# **ESCUELA POLITÉCNICA NACIONAL**

## **ESCUELA DE INGENIERÍA**

## **SISTEMA DE ADMINISTRACIÓN DE UNA EMISORA DE RADIO**

**PROYECTO PREVIO A LA OBTENCIÓN DEL TÍTULO DE INGENIERO EN SISTEMAS INFORMÁTICOS Y DE COMPUTACIÓN** 

#### **FABIAN RODRIGO BAEZ CALDERON DARWIN RICARDO ESPINOZA VILLAGOMEZ**

**DIRECTOR: Ing. Edison Lascano** 

**Quito, Febrero del 2008** 

## **DECLARACIÓN**

Nosotros, Fabián Rodrigo Báez Calderón y Darwin Ricardo Espinoza Villagómez, declaramos bajo juramento que el trabajo aquí descrito es de nuestra autoría; que no ha sido previamente presentada para ningún grado o calificación profesional; y, que hemos consultado las referencias bibliográficas que se incluyen en este documento.

A través de la presente declaración cedemos nuestros derechos de propiedad intelectual correspondientes a este trabajo, a la Escuela Politécnica Nacional, según lo establecido por la Ley de Propiedad Intelectual, por su Reglamento y por la normatividad institucional vigente.

Fabián Rodrigo Báez Calderón Darwin Ricardo Espinoza Villagómez

## **CERTIFICACIÓN**

Certifico que el presente trabajo fue desarrollado por Fabián Rodrigo Báez Calderón y Darwin Ricardo Espinoza Villagómez, bajo mi supervisión.

> **Ing. Edison Lascano DIRECTOR DE PROYECTO**

## **DEDICATORIA**

Dedico este trabajo a mis hermanos: Daniel y Adriana. Que siempre han estado conmigo en los momentos más difíciles.

Que en este esfuerzo encuentren inspiración para su vida estudiantil.

**Fabián Báez C.** 

## **DEDICATORIA**

Dedico este proyecto a mi familia y amistades las cuales me ayudaron con su apoyo incondicional a ampliar mis conocimientos y estar más cerca de mis metas profesionales.

 Esto fue posible primero que nadie con la ayuda de Dios, gracias por otorgarme la sabiduría y la salud para lograrlo.

Gracias a los intercambios y exposiciones de ideas con mis compañeros y amigos de estudios durante el proceso de la maestría.

**Darwin Espinoza.** 

## **AGRADECIMIENTO**

Agradezco a mis Padres por todo el esfuerzo realizado para que esta etapa de mi vida haya llegado a su fin. Especialmente a mi Mamá por el apoyo incondicional que siempre me ha brindado.

A mi tío Edwin pues sin su ayuda este proyecto no habría sido posible.

A mi gran amigo Darwin con quien he compartido todos los triunfos y fracasos durante nuestro pasó por la Universidad.

Al Ing. Édison Lascano quien siempre me brindó su amistad y fue guía en mi vida universitaria.

A mis amigos quienes han sido un constante apoyo a lo largo de mi carrera y finalmente agradezco a la Escuela Politécnica Nacional por haberme abierto sus puertas y formado como profesional.

**Fabián Báez C.** 

### **AGRADECIMIENTO**

A Dios creador del universo y dueño de mi vida que me permite construir otros mundos mentales posibles. A mis padres, por el apoyo incondicional que me dieron a lo largo de la carrera.

 Al Ing. Edison Lascano por su asesoría y dirección en el trabajo de investigación y sobre todo por aquella amistad incondicional brindada.

Un especial agradecimiento a Fabián, mi compañero de tesis pero sobre todo un gran amigo con el cual supimos sacar un proyecto más de nuestras vidas.

 Y a todas aquellas personas que de una u otra forma, colaboraron o participaron en la realización de este proyecto, hago extensivo mi más sincero agradecimiento.

**Darwin Espinoza** 

## **INDICE**

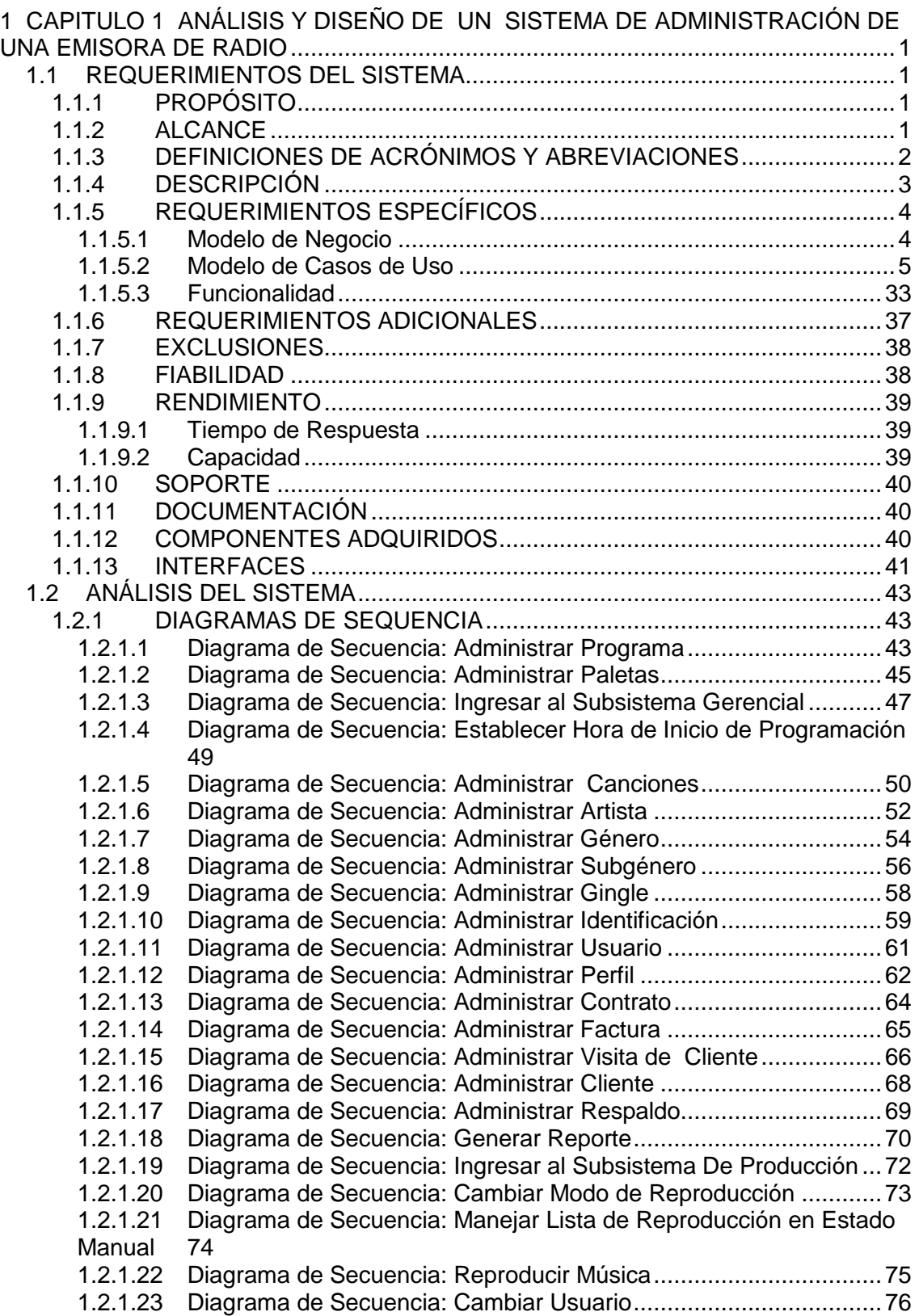

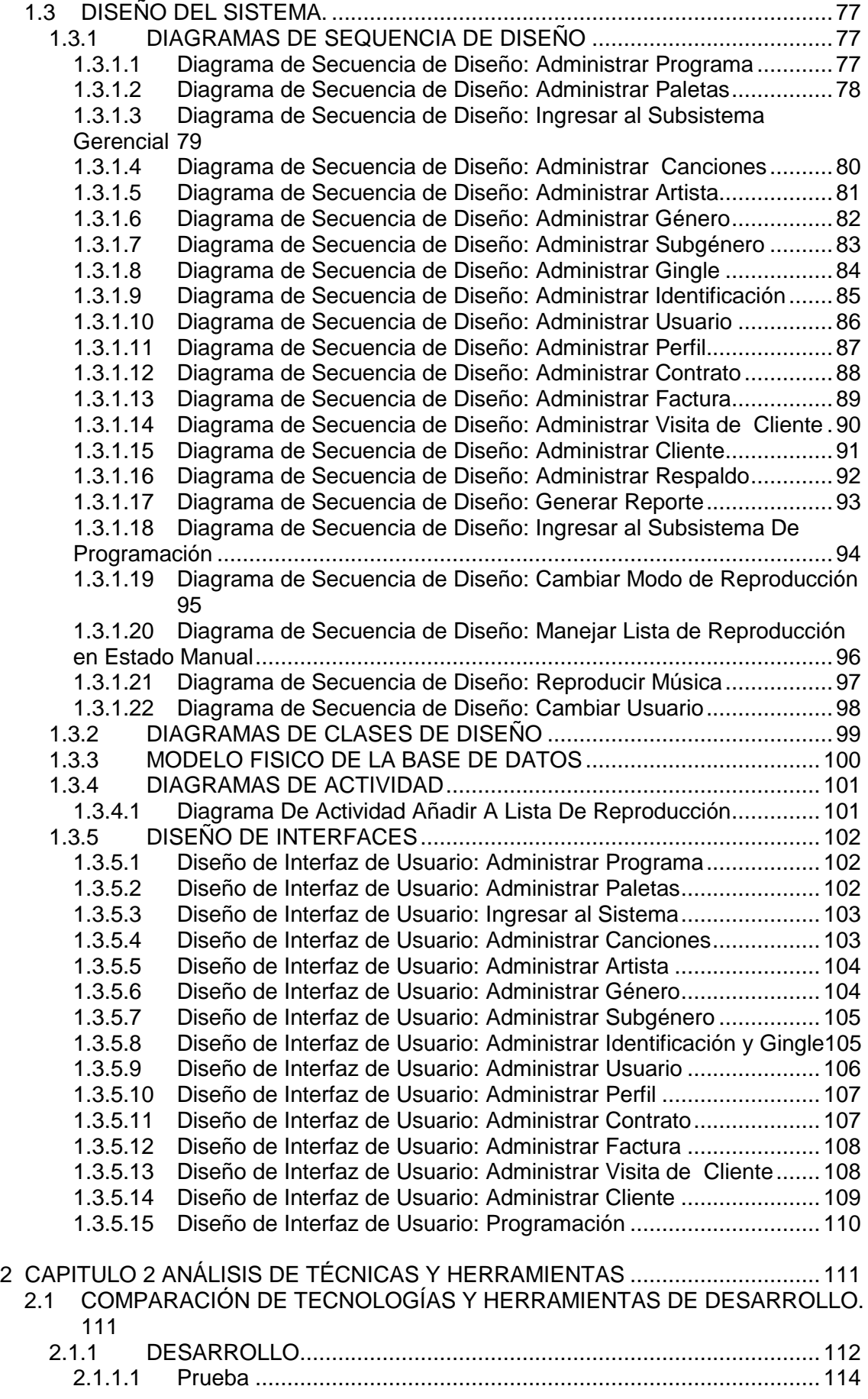

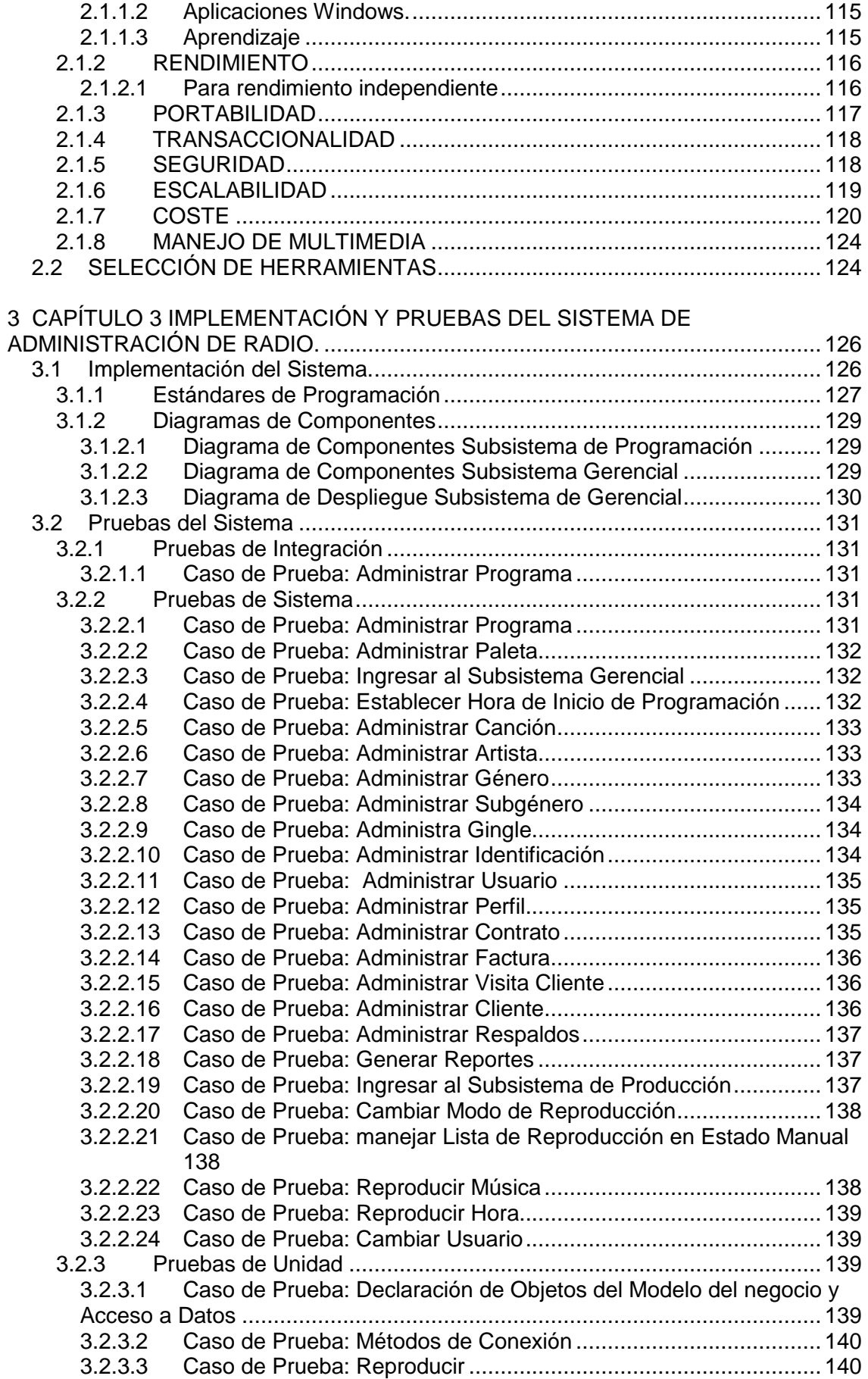

![](_page_10_Picture_22.jpeg)

BIBLIOGRAFIA 146

## **Índice de Tablas**

![](_page_11_Picture_176.jpeg)

![](_page_12_Picture_105.jpeg)

## **Índice de lustraciones**

![](_page_13_Picture_184.jpeg)

![](_page_14_Picture_130.jpeg)

## **1 CAPITULO 1 ANÁLISIS Y DISEÑO DE UN SISTEMA DE ADMINISTRACIÓN DE UNA EMISORA DE RADIO**

#### **1.1 REQUERIMIENTOS DEL SISTEMA.**

#### **1.1.1 PROPÓSITO**

Este SRS esta orientado a recolectar toda la información necesaria concerniente a los requisitos para el proceso del desarrollo de un Sistema de Administración de una Emisora de Radio, describir el comportamiento de dicho sistema y sus partes constitutivas.

#### **1.1.2 ALCANCE**

El Sistema se compondrá de dos subsistemas, El primero de los cuales se encargará del manejo de los procesos de la administración de la radio (que de aquí en adelante conoceremos como "**Subsistema Gerencial**") el cual debe manejar lo siguiente:

> La administración de los contratos con los anunciantes, lo que permitirá mediante la interconexión con el segundo subsistema la reproducción de la respectiva cuña comercial dependiendo de lo estipulado en dicho contrato.

El segundo subsistema proveerá de mecanismos que permitan:

- Facilitar la programación de la radio mediante la reproducción de archivos de audio en formato mp3.
- Facilitará el acceso a los archivos de audio.

Al cual nos referiremos como "**Subsistema de Programación**".

De manera que estos dos permitirán mejorar tanto los procesos de la administración de la emisora como a su vez la programación de la

misma, permitiendo así cumplir con las necesidades de la compañía para él cual va a ser diseñado el proyecto de Ingeniería.

## **1.1.3 DEFINICIONES DE ACRÓNIMOS Y ABREVIACIONES**

![](_page_16_Picture_98.jpeg)

![](_page_17_Picture_86.jpeg)

#### **Tabla 1 Acrónimos Y Abreviaciones**

#### **1.1.4 DESCRIPCIÓN**

El Sistema será diseñado para manejar la programación de la emisora de Radio ya sea automáticamente (esto es sin la participación directa de un usuario), manualmente (mediante un usuario que ingrese todos los datos necesarios para la ejecución de los archivos de música, gingles, cuñas, etc.). Y de manera mixta es decir con programación predefinida por un usuario. También se encargará del manejo de contratos tanto con coproductores como con los clientes propios de la compañía.

Los usuarios del sistema son profesionales en la rama del periodismo, estudiantes de radio difusión y personal administrativo de la compañía con conocimientos básicos en manejo de computadoras, esto es búsqueda de archivos, reproducción de archivos en formato mp3, creación de documentos de texto, entre otros.

No se permitirá otro tipo de formato de archivos que no sea mp3. Los datos de la música deberán ser ingresados por un usuario con los permisos correspondientes para manejar la biblioteca de medios.

## **1.1.5 REQUERIMIENTOS ESPECÍFICOS**

#### *1.1.5.1 Modelo de Negocio*

![](_page_18_Figure_2.jpeg)

**Ilustración 1 Modelo Del Negocio**

*Diccionario de Actores:* 

![](_page_18_Picture_83.jpeg)

![](_page_19_Picture_135.jpeg)

**Tabla 2 Diccionario de Actores** 

*Diccionario de Acciones:* 

![](_page_19_Picture_136.jpeg)

**Tabla 3 Diccionario de Acciones** 

#### *1.1.5.2 Modelo de Casos de Uso*

#### *1.1.5.2.1 Caso de Uso: Administrar Programas*

![](_page_19_Figure_7.jpeg)

**Ilustración 2 Caso De Uso Administrar Programas** 

![](_page_20_Picture_158.jpeg)

![](_page_21_Picture_132.jpeg)

**Tabla 4 Escenario Del Caso De Uso Crear Programa** 

#### *1.1.5.2.2 Casos de Uso: Administrar Paletas*

![](_page_21_Figure_3.jpeg)

**Ilustración 3 Caso De Uso Administración De Paletas**

![](_page_21_Picture_133.jpeg)

![](_page_22_Picture_116.jpeg)

**Tabla 5 Escenario Del Caso De Uso Administrar De Paletas** 

![](_page_23_Figure_0.jpeg)

*1.1.5.2.3 Casos de Uso: Ingresar al Subsistema Gerencial* 

**Ilustración 4 Caso De Uso Ingresar Al Subsistema Gerencial** 

| <b>Nombre</b>                                 |                                               | <b>INGRESAR AL SUBSISTEMA GERENCIAL</b>                                                                                                    |
|-----------------------------------------------|-----------------------------------------------|----------------------------------------------------------------------------------------------------|
| <b>Descripción</b>                            |                                               | Los usuarios del Subsistema Gerencial deben ingresar al<br>sistema con un nombre de usuario y una contraseña<br>debido a que este subsistema contiene información<br>sensible para la compañía razón por la cual se deberá<br>restringir el ingreso a otros usuarios que no sean el<br>Gerente o el Director de la compañía. |
| <b>Precondiciones</b>                         | > Debe existir el usuario.                    | > Deben ingresar nombre y contraseña correctos.                                                                                                    |
| <b>Post</b>                                   | Ingresar al sistema.<br>$\blacktriangleright$ |                                                                                                    |
| condiciones                                   | Error de Ingreso.<br>≻                        |                                                                                                    |
| <b>Caminos</b>                                |                                               |                                                                                                    |
| Principal                                     |                                               | Alternativo                                                                                                    |
| 1. Ejecutar la Aplicación                     |                                               |                                                                                                    |
| 2. Ingresar datos del usuario (nombre         |                                               |                                                                                                    |
| y contraseña).                                |                                               |                                                                                                    |
| 2. Si el nombre y la contraseña son           |                                               |                                                                                                    |
| correctos<br>2.1 Revisar perfil               |                                               |                                                                                                    |
|                                               |                                               |                                                                                                    |
| 2.1.1 Habilitar funciones según el<br>perfil. |                                               |                                                                                                    |
| 2.2. Ingresar al sistema                      |                                               |                                                                                                    |
| Correspondiente.                              |                                               |                                                                                                    |
|                                               |                                               | 3. Si el nombre y la contraseña no son<br>correctos                                                                                                    |
|                                               |                                               | 3.1. Mensaje de Error de inicio de<br>sesión.                                                                                                    |

**Tabla 6 Escenario Del Caso De Uso Ingresar Al Subsistema Gerencial** 

![](_page_24_Figure_0.jpeg)

![](_page_24_Figure_1.jpeg)

**Ilustración 5 Caso De Uso Establecer Hora De Inicio De Programación** 

![](_page_24_Picture_93.jpeg)

**Tabla 7: Escenario Del Caso De Uso Establecer Hora De Inicio De Programación** 

#### *1.1.5.2.5 Caso de Uso: Administrar Canciones*

![](_page_25_Figure_1.jpeg)

**Ilustración 6 Caso De Uso Administrar Biblioteca De Medios**

![](_page_25_Picture_123.jpeg)

![](_page_26_Picture_110.jpeg)

**Tabla 8 Escenario Del Caso De Uso Administrar Canción** 

*1.1.5.2.6 Casos de Uso: Administrar Artista* 

![](_page_27_Figure_1.jpeg)

**Ilustración 7 Caso De Uso Administrar Artista** 

![](_page_27_Picture_120.jpeg)

![](_page_28_Picture_119.jpeg)

![](_page_28_Picture_120.jpeg)

### *1.1.5.2.7 Caso de Uso: Administrar Géneros*

![](_page_28_Figure_3.jpeg)

**Ilustración 8 Caso De Uso Administrar Géneros** 

![](_page_28_Picture_121.jpeg)

| 2.1. Si se busca por nombre                          |                                      |
|------------------------------------------------------|--------------------------------------|
| 2.1.1 Se ingresa el nombre o parte de                |                                      |
| este                                                 |                                      |
| 2.1.2. Se realiza una búsqueda por el                |                                      |
| nombre del género                                    |                                      |
| 2.1.3 Se muestran los datos del                      |                                      |
| género buscado                                       |                                      |
| 2.1.4 Se actualizan<br>datos<br>los.                 |                                      |
| necesarios                                           |                                      |
|                                                      | 2.2.1 Se realiza una búsqueda de     |
|                                                      | todos los géneros habilitados        |
|                                                      | 2.2.2 Se selecciona el género        |
|                                                      | 2.2.3. Se muestran los datos<br>del  |
|                                                      | género                               |
|                                                      | 2.2.4 Se actualizan los datos<br>del |
|                                                      | género                               |
| 3. Se finaliza con el proceso<br>de<br>actualización |                                      |

**Tabla 10 Escenario Del Caso De Uso Administrar Géneros** 

## *1.1.5.2.8 Caso de Uso: Administrar Subgéneros*

![](_page_29_Figure_3.jpeg)

**Ilustración 9 Caso De Uso Administrar Subgéneros** 

![](_page_29_Picture_134.jpeg)

| Subgénero                           |                                         |
|-------------------------------------|-----------------------------------------|
| 2. Si se desea actualizar los datos |                                         |
| de un Subgénero                     |                                         |
| 2.1. Si se busca por nombre         |                                         |
| 2.1.1 Se ingresa el nombre o parte  |                                         |
| de este                             |                                         |
| 2.1.2. Se realiza una búsqueda por  |                                         |
| el nombre del Subgénero             |                                         |
| 2.1.3 Se muestran los datos del     |                                         |
| Subgénero buscado                   |                                         |
| 2.1.4 Se actualizan los<br>datos    |                                         |
| necesarios                          |                                         |
|                                     | 2.2.1 Se realiza una búsqueda de todos  |
|                                     | los Subgéneros habilitados              |
|                                     | 2.2.2 Se selecciona el Subgénero        |
|                                     | 2.2.3. Se muestran los<br>del<br>datos  |
|                                     | Subgénero                               |
|                                     | 2.2.4 Se actualizan los<br>del<br>datos |
|                                     | Subgénero                               |
| 3. Se finaliza con el proceso de    |                                         |
| actualización                       |                                         |

**Tabla 11 Escenario Del Caso De Uso Administrar Subgéneros** 

#### *1.1.5.2.9 Caso de Uso: Administrar Gingles*

![](_page_30_Figure_3.jpeg)

**Ilustración 10 Caso De Uso Administrar Gingles** 

![](_page_30_Picture_134.jpeg)

| Gingle                                 |                                      |
|----------------------------------------|--------------------------------------|
| 1.3. Se ingresan los datos del Gingle  |                                      |
| 2. Si se desea actualizar los datos de |                                      |
| un Gingle                              |                                      |
| 2.1. Si se busca por nombre            |                                      |
| 2.1.1 Se ingresa el nombre o parte de  |                                      |
| este                                   |                                      |
| 2.1.2. Se realiza una búsqueda por el  |                                      |
| nombre del Gingle                      |                                      |
| 2.1.3 Se muestran los datos del        |                                      |
| Gingle buscado                         |                                      |
| 2.1.4 Se actualizan los<br>datos       |                                      |
| necesarios                             |                                      |
|                                        | 2.2.1 Se realiza una búsqueda de     |
|                                        | todos los Gingles habilitados        |
|                                        | 2.2.2 Se selecciona el Gingle        |
|                                        | 2.2.3. Se muestran los datos<br>del  |
|                                        | Gingle                               |
|                                        | 2.2.4 Se actualizan los datos<br>del |
|                                        | Gingle                               |
| Se finaliza con el proceso<br>3.<br>de |                                      |
| actualización                          |                                      |

**Tabla 12 Escenario Del Caso De Uso Administrar Gingles** 

#### *1.1.5.2.10 Caso de Uso: Administrar Identificaciones*

![](_page_31_Figure_3.jpeg)

**Ilustración 11 Caso De Uso Administrar Identificaciones** 

![](_page_31_Picture_131.jpeg)

| Principal                                            | Alternativo                            |
|------------------------------------------------------|----------------------------------------|
| 1. Si se desea crear una identificación              |                                        |
| 1.1.Seleccionar<br>la<br>opción<br>crear             |                                        |
| Identificación                                       |                                        |
| 1.2. Se realiza una búsqueda de la<br>Identificación |                                        |
|                                                      |                                        |
| 1.3. Se ingresan los datos de la<br>Identificación   |                                        |
| 2. Si se desea actualizar los datos de               |                                        |
| una Identificación                                   |                                        |
| 2.1. Si se busca por nombre                          |                                        |
| 2.1.1 Se ingresa el nombre o parte de                |                                        |
| este                                                 |                                        |
| 2.1.2. Se realiza una búsqueda por el                |                                        |
| nombre de la identificación                          |                                        |
| 2.1.3 Se muestran los datos de la                    |                                        |
| identificación buscada                               |                                        |
| 2.1.4 Se actualizan<br>datos<br>los                  |                                        |
| necesarios                                           |                                        |
|                                                      | 2.2.1 Se realiza una búsqueda de       |
|                                                      | todas las Identificaciones habilitadas |
|                                                      | 2.2.2 Se selecciona la Identificación  |
|                                                      | 2.2.3. Se muestran los datos de la     |
|                                                      | Identificación                         |
|                                                      | 2.2.4 Se actualizan los datos de la    |
|                                                      | Identificación                         |
| Se finaliza con el proceso<br>3.<br>de               |                                        |
| actualización                                        |                                        |

**Tabla 13 Escenario Del Caso De Uso Administrar Identificaciones** 

*1.1.5.2.11 Casos de Uso: Administrar Usuarios* 

![](_page_32_Figure_3.jpeg)

**Ilustración 12 Caso De Uso Administrar Usuarios** 

![](_page_33_Picture_150.jpeg)

![](_page_34_Picture_62.jpeg)

![](_page_34_Picture_63.jpeg)

## *1.1.5.2.12 Casos de Uso: Administrar Perfiles*

![](_page_34_Figure_3.jpeg)

**Ilustración 13 Caso De Uso Administrar Perfiles** 

![](_page_35_Picture_153.jpeg)
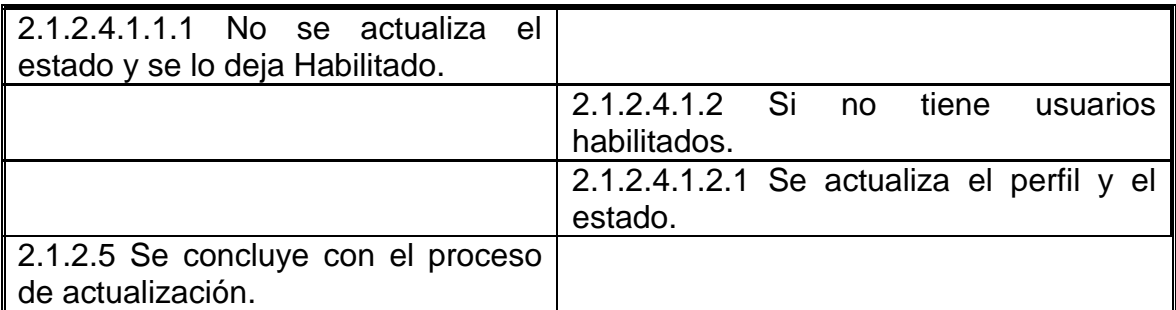

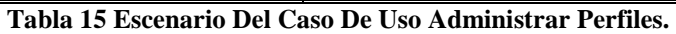

# *1.1.5.2.13 Casos de Uso: Administrar Contratos*

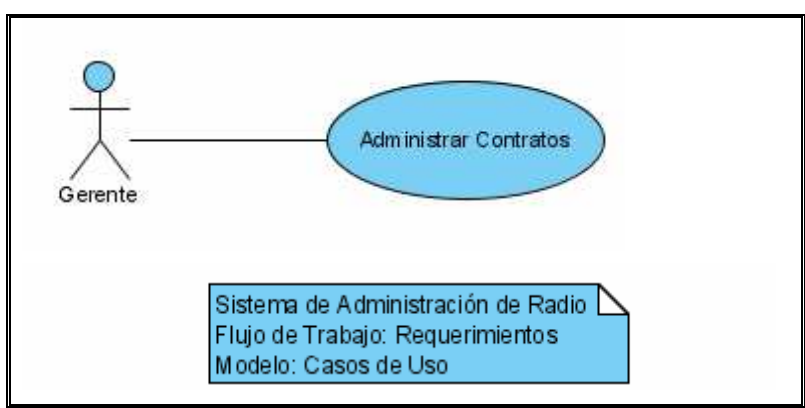

**Ilustración 14 Caso De Uso Administrar Contratos**

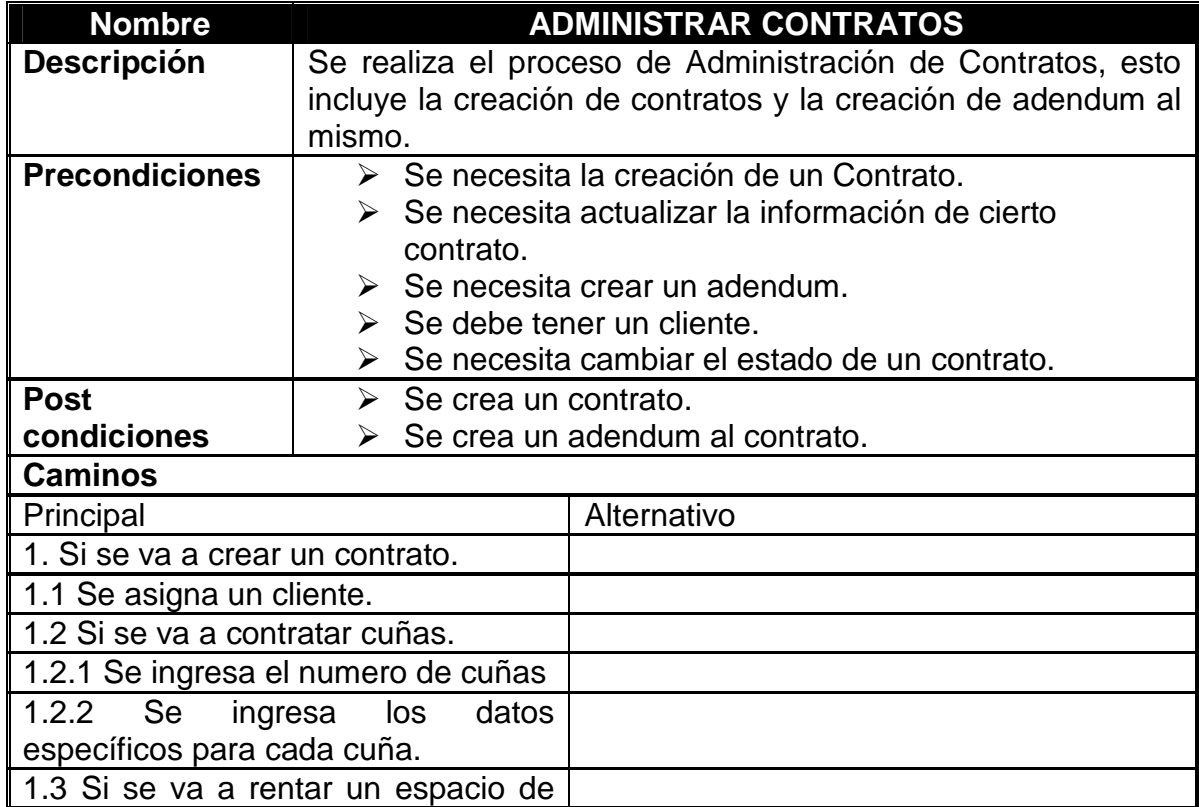

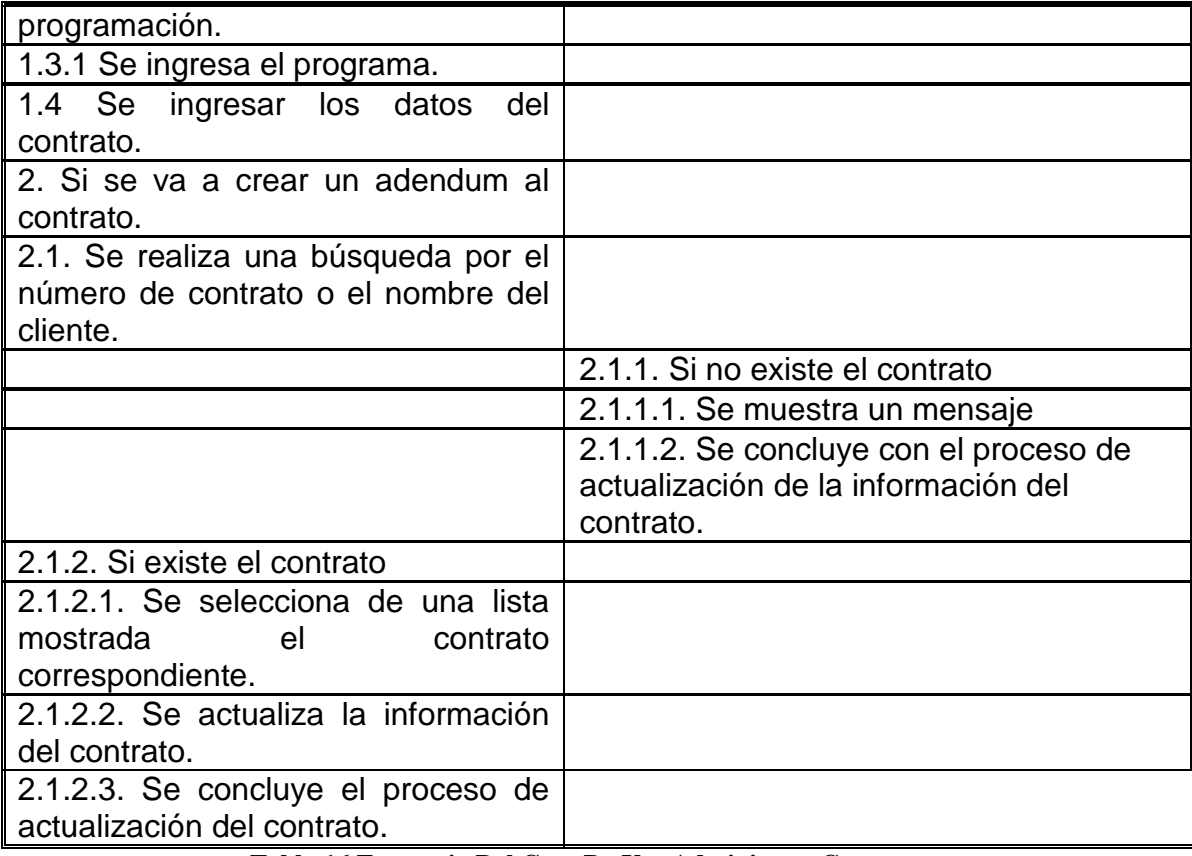

 **Tabla 16 Escenario Del Caso De Uso Administrar Contratos** 

# *1.1.5.2.14 Caso de Uso: Administrar Facturas*

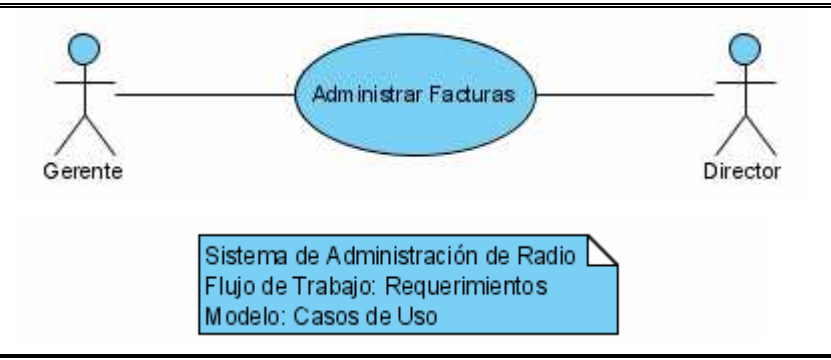

**Ilustración 15 Caso De Uso Administrar Facturas** 

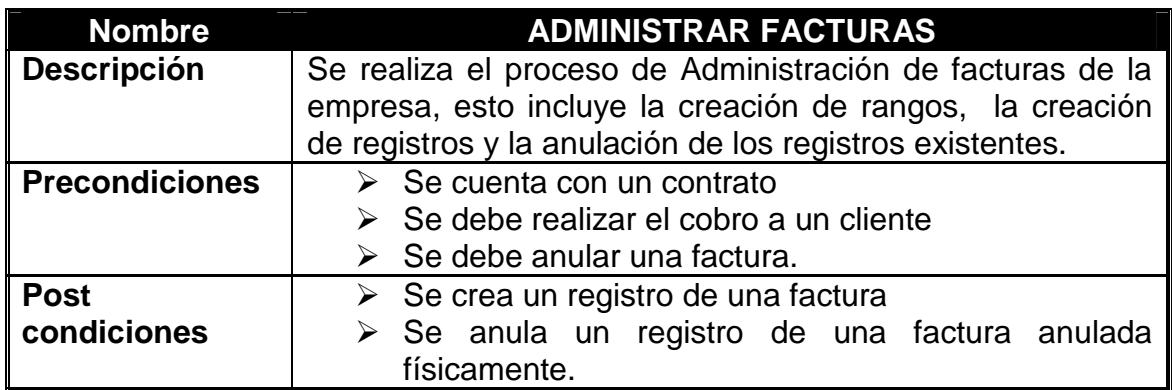

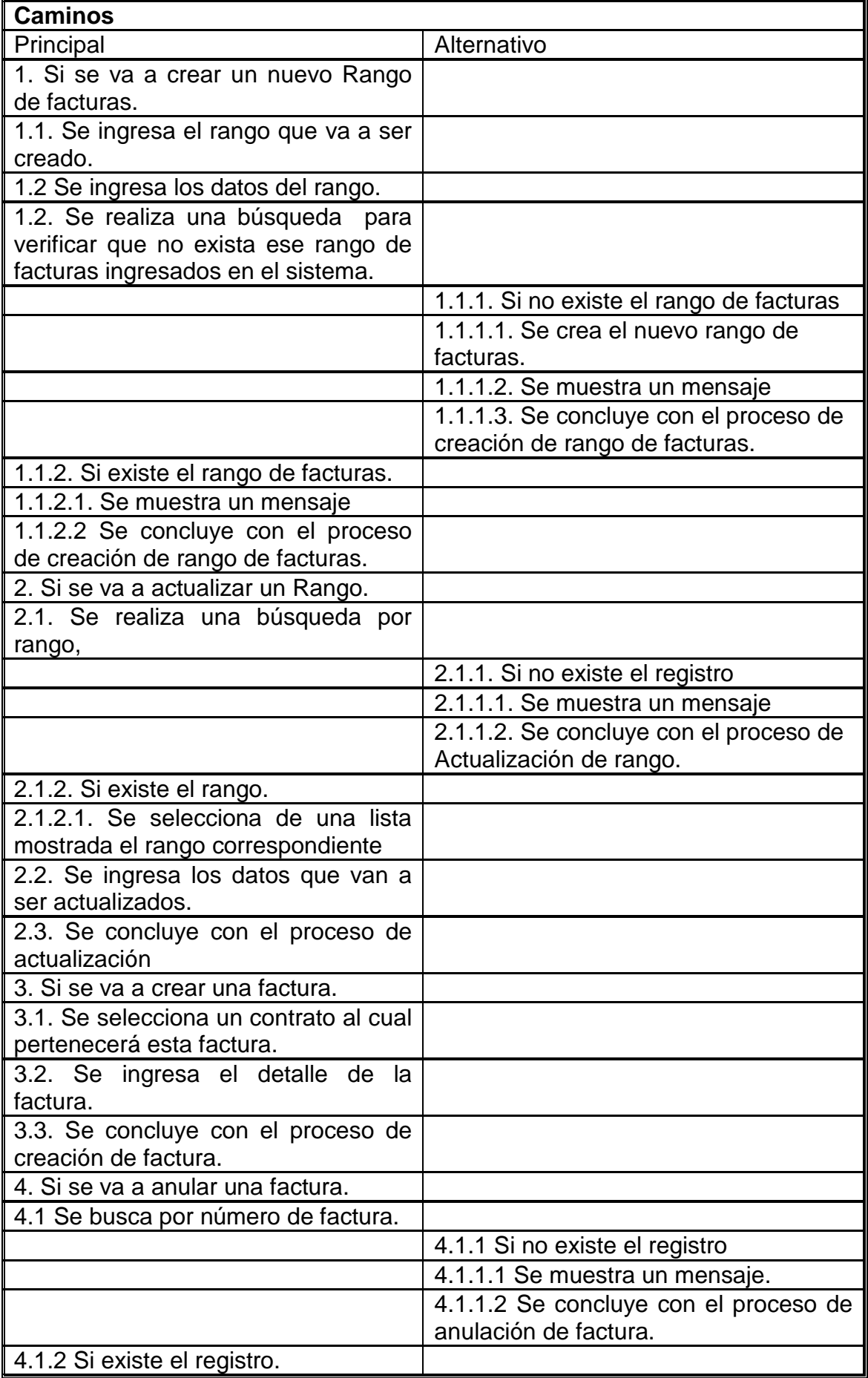

| ∥4.1.2.1 Se selecciona de una lista l<br>∥ mostrada la factura. |  |
|-----------------------------------------------------------------|--|
| ∥ 4.1.2.2 Se anula la factura.                                  |  |
| 4.1.2.3 Se concluye con el proceso l                            |  |
| ∥ de anulación de factura.                                      |  |
|                                                                 |  |

 **Tabla 17 Escenario Del Caso De Uso Administrar Facturas** 

# *1.1.5.2.15 Casos de Uso: Administrar Visita Cliente*

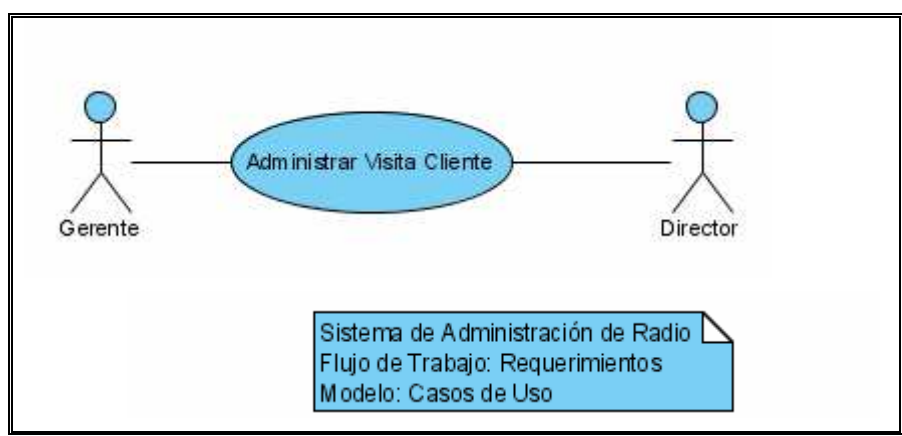

**Ilustración 16 Caso De Uso Administrar Visita Cliente** 

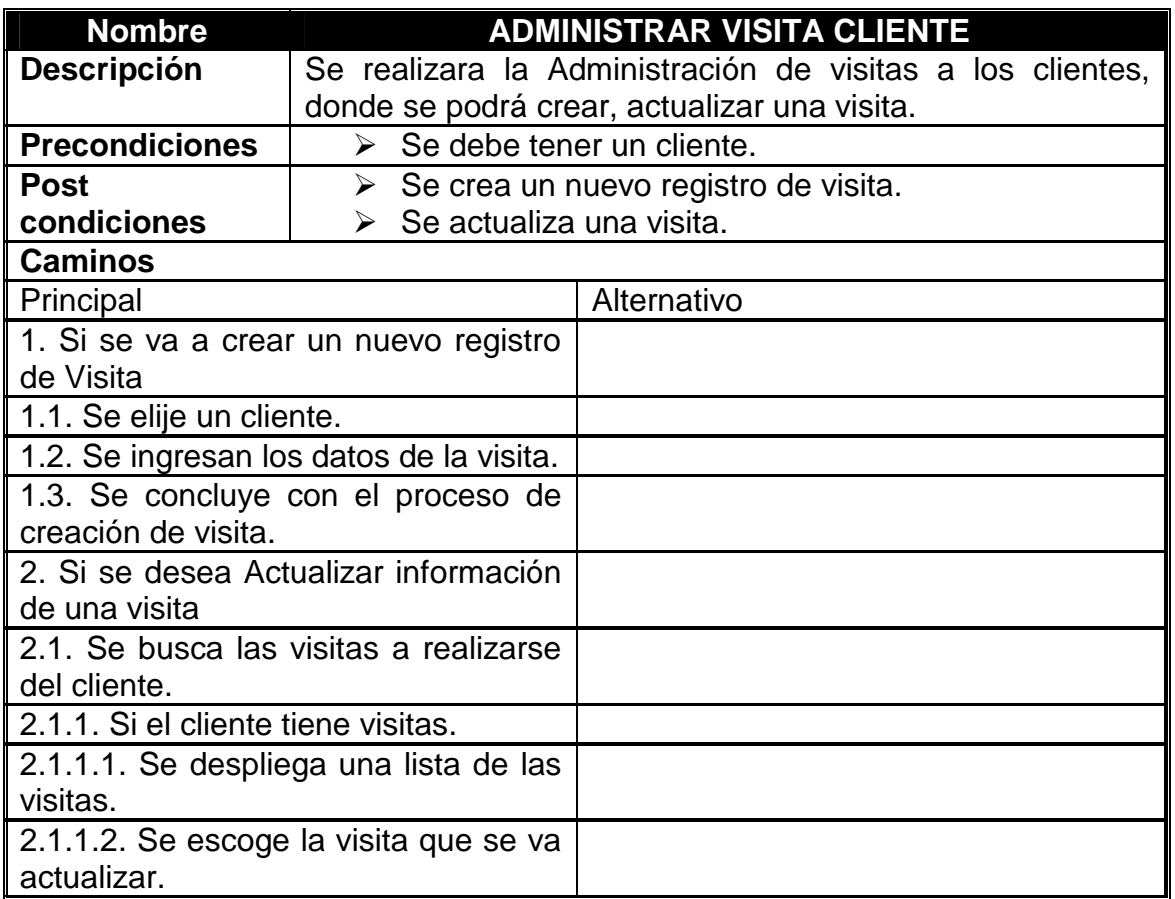

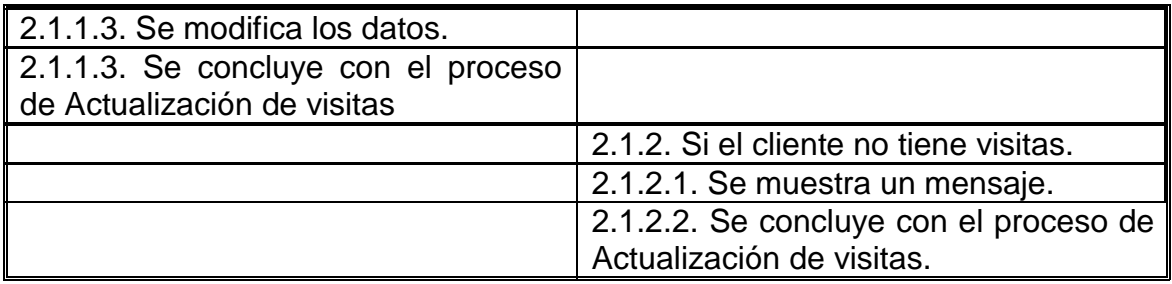

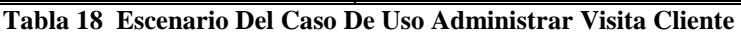

# *1.1.5.2.16 Casos de Uso: Administrar Cliente*

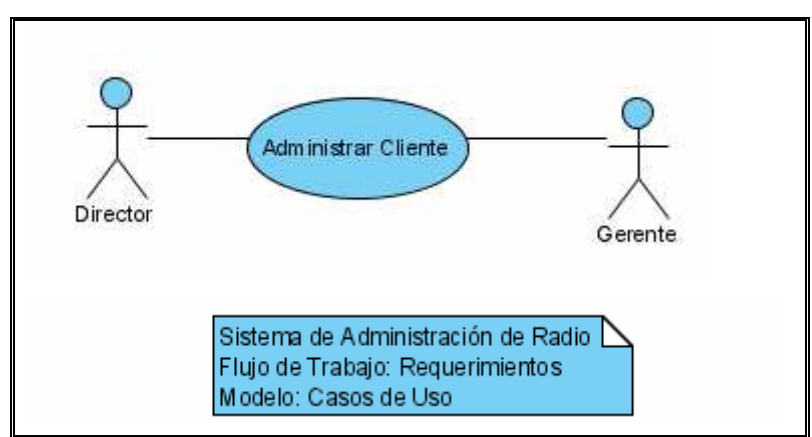

**Ilustración 17 Caso De Uso Administrar Cliente** 

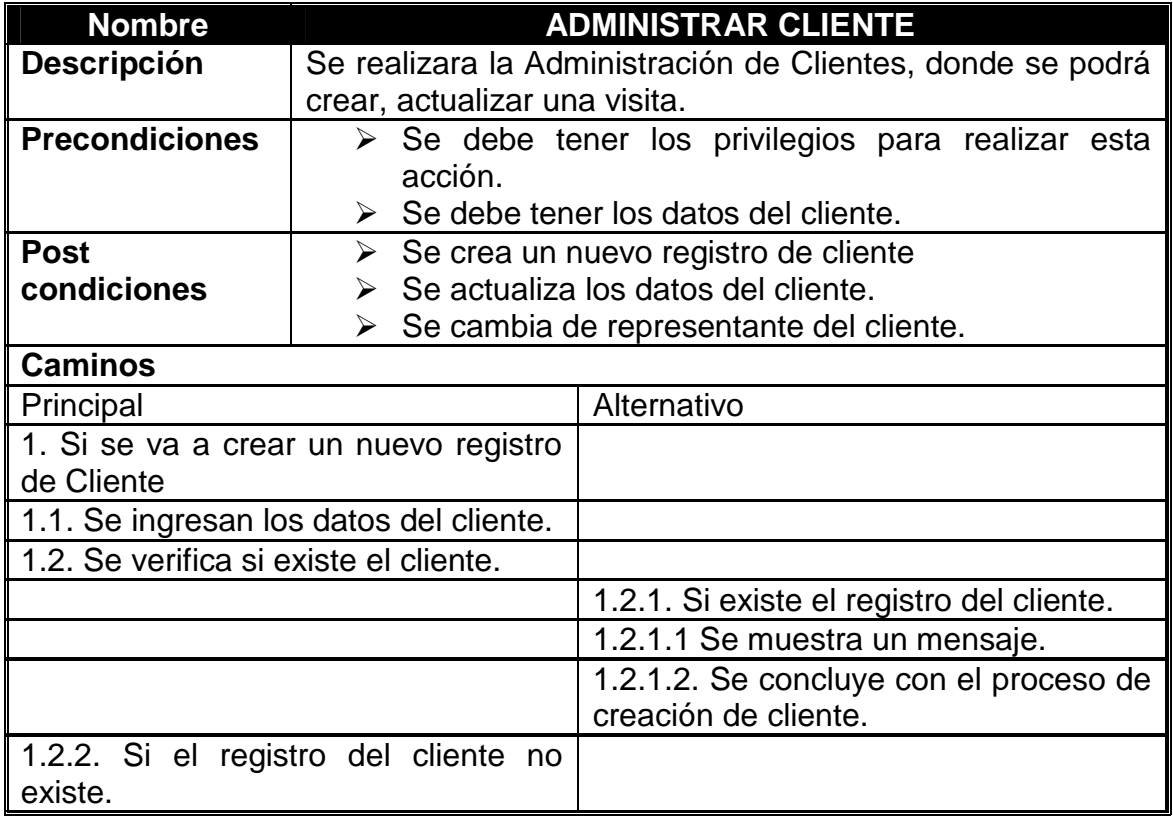

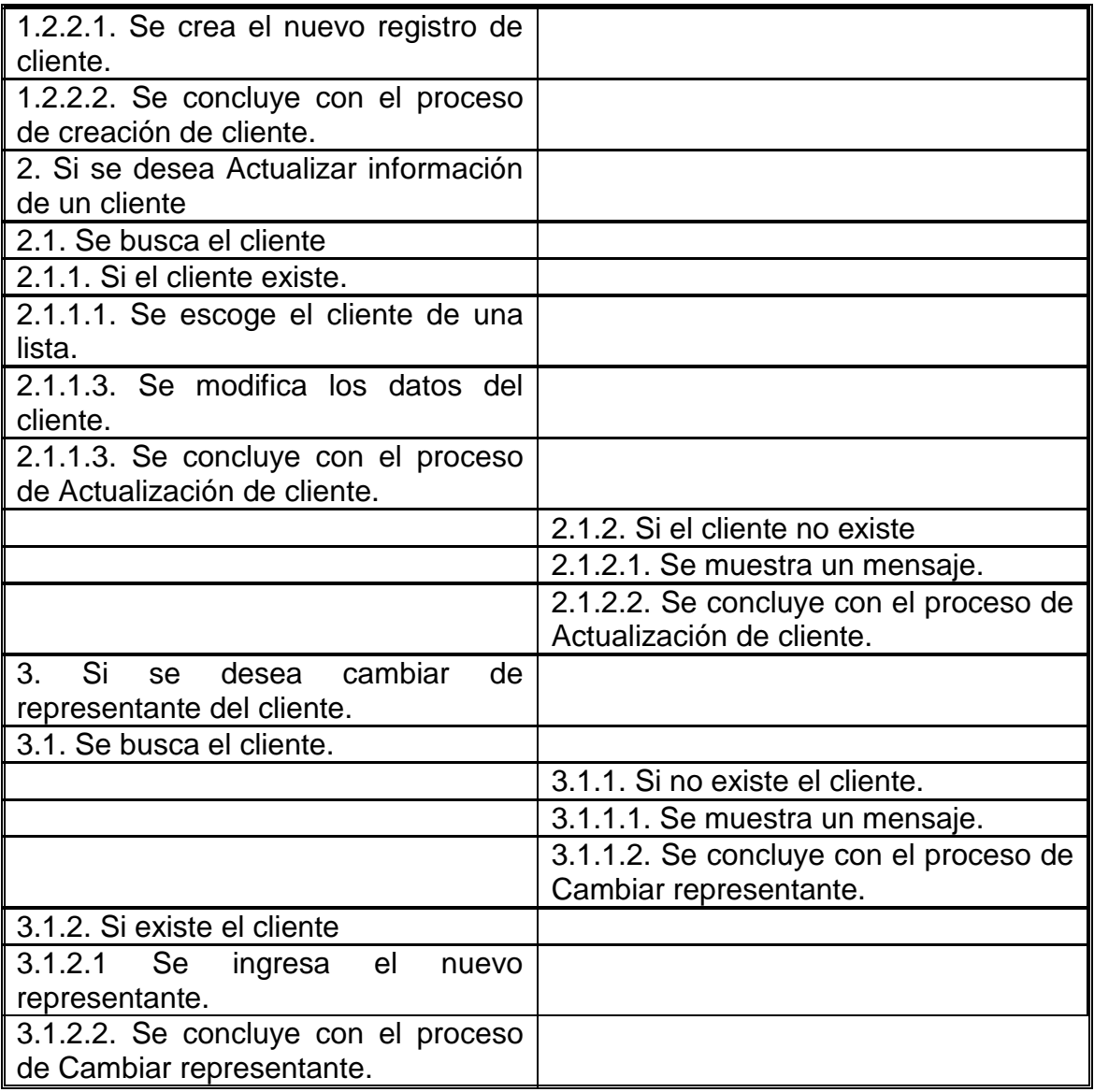

**Tabla 19 Escenario Del Caso De Uso Administrar Cliente** 

# *1.1.5.2.17 Caso de Uso: Administrar Respaldos*

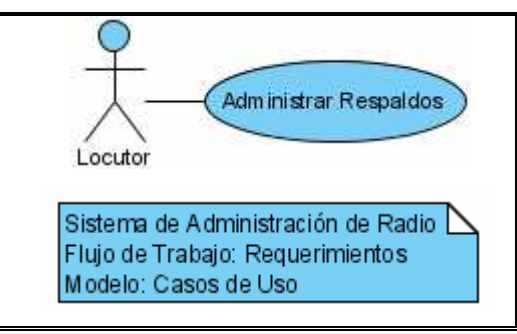

**Ilustración 18 Caso De Uso Administrar Respaldos** 

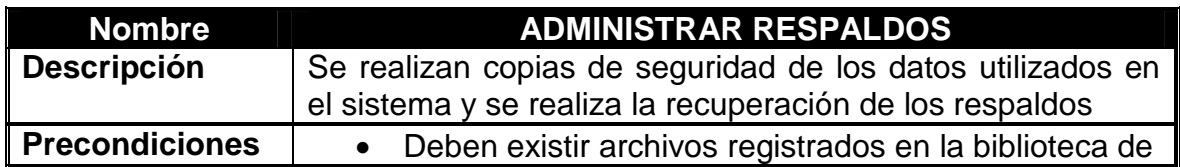

|                                                        | medios |                                                                                       |
|--------------------------------------------------------|--------|---------------------------------------------------------------------------------------|
| <b>Post</b><br>condiciones                             |        | • Se crea una copia de seguridad de los datos y<br>archivos utilizados por el sistema |
| <b>Caminos</b>                                         |        |                                                                                       |
| Principal                                              |        | Alternativo                                                                           |
| 1. Verificar que los equipos estén<br>encendidos       |        |                                                                                       |
| 2. Si se desea crear una copia de<br>seguridad         |        |                                                                                       |
| 2.1. Seleccionar la opción Crear<br>copia de seguridad |        |                                                                                       |
|                                                        |        | 2.2. Si se desea restaurar la información                                             |
|                                                        |        | desde una copia de seguridad                                                          |
|                                                        |        | 2.3. Seleccionar la opción Restaurar                                                  |

**Tabla 20 Escenario Del Caso De Uso Administrar Respaldos** 

# *1.1.5.2.18 Caso de Uso: Generar Reportes*

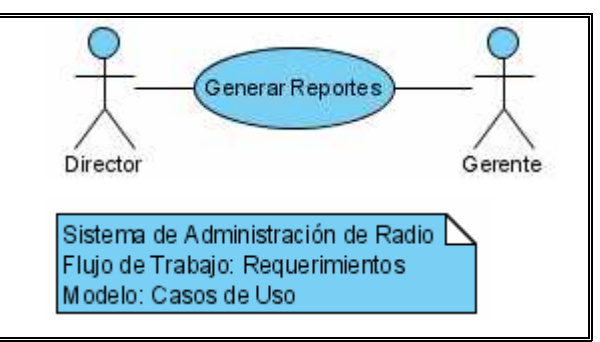

**Ilustración 19 Caso De Uso Generar Reportes** 

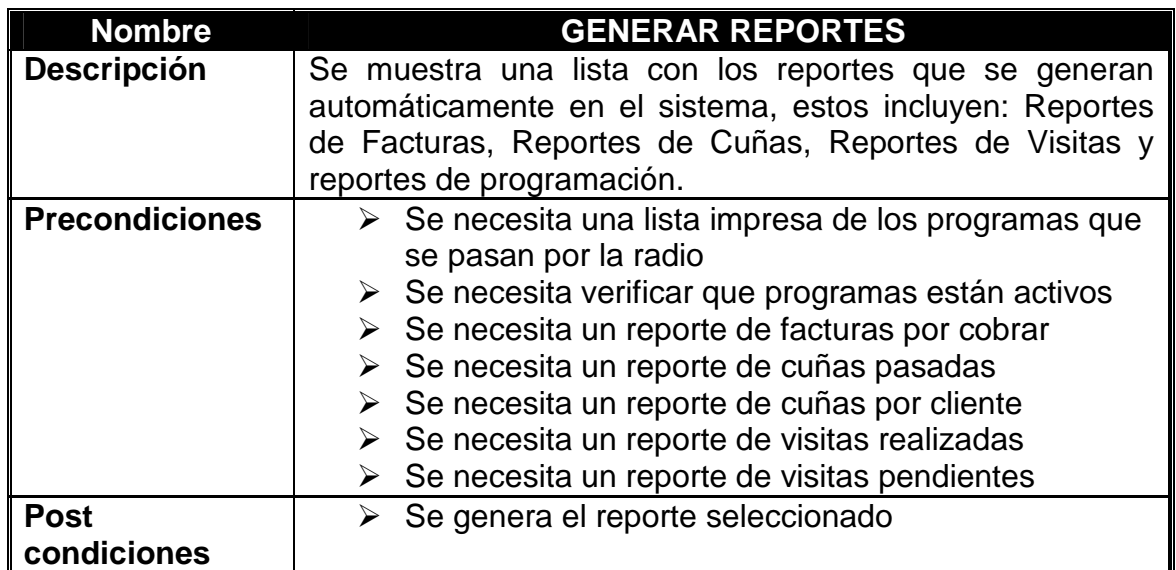

| ∥ Caminos                             |         |
|---------------------------------------|---------|
| Principal                             | Alterno |
| 1. Se selecciona el reporte necesario |         |
| 2. Se muestra los datos del reporte   |         |
| 3. Se finaliza con el proceso de      |         |
| generación de Reportes                |         |

**Tabla 21 Escenario Del Caso De Uso Generar Reportes** 

# *1.1.5.2.19 Casos de Uso: Ingresar al Subsistema De Producción*

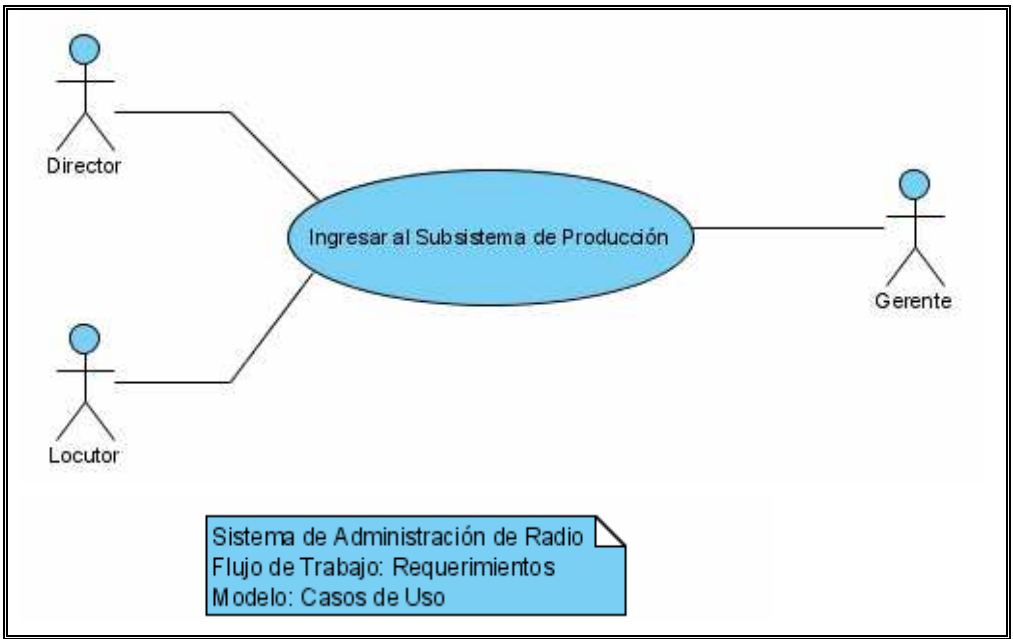

**Ilustración 20 Caso De Uso Ingresar Al Subsistema De Producción** 

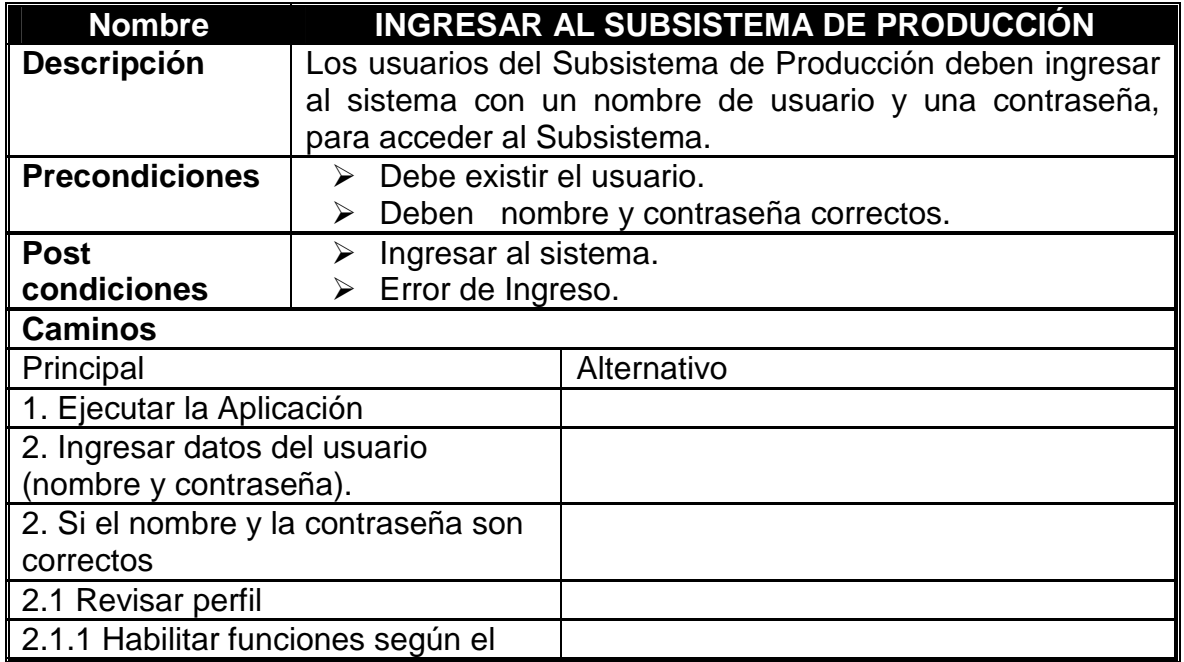

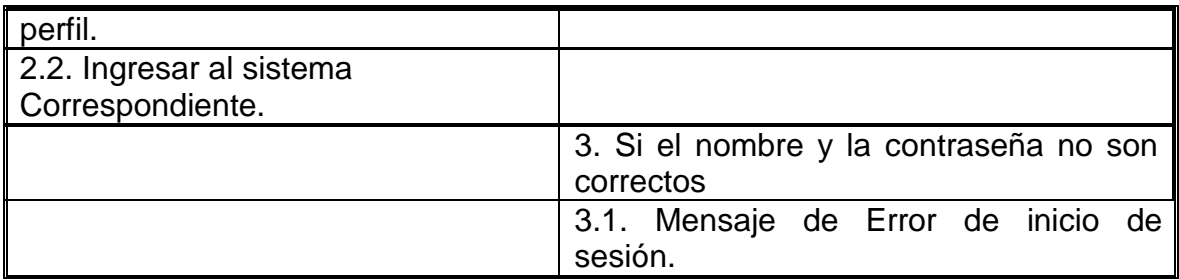

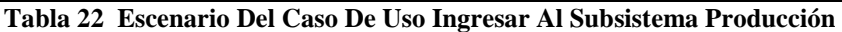

### *1.1.5.2.20 Casos de Uso: Cambiar Modo de Reproducción*

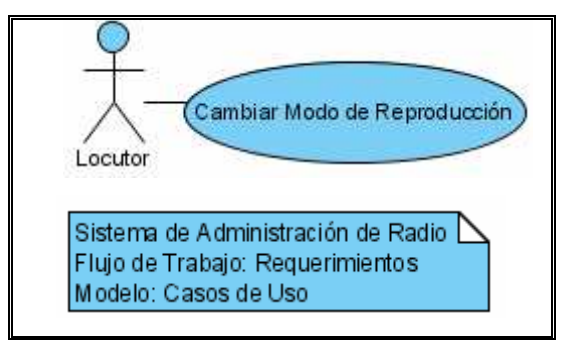

**Ilustración 21 Caso De Uso Cambiar Modo De Reproducción** 

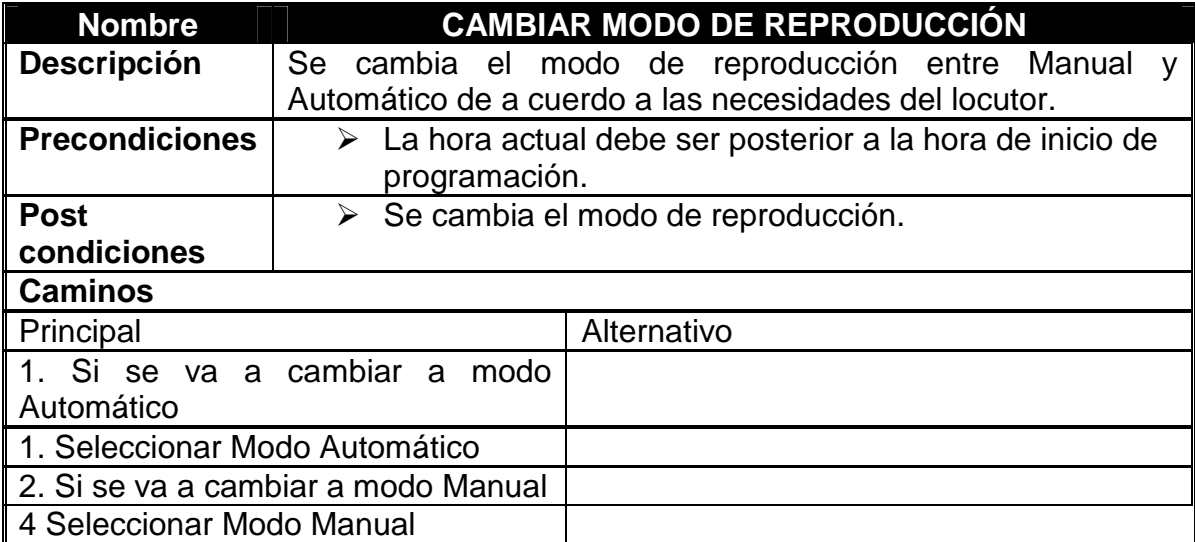

**Tabla 23 Escenario Del Caso De Uso Cambiar Modo De Reproducción** 

# *1.1.5.2.21 Caso de Uso: Manejar lista de Reproducción en estado Manual*

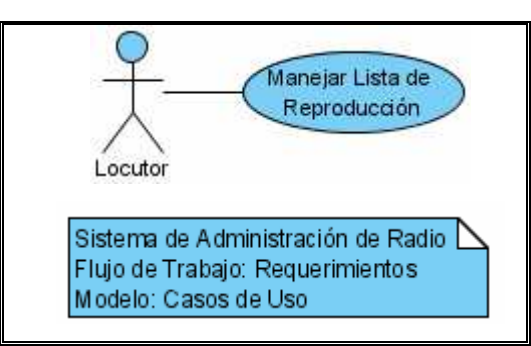

**Ilustración 22 Caso De Uso Manejar Lista De Reproducción En Estado Manual** 

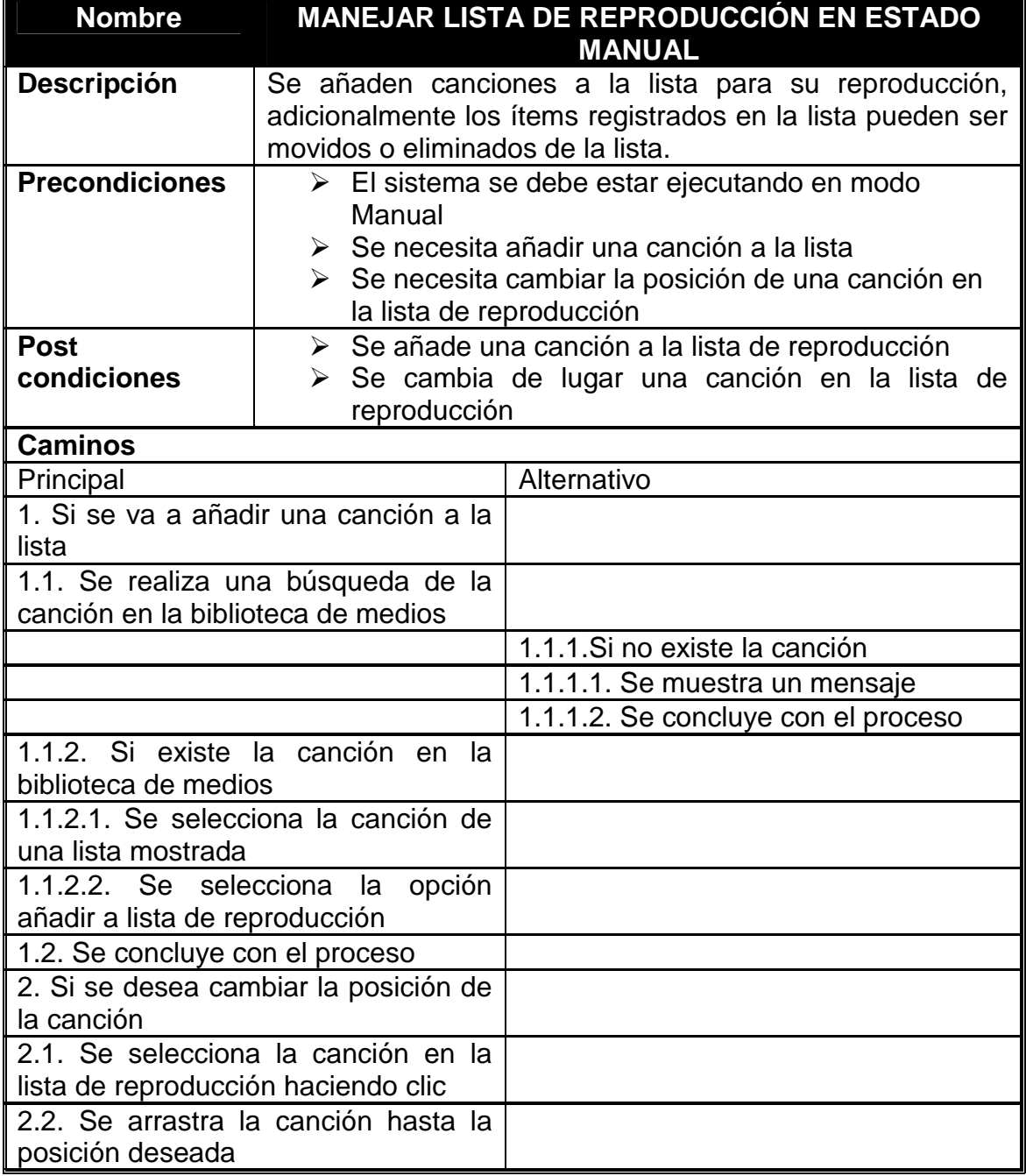

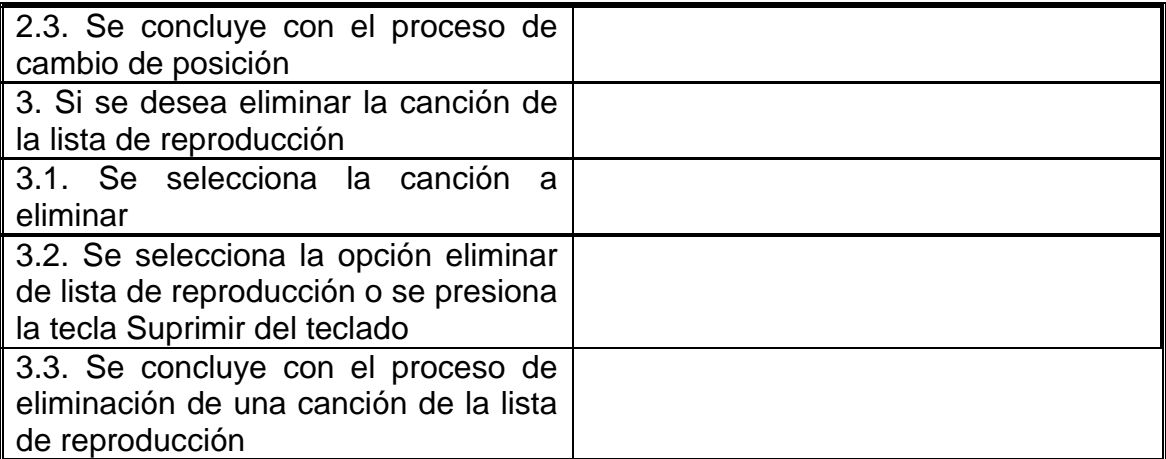

**Tabla 24 Escenario Del Caso De Uso Manejar Lista De Reproducción En Estado Manual** 

# *1.1.5.2.22 Caso de Uso: Reproducir Música*

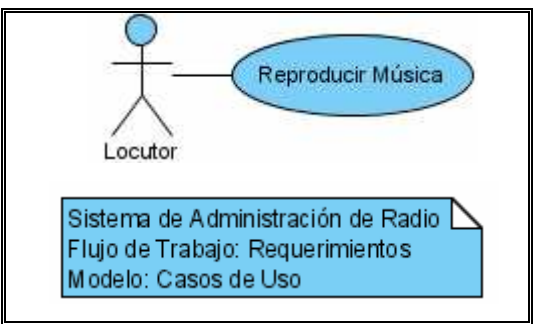

**Ilustración 23 Caso De Uso Reproducir Música** 

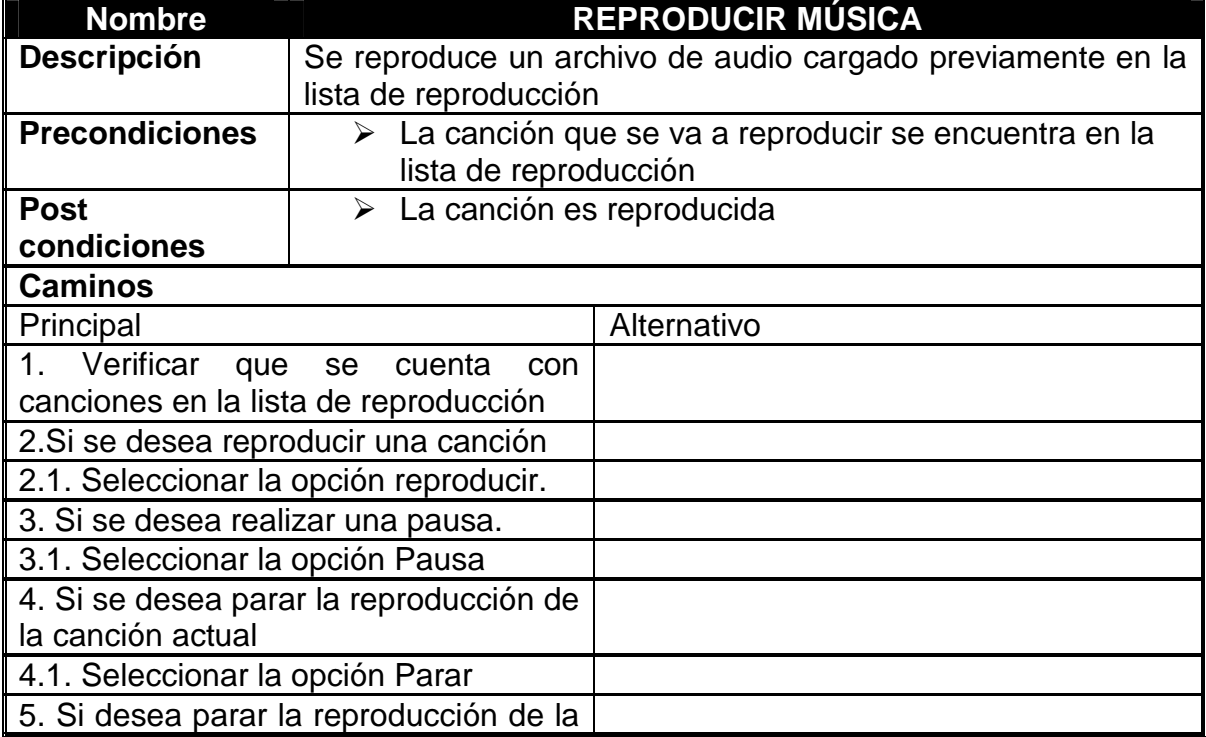

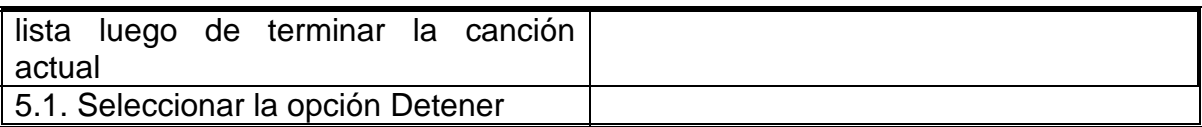

**Tabla 25 Escenario Del Caso De Uso Reproducir Música** 

### **1.1.5.2.23** *Caso de Uso: Cambiar Usuario*

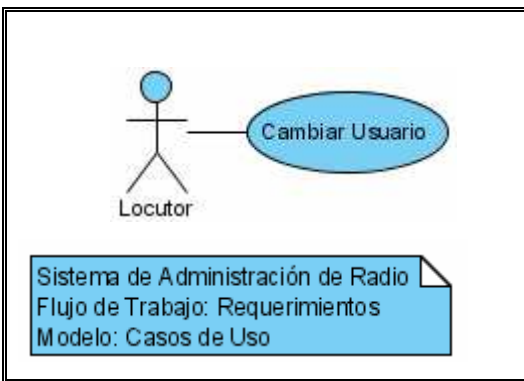

**Ilustración 24 Caso De Uso Cambiar Usuario** 

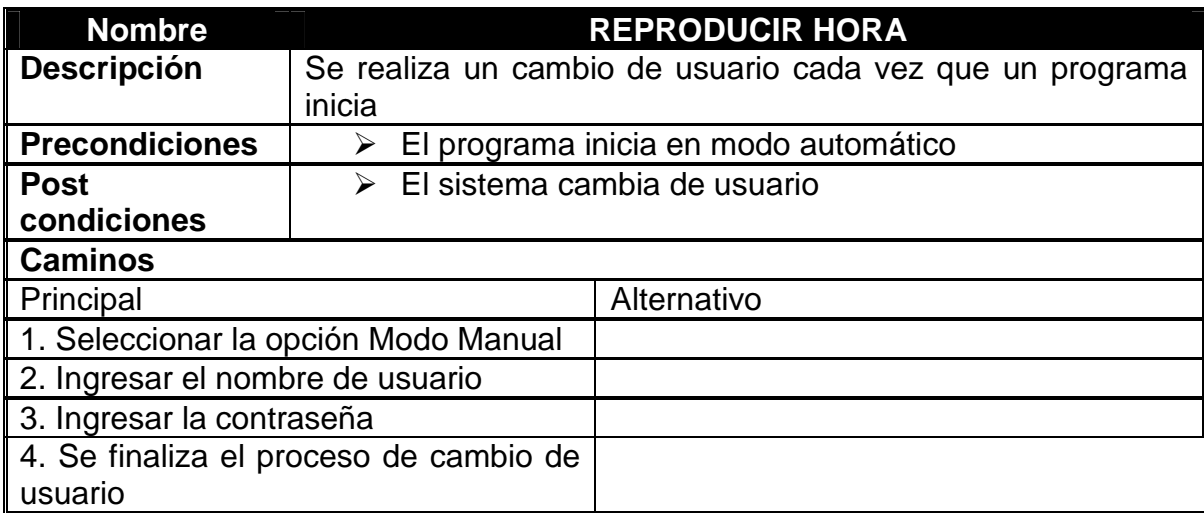

**Tabla 26 Escenario Del Caso De Uso Cambiar Usuario**

### *1.1.5.3 Funcionalidad*

### *1.1.5.3.1 Subsistema Gerencial*

### *Ingresar al Sistema*

Los usuarios del Subsistema Gerencial deben ingresar al sistema con un nombre de usuario y una contraseña debido a que este subsistema contiene información sensible para la compañía razón por la cual se deberá restringir el ingreso a otros usuarios que no sean el Gerente de

la compañía o el Director ó aquellos usuarios que tengan los permisos para ingresar al mismo.

### *Administrar Información de Usuarios*

Dentro del Subsistema Gerencial existirá un módulo que maneje los usuarios del Sistema, donde se manejará los perfiles de los usuarios así como los usuarios en si. Dicha información contendrá datos personales de la persona que desempeña dicho papel, nombre de usuario y una contraseña que servirá para el ingreso al Sistema. Se cumplirá con las siguientes tareas:

- $\triangleright$  Creación de perfiles
- $\triangleright$  Actualización de perfiles.
- Creación de Usuarios
- Actualización de Usuarios.

### *Administrar Programas*

Esta tarea es exclusiva del Director y contempla las siguientes funciones:

- Creación de programas con los nombres del personal involucrado, gingles, horarios, géneros musicales, y una descripción del programa.
- Actualización de los datos del programa
- Actualización del estado de un programa.
- Creación de Reportes de programas esto es una lista de los programas con los datos representativos de cada uno de ellos.

### *Administrar Paletas*

El Subsistema Gerencial permitirá la creación, Actualización y Anulación de las paletas que representan a cada locutor.

### *Generar reportes de programación*

El sistema almacenará registros diarios de la publicidad con hora exacta, fecha y el programa en que se ejecutó, para que el usuario pueda generar reportes basados en la información antes mencionada.

#### *Administrar Biblioteca de Medios*

Se permitirá el manejo de la Biblioteca de Medios con el fin de que el Director pueda mantener un registro de la música, gingles, identificaciones, cuñas comerciales, fondos y cortinas existentes en el o los discos duros y a la vez adicionar nuevos registros.

#### *Administrar Contratos*

El Subsistema Gerencial facilitará el manejo de contratos con los clientes, esto incluye la creación, búsqueda de los contratos, así como la información de los clientes.

### *Administrar Facturas*

Se facilitará el manejo de facturas esto permitirá creación automáticas de facturas a partir de los contratos existentes en el Subsistema Gerencial, impresión de los datos correspondientes a dichas facturas en facturas autorizadas por el SRI, y la anulación de facturas.

#### *Administrar Artistas*

Se crean nuevos registros de artistas incluye únicamente el nombre del artista y opcionalmente una reseña del mismo

#### *Administrar Géneros*

El subsistema Gerencial facilitará el manejo de los Géneros musicales que serán parte de las distintas programaciones de las emisoras.

### *Administrar Subgéneros*

El subsistema Gerencial Facilitará el manejo de los Subgéneros musicales que agruparán las canciones de los diferentes artistas para sus respectivas programaciones.

#### *Administrar Gingles*

El subsistema Gerencial facilitará a los usuarios el manejo de los gingles de la emisora, esto incluye la creación de los registros en la base de datos, búsqueda, renovación y cambio de estado de cada uno de los mismos.

#### *Administrar Identificaciones*

El subsistema Gerencial facilitará a los usuarios el manejo de las identificaciones de la emisora y los diferentes programas esto incluye la creación de los registros en la base de datos, búsqueda, renovación y cambio de estado.

#### *Administrar Clientes*

El subsistema Gerencial facilitará el manejo de los clientes esto incluye la creación de registros de los clientes en la base de datos, búsqueda, así como el manejo de una agenda de citas con los clientes.

### *1.1.5.3.2 Subsistema de Programación*

### *Establecer hora de inicio de programación*

El sistema debe permitir que la programación se inicie automáticamente a una hora previamente establecida por el director.

### *Iniciar modo manual*

Modo manual permite al usuario escoger los archivos de música que se van a reproducir en el programa a medida que se van produciendo peticiones por parte de la audiencia o a libre decisión del locutor.

### *Iniciar modo automático*

El modo automático permite crear una lista de reproducción automáticamente con el fin de que no sea necesaria la presencia de un usuario del sistema para la selección de la música a presentarse para esto solamente se debe seleccionar el horario en el que se necesita que inicie el modo automático y el o los géneros de música que se desea presentar en dicho horario.

#### *Ingresar reseña de artista*

El sistema de Programación permitirá ingresar datos generales y reseñas de los artistas cuyos temas se han ingresado en la Biblioteca de medios.

### *Presentar reseñas de artistas*

El sistema deberá permitir visualizar una breve reseña del artista o del cantante de la canción que se encuentre en curso.

#### *Manejar lista de reproducción en modo Manual*

El usuario podrá adicionar, suprimir y mover las canciones en la lista de reproducción.

### *Buscar canciones*

El usuario podrá buscar las canciones por el nombre del artista o de la canción, adicionalmente se podrá efectuar la búsqueda ingresando una parte del título de la canción o del nombre del artista en cuyo caso se presentará una lista de todos los registros que contengan dicho fragmento del nombre.

#### *Reproducir Música*

Se contará con controles que permitan reproducir música desde archivos mp3 que serán previamente cargados en una lista de reproducción

#### **1.1.6 REQUERIMIENTOS ADICIONALES**

#### *Verificar la duración de la canción*

Se debe presentar un contador que indique el avance de la canción en reproducción de manera ascendente o descendiente para lo cual el usuario deberá elegir entre las dos posibilidades.

### *Cambiar de Usuario*

Debido a que el Gerente y el Director de la Compañía cumplen tanto con tareas compartidas como con tareas exclusivas de cada rol, estas últimas estarán habilitadas únicamente para cada tipo de usuario, por lo

cual se debe permitir el cambio de usuario y de esta manera permitir el desarrollo de las actividades correspondientes de cada uno.

### *Reproducir la publicidad*

La reproducción de las cuñas comerciales será tarea exclusiva del Subsistema Gerencial, este será un proceso automático que dependerá de los parámetros estipulados en los diferentes contratos existentes dicho Subsistema y del estado mismo de los contratos ya que se debe reproducir las cuñas comerciales únicamente de los contratos que estén activos

### *Reproducir la hora*

Mediante el Subsistema de programación se permitirá la reproducción automática de la hora en el momento que se necesite permitiendo elegir entre una voz femenina o masculina para este fin.

### **1.1.7 EXCLUSIONES**

El sistema no contendrá un modulo para la administración de contratos con los locutores, debido a que la empresa no realiza ningún tipo de contrato con el personal encargado de la programación en la Emisora, debido a que todos los locutores son practicantes.

### **1.1.8 FIABILIDAD**

### *Disponibilidad*

El sistema debe estar disponible las 24 horas del día, 7 días a la semana debido al tipo de servicio que las emisoras de radio prestan.

El sistema no debe caer o fallar ante problemas o errores en el ingreso de los datos por parte de los usuarios.

El sistema debe responder a todos las órdenes en un lapso máximo de 5 segundos en un equipo con las siguientes especificaciones físicas: Procesador Pentium IV 3.2 GHz y con 1 GB de RAM.

#### *Tiempo medio entre fallas*

El tiempo medio entre fallas será aproximadamente de un mes, ya que este sistema está desarrollándose como un prototipo para un sistema que el Cliente apunta para construir en el futuro. Como resultado, la mejor funcionalidad será ubicada como una de las prioridades más altas para lograr un software de calidad.

### *Tiempo promedio para reparar*

El tiempo promedio para reparar un error del sistema es de 2 a 3 días desde el anuncio del pedido de reparación ya que dentro de la Compañía no existe un área técnica que se incliné al desarrollo de software en sí, por lo que se debe recurrir a un especialista.

### **1.1.9 RENDIMIENTO**

### *1.1.9.1 Tiempo de Respuesta*

Como ya se mencionó anteriormente el sistema debe responder a todos los órdenes dentro de 5 segundos gozando de las características deseables en cuanto a hardware como son un procesador Pentium IV 3.2, con 2 GB de memoria RAM.

### *1.1.9.2 Capacidad*

Dentro de las capacidades del Sistema se tendrá varios puntos que influenciarán la capacidad del mismo pero los más influyentes serán:

- El manejo de varios archivos mp3 al mismo tiempo.
- Debe realizar búsquedas rápidas de archivos en formato mp3.
- El número máximo de registros que puede manejar la base de datos para:
	- Archivos de sonido
	- Contratos
	- Usuarios

### **1.1.10 SOPORTE**

### **1.1.11 DOCUMENTACIÓN**

Todos los rasgos del sistema necesitan ser documentados totalmente, para los propósitos de desarrollo futuro.

Los manuales usuario y de administración del sistema se presentarán como documentos PDF en modo digital y como manuales impresos.

Se realizará Documentación del código, esto tiene que ver con los comentarios explicatorios y aclaratorios que establecemos en el código para futura referencia. Muchas veces se puede olvidar la finalidad de un proceso con complicada algoritmia. Los comentarios ayudan a recordar los puntos claves de cada parte del código (sobre todo cuando ha pasado un tiempo largo de haberlo codificado).

El sistema completado se demostrará al cliente. El cliente requerirá una instrucción del usuario del nivel medio.

### **1.1.12 COMPONENTES ADQUIRIDOS**

Debido al tipo de sistema que se pretende realizar, se debe adquirir ciertos componentes y licencias como son:

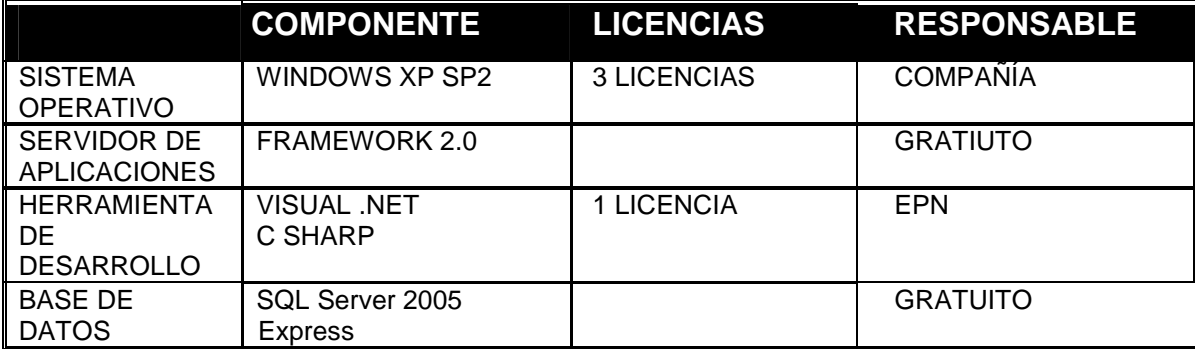

**Tabla 27 Componentes Adquiridos** 

### **1.1.13 INTERFACES**

#### *Interfaces de Usuario*

Las Interfaces de Usuario deberán cumplir con ciertas características importantes para el usuario, como son:

- $\triangleright$  Interfaces intuitivas para el usuario.
- Menús de acuerdo a la necesidad del usuario.
- Botones con imágenes que expresen la acción que se va a realizar.
- $\triangleright$  Reportes tanto con datos como con gráficos estadísticos.

Entre las interfaces que el sistema tendrá podemos enumerar las siguientes:

- $\triangleright$  Interfaz para manejar clientes
- $\triangleright$  Interfaz para manejar contratos
- $\triangleright$  Interfaz para manejar usuarios
- $\triangleright$  Interfaz para manejar perfiles
- $\triangleright$  Interfaz para manejar programas
- $\triangleright$  Interfaz para manejar programación Manual
- $\triangleright$  Interfaz para manejar programación Automática
- $\triangleright$  Interfaz para manejar archivos de Música
- $\triangleright$  Interfaz para manejar Facturas
- $\triangleright$  Interfaz para manejar Ingreso al Sistema
- Interfaz de Bienvenida

 El software a desarrollar esta hecho para correr bajo la plataforma Windows dentro diferentes tipos de equipos, los cuales deben cumplir con las siguientes características mínimas para su correcto funcionamiento:

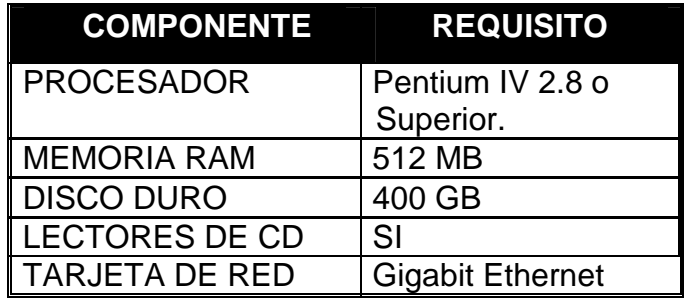

**Tabla 28 Interfaces de Hardware** 

# **1.2 ANÁLISIS DEL SISTEMA**

### **1.2.1 DIAGRAMAS DE SEQUENCIA**

#### *1.2.1.1 Diagrama de Secuencia: Administrar Programa*

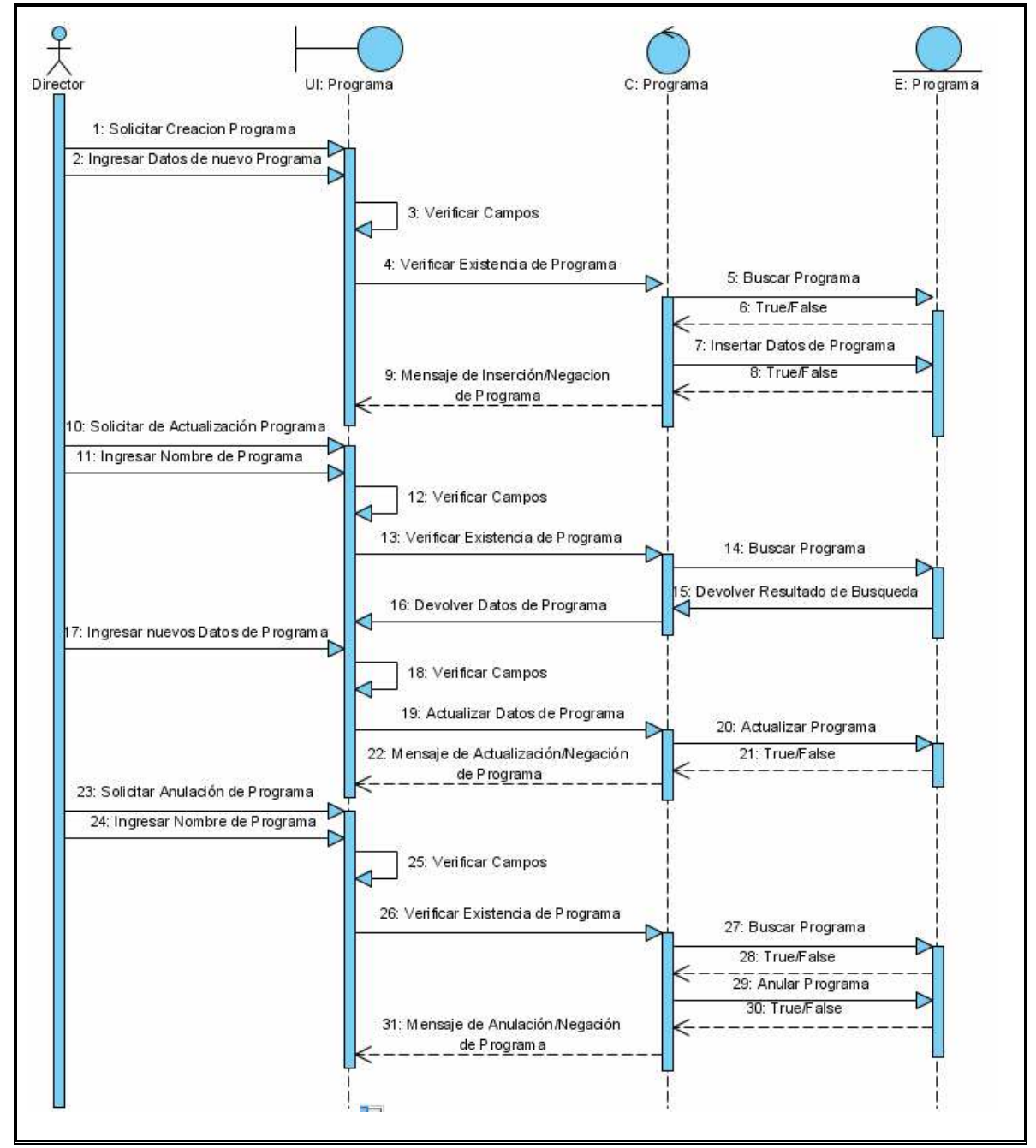

**Ilustración 25 Diagrama De Secuencia De Análisis Administrar Programa**

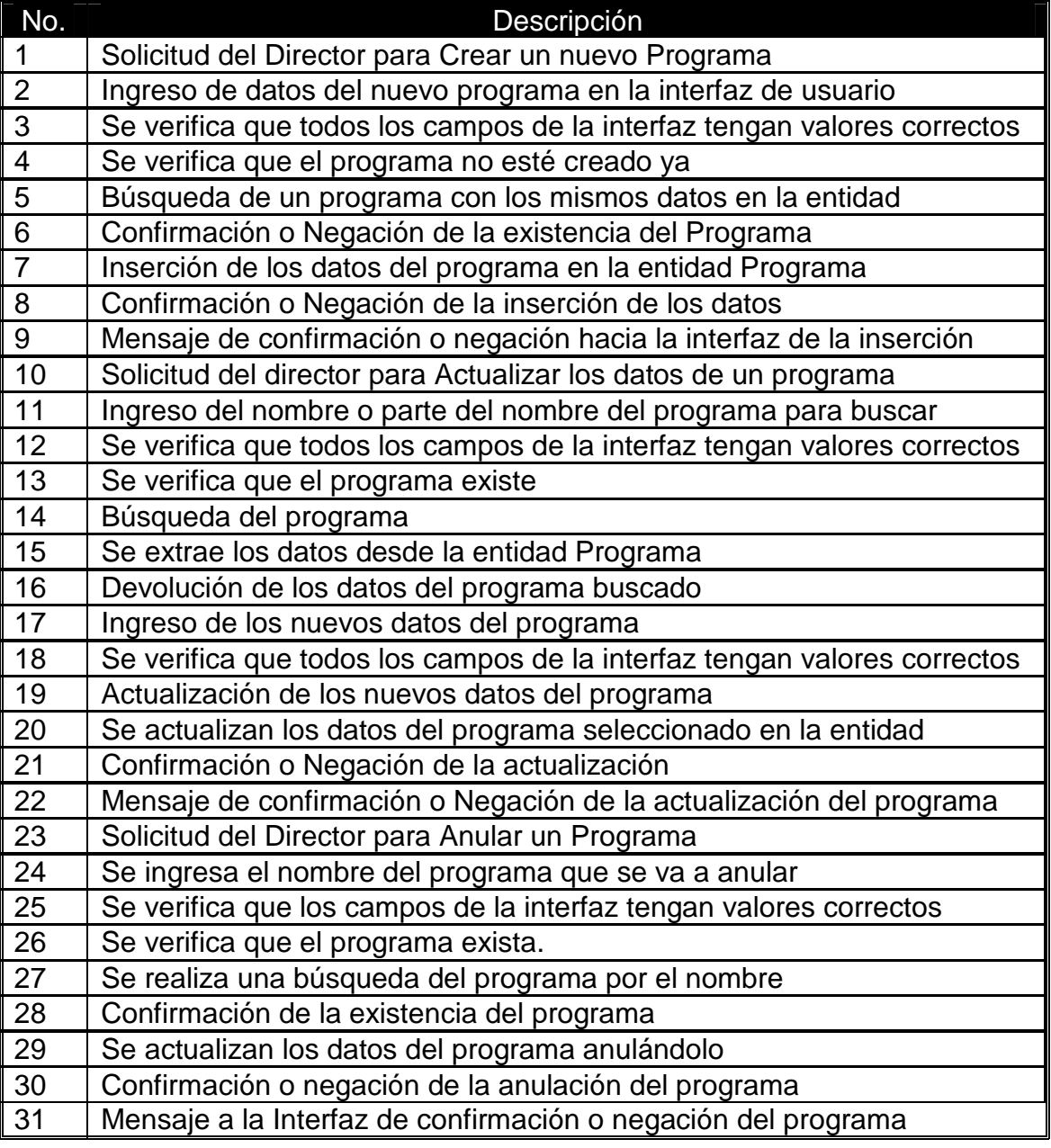

**Tabla 29 Escenario Del Diagrama de Secuencia Administrar Programas** 

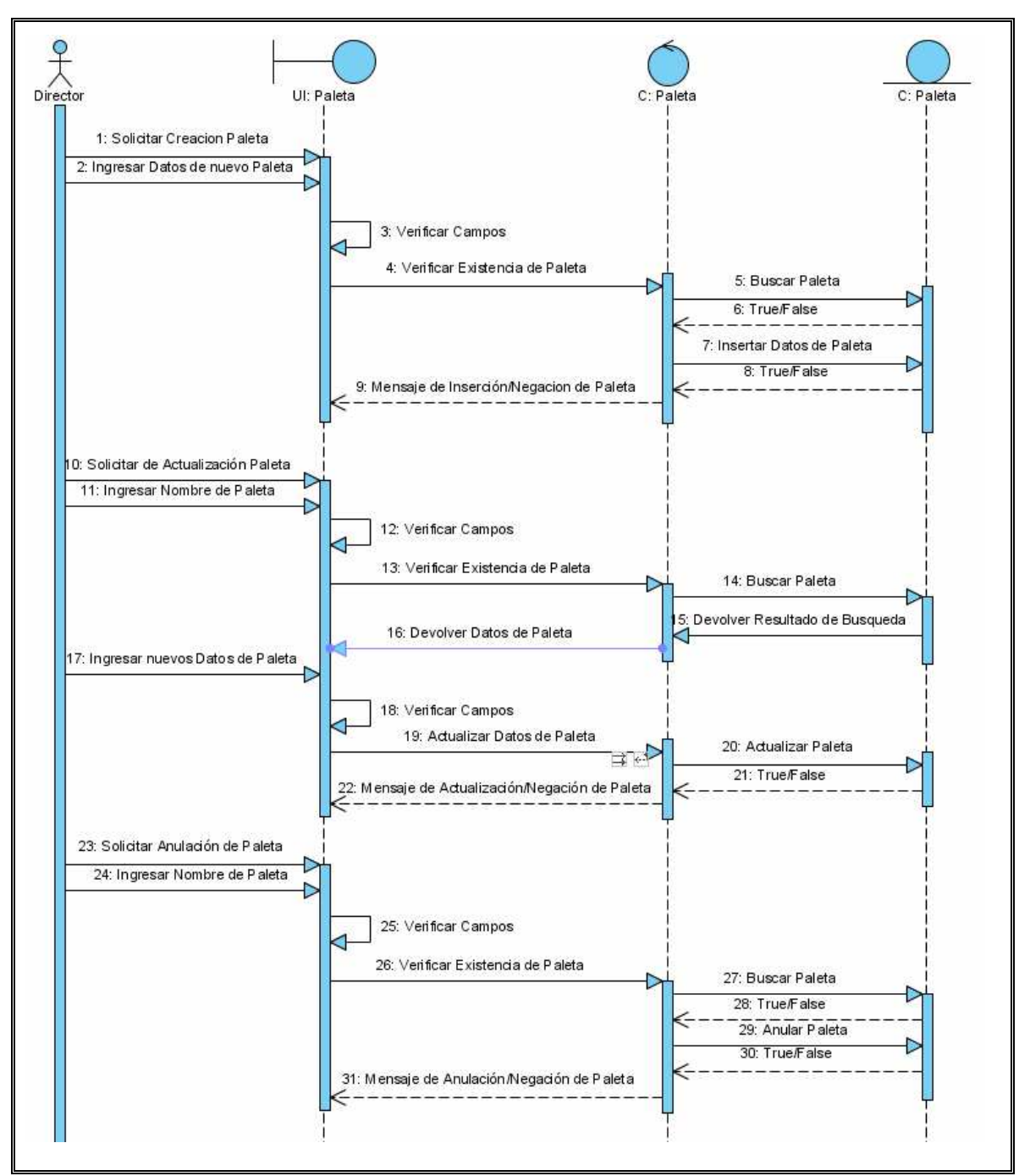

*1.2.1.2 Diagrama de Secuencia: Administrar Paletas* 

**Ilustración 26 Diagrama De Secuencia De Análisis Administrar Paletas**

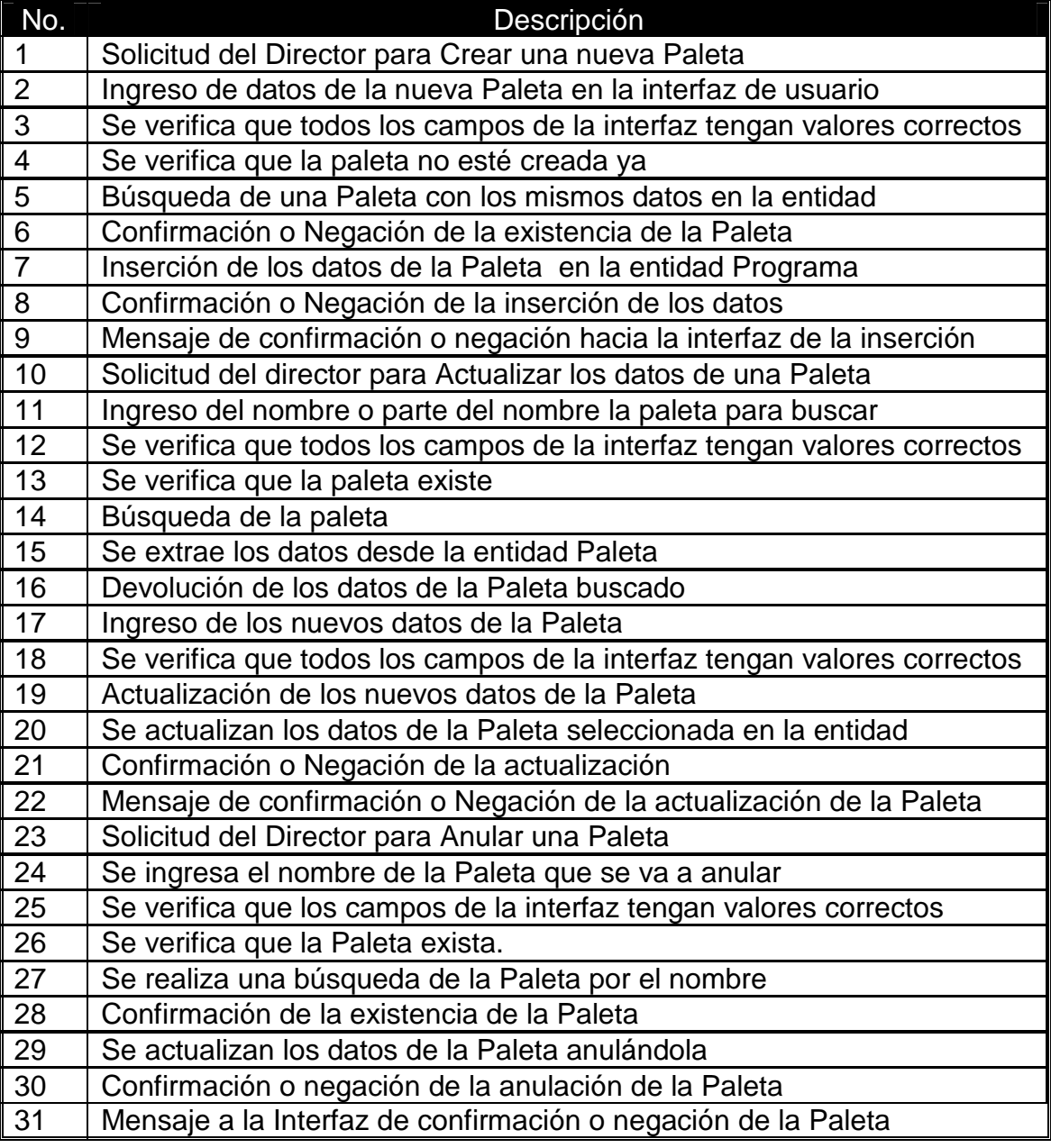

**Tabla 30 Escenario Del Diagrama de Secuencia Administrar Paletas** 

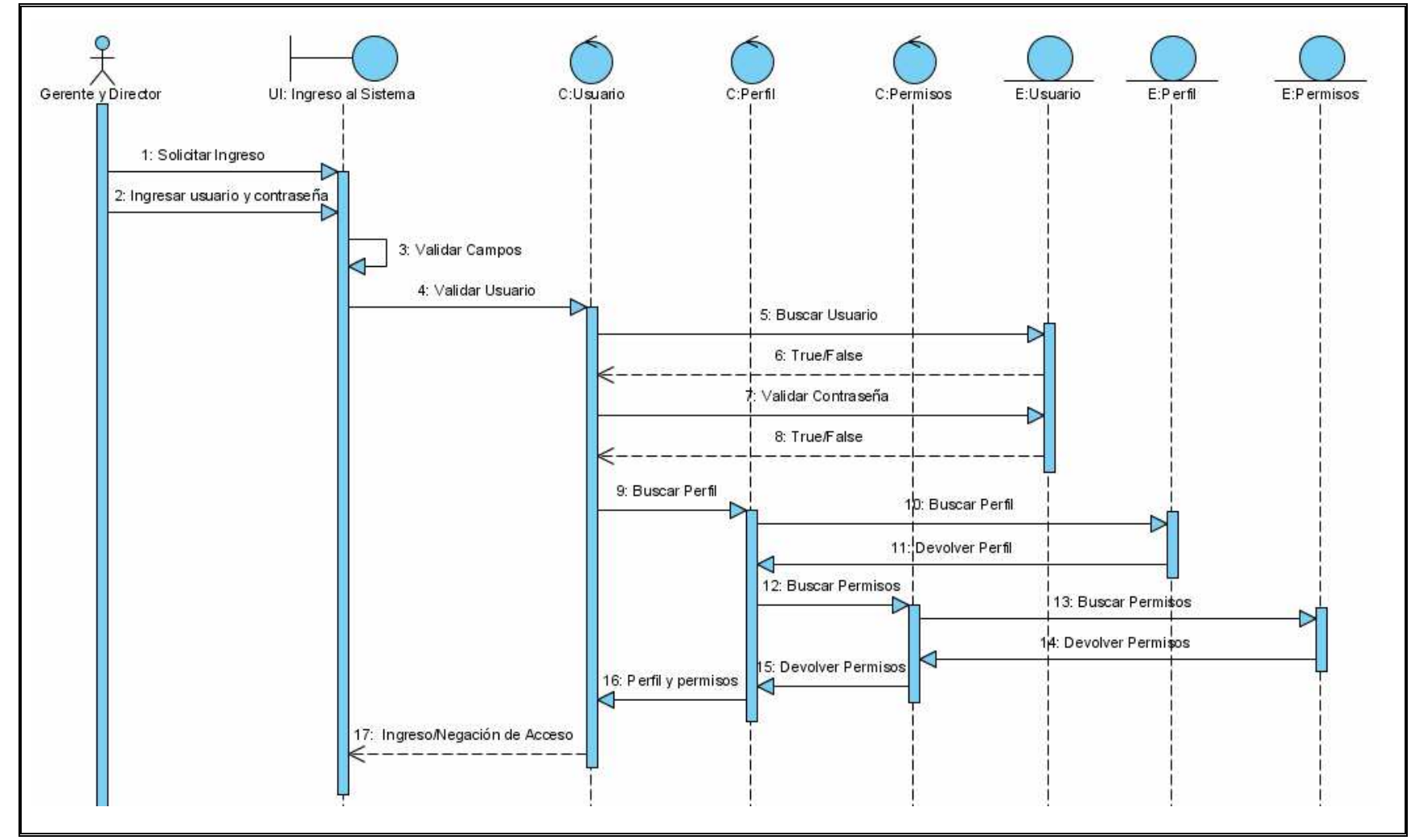

*1.2.1.3 Diagrama de Secuencia: Ingresar al Subsistema Gerencial* 

**Ilustración 27 Diagrama De Secuencia De Análisis Ingresar Al Subsistema Gerencial**

| No.            | Descripción                              |
|----------------|------------------------------------------|
|                | Solicitud del los usuarios para ingresar |
|                | al Subsistema Gerencial.                 |
| $\overline{2}$ | Ingreso del usuario y contraseña.        |
| $\overline{3}$ | Validar los campos nombre y              |
|                | contraseña.                              |
| 4              | Validar el usuario.                      |
| 5              | Buscar si existe el usuario.             |
| $\overline{6}$ | Retornar el resultado de la búsqueda.    |
| $\overline{7}$ | Validar la contraseña del usuario.       |
| 8              | Retornar el resultado de la validación.  |
| 9              | Buscar el perfil del usuario.            |
| 10             | Buscar el perfil del usuario.            |
| 11             | Retorna el perfil del usuario.           |
| 12             | Buscar los permisos del perfil.          |
| 13             | Buscar los permisos del perfil.          |
| 14             | Retorna los permisos del perfil.         |
| 15             | Retorna los permisos del perfil.         |
| 16             | Retorna y el perfil y sus Permisos       |
| 17             | Mensaje de Ingreso/Negación              |

**Tabla 31 Escenario Del Diagrama de Secuencia Ingresar al Subsistema Gerencial** 

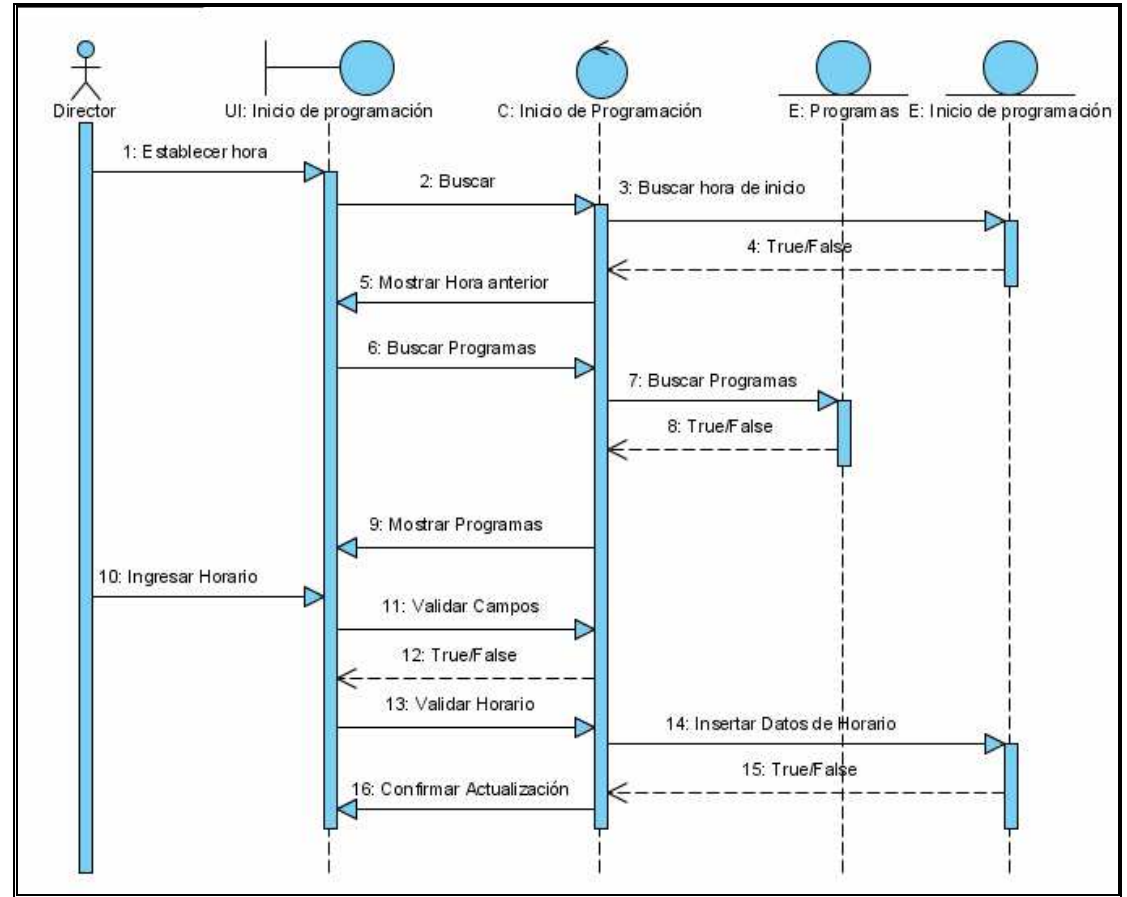

*1.2.1.4 Diagrama de Secuencia: Establecer Hora de Inicio de Programación* 

**Ilustración 28 Diagrama De Secuencia De Análisis Establecer Hora de Inicio de Programación**

| No.                                                                       | Descripción                                                                       |  |
|---------------------------------------------------------------------------|-----------------------------------------------------------------------------------|--|
|                                                                           | Solicitud del Director para Establecer la hora de inicio de programación          |  |
| 2                                                                         | Buscar los datos correspondientes a la hora de inicio de programación<br>anterior |  |
| 3                                                                         | Consulta de la hora de programación actual                                        |  |
| $\overline{4}$                                                            | Datos recogidos de la entidad inicio de programación                              |  |
| 5                                                                         | Presentación de los datos de la entidad de inicio de programación                 |  |
| 6                                                                         | Solicitud de búsqueda de los datos de los programas                               |  |
| $\overline{7}$                                                            | Buscar si existe un programa para la hora de inicio que se ingresó                |  |
| 8                                                                         | Datos de los programas existentes                                                 |  |
| 9                                                                         | Mensaje indicando si se encontró o no un programa para el horario a<br>establecer |  |
| 10                                                                        | Nuevo horario para inicio de programación                                         |  |
| 11                                                                        | Almacenar el horario en la entidad Inicio de programación                         |  |
| 12                                                                        | Confirmación de que la hora fue actualizado                                       |  |
| 13                                                                        | Mensaje de confirmación que la hora fue cambiada                                  |  |
| Tabla 32 Escenario Del Diagrama de Secuencia Establecer Hora de Inicio de |                                                                                   |  |

**Programación** 

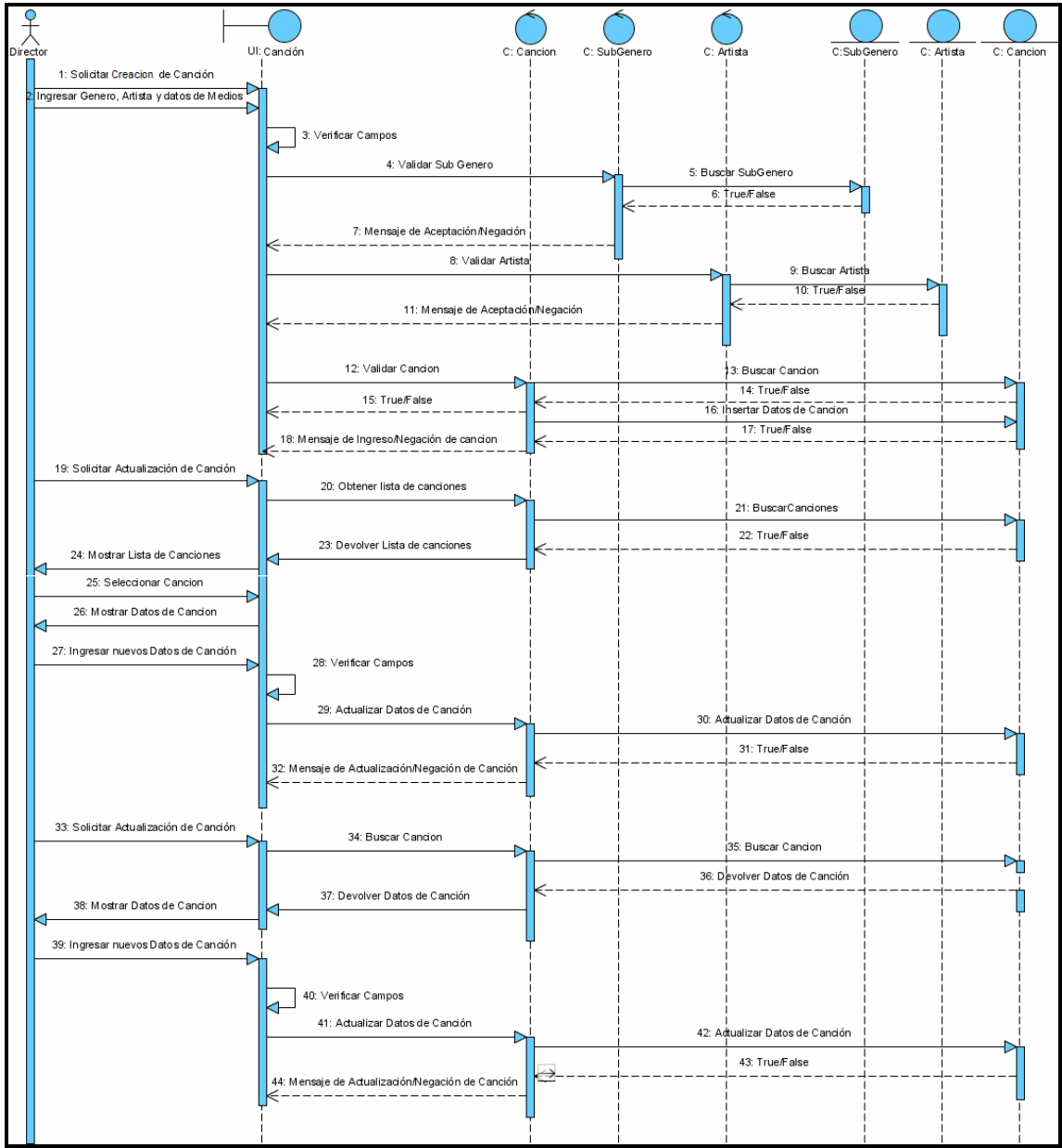

**Ilustración 29 Diagrama De Secuencia De Análisis Administrar Canciones** 

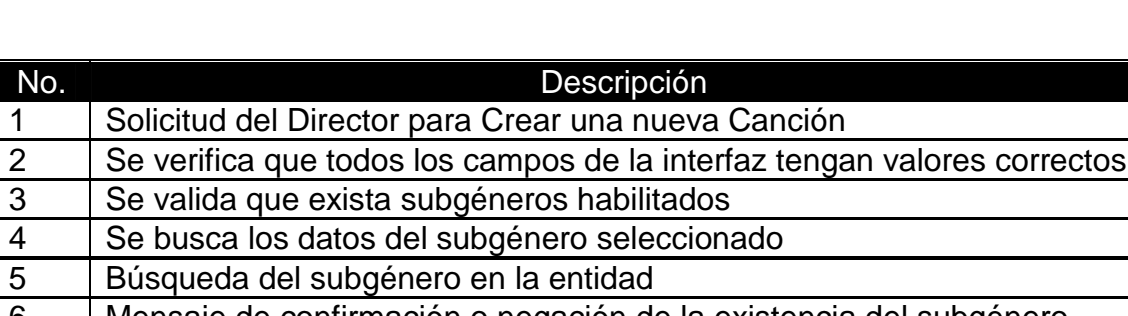

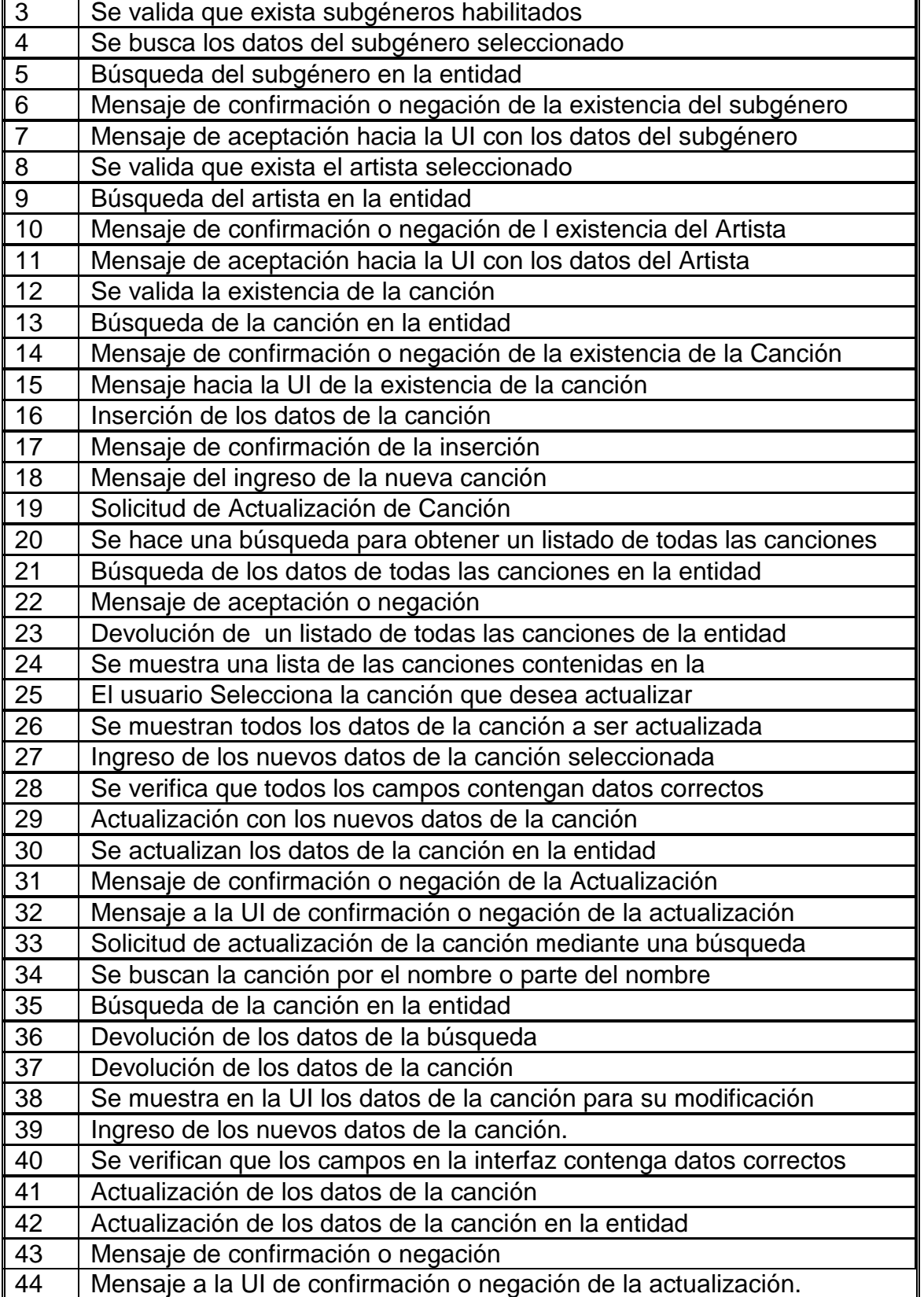

No. Descripción

1 | Solicitud del Director para Crear una nueva Canción

**Tabla 33 Escenario Del Diagrama de Secuencia Administrar Canciones** 

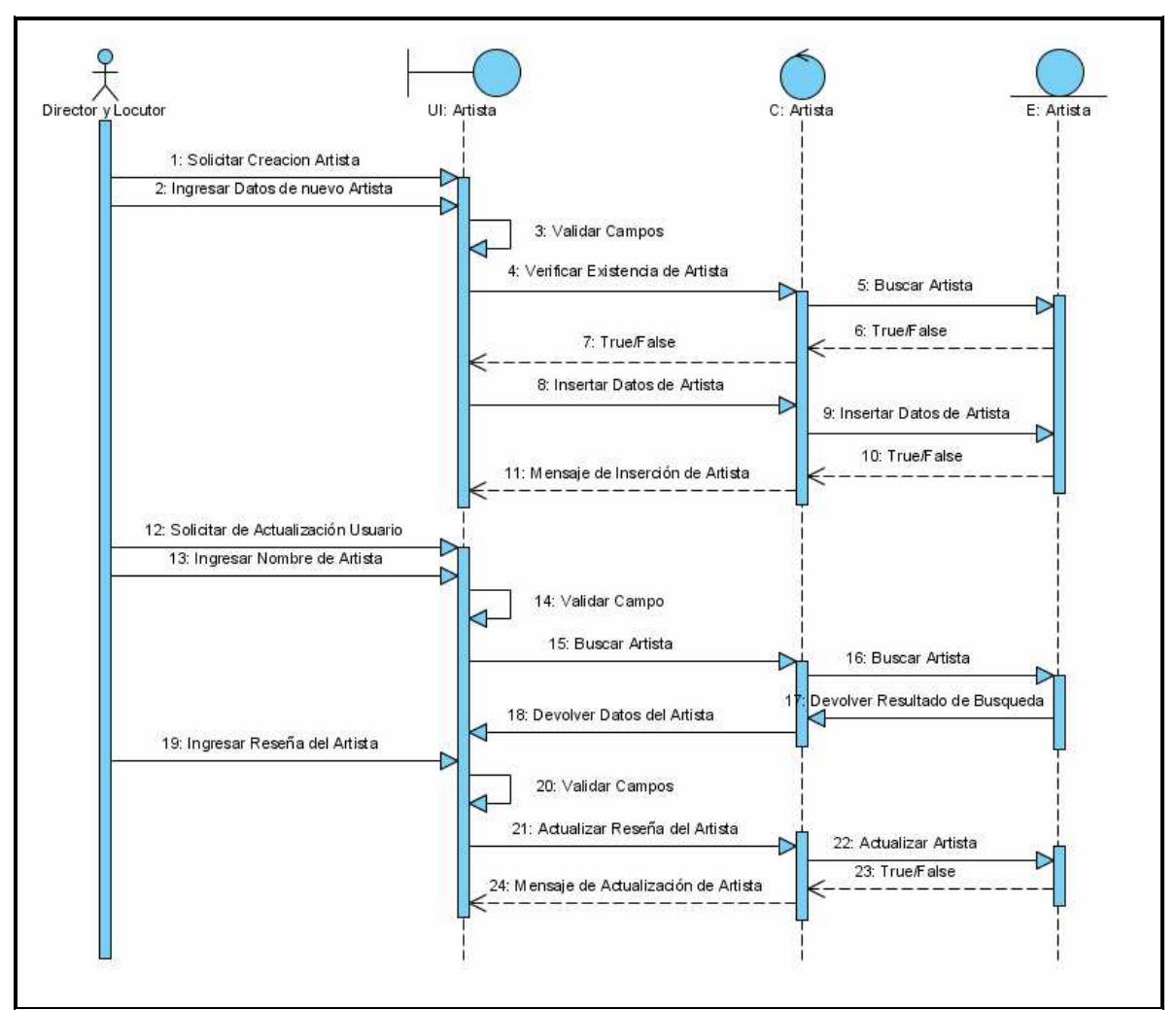

# *1.2.1.6 Diagrama de Secuencia: Administrar Artista*

**Ilustración 30 Diagrama De Secuencia De Análisis Administrar Artista**

| No.            | Descripción                                     |
|----------------|-------------------------------------------------|
|                | Solicitud del usuario para crear un artista.    |
| 2              | Ingresar datos de un nuevo artista.             |
| $\overline{3}$ | Validar Campos.                                 |
| $\overline{4}$ | Verificar si el registro de Artista existe.     |
| 5              | Buscar la existencia de un registro de Artista. |
| 6              | Devolver resultado de búsqueda.                 |
|                | Resultado de búsqueda.                          |
| 8              | Insertar datos del Artista.                     |
| 9              | Insertar el nuevo registro de Artista.          |
| 10             | Resultado de inserción.                         |
| 11             | Mensaje de resultado de inserción.              |
| 12             | Solicitar actualización de Reseña de Artista    |

![](_page_67_Picture_44.jpeg)

**Tabla 34 Escenario Del Diagrama de Secuencia Administrar Artista** 

![](_page_68_Figure_0.jpeg)

*1.2.1.7 Diagrama de Secuencia: Administrar Género* 

**Ilustración 31 Diagrama De Secuencia De Análisis Administrar Género** 

![](_page_69_Picture_117.jpeg)

**Tabla 35 Escenario Del Diagrama de Secuencia Administrar Género** 

![](_page_70_Figure_0.jpeg)

*1.2.1.8 Diagrama de Secuencia: Administrar Subgénero* 

**Ilustración 32 Diagrama De Secuencia De Análisis Administrar Subgénero** 

![](_page_71_Picture_131.jpeg)

**Tabla 36 Escenario Del Diagrama de Secuencia Administrar Subgénero**
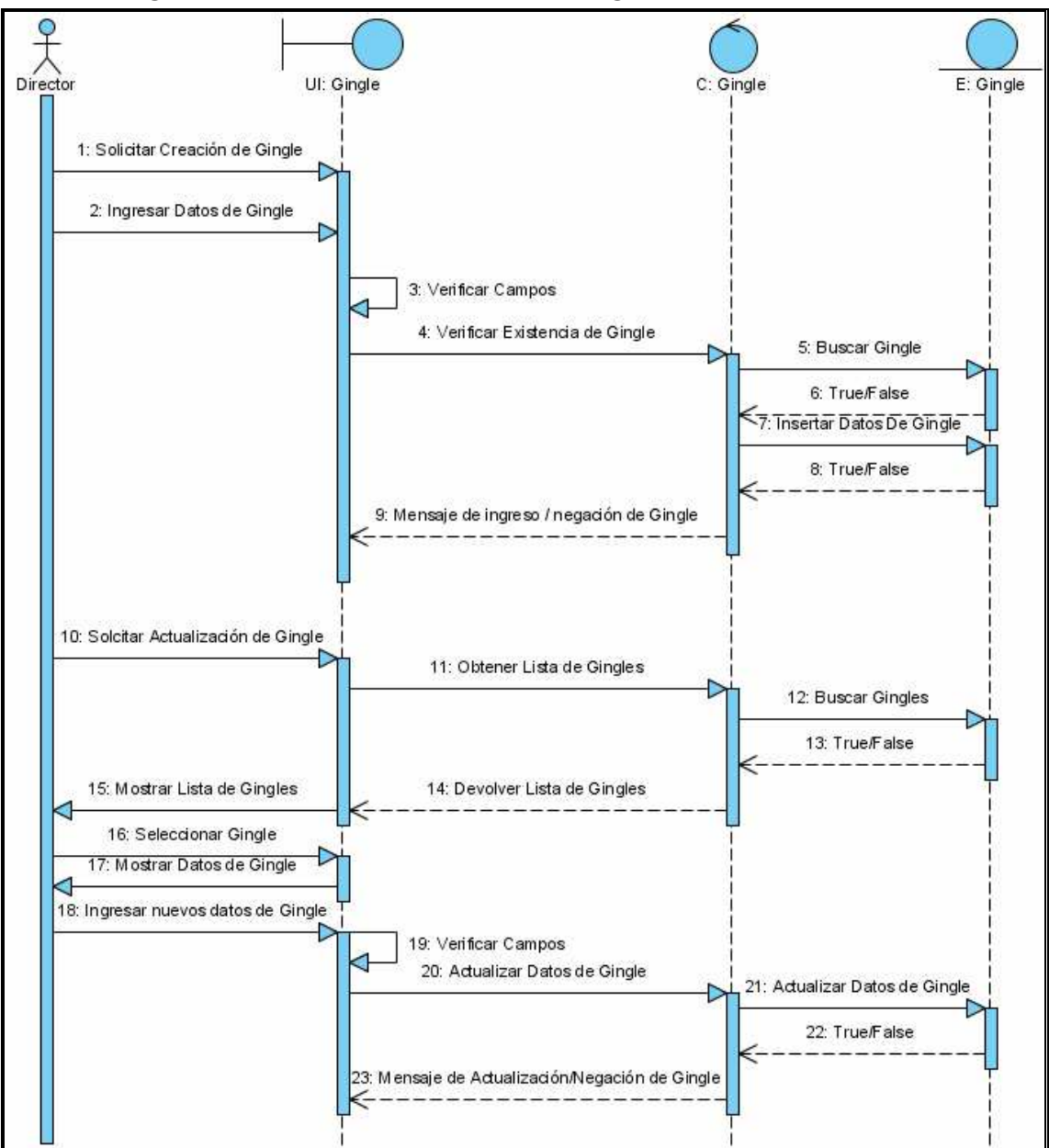

*1.2.1.9 Diagrama de Secuencia: Administrar Gingle* 

**Ilustración 33 Diagrama De Secuencia De Análisis Administrar Gingle** 

| No.                      | Descripción                                                        |
|--------------------------|--------------------------------------------------------------------|
|                          | Solicitud de parte del usuario para la creación de un gingle       |
| $\overline{2}$           | Ingreso de datos del nuevo gingle                                  |
| $\overline{3}$           | Se verifica que los campos de la interfaz contenga datos correctos |
| $\overline{4}$           | Se valida si el gingle no existe                                   |
| $\overline{5}$           | Búsqueda del gingle                                                |
| 6                        | Mensaje de confirmación o negación de la existencia del Gingle     |
| $\overline{\phantom{1}}$ | Inserción de los datos del Gingle en la entidad                    |
| $\overline{8}$           | Mensaje de confirmación o negación                                 |
| $\overline{9}$           | Mensaje a la UI de confirmando o negando la inserción del Gingle   |
| ∥ 10                     | Solicitud de actualización de Gingle                               |
| 11                       | Solicitud para obtener un listado de todos los gingles             |

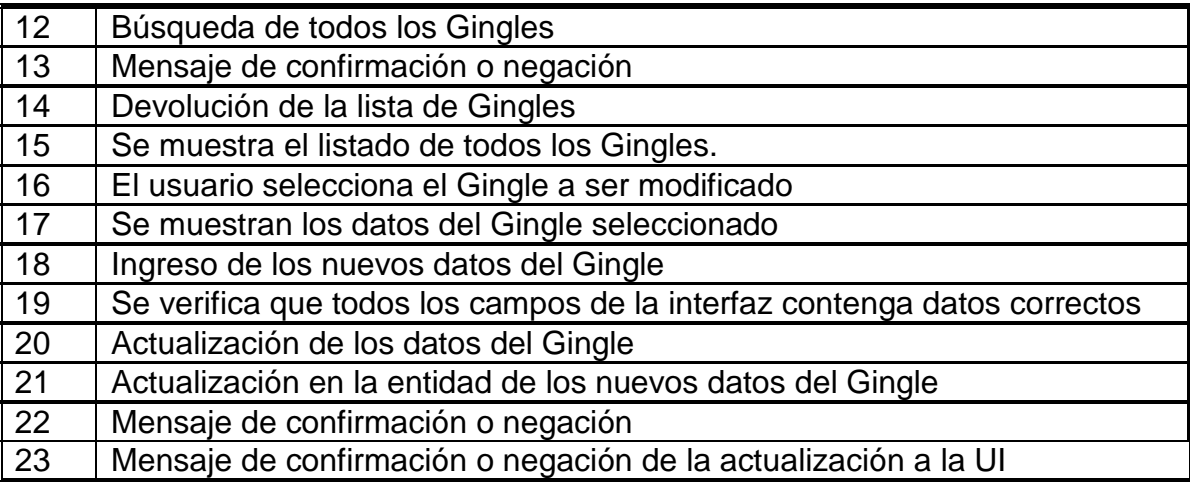

### **Tabla 37 Escenario Del Diagrama de Secuencia Administrar Gingle**

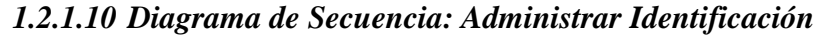

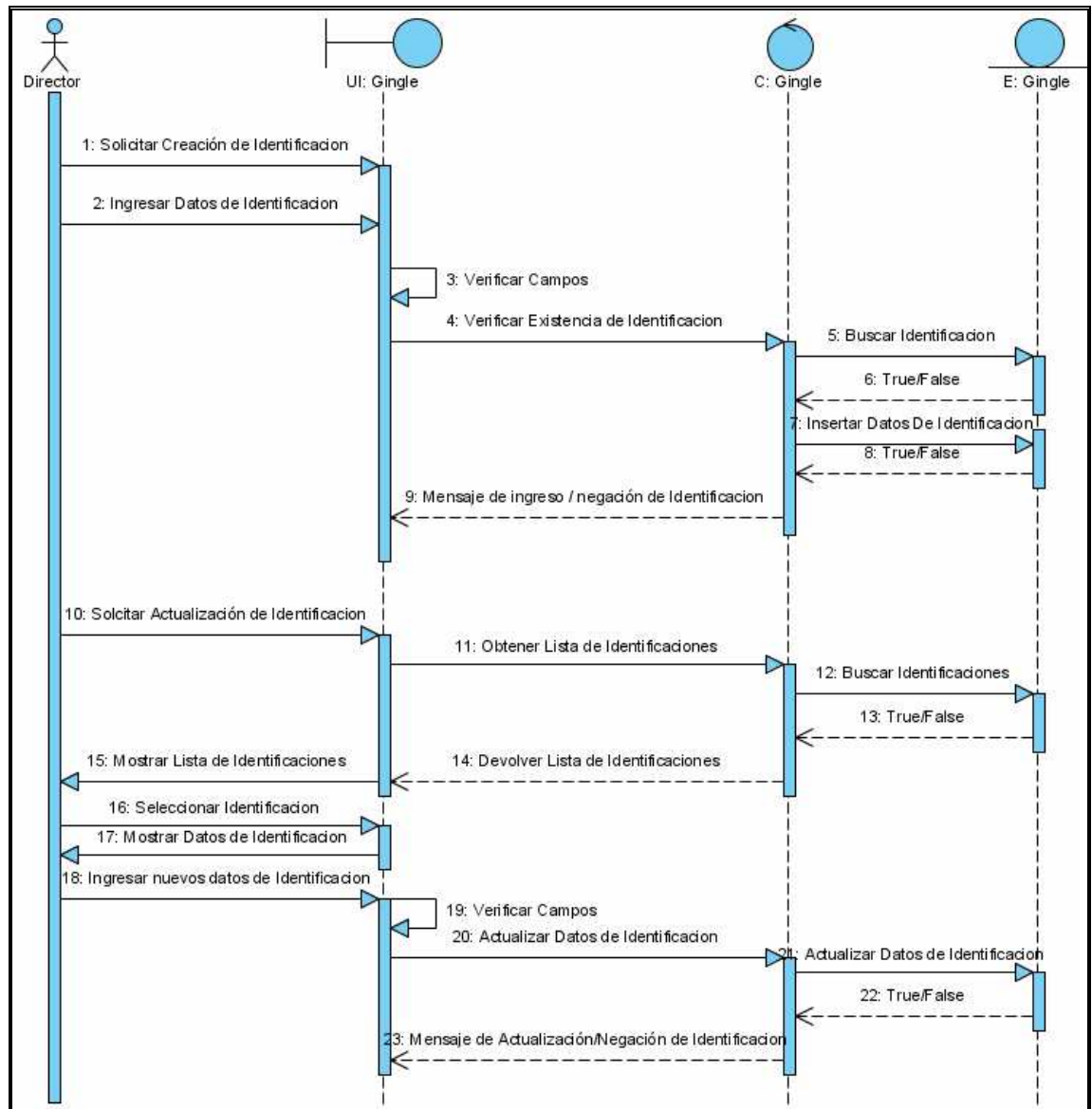

**Ilustración 34 Diagrama De Secuencia De Análisis Administrar Identificación** 

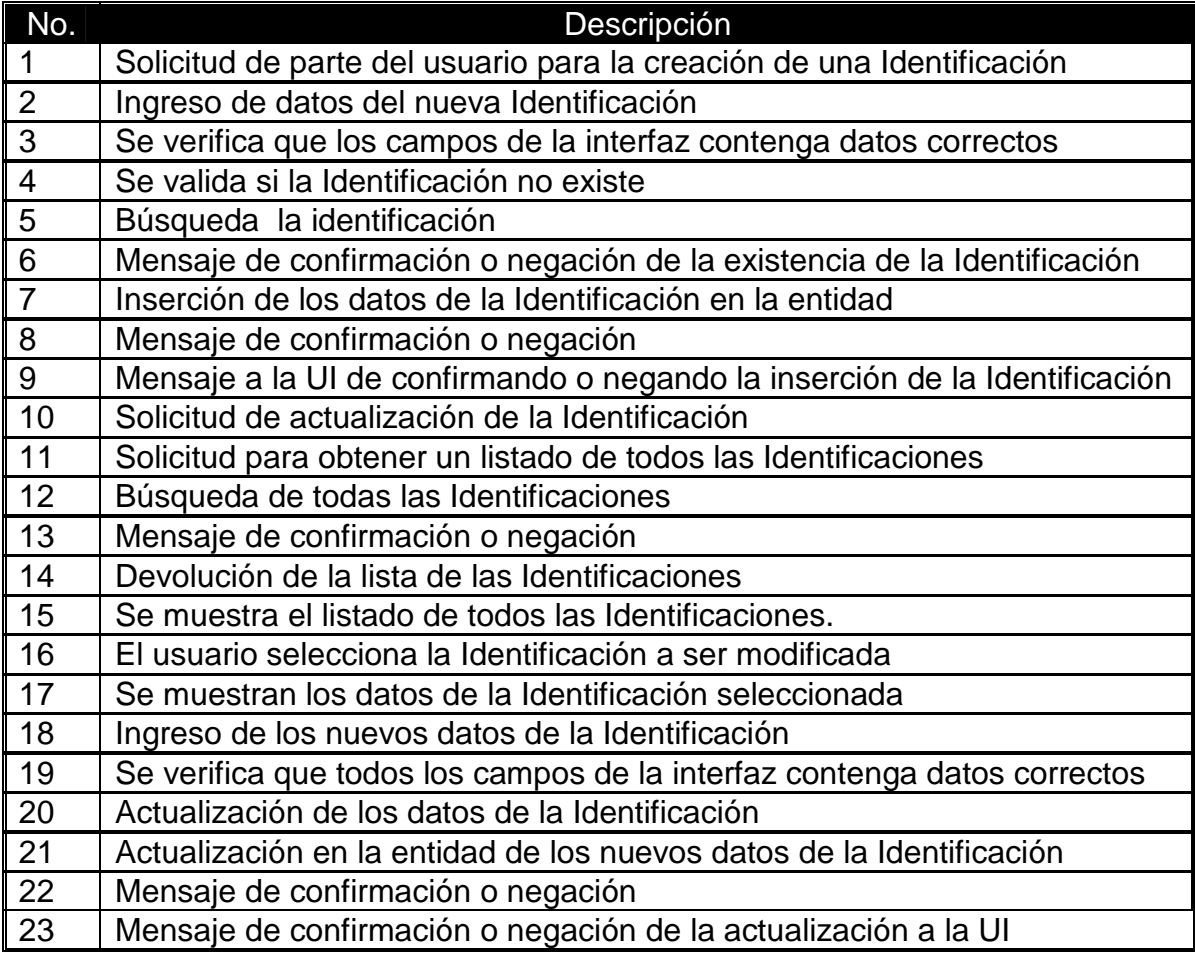

**Tabla 38 Escenario Del Diagrama de Secuencia Administrar Identificación** 

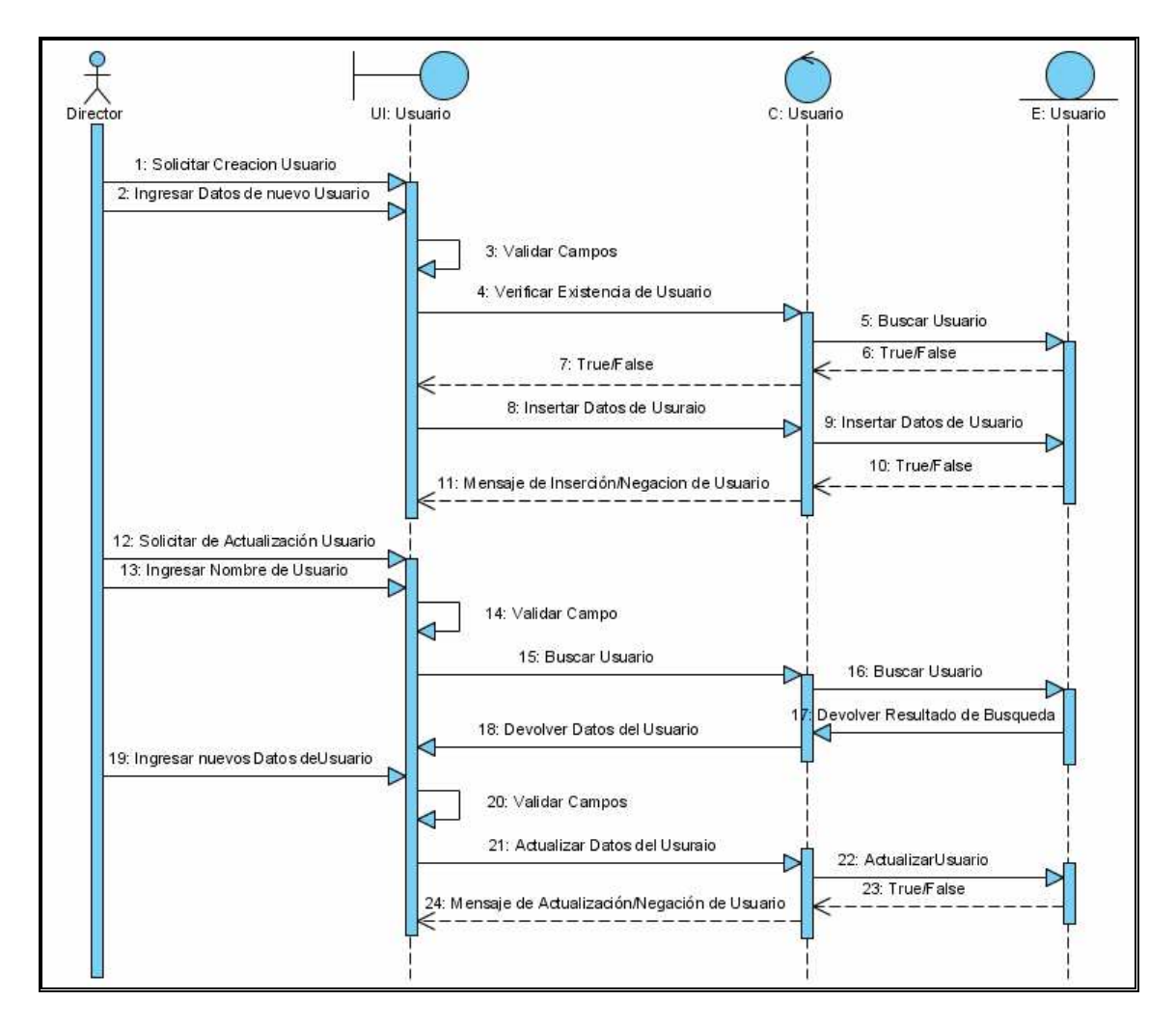

**Ilustración 35 Diagrama De Secuencia De Análisis Administrar Usuario**

| No.             | Descripción                                                                |
|-----------------|----------------------------------------------------------------------------|
| $\overline{1}$  | Solicitud del gerente para la creación de un nuevo usuario                 |
| $\overline{2}$  | Ingreso de los datos nuevos que se va a crear para la creación.            |
| $\mathbf{3}$    | Validar que los campos del perfil ingresado sean los correctos.            |
| $\overline{4}$  | Buscar si el usuario ingresado ya existe o no.                             |
| $5\overline{5}$ | Buscar si el usuario ingresado ya existe o no.                             |
| 6               | Retorna respuesta de la búsqueda.                                          |
|                 | Retorna el resultado de la búsqueda.                                       |
| 8               | Insertar nuevo usuario                                                     |
| 9               | Insertar el nuevo usuario.                                                 |
| 10              | Resultado de la inserción.                                                 |
| 11              | Mensaje de inserción o negación del mismo.                                 |
| 12              | Solicitud del gerente de actualización de un Usuario                       |
| 13              | Ingresar nombre o parte del nombre del usuario que se desea<br>actualizar. |
| 14              | Validar el campo de búsqueda.                                              |
| 15              | Buscar el usuario.                                                         |

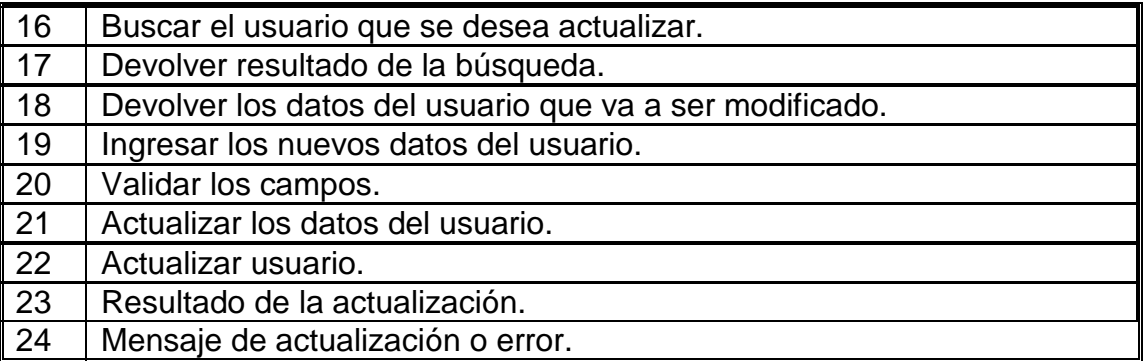

**Tabla 39 Escenario Del Diagrama de Secuencia Administrar Usuario** 

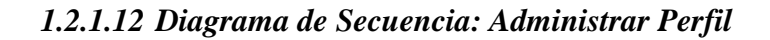

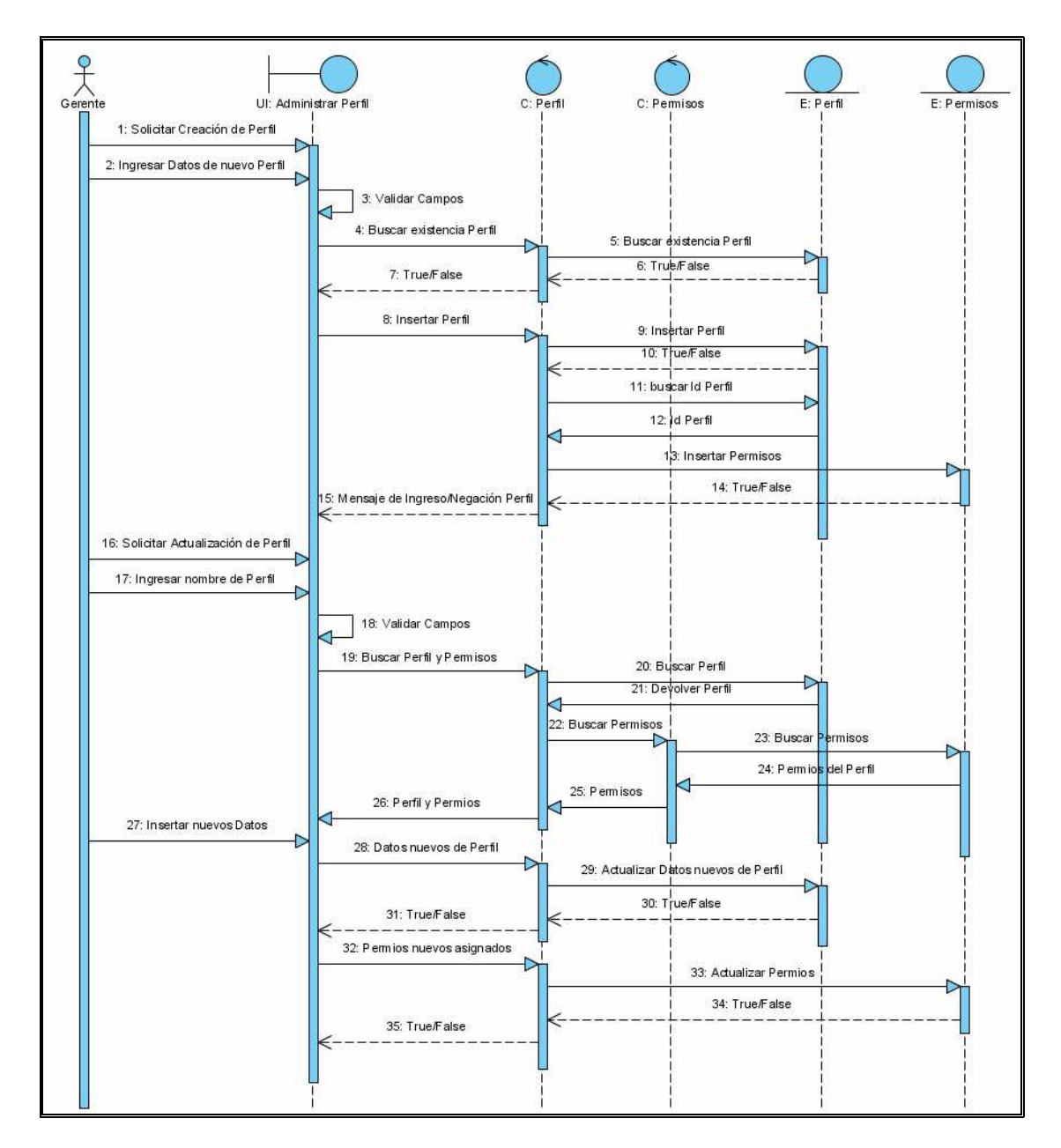

**Ilustración 36 Diagrama De Secuencia De Análisis Administrar Perfil** 

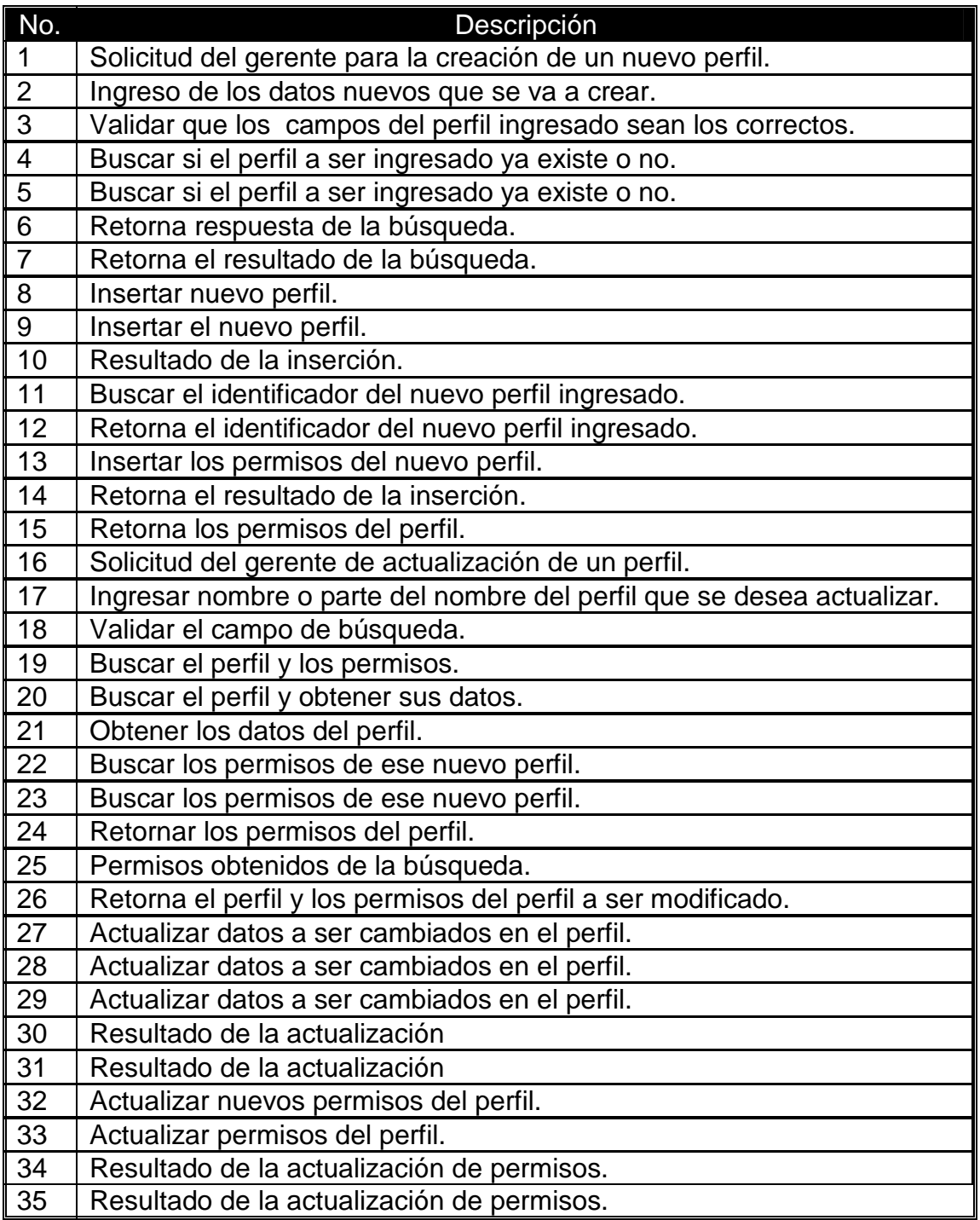

**Tabla 40 Escenario Del Diagrama de Secuencia Administrar Perfil** 

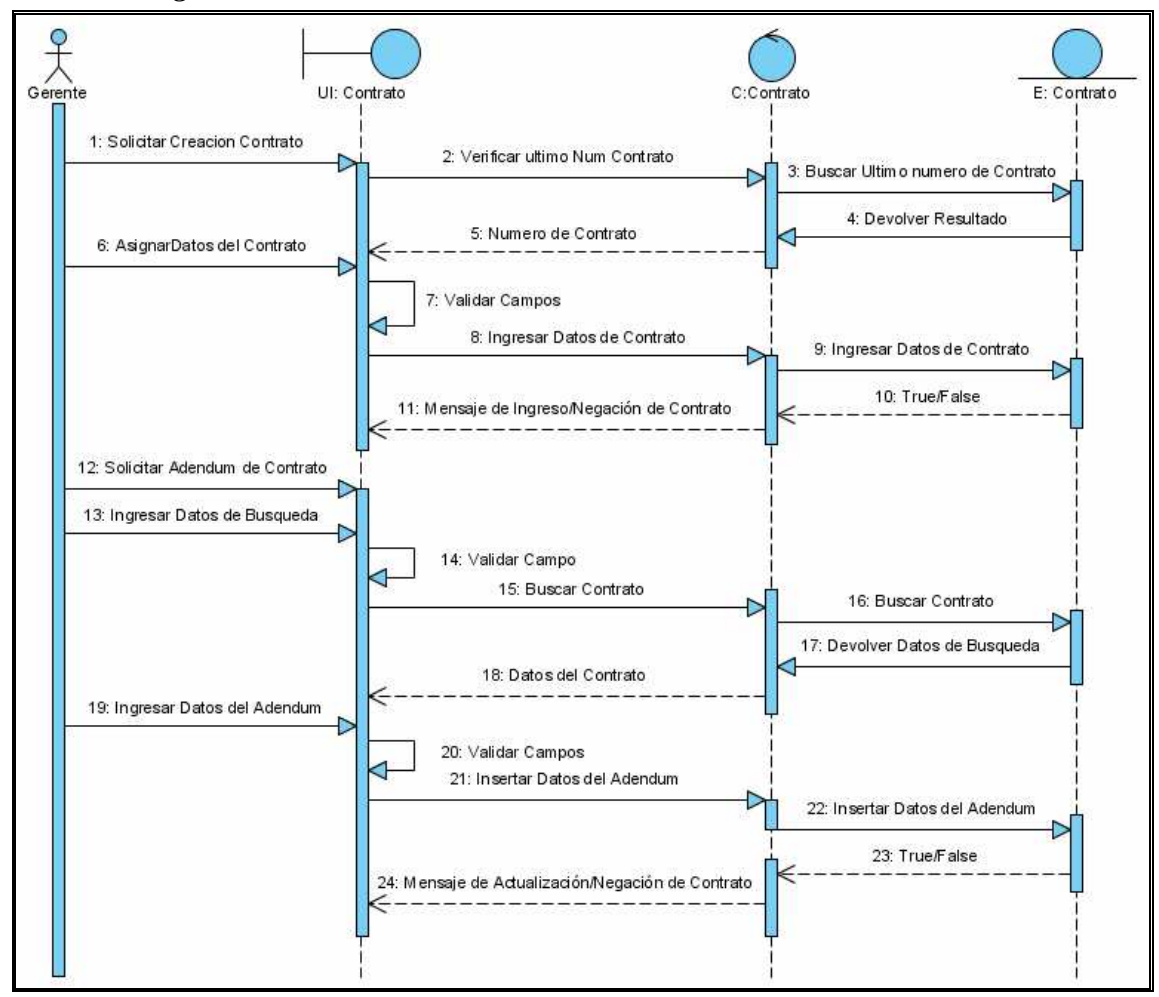

*1.2.1.13 Diagrama de Secuencia: Administrar Contrato* 

**Ilustración 37 Diagrama De Secuencia De Análisis Administrar Contrato**

| No.            | Descripción                                                           |
|----------------|-----------------------------------------------------------------------|
| $\overline{1}$ | Solicitud del gerente para la creación de un nuevo contrato           |
| $\overline{2}$ | Verificar el último número de contrato, para poder asignar un número. |
| $\overline{3}$ | Buscar último número de contrato.                                     |
| $\overline{4}$ | Devolver el último número de contrato.                                |
| $\overline{5}$ | Ultimo número de contrato.                                            |
| $\overline{6}$ | Asignar datos del contrato.                                           |
| $\overline{7}$ | Validar campos ingresados.                                            |
| $\overline{8}$ | Ingresar datos del contrato.                                          |
| $\overline{9}$ | Ingresar datos del contrato.                                          |
| 10             | Resultado de la inserción                                             |
| 11             | Mensaje de creación de contrato.                                      |
| 12             | Solicitar un Adendum a un contrato.                                   |
| 13             | Ingresar datos de búsqueda.                                           |
| 14             | Validar campo.                                                        |
| 15             | Buscar contrato al cual se le va a añadir un adendum.                 |
| 16             | Buscar contrato.                                                      |
| 17             | Devolver los datos de búsqueda.                                       |

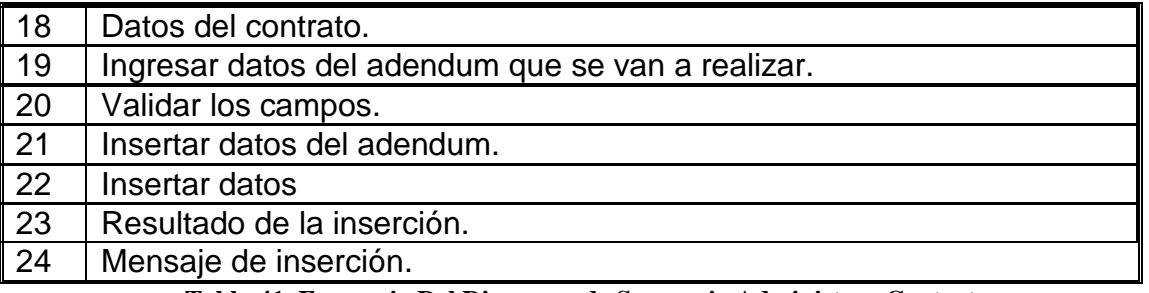

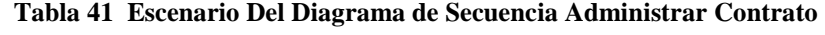

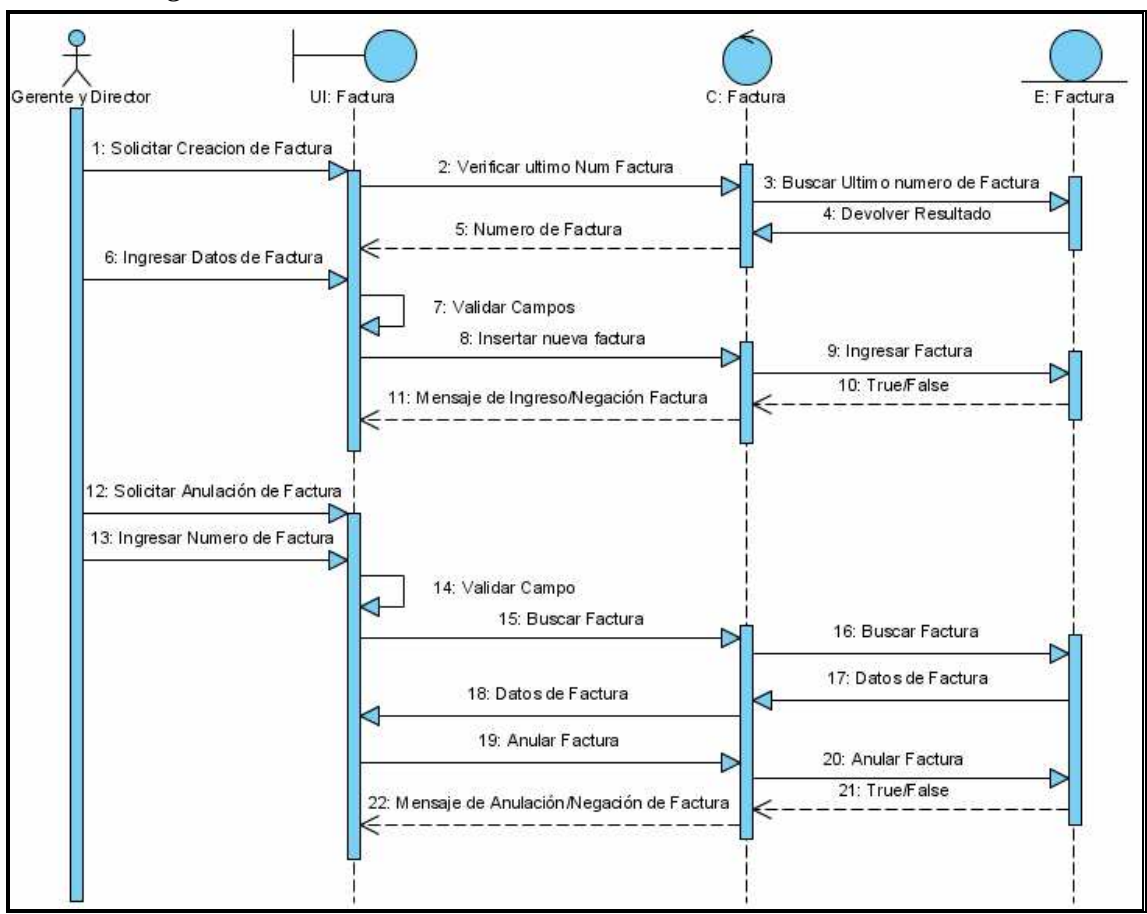

## *1.2.1.14 Diagrama de Secuencia: Administrar Factura*

**Ilustración 38** *Diagrama De Secuencia De Análisis Administrar Factura*

| No.             | Descripción                                                             |
|-----------------|-------------------------------------------------------------------------|
| l 1             | Solicitud del gerente o director para la creación de una nueva factura. |
| $\vert$ 2       | Verificar el último número de factura, para poder asignar un número.    |
| $\sqrt{3}$      | Buscar último número de contrato.                                       |
| $\overline{4}$  | Devolver el último número de factura                                    |
| $5\overline{5}$ | Ultimo número de factura.                                               |
| 6               | Asignar datos a la factura.                                             |
| $\sqrt{7}$      | Validar campos ingresados.                                              |
| 8               | Insertar los datos de la factura                                        |

| 9  | Insertar los datos de la factura.           |
|----|---------------------------------------------|
| 10 | Resultado de la inserción                   |
| 11 | Mensaje de creación de factura.             |
| 12 | Solicitar anulación de factura.             |
| 13 | Ingresar datos de búsqueda.                 |
| 14 | Validar campo.                              |
| 15 | Buscar factura a la cual se le va a anular. |
| 16 | Buscar factura.                             |
| 17 | Devolver los datos de búsqueda.             |
| 18 | Datos de factura.                           |
| 19 | Anular la factura.                          |
| 20 | Anulación de la factura.                    |
| 21 | Resultado de anulación.                     |
| 22 | Mensaje de anulación                        |

**Tabla 42 Escenario Del Diagrama de Secuencia Administrar Factura** 

*1.2.1.15 Diagrama de Secuencia: Administrar Visita de Cliente* 

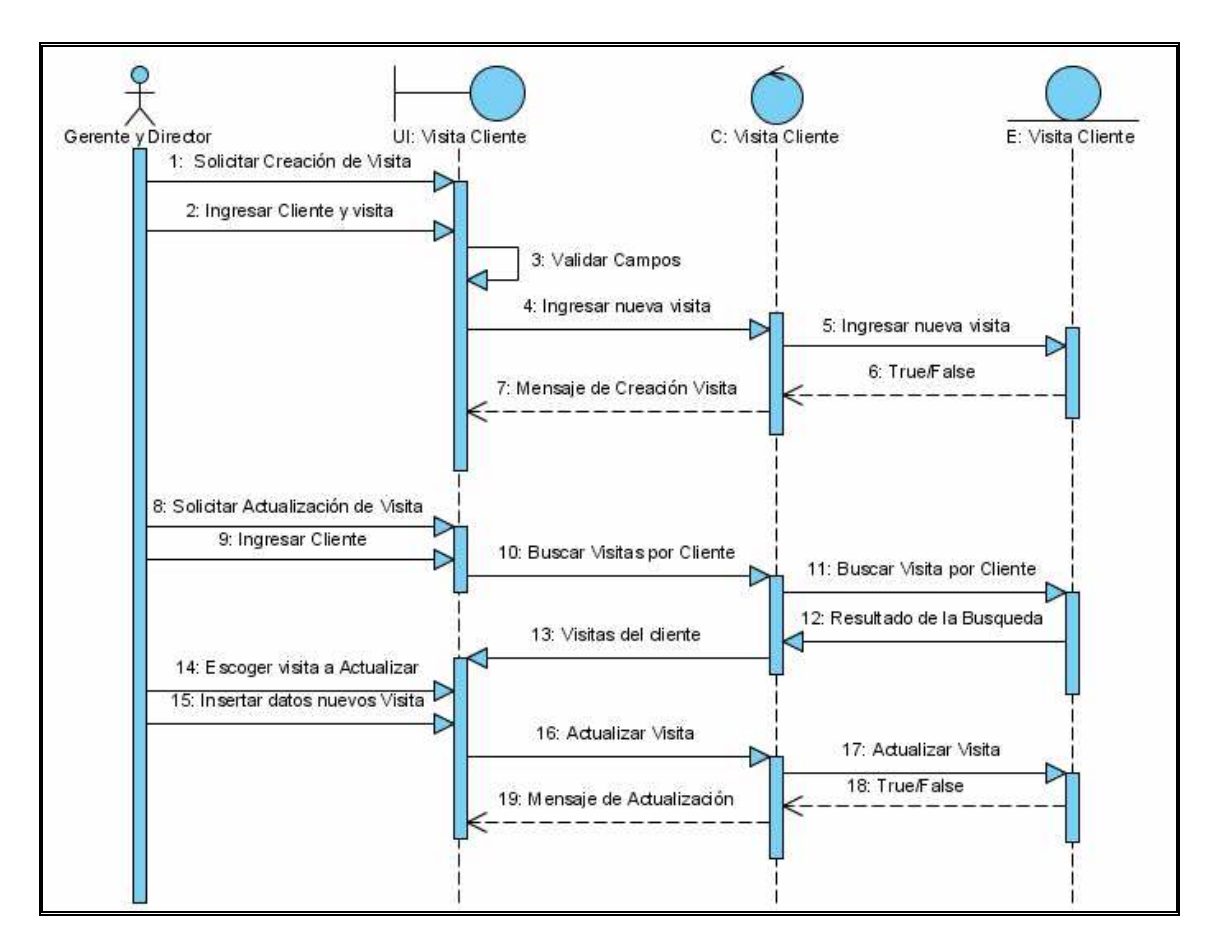

**Ilustración 39 Diagrama De Secuencia De Análisis Administrar Visita De Cliente**

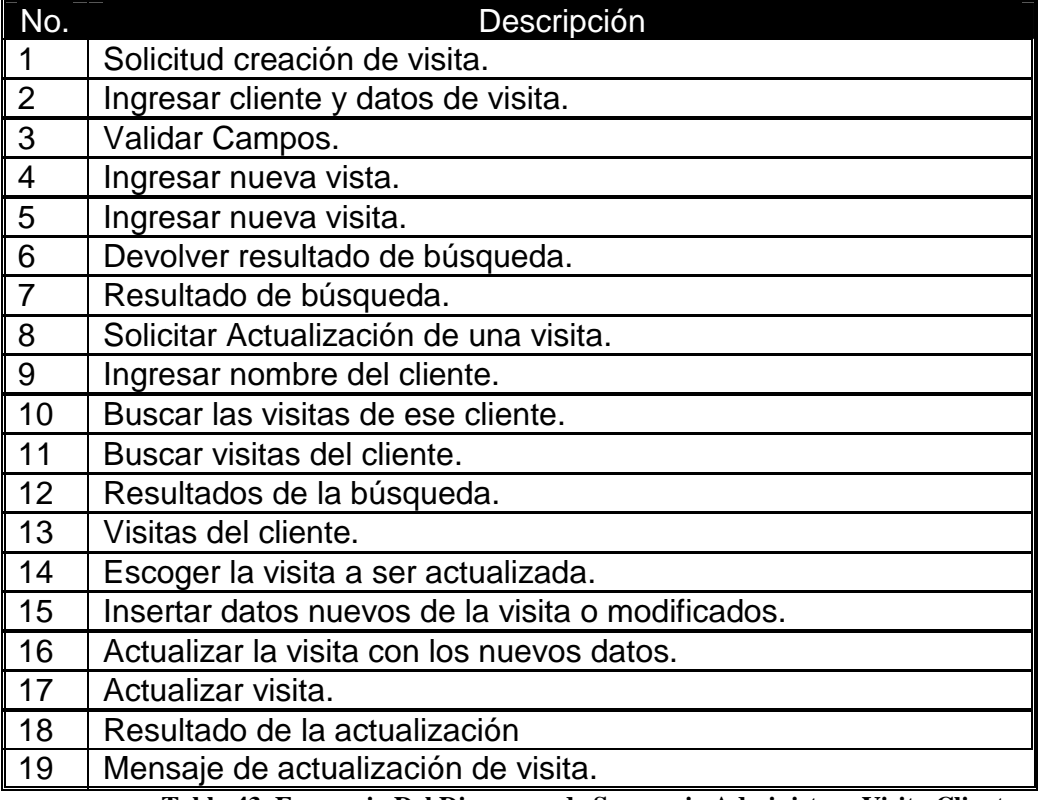

**Tabla 43 Escenario Del Diagrama de Secuencia Administrar Visita Cliente** 

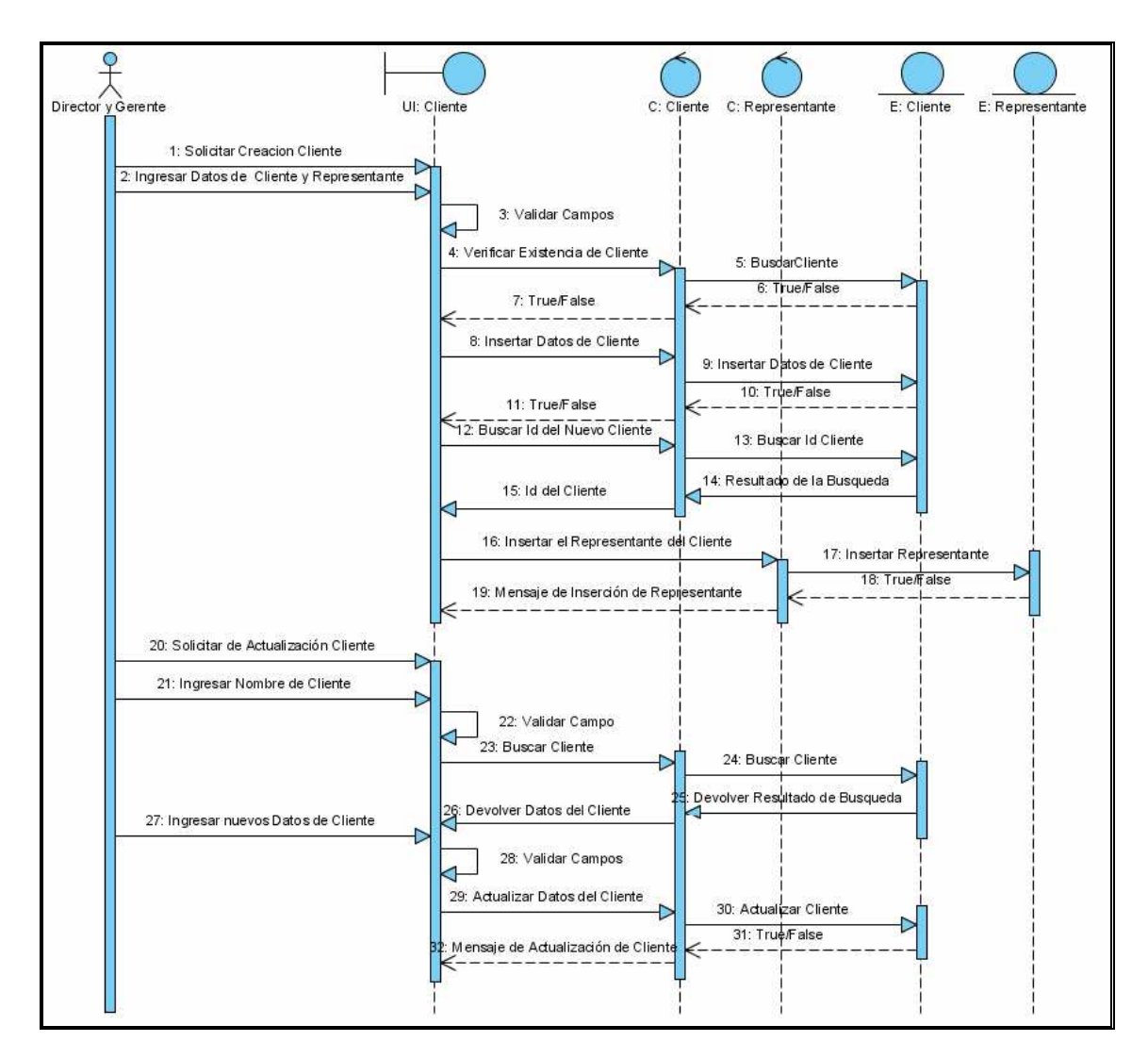

## *1.2.1.16 Diagrama de Secuencia: Administrar Cliente*

#### **Ilustración 40 Diagrama De Secuencia De Análisis Administrar Cliente**

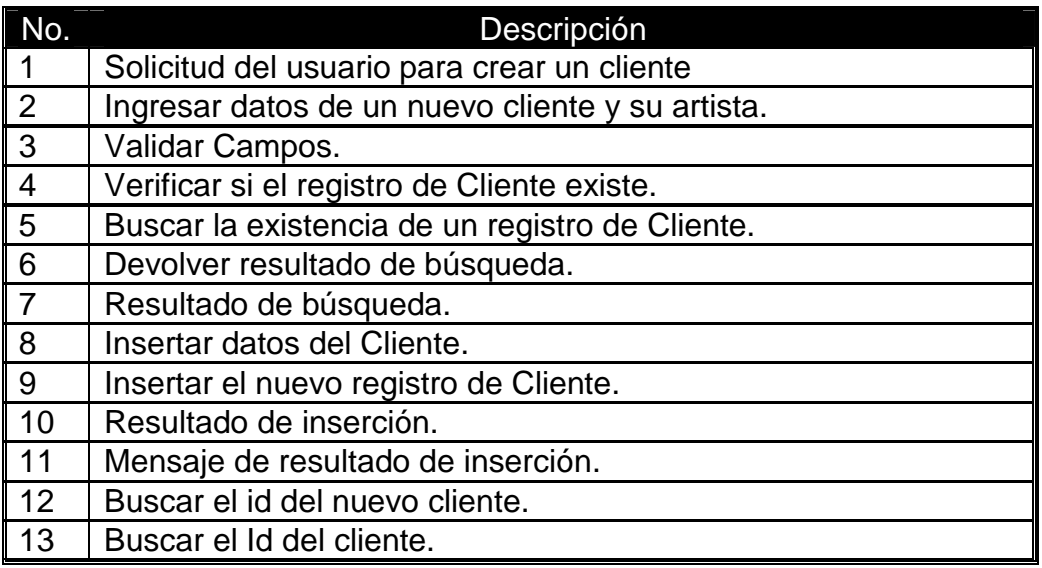

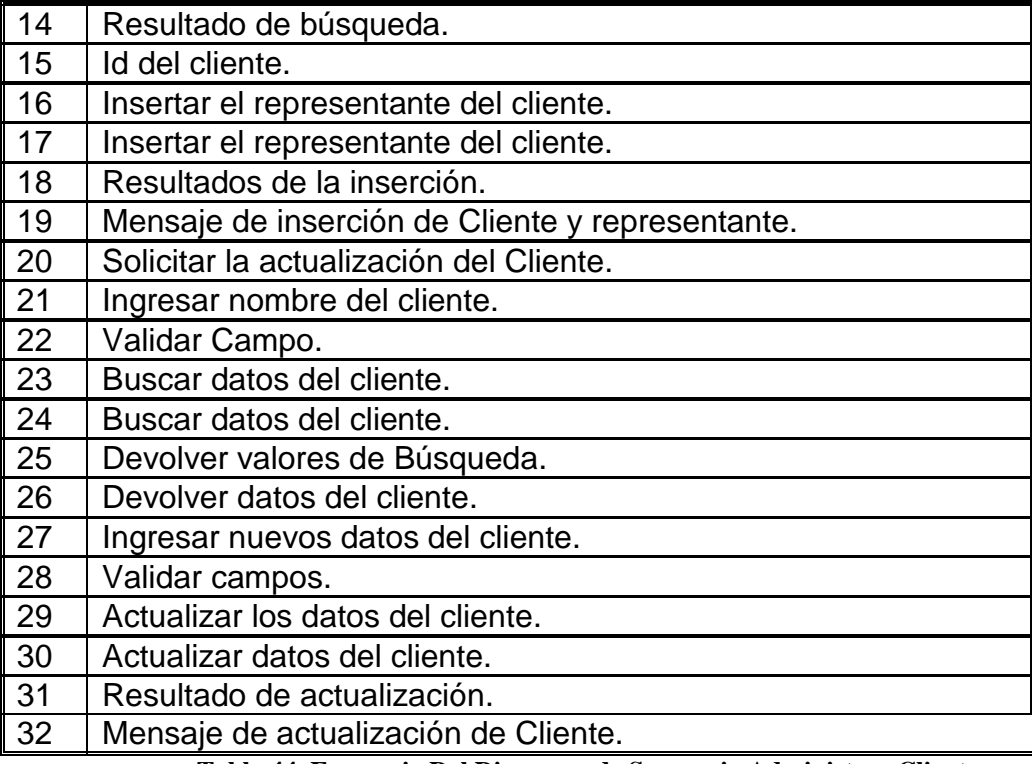

**Tabla 44 Escenario Del Diagrama de Secuencia Administrar Cliente** 

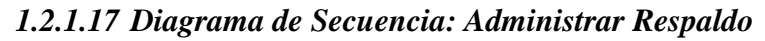

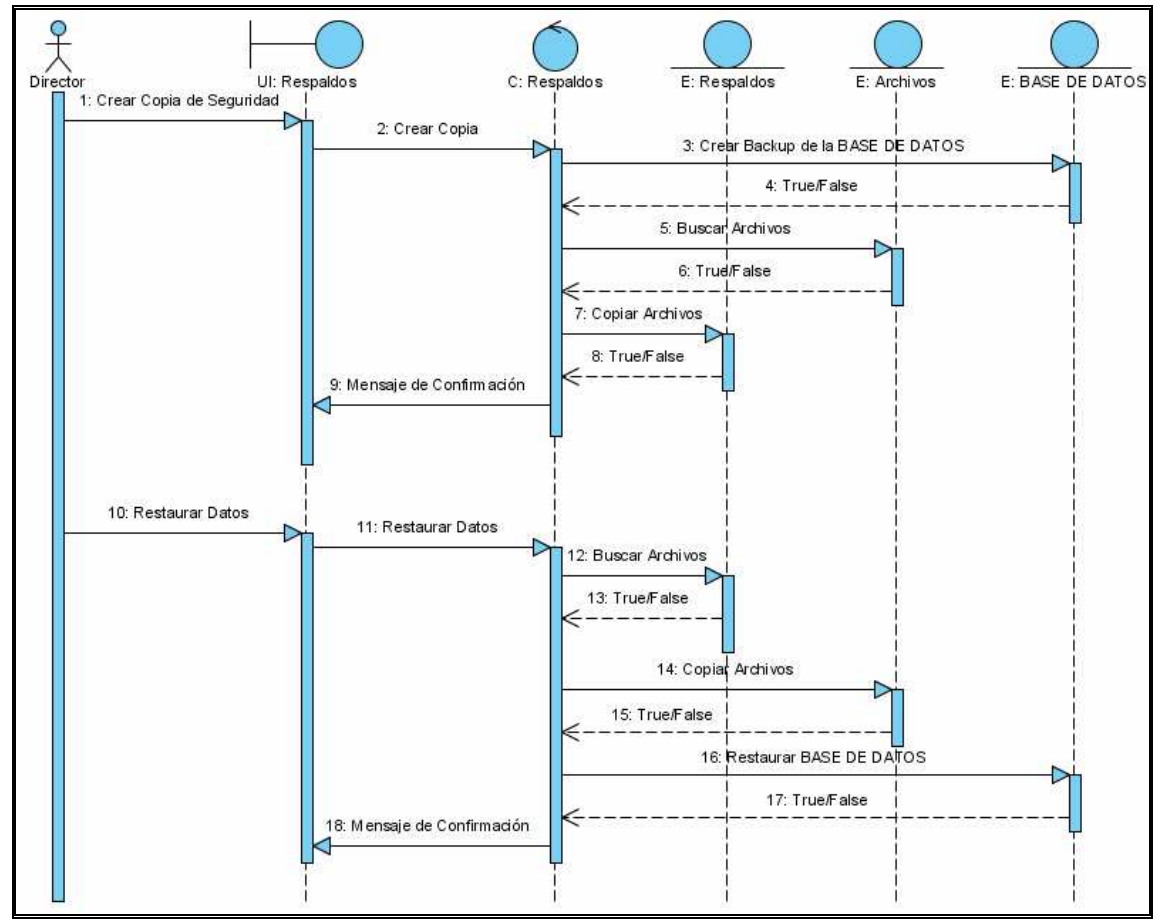

**Ilustración 41 Diagrama De Secuencia De Análisis Administrar Respaldo**

| $\vert$ No.     | <b>Descripción</b>                                                            |
|-----------------|-------------------------------------------------------------------------------|
| 1               | Solicitud del usuario para crear una copia de seguridad de los datos y        |
|                 | los archivos utilizados en el sistema                                         |
| $\overline{2}$  | Creación de la copia de seguridad                                             |
| $\overline{3}$  | Creación de una copia de seguridad de la base de datos                        |
| $\overline{4}$  | Confirmación de la creación de la copia de seguridad de la base de<br>datos   |
| $5\phantom{.0}$ | Búsqueda de los archivos en las rutas extraídas de la biblioteca de           |
|                 | medios                                                                        |
| $\,6\,$         | Confirmación de la búsqueda realizada                                         |
| $\overline{7}$  | Mensaje de Confirmación                                                       |
| 7.              | Copia de los archivos en otra unidad de disco.                                |
| 8.              | Confirmación de la copia                                                      |
| 9.              | Mensaje de confirmación de la creación de la copia de seguridad               |
| 10.             | Solicitud del usuario para restaurar los datos desde la copia de<br>seguridad |
| 11.             | Restauración de los datos en el sistema                                       |
| 12.             | Búsqueda de los archivos en la copia de seguridad                             |
| 13.             | Confirmación de la búsqueda                                                   |
| 14.             | Copia de los archivos desde la unidad de disco en la que se respaldó la       |
|                 | información en la unidad de disco de donde se abren los archivos de           |
|                 | audio.                                                                        |
| 15              | Confirmación de la copia                                                      |
| 16.             | Restauración de la base de datos                                              |
| 17.             | Confirmación de la restauración de la base de datos                           |
| 18.             | Mensaje de confirmación de haber concluido con éxito la recuperación          |
|                 | de datos                                                                      |

**Tabla 45 Escenario Del Diagrama de Secuencia Administrar Respaldo** 

## *1.2.1.18 Diagrama de Secuencia: Generar Reporte*

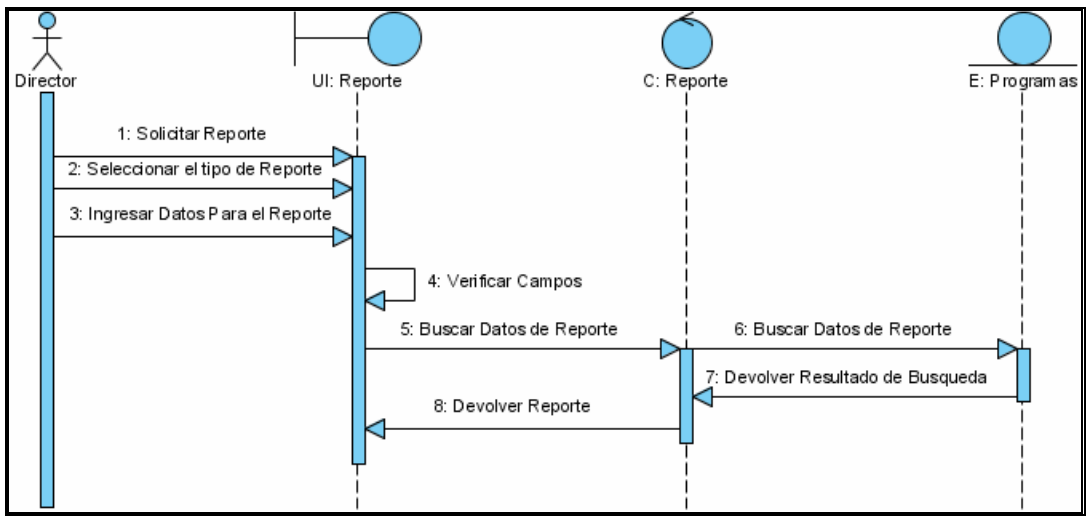

**Ilustración 42 Diagrama De Secuencia De Análisis Generar Reporte** 

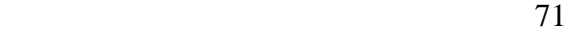

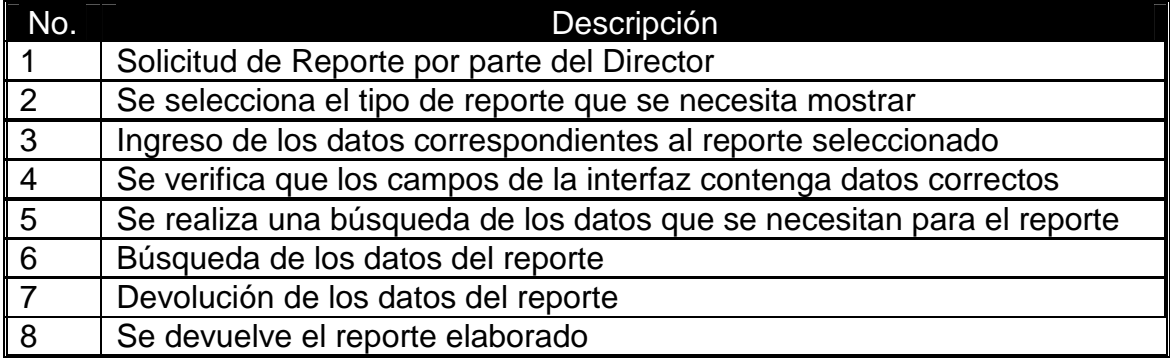

 **Tabla 46 Escenario Del Diagrama de Secuencia Generar Reporte** 

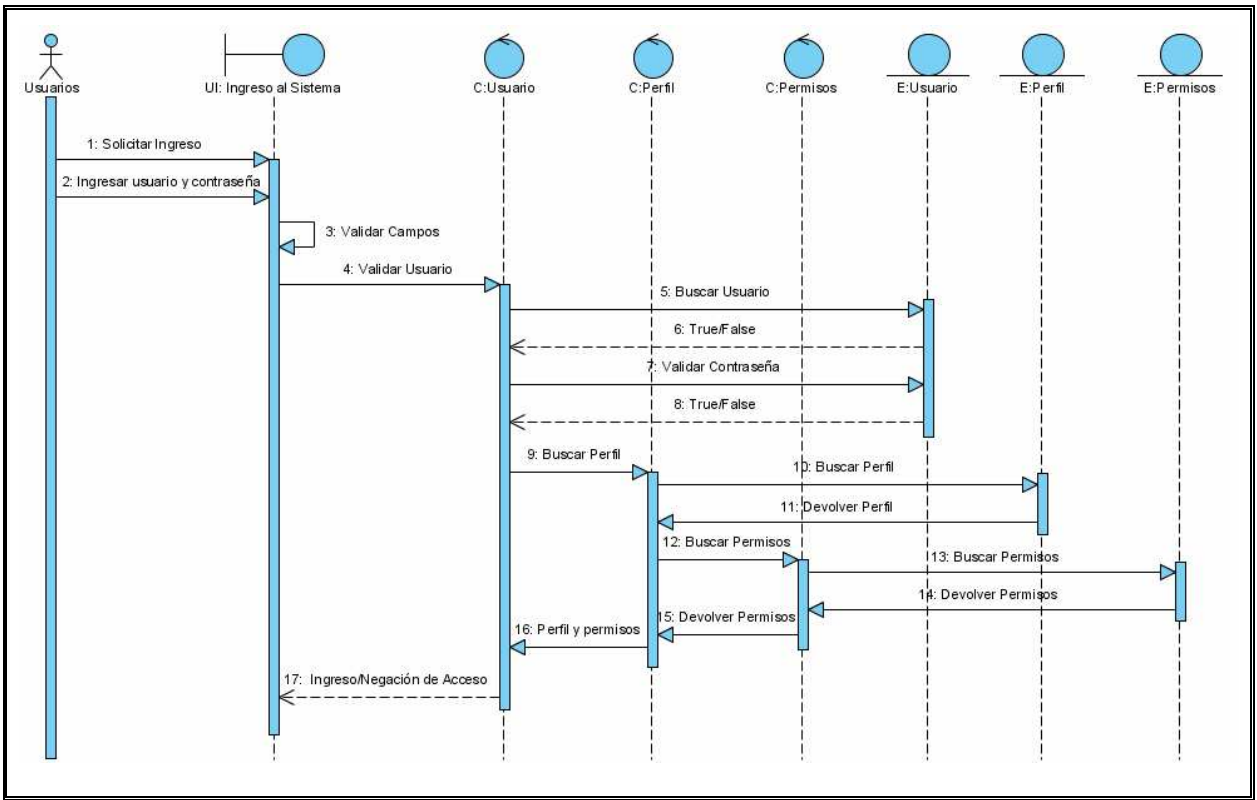

*1.2.1.19 Diagrama de Secuencia: Ingresar al Subsistema De Producción* 

**Ilustración 43 Diagrama De Secuencia De Análisis Ingresar al Subsistema de Producción**

| No.             | Descripción                              |
|-----------------|------------------------------------------|
|                 | Solicitud del los usuarios para ingresar |
|                 | al Subsistema De Producción              |
| $\overline{2}$  | Ingreso del usuario y contraseña.        |
| $\overline{3}$  | Validar los campos nombre y              |
|                 | contraseña.                              |
| 4               | Validar el usuario.                      |
| 5               | Buscar si existe el usuario.             |
| $\overline{6}$  | Retornar el resultado de la búsqueda.    |
| $\overline{7}$  | Validar la contraseña del usuario.       |
| 8               | Retornar el resultado de la validación.  |
| $\overline{9}$  | Buscar el perfil del usuario.            |
| 10              | Buscar el perfil del usuario.            |
| $\overline{11}$ | Retorna el perfil del usuario.           |
| 12              | Buscar los permisos del perfil.          |
| $\overline{13}$ | Buscar los permisos del perfil.          |
| 14              | Retorna los permisos del perfil.         |
| 15              | Retorna los permisos del perfil.         |
| 16              | Retorna y el perfil y sus Permisos       |
| 17              | Mensaje de Ingreso/Negación              |

**Tabla 47 Escenario Del Diagrama de Secuencia Ingresar al Subsistema de Producción** 

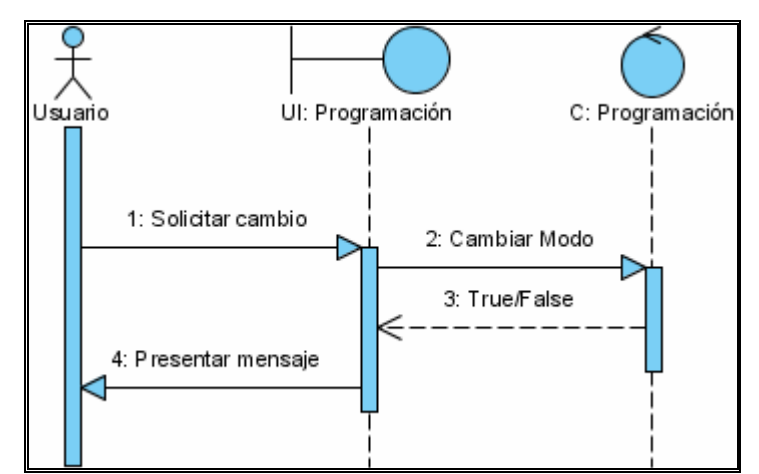

## *1.2.1.20 Diagrama de Secuencia: Cambiar Modo de Reproducción*

**Ilustración 44 Diagrama De Secuencia De Análisis Cambiar Modo De Reproducción**

| No.            | Descripción                                                |
|----------------|------------------------------------------------------------|
|                | Solicitud del usuario para cambiar el modo de reproducción |
| $\overline{2}$ | Cambio de modo de manual a automático o viceversa.         |
| $\overline{3}$ | Confirmación de de cambio de modo                          |
| l 4            | Mensaje Confirmando el cambio a modo manual o automático   |

### **Tabla 48 Escenario Del Diagrama De Secuencia Cambiar Modo De Reproducción**

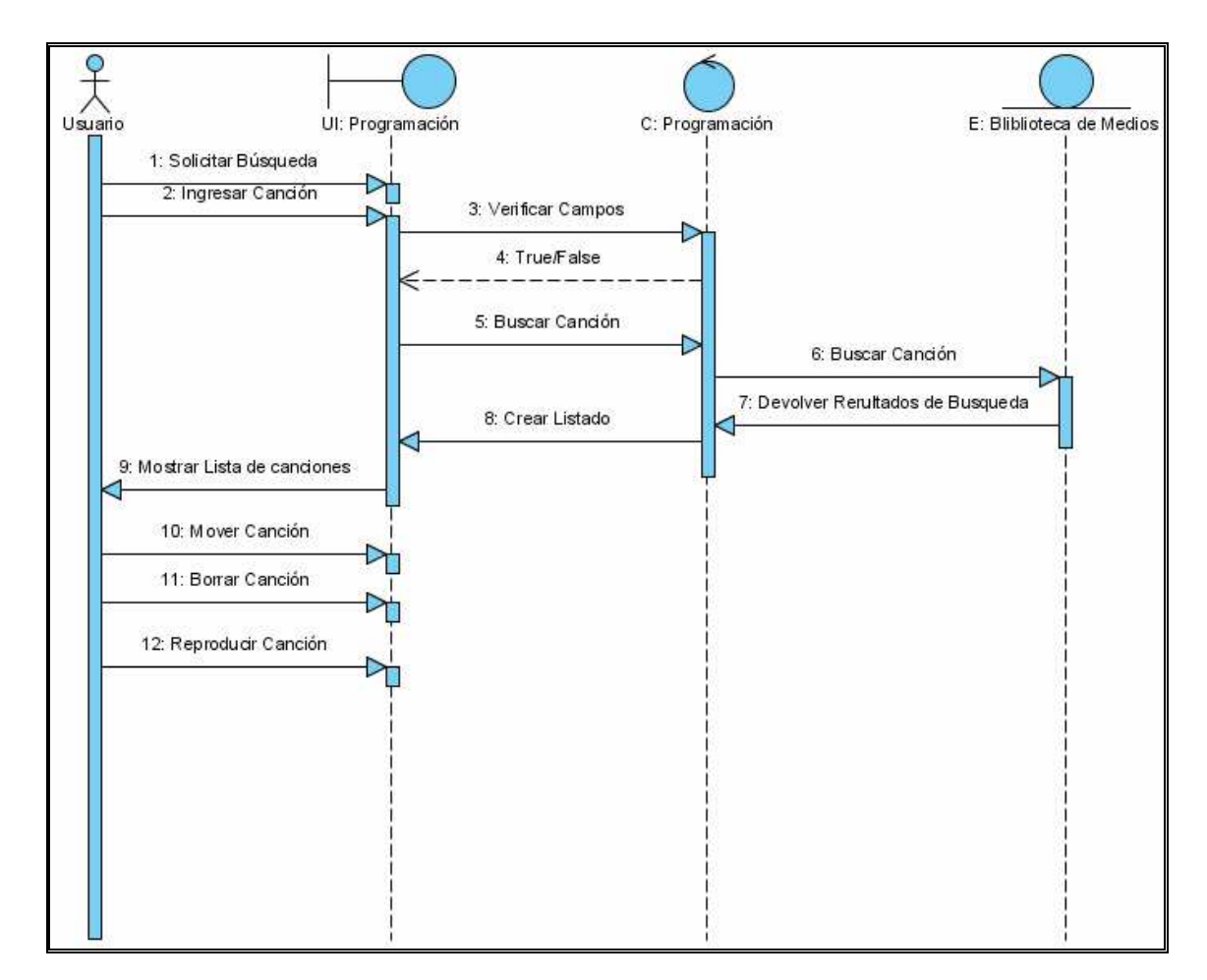

# *1.2.1.21 Diagrama de Secuencia: Manejar Lista de Reproducción en Estado Manual*

**Ilustración 45 Diagrama De Secuencia De Análisis Manejar Lista de Reproducción en Estado Manual**

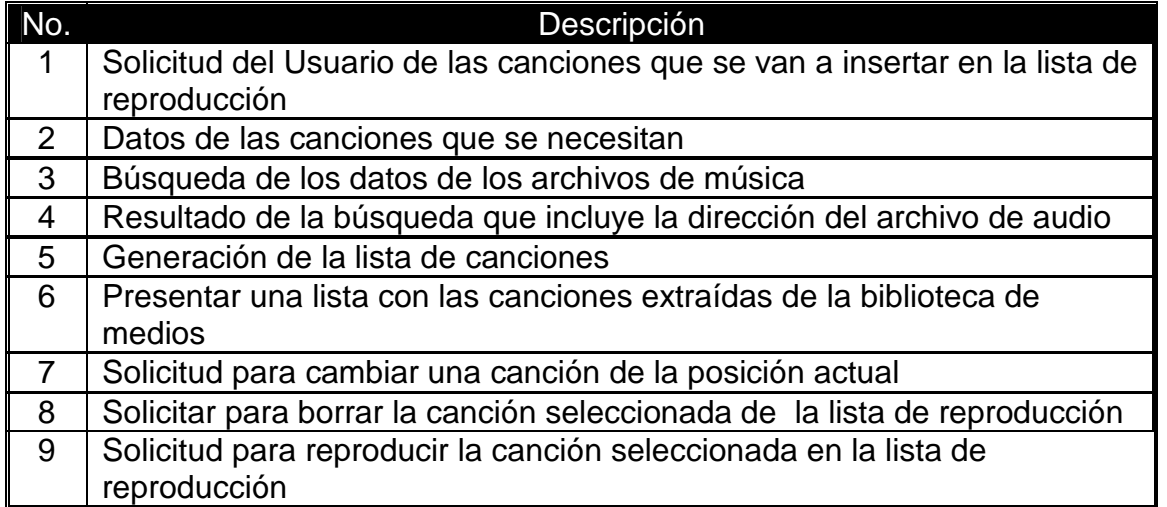

**Tabla 49 Escenario Del Diagrama De Secuencia Manejar Lista de Reproducción en Estado Manual** 

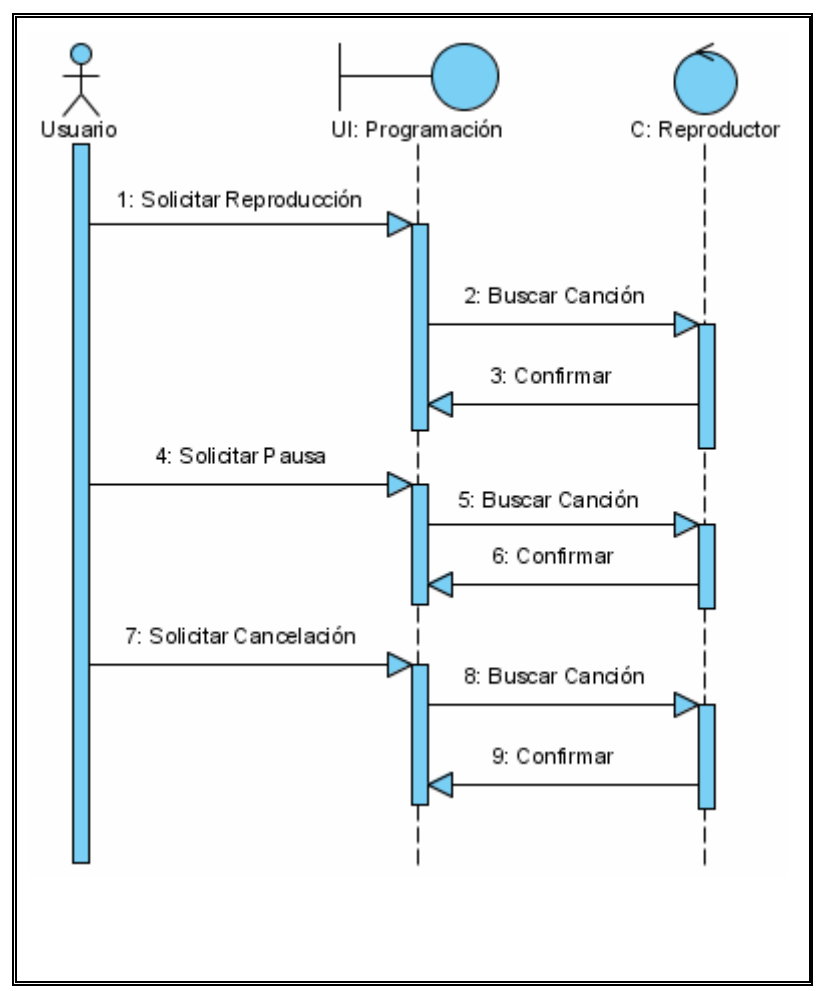

*1.2.1.22 Diagrama de Secuencia: Reproducir Música* 

**Ilustración 46 Diagrama De Secuencia De Análisis Reproducir Música**

| No.            | Descripción                                                      |
|----------------|------------------------------------------------------------------|
|                | Solicitud del Usuario para reproducir la canción de la lista de  |
|                | reproducción                                                     |
| $\overline{2}$ | Datos de la canción a reproducir                                 |
| $\mathbf{3}$   | Mensaje de confirmación de reproducción                          |
| $\overline{4}$ | Solicitud del usuario para realizar una pausa en la reproducción |
|                | del archivo de audio                                             |
| 5              | Datos de la canción que se esta reproduciendo                    |
| 6              | Mensaje de confirmación de la pausa realizada                    |
|                | Solicitud del usuario para cancelar la reproducción actual       |
| -8             | Datos del archivo de audio que se está reproduciendo             |
| 9              | Mensaje de Confirmación de haber cancelado la reproducción       |
|                | Tabla 50 Escenario Del Diagrama De Secuencia Reproducir Música   |

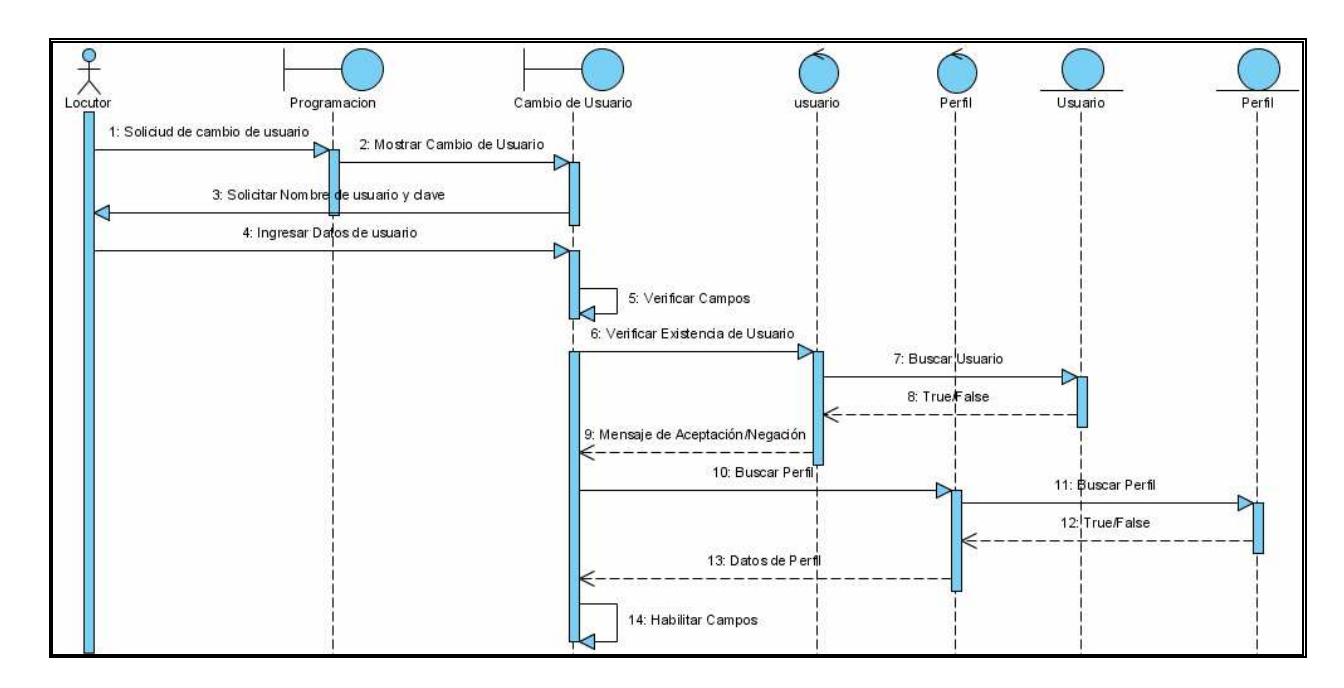

## *1.2.1.23 Diagrama de Secuencia: Cambiar Usuario*

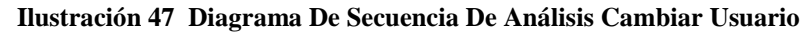

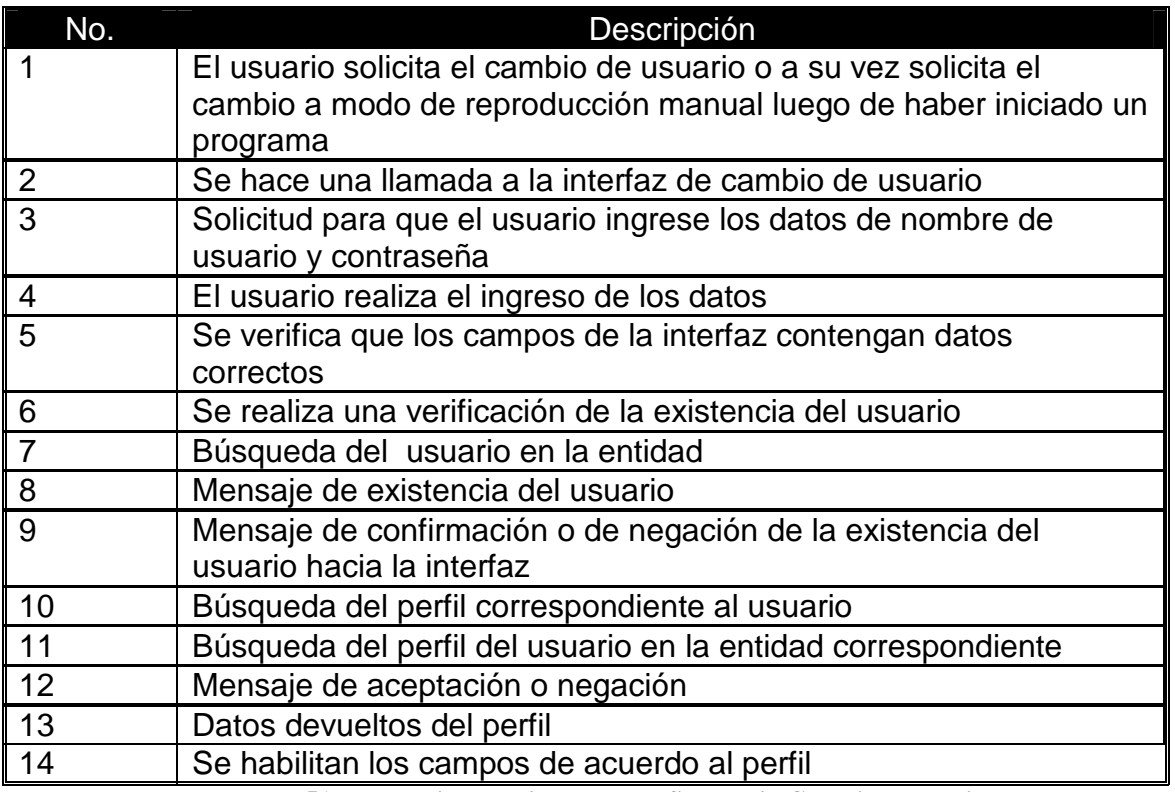

**Tabla 51 Escenario Del Diagrama De Secuencia Cambiar Usuario** 

# **1.3 DISEÑO DEL SISTEMA.**

# **1.3.1 DIAGRAMAS DE SEQUENCIA DE DISEÑO**

# *1.3.1.1 Diagrama de Secuencia de Diseño: Administrar Programa*

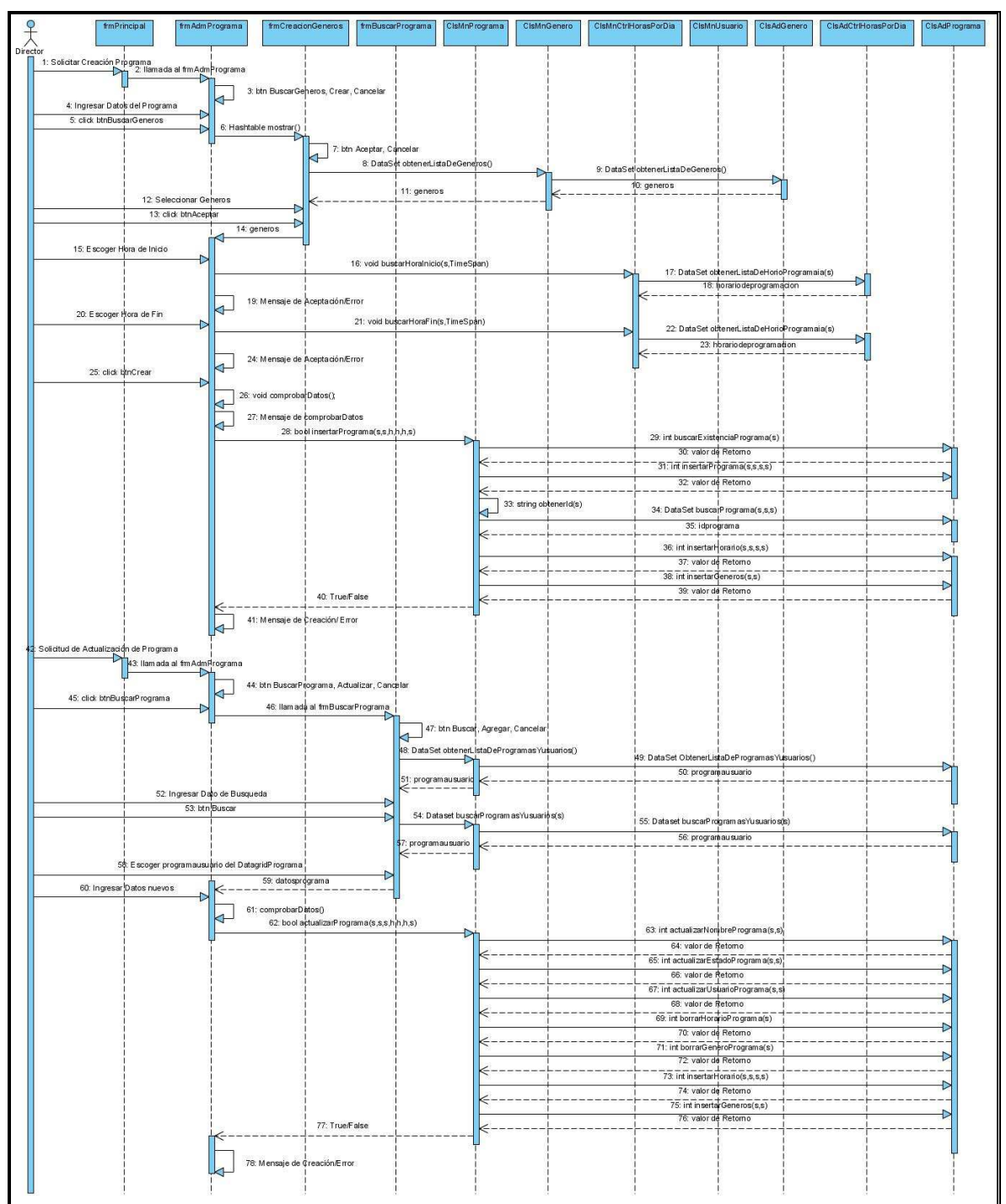

 *Diagrama De Secuencia de Diseño Administrar Programa*

Ver anexo digital Escenario Del Diagrama de Secuencia De Diseño Administrar Programa.doc.

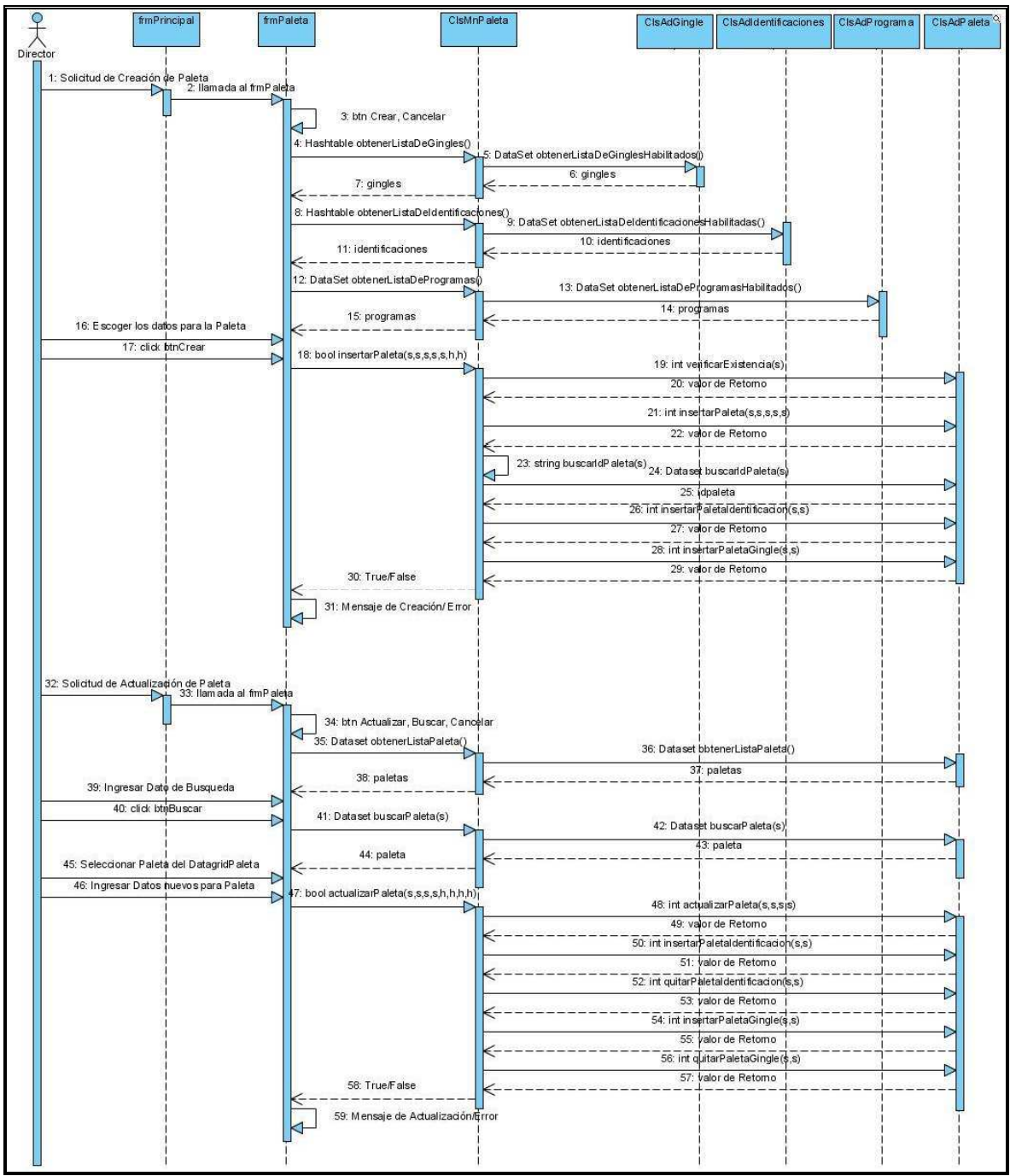

*1.3.1.2 Diagrama de Secuencia de Diseño: Administrar Paletas* 

**Ilustración 48 Diagrama De Secuencia de Diseño Administrar Paletas**

Ver anexo digital Escenario Del Diagrama de Secuencia de Diseño Administrar Paletas.doc

# *1.3.1.3 Diagrama de Secuencia de Diseño: Ingresar al Subsistema Gerencial*

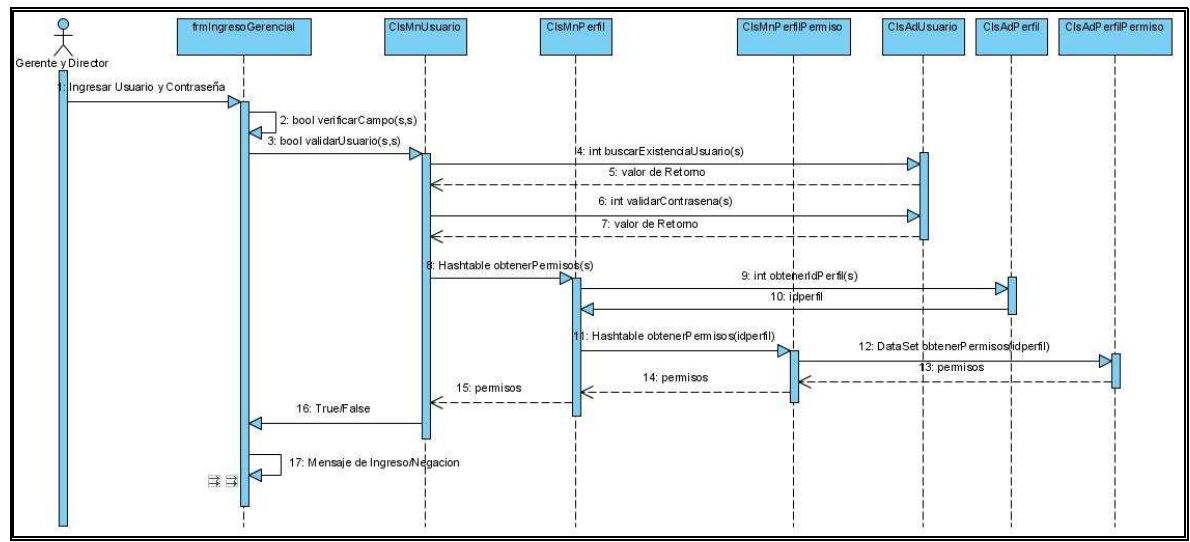

**Ilustración 49 Diagrama De Secuencia de Diseño Ingresar Al Subsistema Gerencial**

Ver anexo digital Escenario Del Diagrama de Secuencia de Diseño Ingresar al Subsistema Gerencial.doc

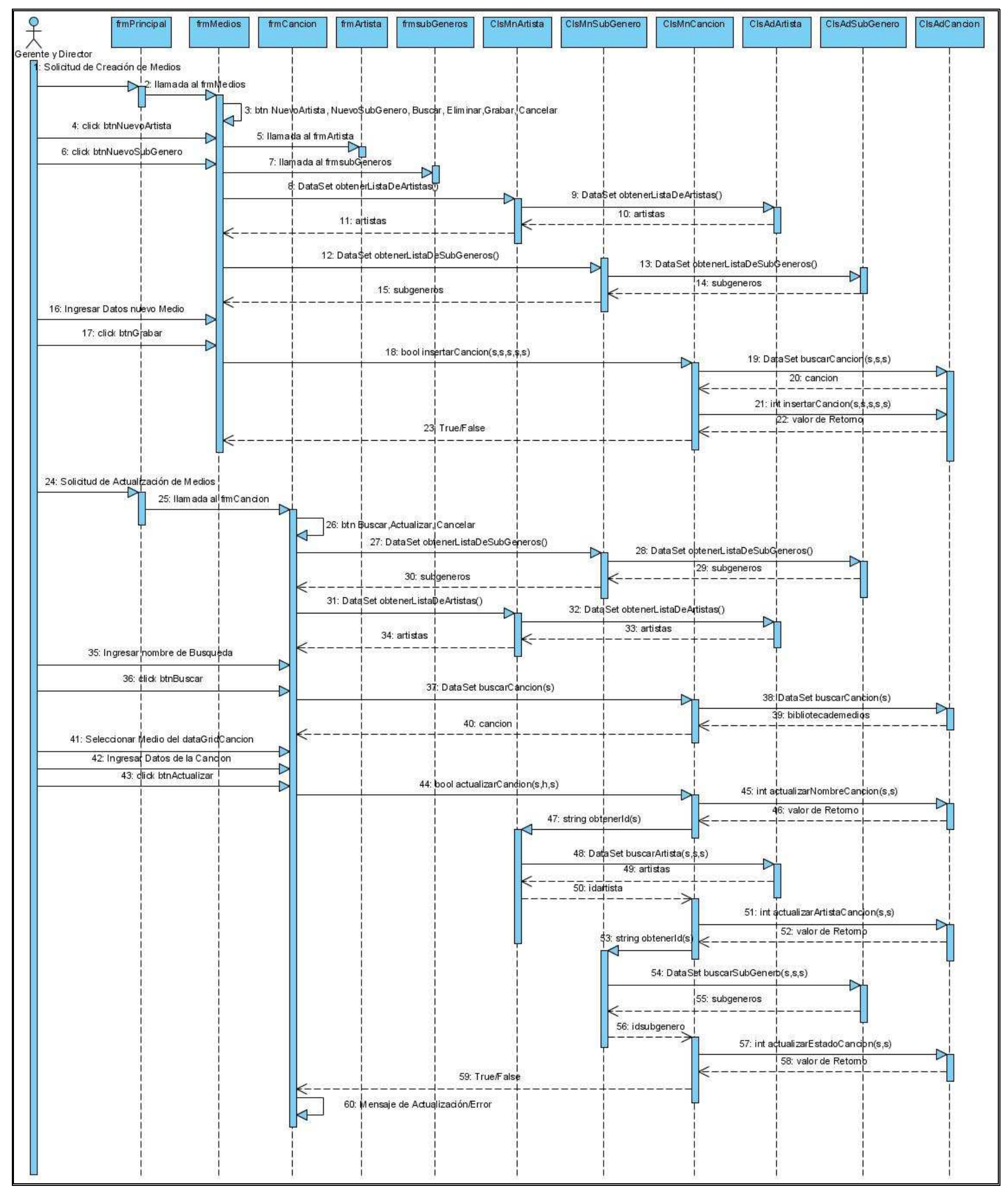

### *1.3.1.4 Diagrama de Secuencia de Diseño: Administrar Canciones*

**Ilustración 50 Diagrama De Secuencia de Diseño Administrar Canciones**

Ver anexo digital: Escenario Del Diagrama de Secuencia de Diseño Administrar Canciones.doc

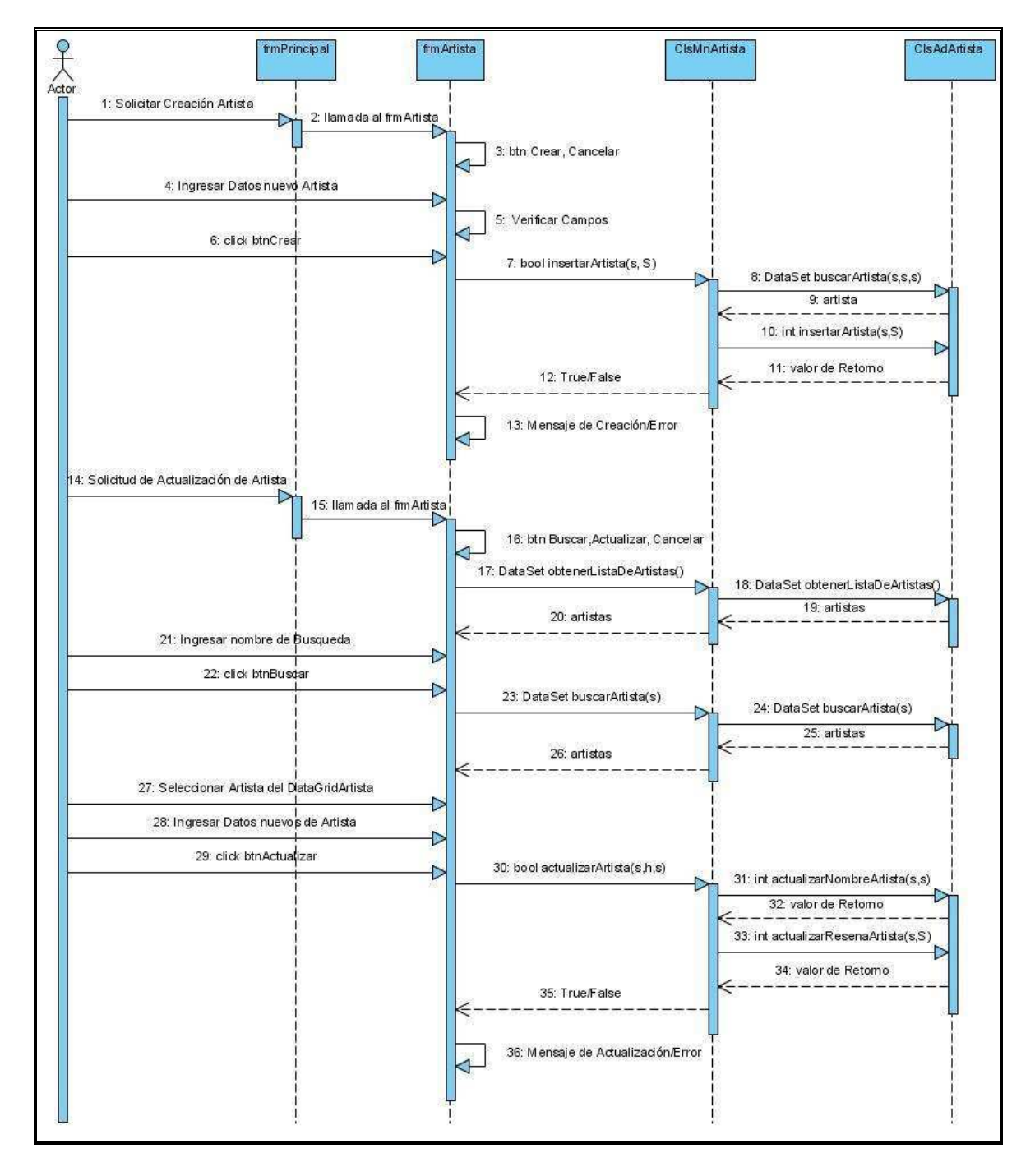

### *1.3.1.5 Diagrama de Secuencia de Diseño: Administrar Artista*

**Ilustración 51 Diagrama De Secuencia de Diseño Administrar Artista**

Ver anexo digital Escenario Del Diagrama de Secuencia de Diseño Administrar Artista.doc

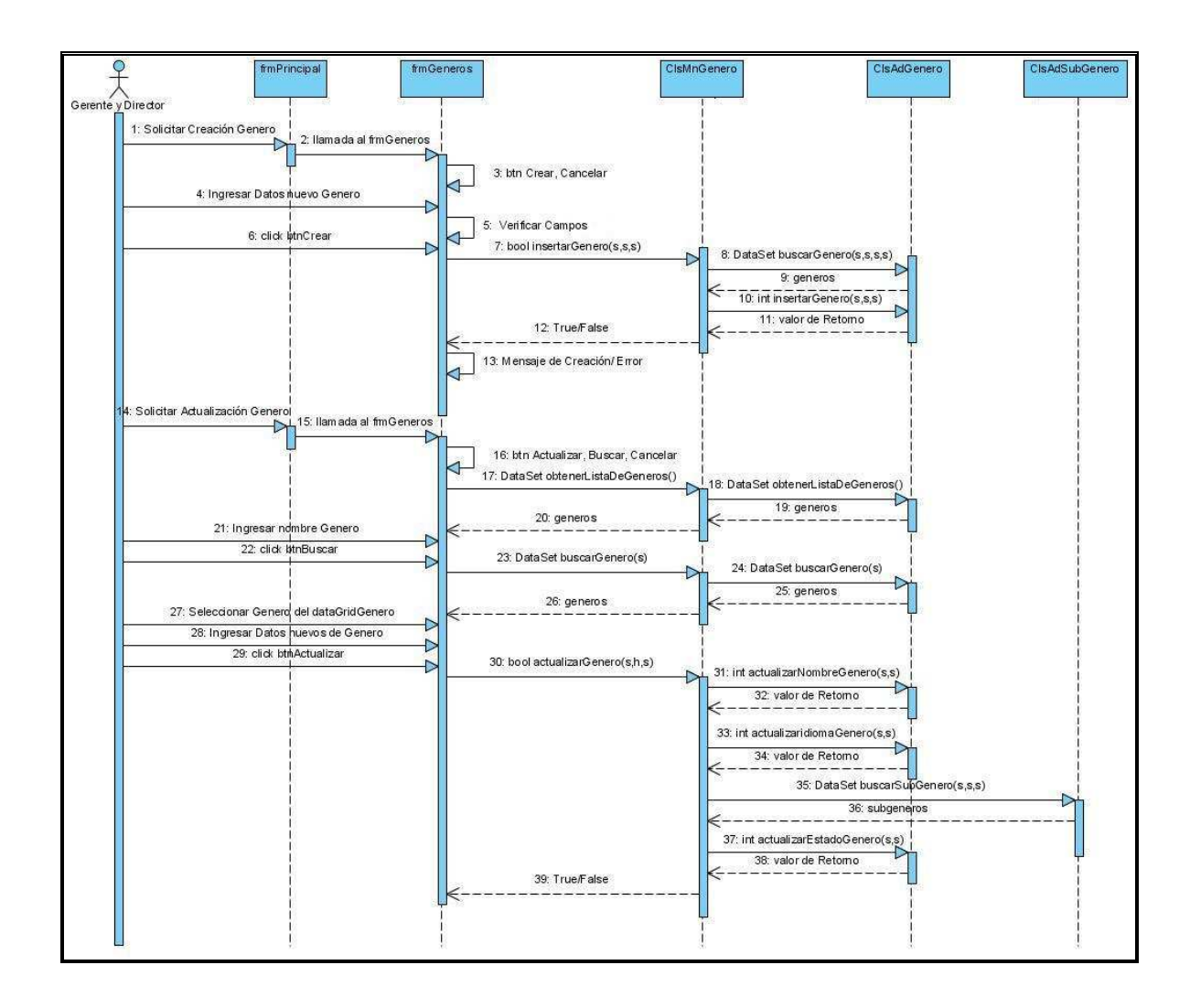

**Ilustración 52 Diagrama De Secuencia de Diseño Administrar Género**

Ver anexo digital Escenario Del Diagrama de Secuencia de Diseño Administrar Género.doc

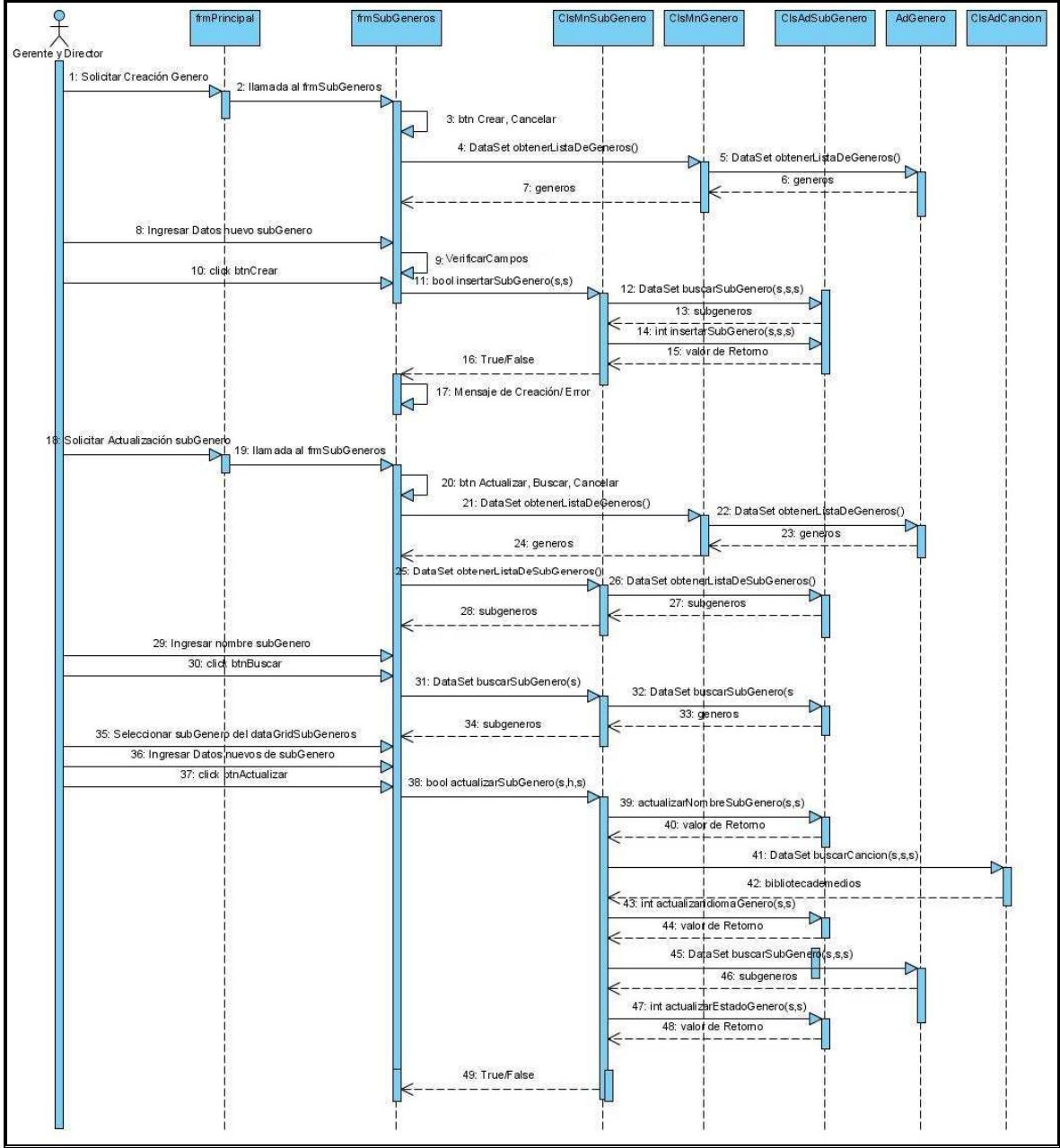

*1.3.1.7 Diagrama de Secuencia de Diseño: Administrar Subgénero* 

**Ilustración 53 Diagrama De Secuencia de Diseño Administrar Subgénero** 

Ver anexo digital Escenario Del Diagrama de Secuencia De Diseño Administrar Subgénero.doc

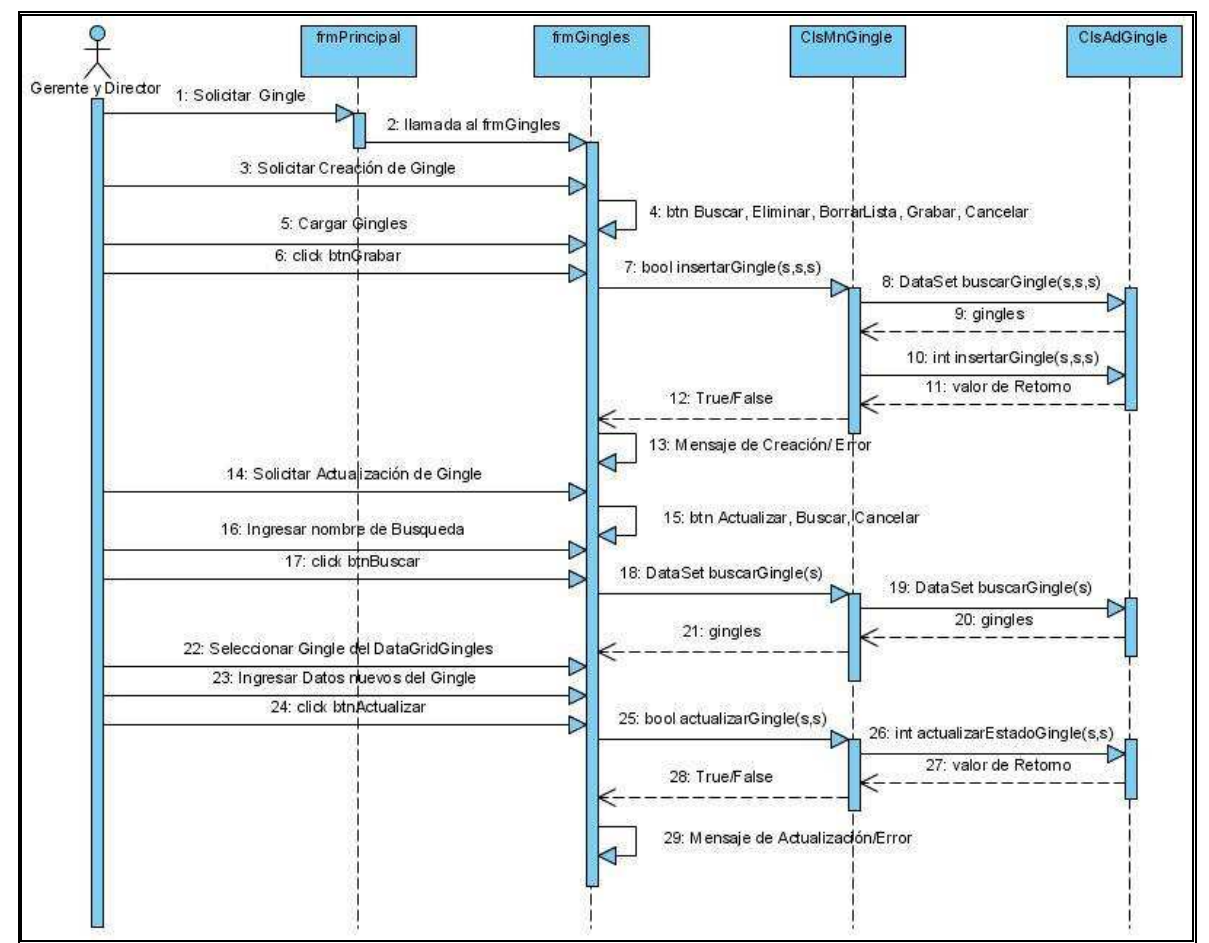

# *1.3.1.8 Diagrama de Secuencia de Diseño: Administrar Gingle*

**Ilustración 54 Diagrama De Secuencia de Diseño Administrar Gingle** 

Ver anexo digital Escenario Del Diagrama de Secuencia De Diseño Administrar Gingle .doc

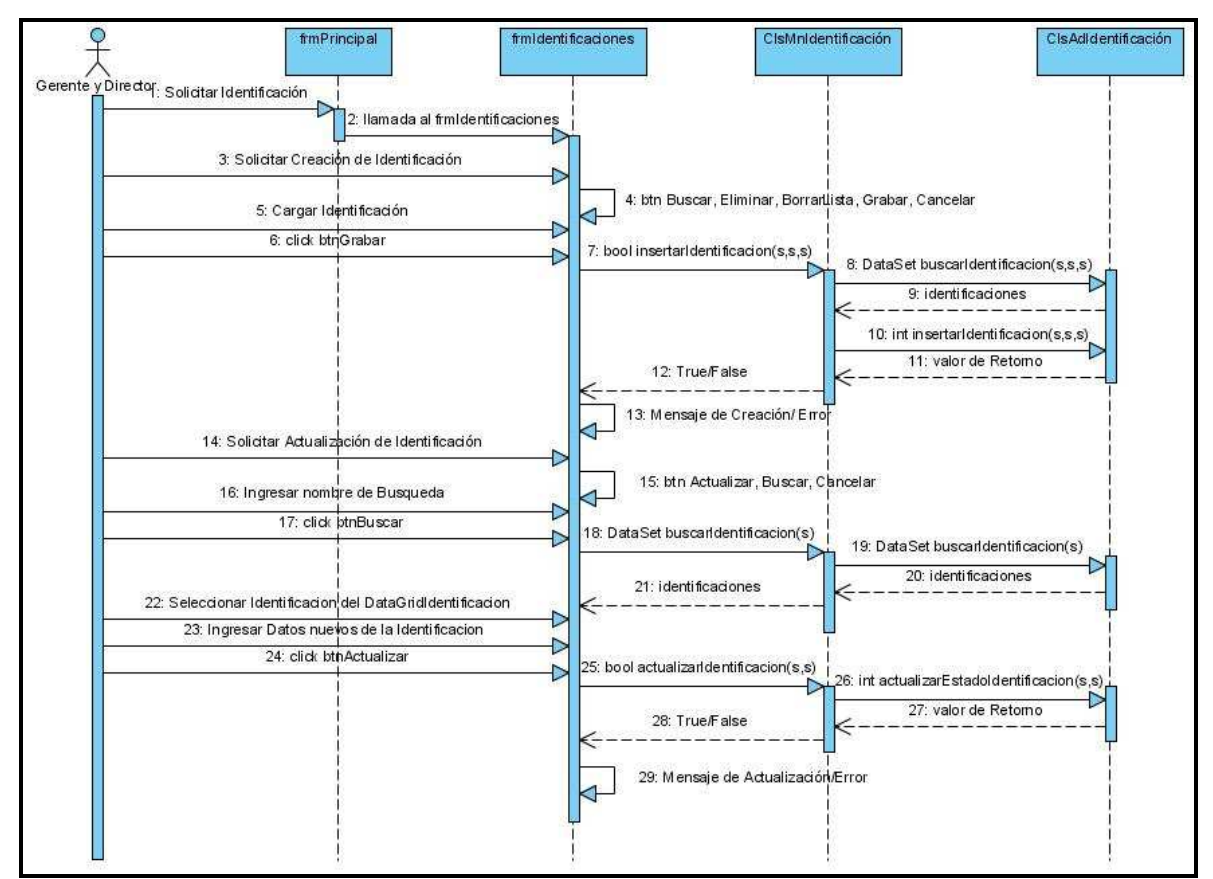

## *1.3.1.9 Diagrama de Secuencia de Diseño: Administrar Identificación*

**Ilustración 55 Diagrama De Secuencia de Diseño Administrar Identificación** 

Ver anexo digital Escenario Del Diagrama de Secuencia De Diseño Administrar Identificación .doc

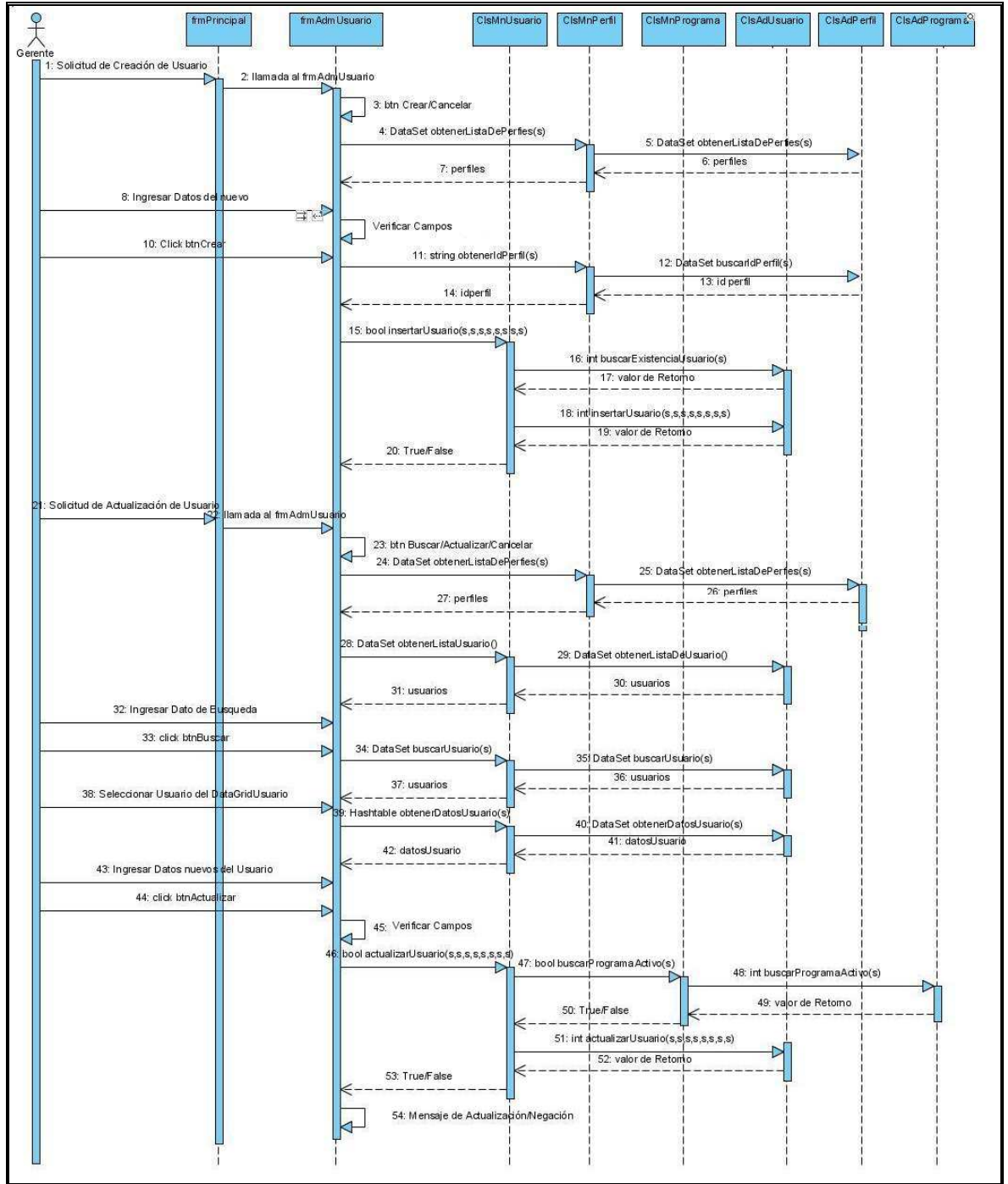

### *1.3.1.10 Diagrama de Secuencia de Diseño: Administrar Usuario*

**Ilustración 56 Diagrama De Secuencia de Diseño Administrar Usuario**

Ver anexo digital Escenario Del Diagrama de Secuencia De Diseño Administrar Usuario.doc

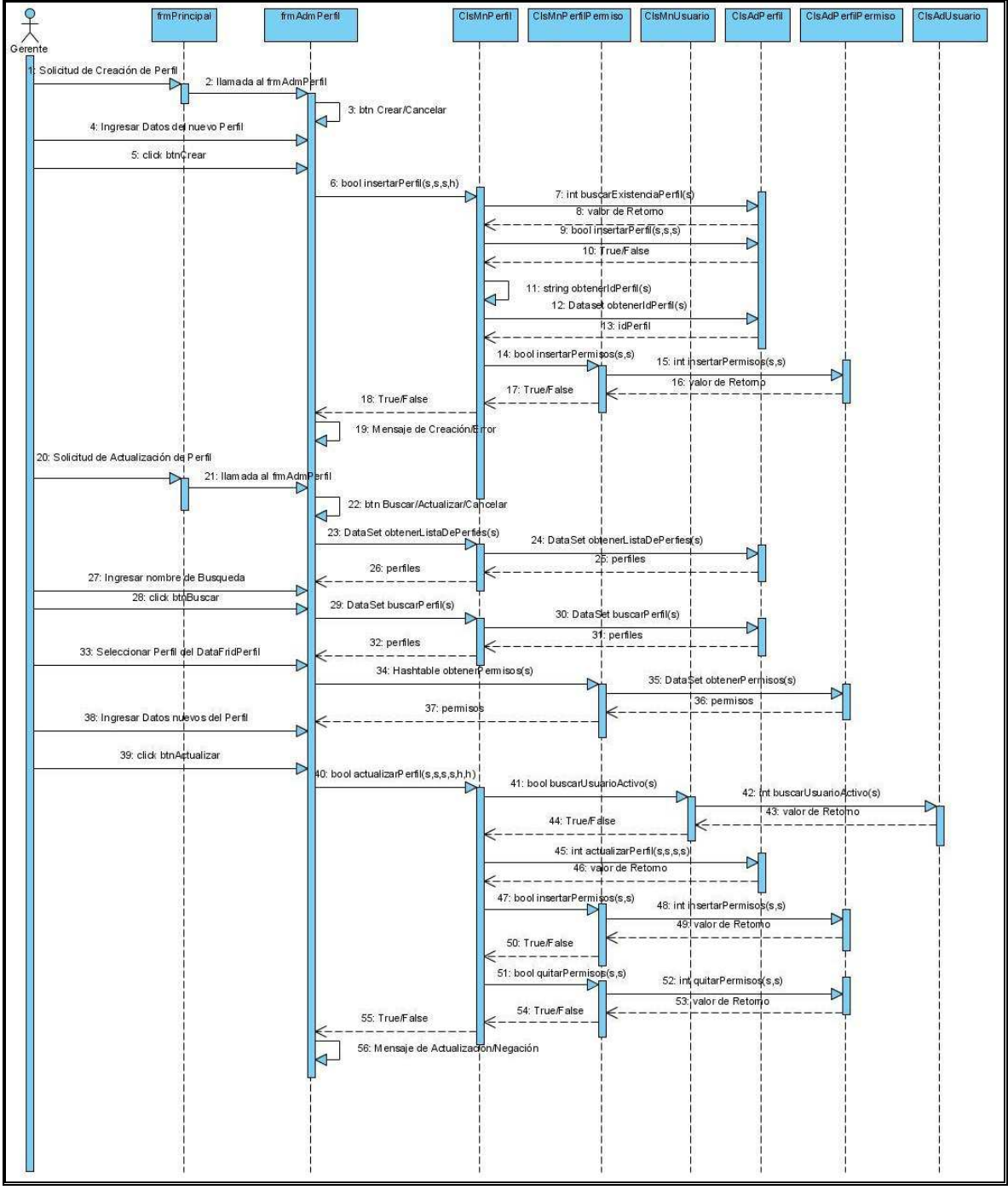

*1.3.1.11 Diagrama de Secuencia de Diseño: Administrar Perfil*

**Ilustración 57 Diagrama De Secuencia de Diseño De Análisis Administrar Perfil** 

Ver anexo digital Escenario Del Diagrama de Secuencia De Diseño Administrar Perfil.doc

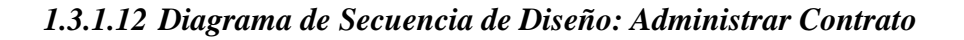

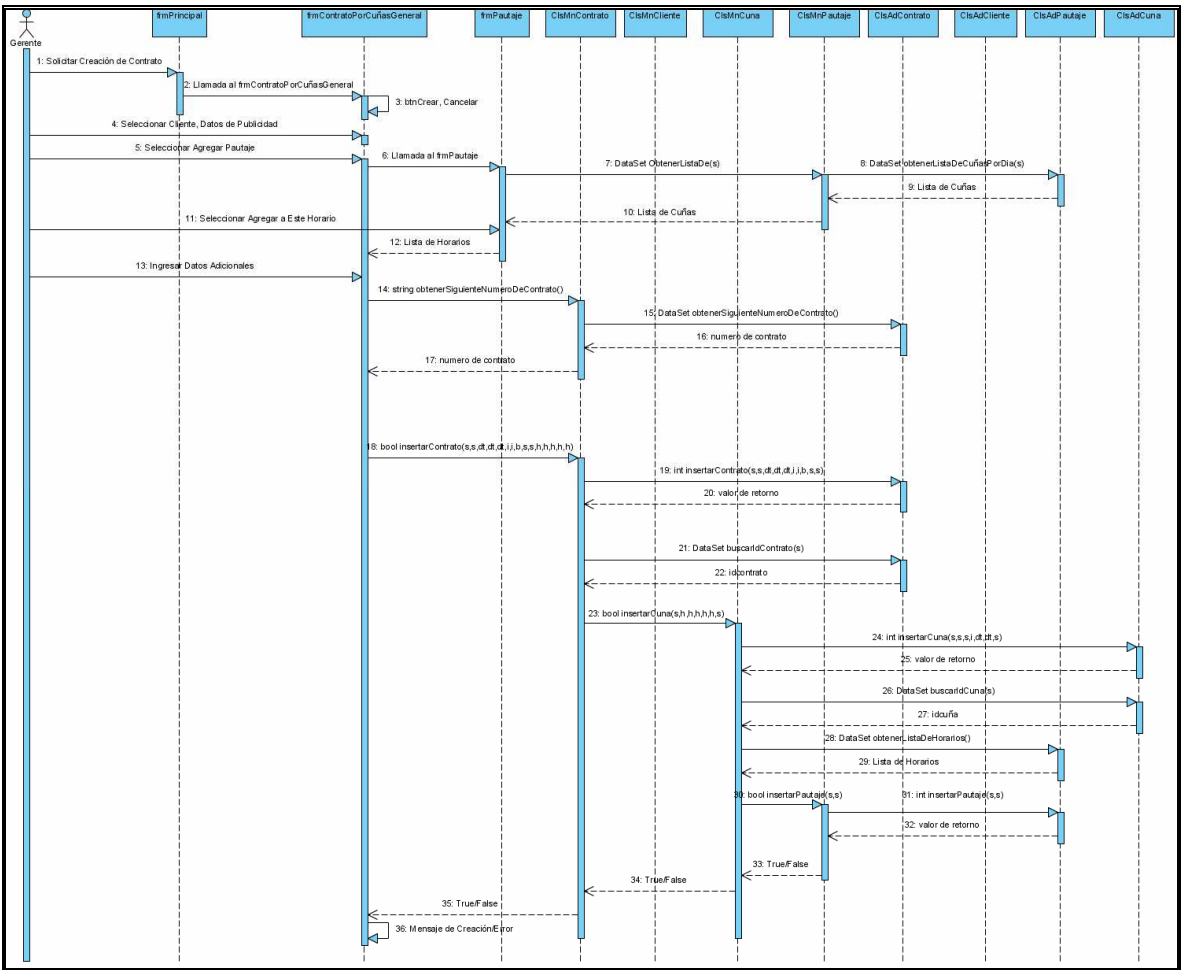

**Ilustración 58 Diagrama De Secuencia de Diseño Administrar Contrato**

Ver anexo digital Escenario Del Diagrama de Secuencia De Diseño Administrar Contrato.doc

*1.3.1.13 Diagrama de Secuencia de Diseño: Administrar Factura* 

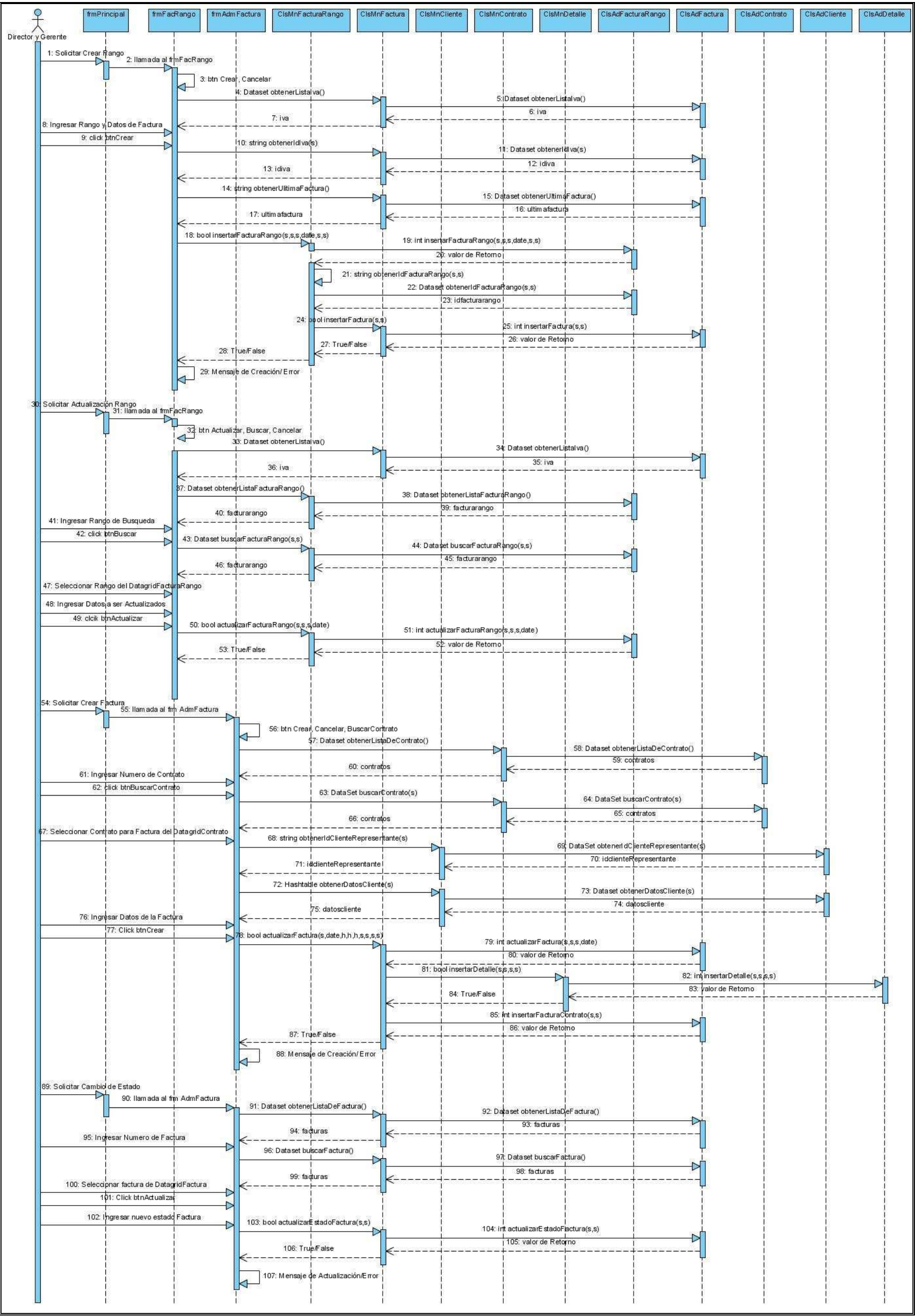

**Ilustración 59 Diagrama De Secuencia de Diseño Administrar Factura**

Ver anexo digital Escenario Del Diagrama de Secuencia De Diseño Administrar Factura.doc

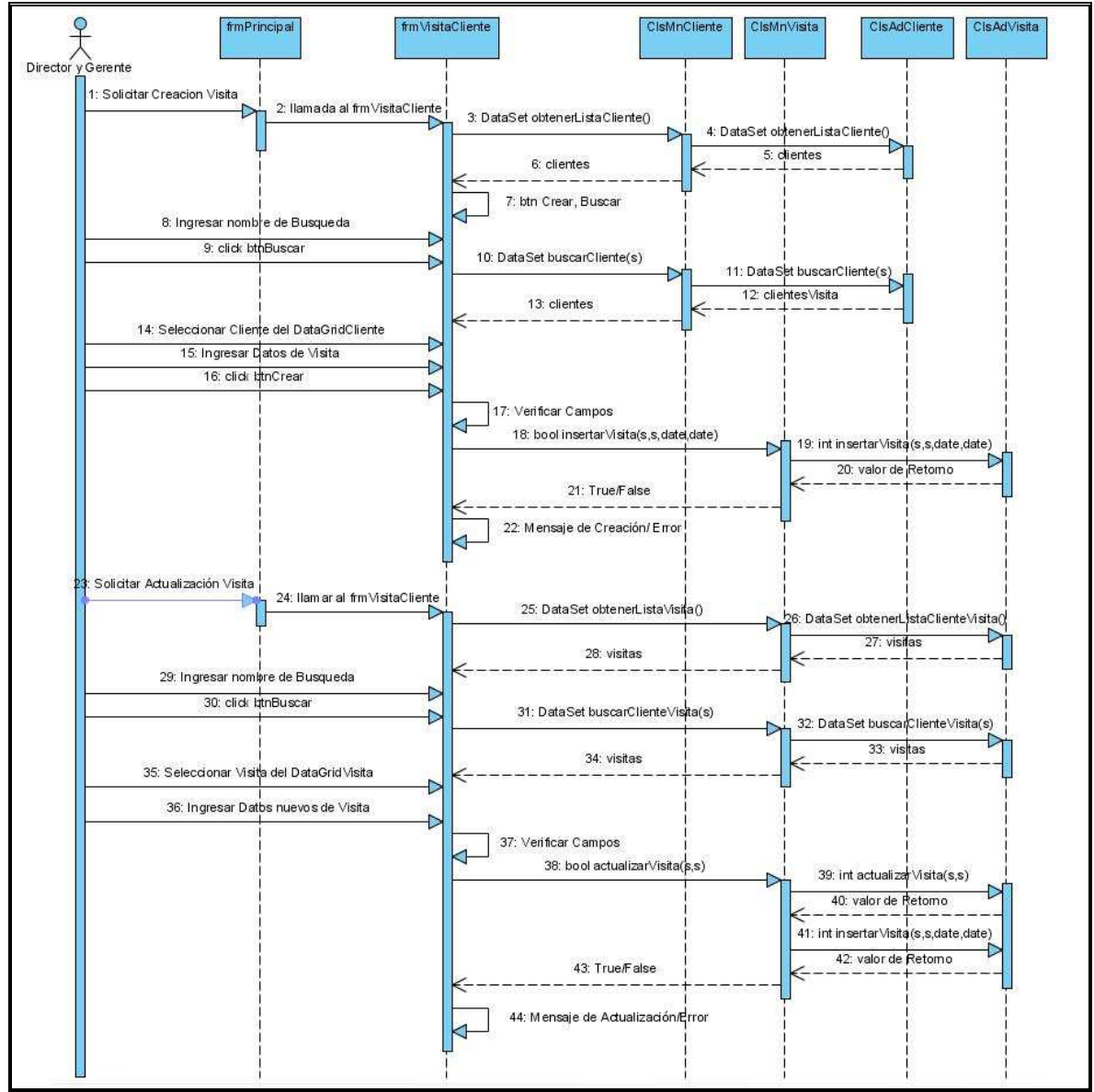

### *1.3.1.14 Diagrama de Secuencia de Diseño: Administrar Visita de Cliente*

**Ilustración 60 Diagrama De Secuencia de Diseño Administrar Visita De Cliente**

Ver anexo digital Escenario Del Diagrama de Secuencia De Diseño Administrar Visita Cliente.doc

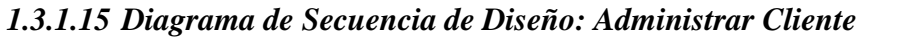

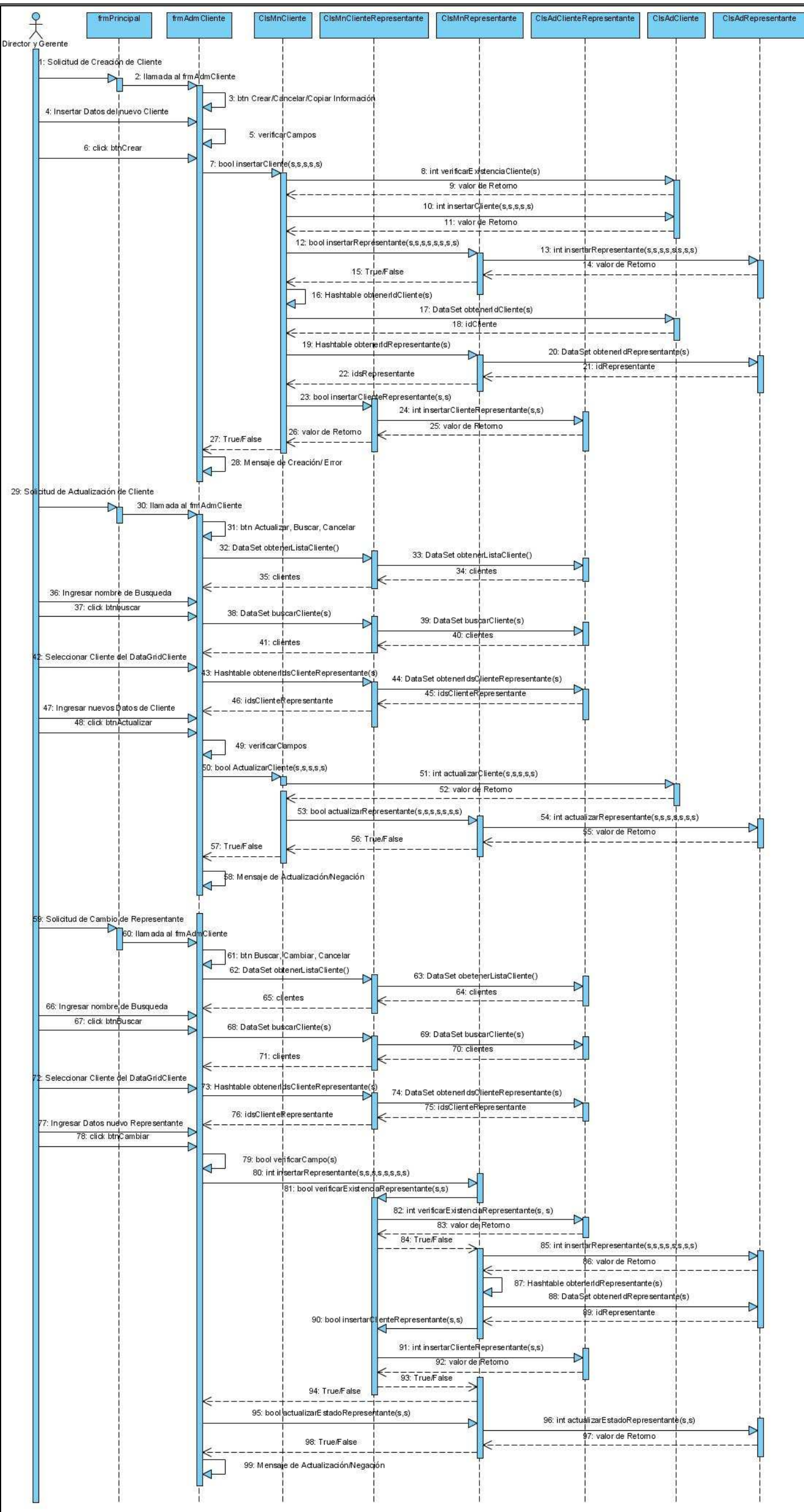

**Ilustración 61 Diagrama De Secuencia de Diseño Administrar Cliente**

Ver anexo digital Escenario Del Diagrama de Secuencia De Diseño Administrar Cliente.doc

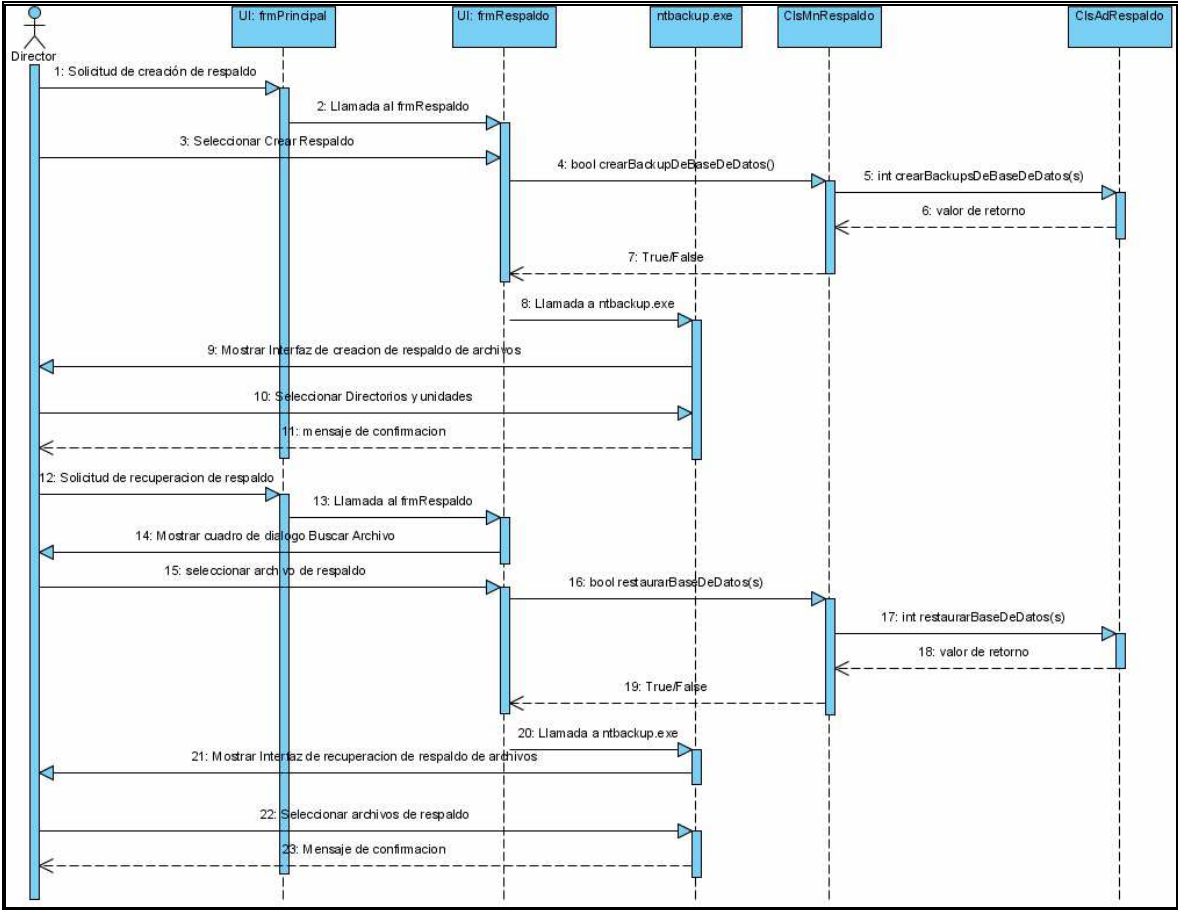

# *1.3.1.16 Diagrama de Secuencia de Diseño: Administrar Respaldo*

**Ilustración 62 Diagrama De Secuencia de Diseño Administrar Respaldo**

Ver anexo digital Escenario Del Diagrama de Secuencia De Diseño Administrar Respaldo.doc

![](_page_107_Figure_0.jpeg)

*1.3.1.17 Diagrama de Secuencia de Diseño: Generar Reporte* 

**Ilustración 63 Diagrama De Secuencia de Diseño Generar Reporte** 

Ver anexo digital Escenario Del Diagrama de Secuencia De Diseño Generar Reporte.doc
*1.3.1.18 Diagrama de Secuencia de Diseño: Ingresar al Subsistema De Programación* 

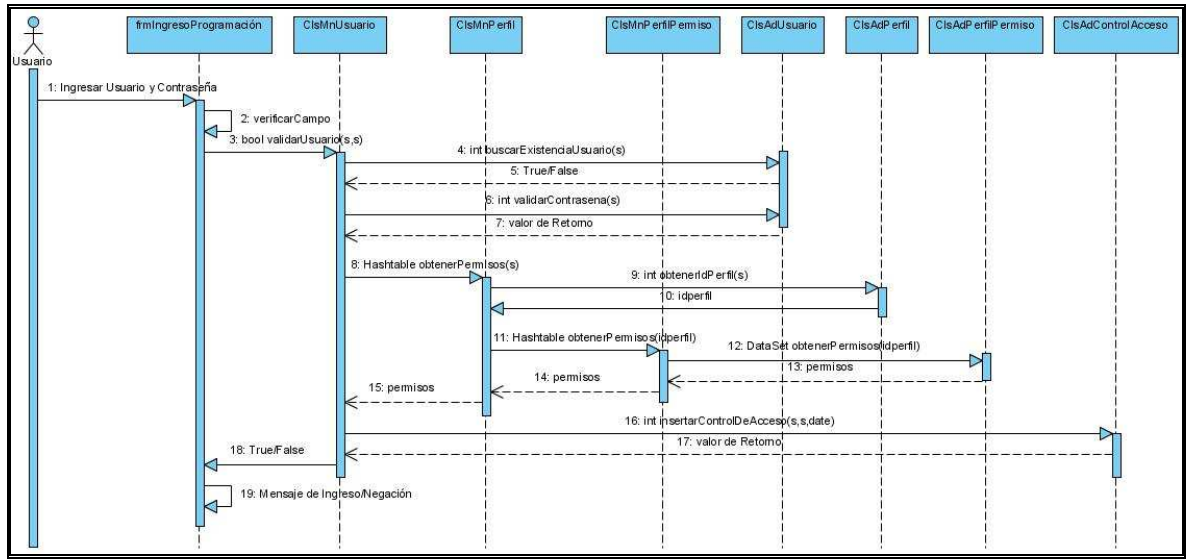

**Ilustración 64 Diagrama De Secuencia de Diseño Ingresar al Subsistema de Producción**

Ver anexo digital Escenario Del Diagrama de Secuencia De Diseño Ingresar al Subsistema de Producción.doc

# *1.3.1.19 Diagrama de Secuencia de Diseño: Cambiar Modo de Reproducción*

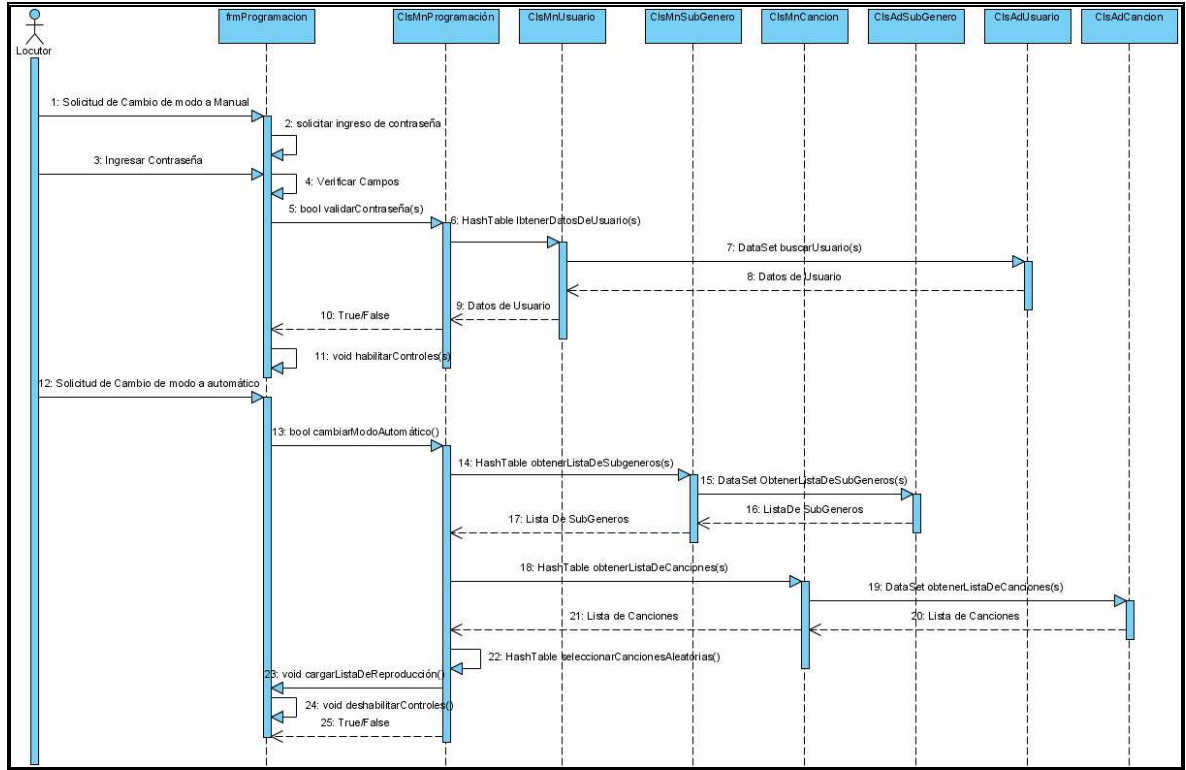

**Ilustración 65 Diagrama De Secuencia de Diseño Cambiar Modo De Reproducción**

Ver anexo digital Escenario Del Diagrama de Secuencia De Diseño Cambiar Modo De Reproducción.doc

## *1.3.1.20 Diagrama de Secuencia de Diseño: Manejar Lista de Reproducción en Estado Manual*

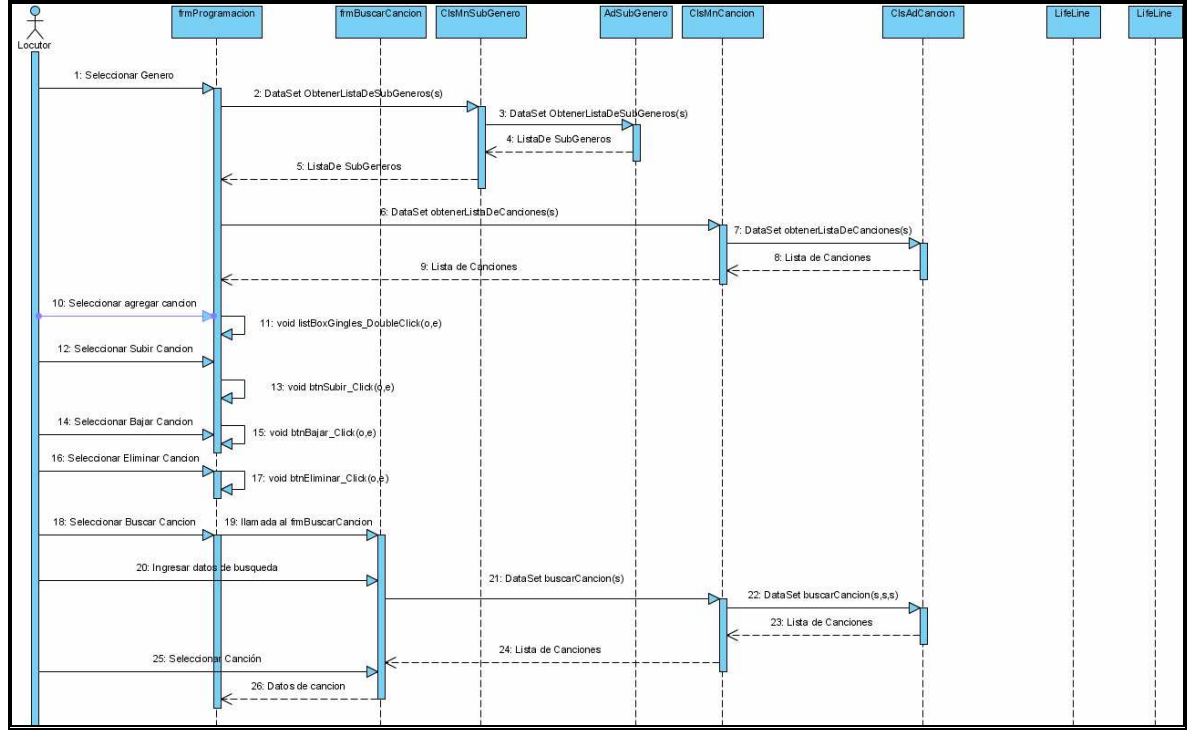

**Ilustración 66 Diagrama De Secuencia de Diseño Manejar Lista de Reproducción en Estado Manual**

Ver anexo digital Escenario Del Diagrama de Secuencia De Diseño Manejar Lista De Reproducción en Estado Manual.doc

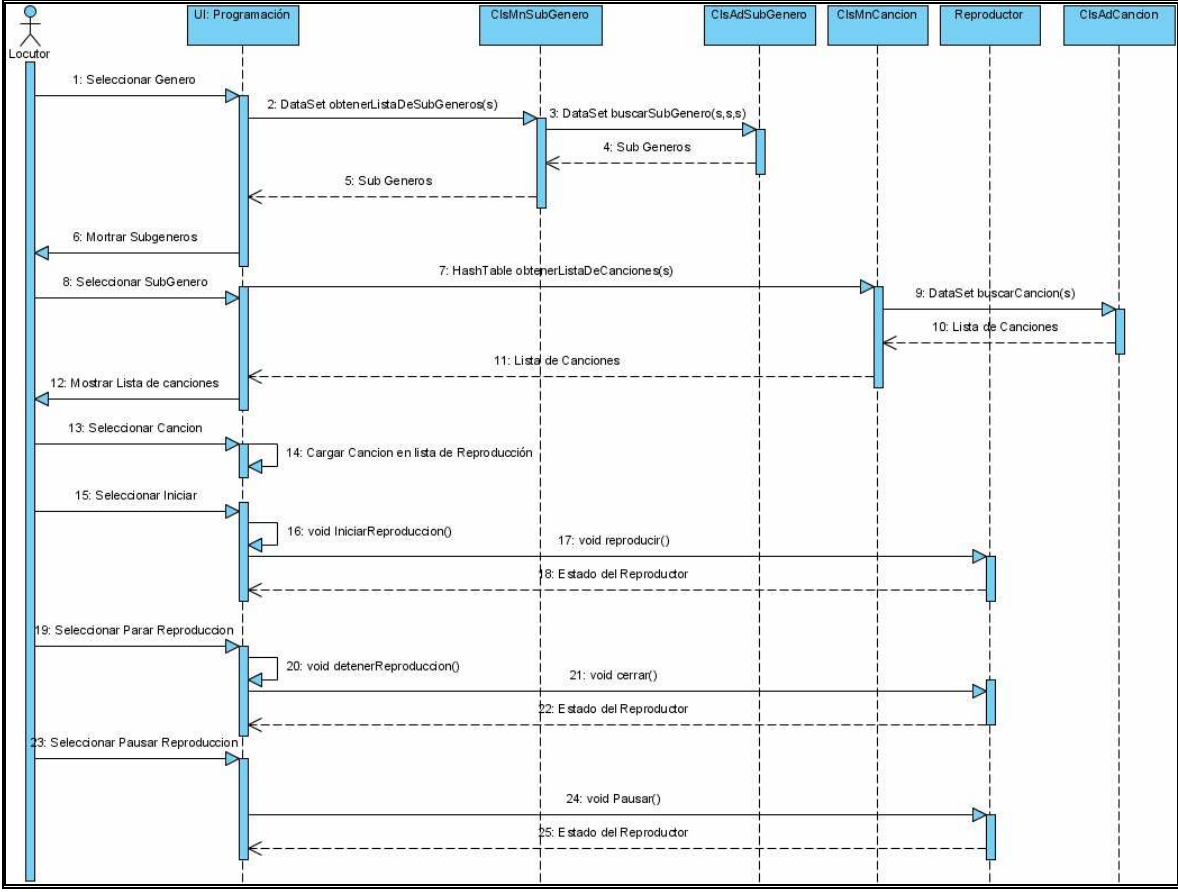

#### *1.3.1.21 Diagrama de Secuencia de Diseño: Reproducir Música*

**Ilustración 67 Diagrama De Secuencia de Diseño Reproducir Música**

Ver anexo digital Escenario Del Diagrama de Secuencia De Diseño Reproducir Música.doc

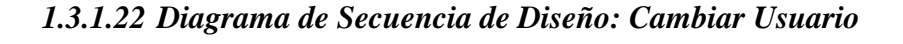

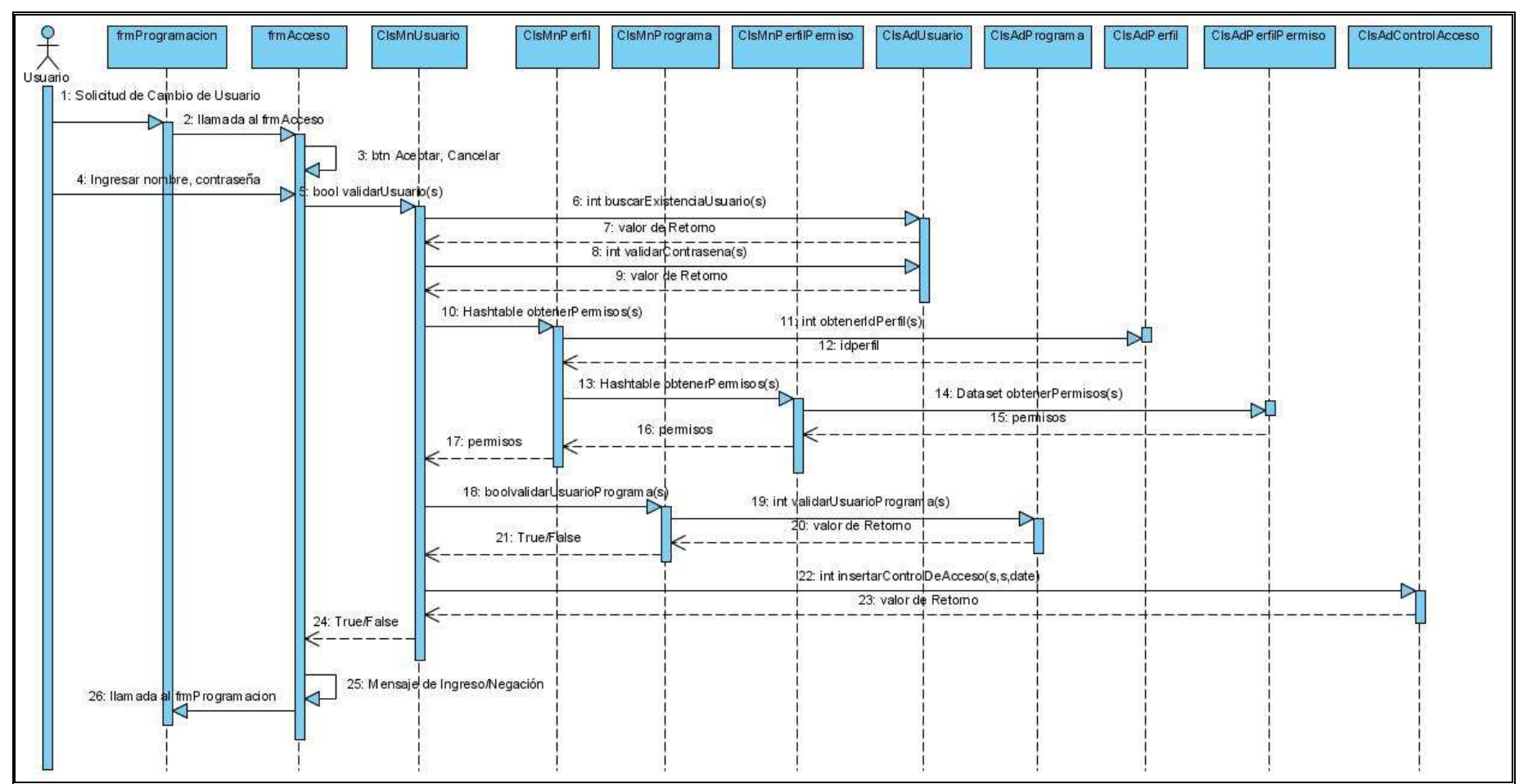

**Ilustración 68 Diagrama De Secuencia de Diseño Cambiar Usuario** 

Ver anexo digital Escenario Del Diagrama de Secuencia De Diseño Cambiar Usuario.doc

# **1.3.2 DIAGRAMAS DE CLASES DE DISEÑO**

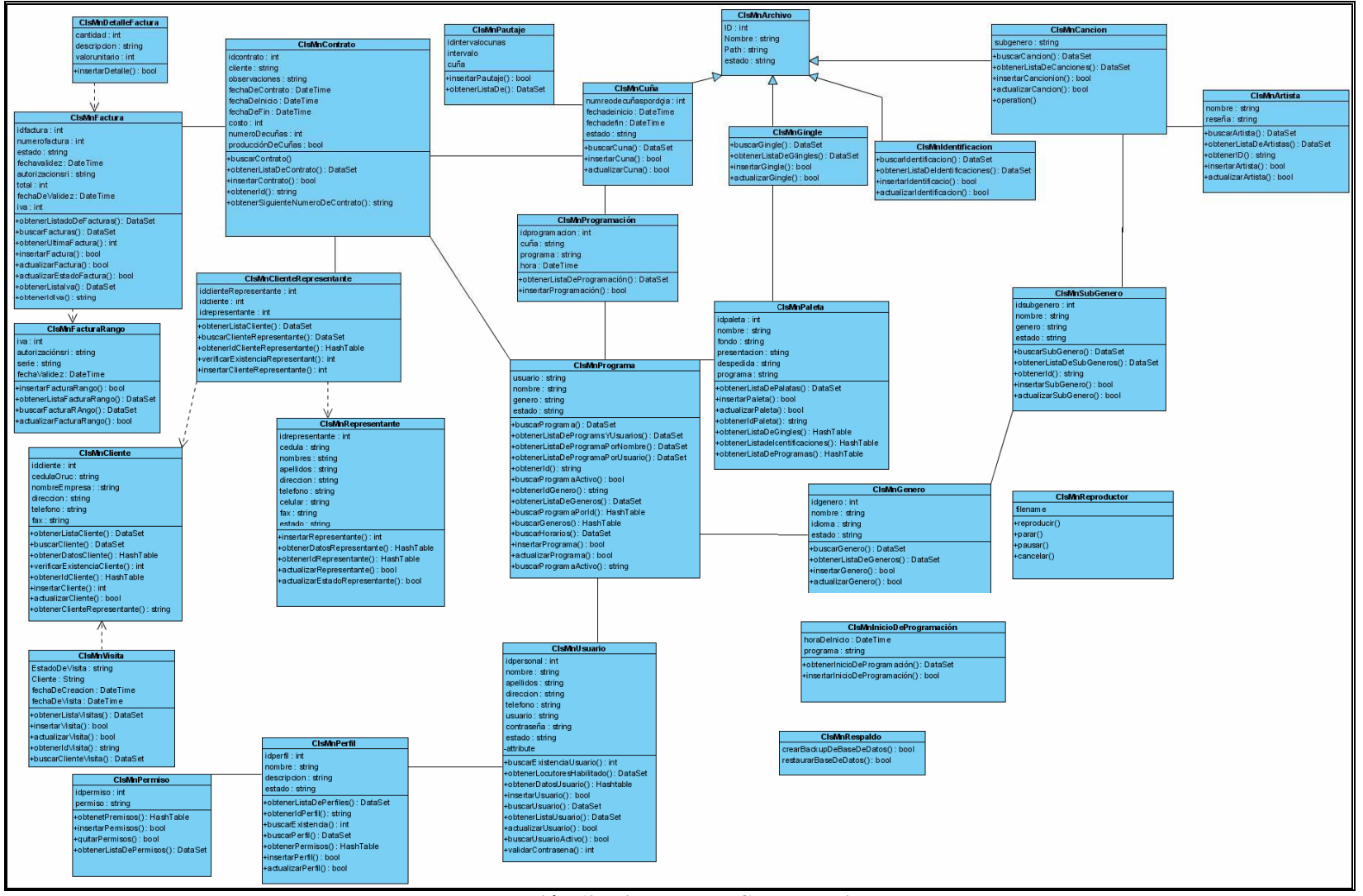

**Ilustración 69 Diagrama de Clases de Diseño** 

# **1.3.3 MODELO FISICO DE LA BASE DE DATOS**

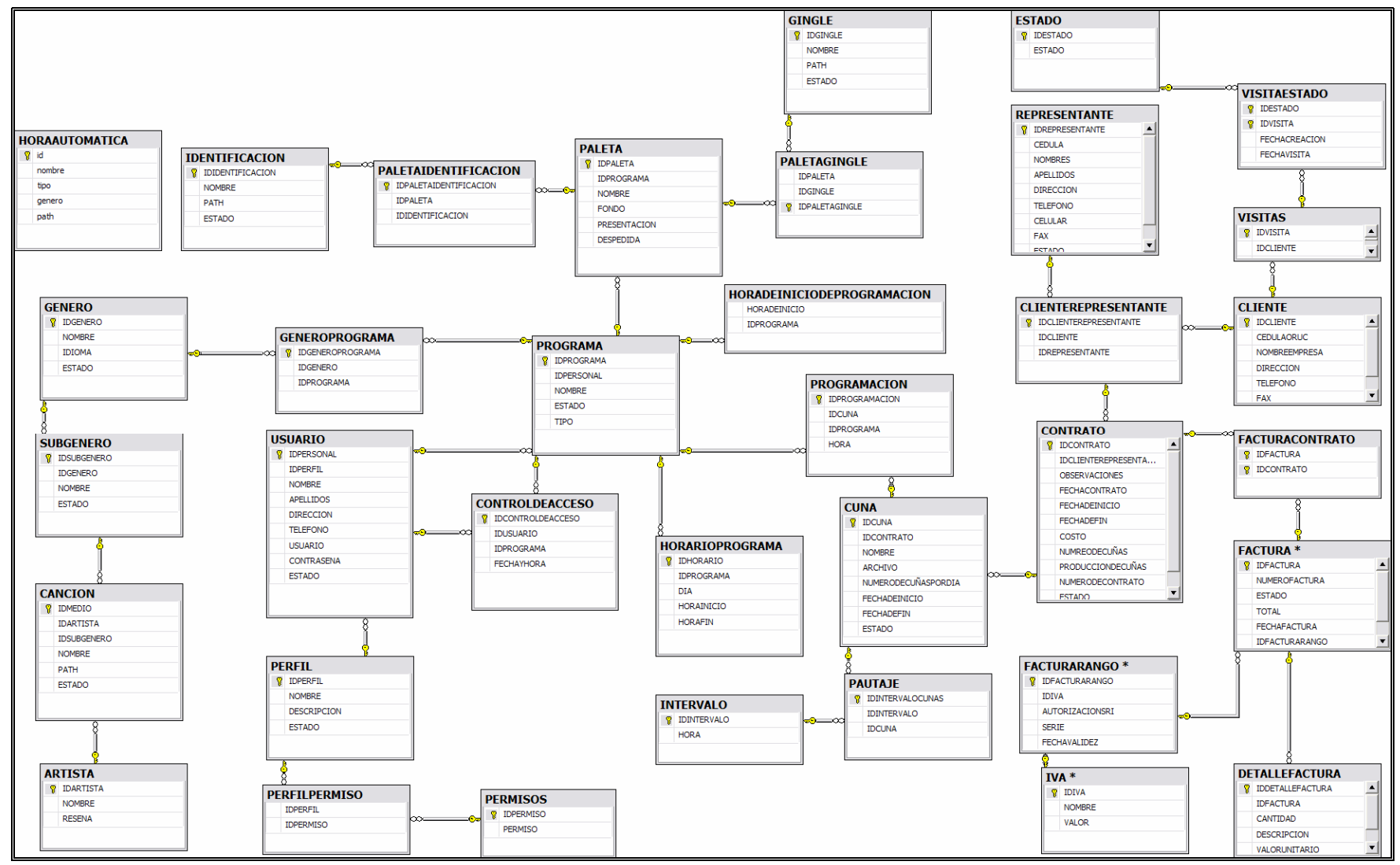

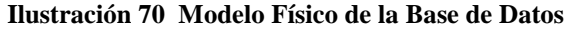

## **1.3.4 DIAGRAMAS DE ACTIVIDAD**

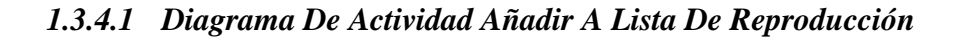

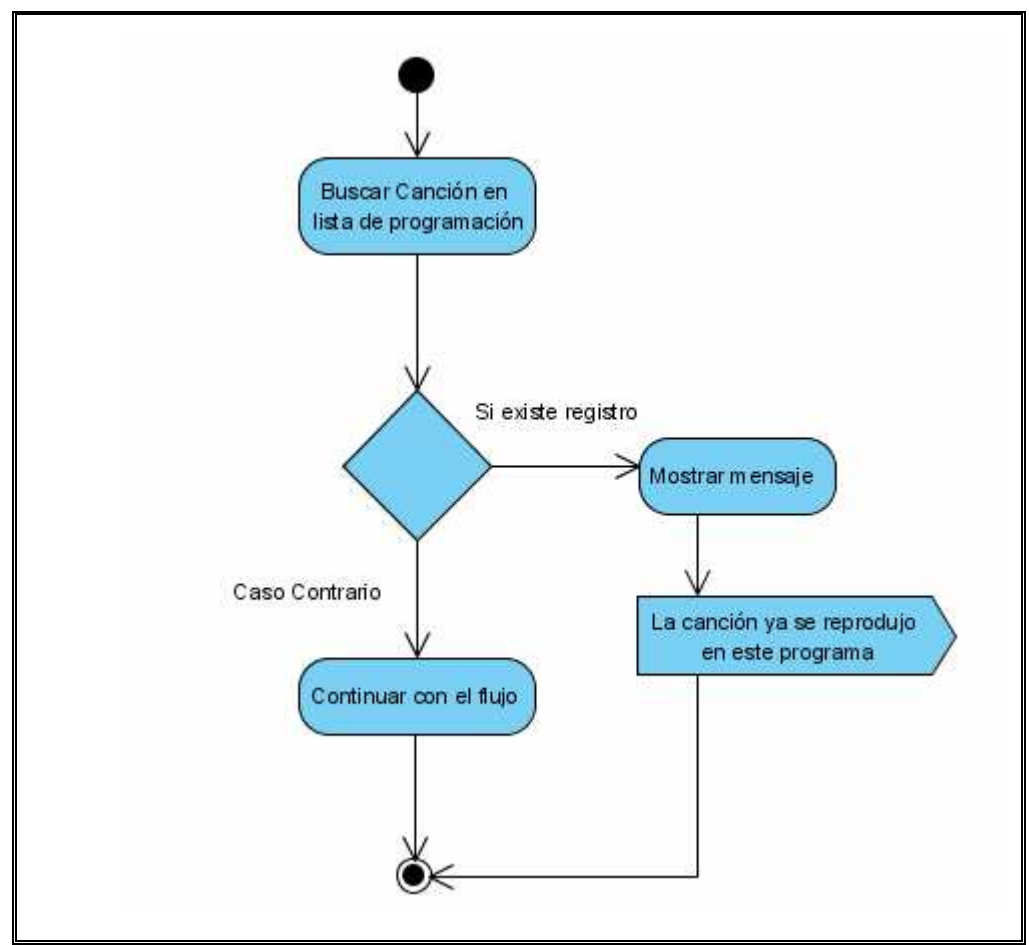

**Ilustración 71 Diagrama De Actividad Añadir A Lista De Reproducción**

# **1.3.5 DISEÑO DE INTERFACES**

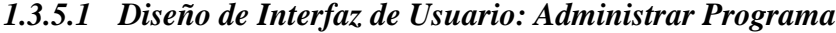

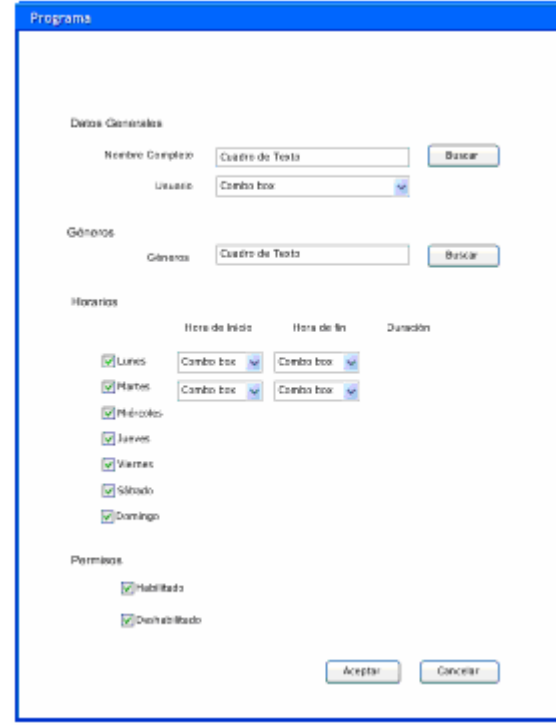

**Ilustración 72 Diseño de Interfaz de Usuario Administrar Programa**

*1.3.5.2 Diseño de Interfaz de Usuario: Administrar Paletas* 

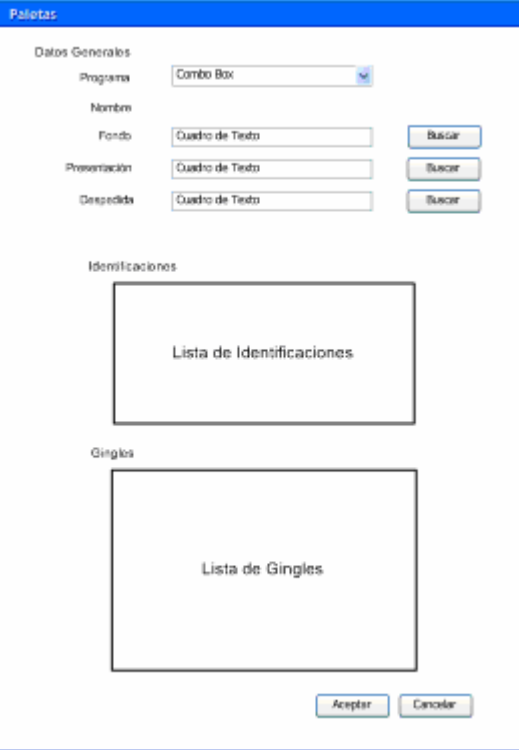

**Ilustración 73 Diseño de Interfaz de Usuario Administrar Paletas**

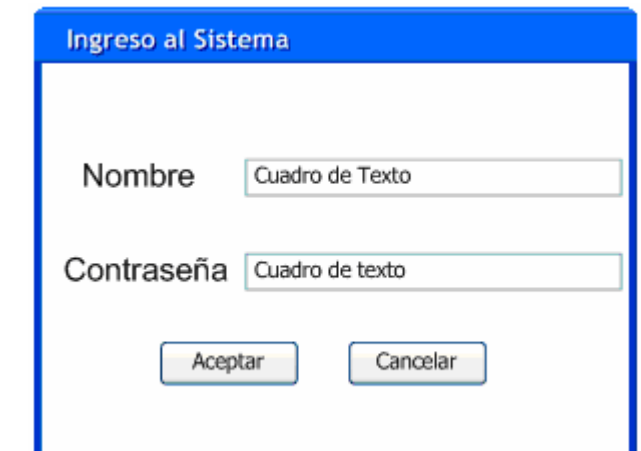

*1.3.5.3 Diseño de Interfaz de Usuario: Ingresar al Sistema* 

**Ilustración 74 Diseño de Interfaz de Usuario Ingresar Al Subsistema Gerencial** 

**1.3.5.4** *Diseño de Interfaz de Usuario: Administrar Canciones*

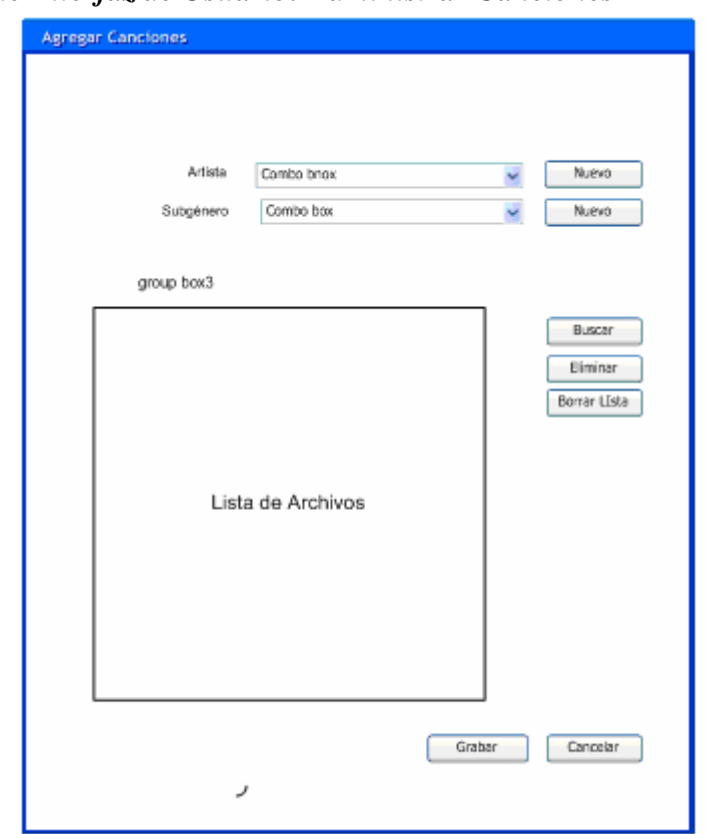

**Ilustración 75 Diseño de Interfaz de Usuario Administrar Canciones** 

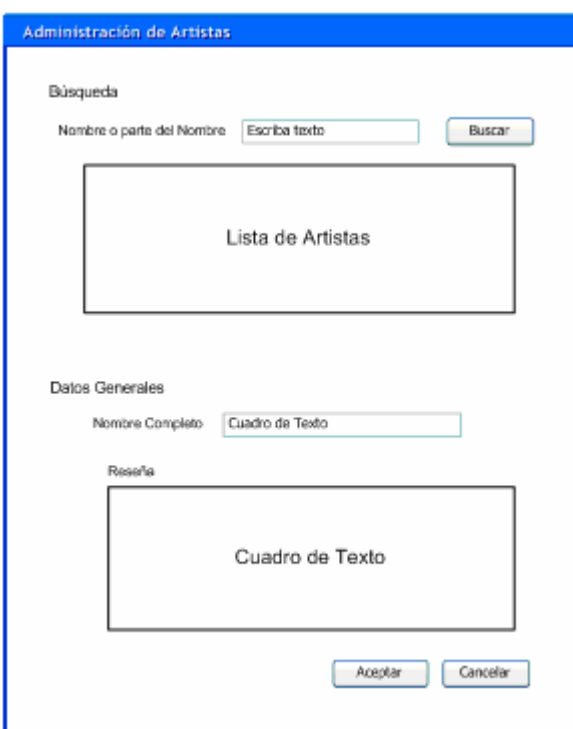

# *1.3.5.5 Diseño de Interfaz de Usuario: Administrar Artista*

**Ilustración 76 Diseño de Interfaz de Usuario Administrar Artista**

*1.3.5.6 Diseño de Interfaz de Usuario: Administrar Género* 

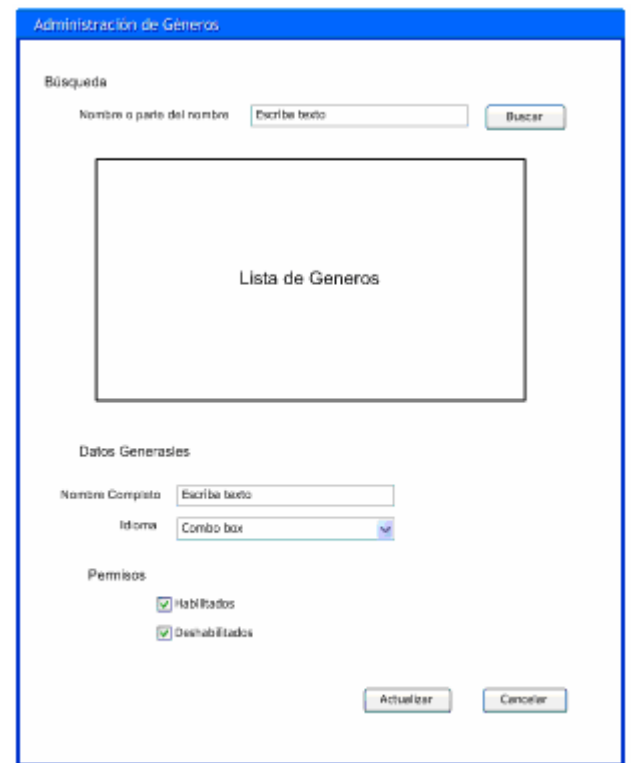

**Ilustración 77 Diseño de Interfaz de Usuario Administrar Género**

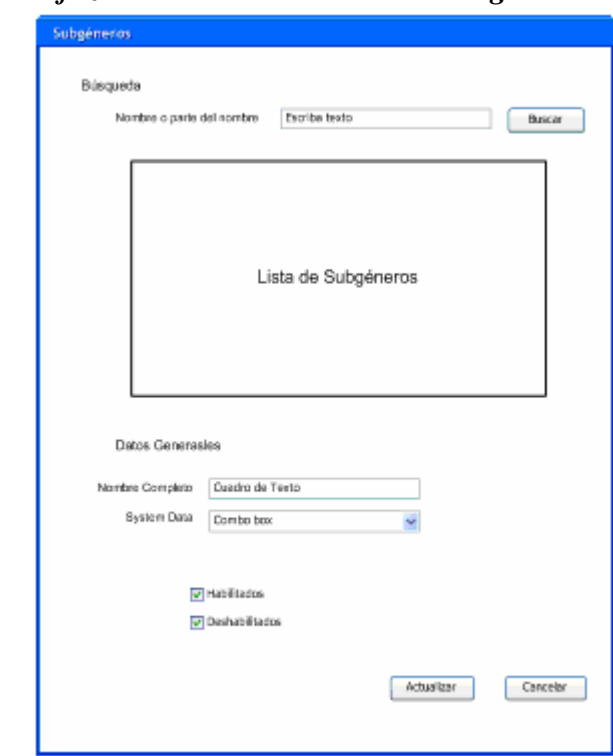

*1.3.5.7 Diseño de Interfaz de Usuario: Administrar Subgénero* 

**Ilustración 78 Diseño de Interfaz de Usuario Administrar Subgénero** 

*1.3.5.8 Diseño de Interfaz de Usuario: Administrar Identificación y Gingle* 

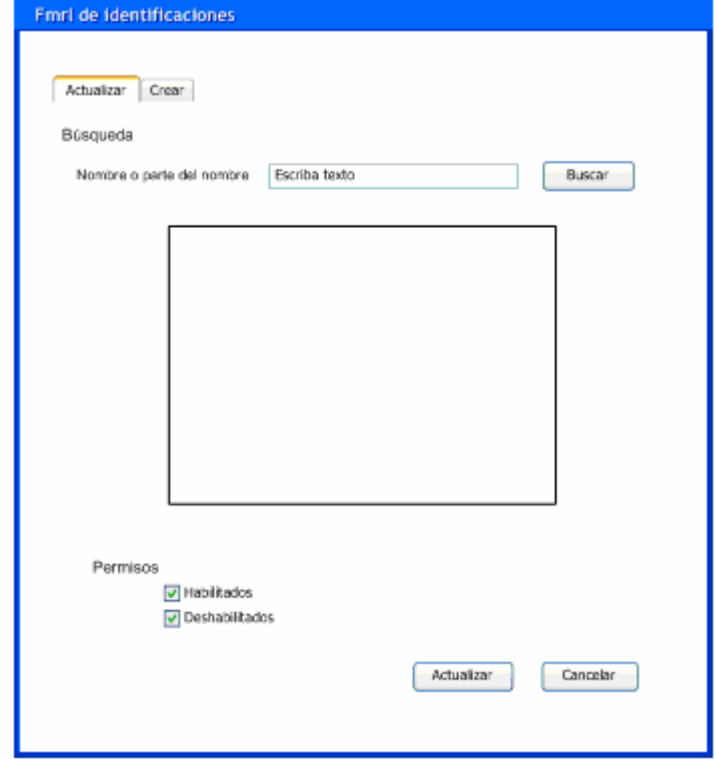

**Ilustración 79 Diseño de Interfaz de Usuario Actualizar Identificación** 

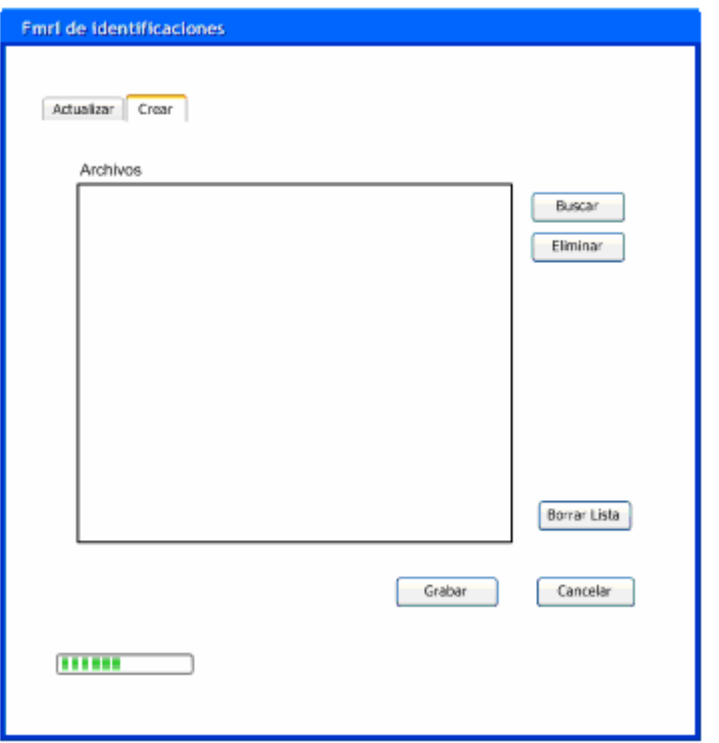

**Ilustración 80 Diseño de Interfaz de Usuario Crear identificación**

*1.3.5.9 Diseño de Interfaz de Usuario: Administrar Usuario* 

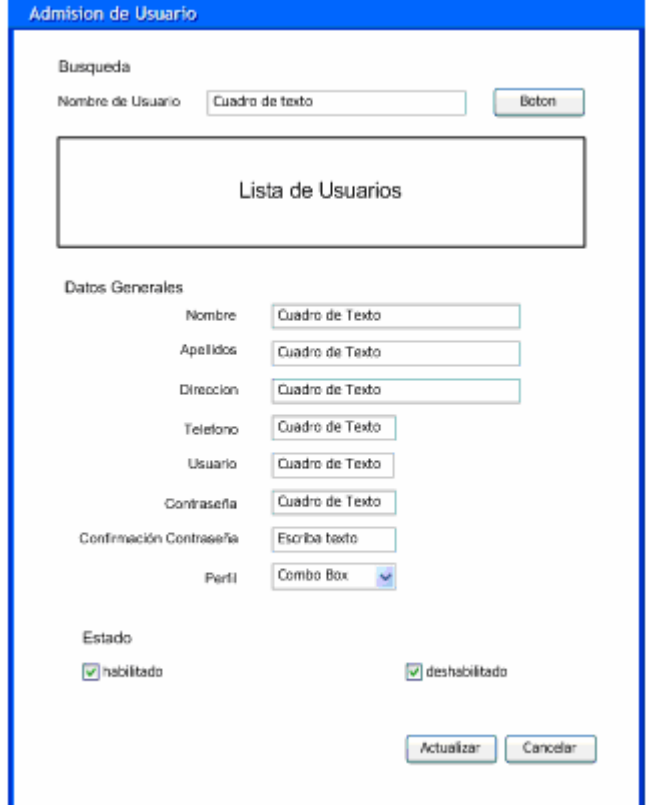

**Ilustración 81 Diseño de Interfaz de Usuario Administrar Usuario**

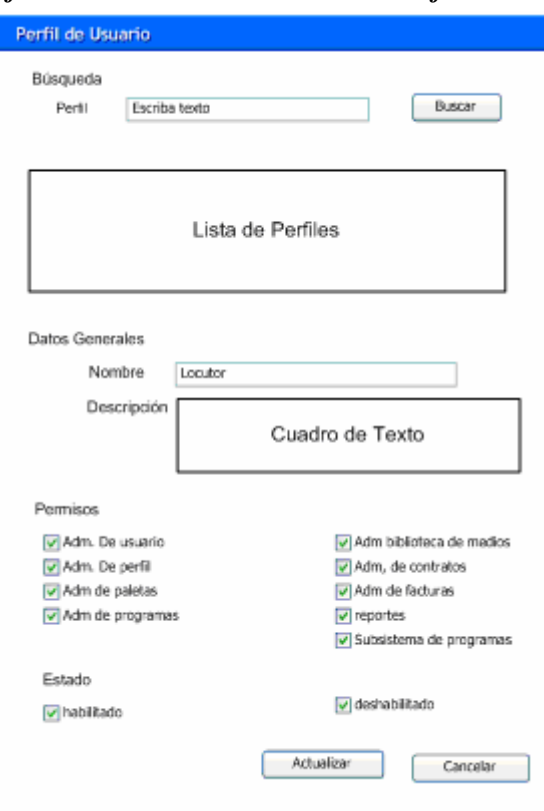

# *1.3.5.10 Diseño de Interfaz de Usuario: Administrar Perfil*

**Ilustración 82 Diseño de Interfaz de Usuario Administrar Perfil** 

*1.3.5.11 Diseño de Interfaz de Usuario: Administrar Contrato*

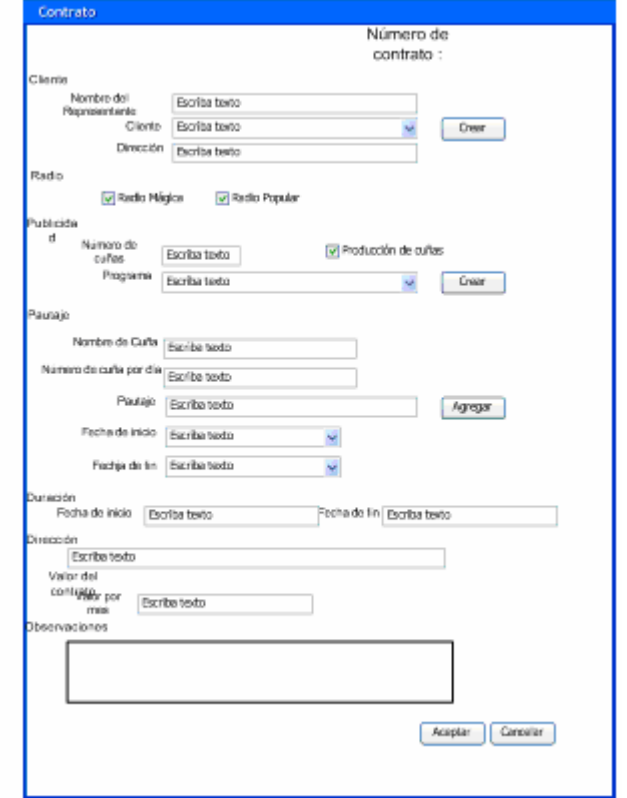

**Ilustración 83 Diseño de Interfaz de Usuario Administrar Contrato**

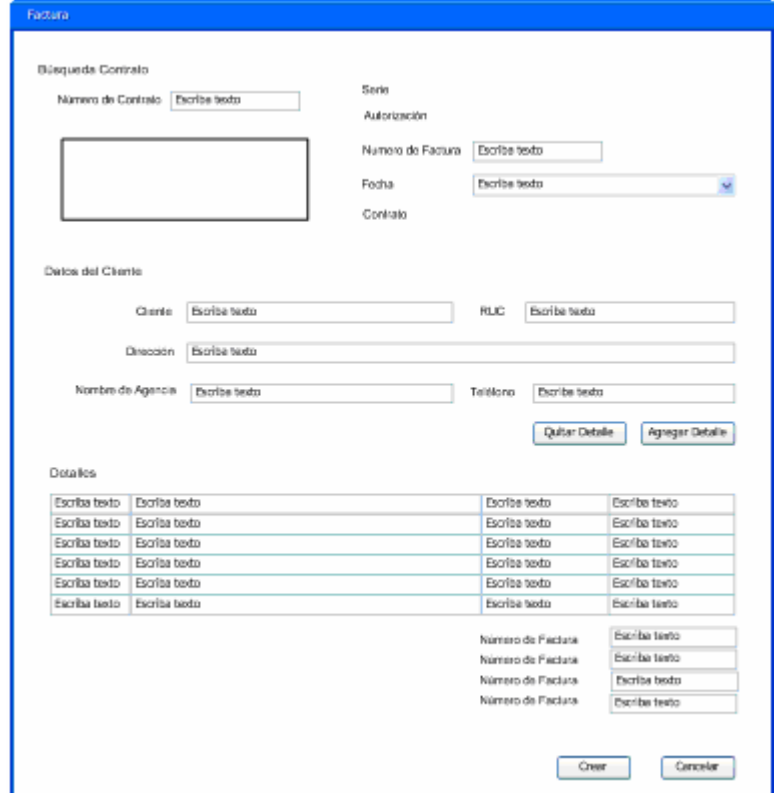

*1.3.5.12 Diseño de Interfaz de Usuario: Administrar Factura* 

**Ilustración 84 Diseño de Interfaz de Usuario Administrar Factura**

*1.3.5.13 Diseño de Interfaz de Usuario: Administrar Visita de Cliente* 

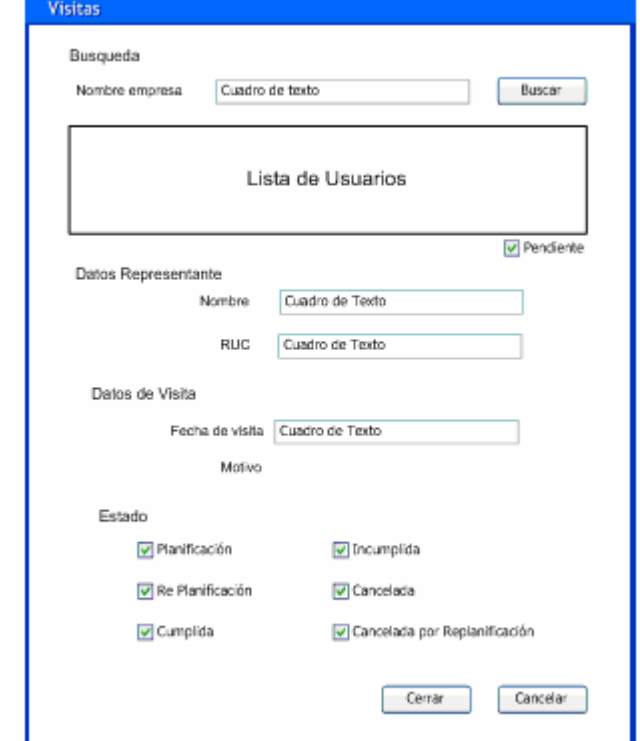

**Ilustración 85 Diseño de Interfaz de Usuario Administrar Visita De Cliente**

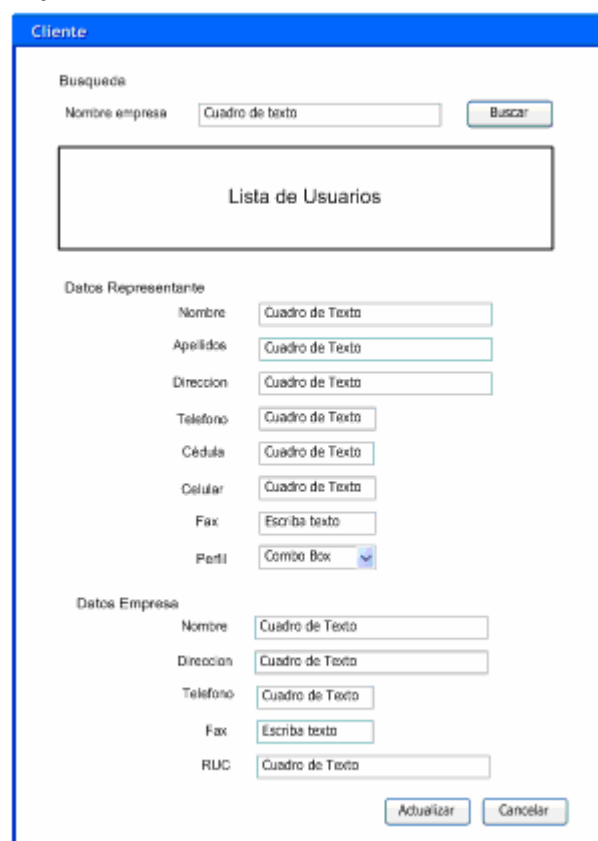

# *1.3.5.14 Diseño de Interfaz de Usuario: Administrar Cliente*

**Ilustración 86 Diseño de Interfaz de Usuario Administrar Cliente**

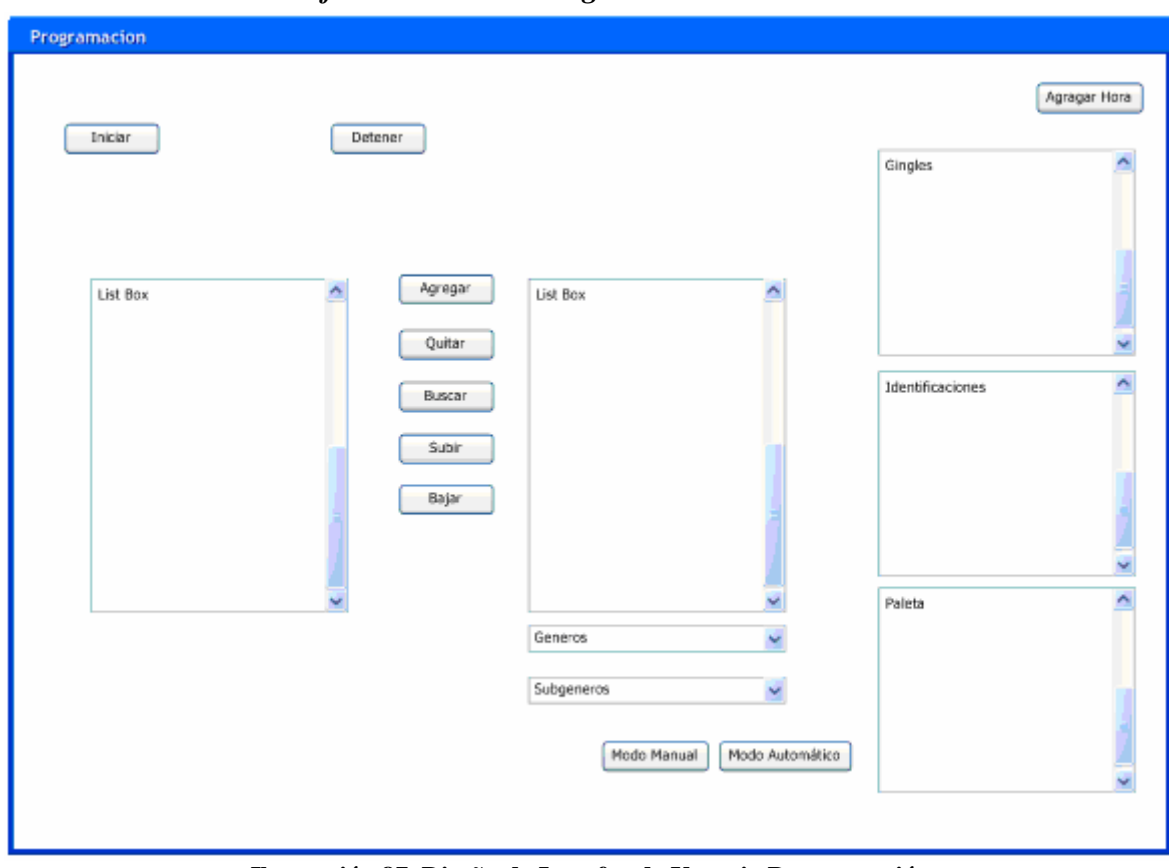

*1.3.5.15 Diseño de Interfaz de Usuario: Programación* 

**Ilustración 87 Diseño de Interfaz de Usuario Programación**

# **2 CAPITULO 2 ANÁLISIS DE TÉCNICAS Y HERRAMIENTAS**

# **2.1 COMPARACIÓN DE TECNOLOGÍAS Y HERRAMIENTAS DE DESARROLLO.**

.

La elección del hardware y el software que se utilizará en el proceso de automatización mediante sistemas de información comprende una de las tareas principales cuando se ha de desarrollar soluciones que cubran con todas las necesidades, por tanto este trabajo constituye gran parte del esfuerzo en la automatización del sistema pues cada vez la gama de herramientas van evolucionando y mejorando.

Como parte de la etapa de análisis tenemos la Selección de la Plataforma de Desarrollo. En este punto se realizará una comparación entre las principales tecnologías, teniendo como antecedente que Tecnología es el conjunto ordenado de conocimientos y los correspondientes procesos que tienen como objetivo la producción de bienes y servicio, teniendo en cuenta la técnica, la ciencia y los aspectos económicos, sociales y culturales involucrados.

En el ámbito del desarrollo de aplicaciones empresariales, han surgidos varias tecnologías de las que se destacan J2EE de Sun Microsystems y .Net de **Microsoft** 

Las tecnologías mencionadas se diferencian en su orientación real hacia un modelo de desarrollo de componentes empresariales; esto quiere decir que nuestra plataforma tecnológica tiene que servir y propiciar, desde el entorno de ejecución hasta el entorno de desarrollo, un modelo organizado de componentes que puedan actuar dentro de unos servicios básicos del sistema.

J2EE es una iniciativa de Sun secundada por otras empresas como IBM, BEA u ORACLE, creada en 1996; mientras que .NET es la alternativa creada por

Microsoft en el 2000. Para esto creo la plataforma de desarrollo dentro de su paquete "Visual Studio NET".

Para el desarrollo del estudio de manera que permita clarificar el panorama a la hora de tomar una decisión acerca de la tecnología que se utilizará en el desarrollo de la solución de tomarán en cuenta varios aspectos fundamentales, analizando las características de cada una de las tecnologías con respecto a las necesidades del sistema. Es por esto que se ha abordará los siguientes aspectos:

- > Desarrollo
- $\triangleright$  Rendimiento
- $\triangleright$  Portabilidad
- $\triangleright$  Transaccionalidad
- $\triangleright$  Seguridad
- $\triangleright$  Escalabilidad
- $\triangleright$  Coste
- ▶ Manejo Multimedia

## **2.1.1 DESARROLLO**

En este punto se realizará una revisión de los lenguajes de programación permitidos, las herramientas de desarrollo y los aspectos diferenciadores de cada una de estas.

Las herramientas de desarrollo tienen una amplia gama de variedades tanto para J2EE como para .Net de donde podemos desprender los siguientes puntos relevantes.

Microsoft integró su producto dentro de un paquete de desarrollo llamado Visual Studio .Net, de este existen herramientas de uso libre (sin costo) dividiendo en cada uno de los lenguajes que son utilizados dentro de .net.

Para J2EE se tiene una amplia gama de paquetes para el desarrollo de sistemas empresariales, como ejemplos tenemos: Forte, Visual Café, JBuilder, Eclipse, Sun One entre otros.

Tanto para J2EE como para .NET existen herramientas gratuitas y herramientas que deben ser adquiridas. Al trabajar con herramientas de uso gratuito hay que tomar en cuenta las limitantes inherentes por ejemplo eclipse es una herramienta de desarrollo que soporta J2EE que tiene como gran limitante la dificultad de diseñar interfaces pues no cuenta con un módulo que de manera visual permita el desarrollo de interfaces claro está que también existen plugins que permiten desarrollar formularios Windows pero de muy baja calidad.

En el caso de los lenguajes de programación .Net tiene una amplia ventaja frente a J2EE ya que Visual Studio .net es una plataforma desarrollada de manera que puede utilizar cualquier tipo de lenguaje siempre que cumpla con los parámetros de CLS (Common Language Specifications), en si Visual Studio .net en su instalación por defecto contiene 4 lenguajes de programación que pueden interactuar entre si mientras que las herramientas que son utilizadas para desarrollar aplicaciones con J2EE el único lenguaje que soporta es Java, para el proceso de interacción con otros lenguajes de programación existen dos formas, JNI y CORBA.

Según los datos del siguiente estudio del **Software Productivity Research**, J2EE necesita más líneas de código que .NET para realizar la misma funcionalidad. A la hora de codificar un determinado punto de función en Java necesitaron unas 53 líneas de código, mientras que en .NET sólo hicieron falta 16 líneas, del mismo modo para la implementación de una aplicación seleccionada se necesitaron 3.484 líneas en .NET y 14.273 en Java.

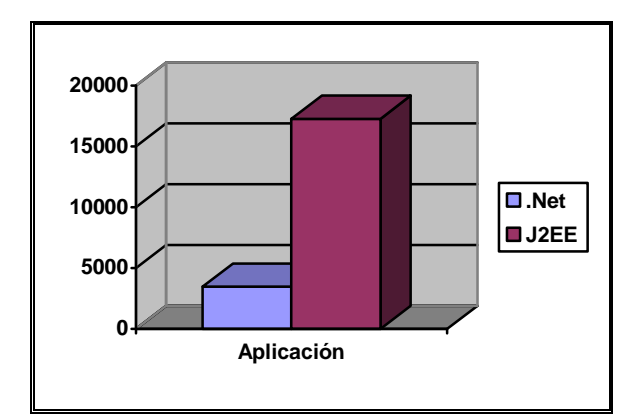

**Ilustración 88 Numero de Líneas de Código en una Aplicación .Net Vs Java**

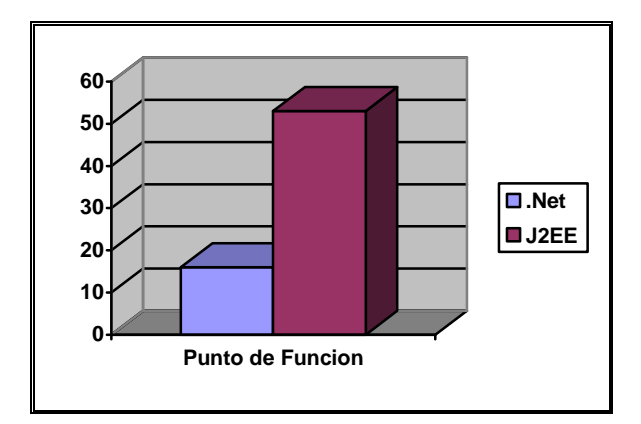

**Ilustración 89 Numero de Líneas de Código en Punto de Función .Net Vs Java**

Con el objetivo de validar lo expuesto anteriormente se detallan a continuación los resultados de pruebas hechas para comparar esta característica.

# *2.1.1.1 Prueba*

"Determinar cantidad de líneas de código para una misma aplicación, determinando la facilidad de desarrollo en ambas plataformas".

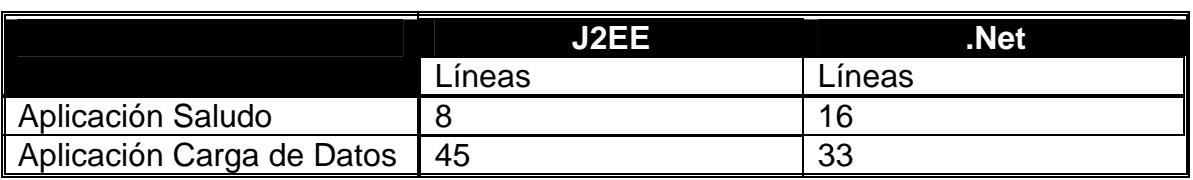

**Tabla 52 Líneas de código necesarias para una aplicación J2EE y .NET** 

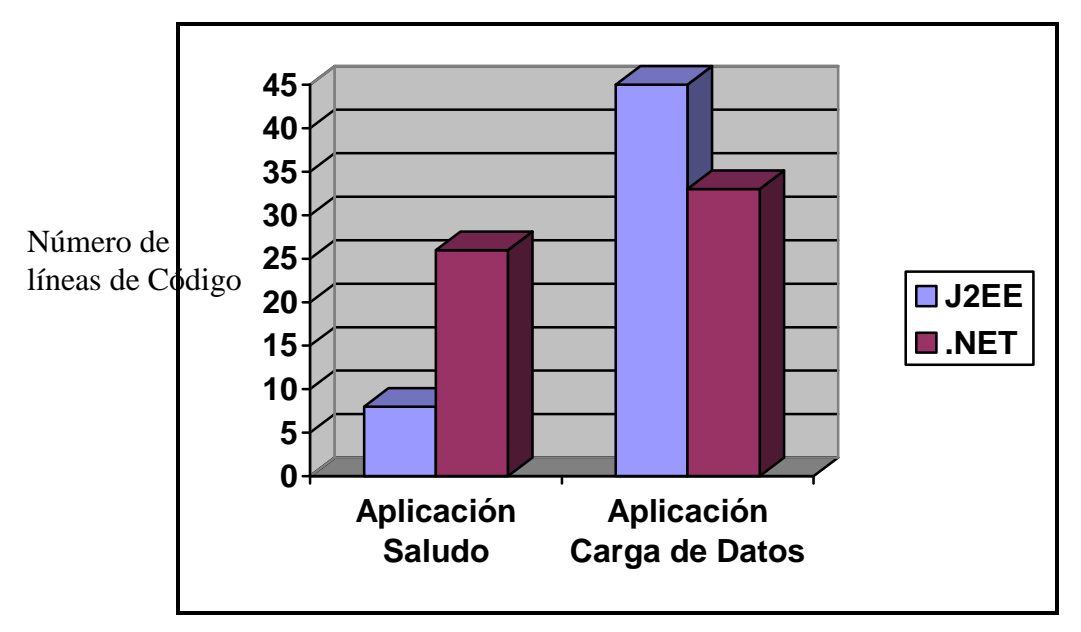

**Ilustración 90 Numero de Líneas de Código Para una aplicación .Net Vs Java**

## *2.1.1.2 Aplicaciones Windows.*

Para las aplicaciones Windows J2EE utiliza Swing – AWT, la cual presenta las siguientes características:

- $\triangleright$  Diseño de interfaz menos robusto y elegante.
- $\triangleright$  Alto consumo de recursos.
- $\triangleright$  Necesita implementaciones de terceras.

.Net para las aplicaciones Windows nos provee de Windows Forms, la cual presenta las siguientes características:

- Diseño de Interfaz más elegante y robusto.
- $\triangleright$  Menor consumo de recursos.
- $\triangleright$  Limitado a lo que ofrece la plataforma.

# *2.1.1.3 Aprendizaje*

Si tomamos como punto de partida la Disponibilidad de Información en español o en otros idiomas y la calidad de la información accesible no podrá ser considerada como un elemento diferenciador ya que tanto para .Net como para J2EE se puede encontrar grandes cantidades de información de calidad mediante el Internet y ayuda en foros especializados de programación.

Un punto muy importante a tomar en cuenta en al hablar de este punto es la curva de aprendizaje y los costos que una empresa o persona independiente debe realizar para poder ser acreditado como un profesional certificado. Tanto .Net como J2EE cuentan con varios programas de enseñanza entre los que tenemos: Tutorías presénciales, e-learnig, o varias combinaciones de estos mediante sus respectivos canales de distribución.

## **2.1.2 RENDIMIENTO**

El rendimiento es la capacidad de responder en un tiempo aceptable a los requerimientos que se le hacen al sistema bajo una carga específica. La definición de que es "aceptable", varia dependiendo del problema que estamos enfrentando.

A continuación se detalla los resultados de pruebas sobre el rendimiento realizadas con aplicaciones de misma funcionalidad, pero realizados en J2EE y .NET.

Para medir el rendimiento en todas las áreas de las aplicaciones Web para las dos plataformas y que éstas quedaran detalladas con información real se definió lo siguiente:

## *2.1.2.1 Para rendimiento independiente*

## *Prueba*

"Realizar una aplicación Web sencilla en la cual solo se de un mensaje de Bienvenida para desde ahí señalar aspectos a considerar dentro de la Comparación".

## *Prueba*

"Realizar la ejecución de un mensaje desplegado 100.000 veces y medir el tiempo utilizado para realizar esta acción".

#### *Prueba*

"Acceder remotamente por más de un usuario al mismo sitio en el mismo tiempo y considerar la escalabilidad ofrecida por la página dinámica comparando los tiempos arrojados".

| Prueba                                   | J2EE           | .NET           |
|------------------------------------------|----------------|----------------|
| Tiempo de respuesta de                   | instantáneo    | instantáneo    |
| simple<br>aplicación<br>una              |                |                |
| (local)                                  |                |                |
| Tiempo de respuesta de                   | instantáneo    | instantáneo    |
| simple<br>aplicación<br>una              |                |                |
| (remota)                                 |                |                |
| Ejecución<br>simple                      | 6 m 01 seg     | $6m$ 37 seg    |
| (100000)<br>aplicación                   |                |                |
| repeticiones)                            |                |                |
| Ejecución<br>simple                      | 2seg (retardo) | 2seg (retardo) |
| 3 <sup>7</sup><br>usuarios<br>aplicación |                |                |
| concurrentes                             |                |                |

**Tabla 53 Pruebas de Rendimiento J2EE .NET** 

## **2.1.3 PORTABILIDAD**

El hecho de que J2EE restringe la programación a un solo lenguaje Java, representa una gran ventaja que es la posibilidad de ejecutar las aplicaciones desarrolladas en cualquier sistema operativo y/o máquina del mercado; se ajusta al famoso dicho: "escríbelo una vez, ejecútalo en cualquier parte". A pesar de ello, existe el problema de que J2EE no es un producto sino un estándar, lo cual facilita la adopción de esta tecnología por parte de varios fabricantes, pero también conlleva a que las implementaciones J2EE no sean 100% compatible entre sí, ya que cada vendedor ha realizado su propia interpretación del estándar y ha añadido nuevas características.

Todas las empresas que ofrecen sus productos basados en J2EE tienen versiones para los distintos sistemas operativos, por lo que una misma aplicación será portable entre los distintos sistemas siempre y cuando mantengamos la solución del mismo vendedor.

## **2.1.4 TRANSACCIONALIDAD**

J2EE: los desarrolladores pueden codificar la gestión de las transacciones explícitamente, o especificar el comportamiento requerido y dejarle la gestión al contenedor. En la mayoría de los casos los desarrolladores tratan de delegar la manipulación de las transacciones al contenedor EJB.

.NET: el CLR soporta transacciones tanto manuales como automáticas. Con transacciones manuales los desarrolladores comienzan la transacción, escriben las otras, las aceptan o abortan y la finalizan.

Las transacciones automáticas son más sencillas de programar, pero son mucho más costosas en términos de rendimiento que las manuales.

Se puede ver que en este punto las dos tecnologías tanto J2EE como .NET, ofrecen las mismas posibilidades en iguales condiciones.

## **2.1.5 SEGURIDAD**

Este es uno de los aspectos más importantes a la hora de evaluar las dos plataformas, ambas utilizan sistemas y filosofías diferentes para abordar el problema.

J2EE y .NET proporcionan servicios de seguridad sencillos, aunque con enfoques diferentes. Los servicios de autenticación y autorización de .NET son proporcionados mediante el sistema operativo y sus ficheros de identificación; mientras J2EE no especifica qué métodos o ficheros se deberían usar para ejecutar estas funciones.

Ambas plataformas usan conceptos similares para manipular el acceso a los recursos por usuario y por código, basándose en permisos. Además, se usa el concepto de perfiles.

Uno de los más importantes retos para los distribuidores de Microsoft y J2EE al desarrollar sus respectivas plataformas es la manipulación segura de código obtenido de múltiples fuentes (fuera de la máquina local). Las funciones de verificación de código de la JVM están bastante maduras a estas alturas. Además, se ha aprendido de los errores cometidos en el pasado. El modelo CLR es similar.

#### **2.1.6 ESCALABILIDAD**

Escalabilidad es la capacidad de un sistema para soportar más carga de trabajo, usualmente debida al aumento de usuarios que lo utilizan. Tanto J2EE como .NET ofrecen métodos de escalabilidad como la carga balanceada que permite a un cluster de servidores (varios servidores) colaborar y dar un servicio de forma simultánea.

También en este tema se produce un importante foco de disparidad de opiniones. Mientras los defensores de J2EE opinan que existe hardware disponible más potente en el entorno UNIX que en el entorno Windows, por lo que es necesario un menor número de máquinas para ofrecer el mismo rendimiento en las dos plataformas, los correspondientes amantes de .NET afirman que no sólo esto no es cierto, sino que ofrecen pruebas numéricas de que no es así.

Por ejemplo, **Roger Sessions**, de objectwatch.com, remarca que la plataforma .NET puede escalar desde 16.000 transacciones por minuto a más de 500.000 transacciones por minuto, mientras que IBM WebSphere, usando tecnología J2EE/UNIX, no puede conseguir nada mejor que pasar de 17.000 a 110.000 transacciones por minuto, con un coste monetario mucho mayor por transacción. Por lo tanto con .NET obtendríamos mayor posibilidad de escalado a un mejor precio. A continuación se hace una representación gráfica de estos datos.

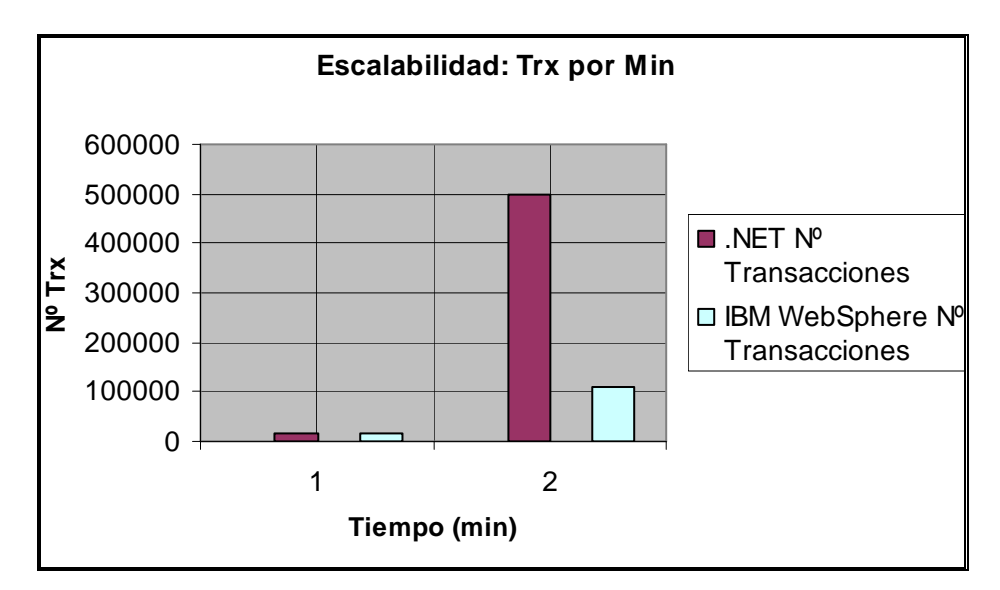

**Ilustración 91 Transaccionalidad .Net Vs Java**

#### **2.1.7 COSTE**

A simple vista, y aplicando la lógica, cabría suponer que un producto como .NET, fruto de la ambición empresarial de la más grande de las empresas capitalistas, fuera más caro de implantar que una aplicación realizada mediante estándares ideados por un grupo de empresas que ni siquiera venden el producto como tal.

A continuación se presenta cuadros comparativos de costos que tiene que hacer una empresa mediana y grande para implantar una solución hecha en .NET y una hecha en J2EE. Para este cuadro se tomo en cuenta que las empresas van adquirir todo lo necesario: hardware, software base, software desarrollo, entrenamiento de personal. El estudio fue hecho por GIGA en 12 organizaciones que desarrollaron e implantaron soluciones a medida utilizando la plataforma .NET (7 organizaciones) y J2EE (5 organizaciones). Para crear modelos uniformes que representen el costo económico, GIGA utilizó la lista de precios de los vendedores; y no se tomo en cuenta factores de descuentos.

También se puede considerar el tamaño del equipo del desarrollo, del esfuerzo del despliegue, de los costes de entrenamiento y del tamaño de los equipos de las operaciones, basados en la información obtenida de los temas de la entrevista. Representan costes en un ciclo de vida de cuatro años de uso, en el qué año cero

es el año de la inversión (desarrollo y despliegue), con soporte a usuarios de la aplicación en los años uno a tres.

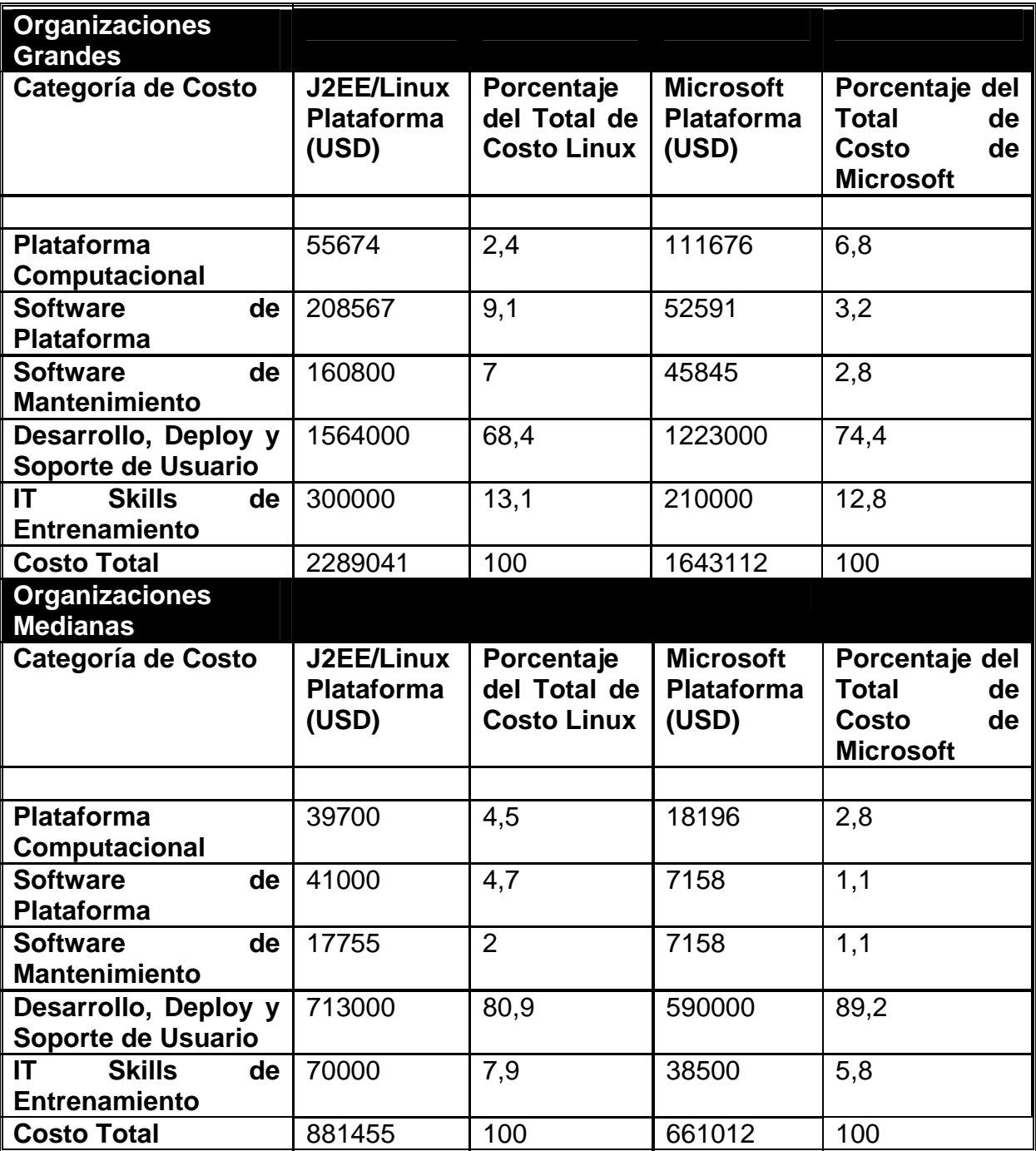

**Tabla 54 Resumen De Costos Implementación de J2EE y .NET** 

De los cuadros se puede concluir que el costo total que debe hacer una empresa tanto grande como pequeña para implantar una solución hecha en .NET es más bajo que el de implantar una solución hecha en J2EE.

De las tablas presentadas se puede resaltar lo siguiente:

- La diferencia en empresas medianas no es tan alta en comparación con la diferencia que se da en empresas grandes.
- El mayor rubro que se presenta es en el gasto de desarrollo, deploy y soporte; esto es debido a que aquí se incluye el costo del personal técnico, y en el cuál las personas de J2EE tienen un mayor costo que los de .NET.

Para entender de una mejor manera que no más se ha tomado en cuenta en los costos presentado, se presenta un cuadro con la información de los ítems adquiridos para cada una de las categorías.

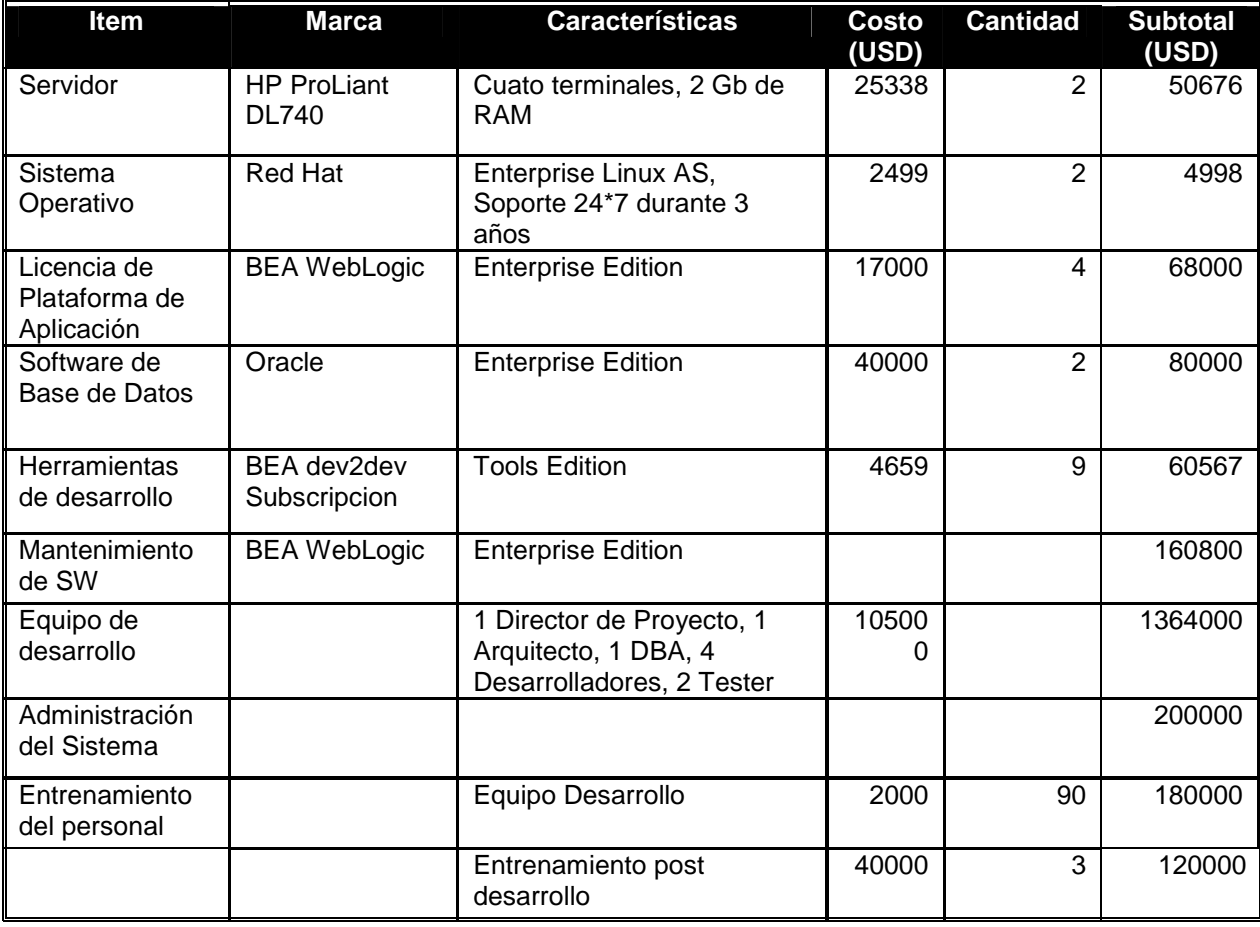

#### *Plataforma J2EE*

**Tabla 55 Costos de Implementación J2EE** 

### *Plataforma .NET*

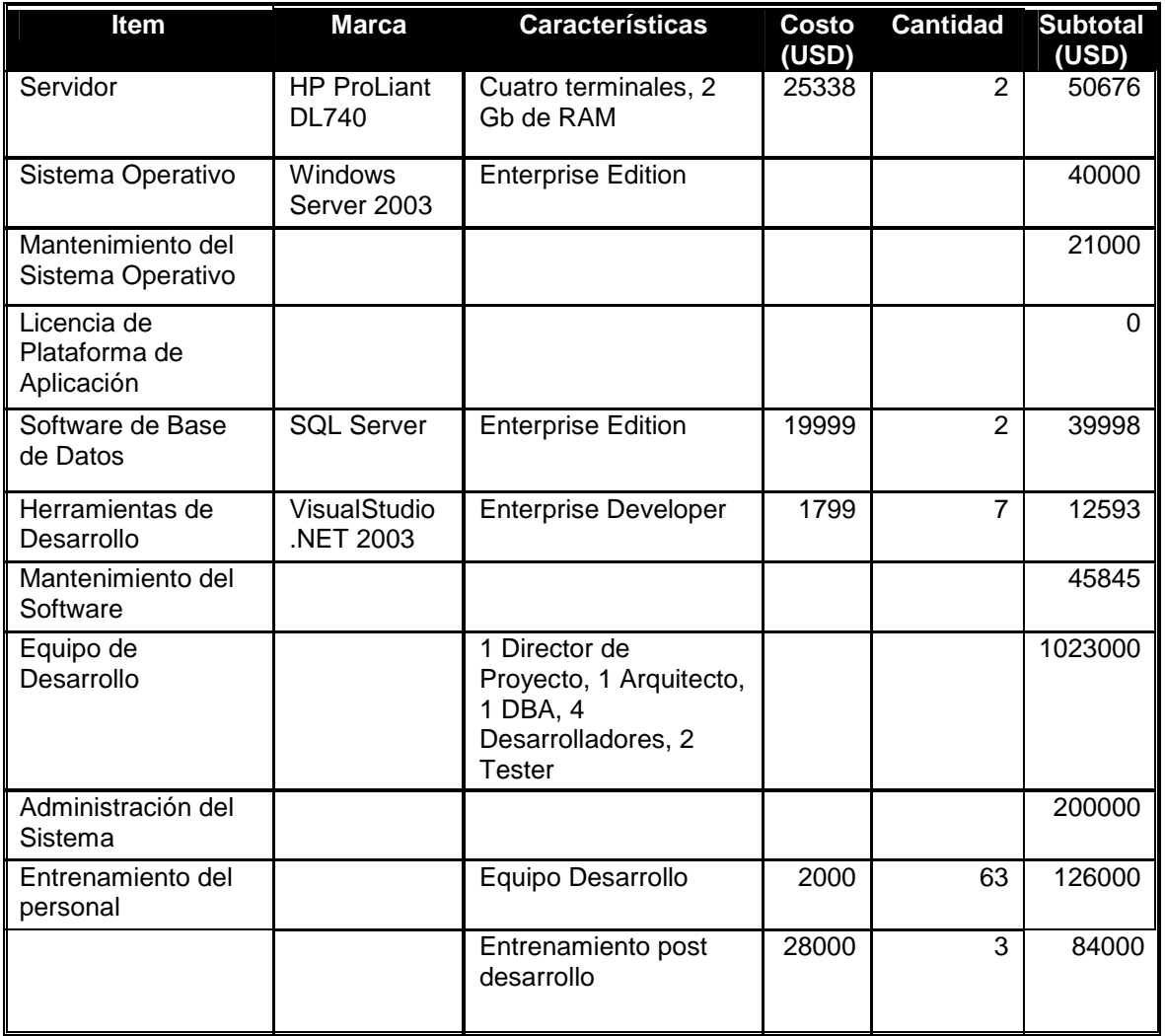

**Tabla 56 Costos de Implementación .NET** 

Los mismos ítems se tomaron en cuenta para el estudio sobre empresas medianas.

Se puede concluir que los costes reducidos suelen ser otra de las ventajas de los productos Microsoft. Si bien es cierto que se pueden encontrar en el mercado productos basados en J2EE a precios muy reducidos e incluso gratis, en función de la solución escogida (hay que tener en cuenta que las soluciones gratuitas o baratas no incluyen algunos servicios realmente útiles), para hacerse con un abanico de soluciones y servicios realmente importante resultará más barato con .NET que con J2EE.

En la siguiente tabla se presentan opciones de herramientas opensource para desarrollar aplicaciones en J2EE:

### **2.1.8 MANEJO DE MULTIMEDIA**

Para el manejo de aplicaciones que permitan presentar multimedia java presenta el JMF (Java Media Framework) Es un API que permite a os programadores desarrollar programas basados en java que presenten Multimedia Provee soporte para la captura y reproducción de multimedia, controlando el tipo de procesamiento durante la reproducción, permitiendo procesamiento personalizado en las salidas, este API permite ser extendido en su funcionalidad. El inconveniente principal con JMF es que no contiene clases definidas que permitan la reproducción de archivos de audio en formato mp3 lo que implica un alto costo en recursos en el momento de desarrollar aplicaciones que pretendan tener este tipo de funcionalidad pues para estos casos será necesario elaborar un API basado en JMF que extienda su funcionalidad.

En el caso de .NET existe varios tipos de modalidades mediante las cuales se puede conseguir la reproducción de archivos de audio en formato mp3, por ejemplo se puede hacer uso de los componentes que vienen embebidos en el sistema operativo Windows XP que son utilizados en el reproductor Windows Media Player, o utilizar el SKD de DirectX para el desarrollo de aplicaciones que permitan manejar todo tipo elementos multimedia.

# **2.2 SELECCIÓN DE HERRAMIENTAS**

Como conclusión .NET de Microsoft supera en escalabilidad y rendimiento J2EE a demás de proveer de mayores facilidades en el desarrollo de sistemas que manejen multimedia por cuanto esta tecnología será aplicada en el desarrollo de la solución.

Es por esto que se desarrollará la solución utilizando Microsoft Visual Studio .NET.

Como repositorio de la información el Sistema de Gestión de Bases de Datos a ser utilizado en la solución será Microsoft SQL Server 2005 Express With Advanced Services

# **3 CAPÍTULO 3 IMPLEMENTACIÓN Y PRUEBAS DEL SISTEMA DE ADMINISTRACIÓN DE RADIO.**

# **3.1 IMPLEMENTACIÓN DEL SISTEMA.**

#### *Normativas de Implementación*

#### *Limpieza*

Un código limpio es fácil de leer, permite a las personas leerlo con un mínimo esfuerzo y así puedan entenderlo más fácilmente

#### *Consistencia*

El código consistente permite más fácilmente que las personas entienden como funciona el programa; cundo se lee código consistente subconscientemente uno se forma un número de supuestos y expectativas acerca del funcionamiento del código, de esta forma es más fácil y seguro realizarle modificaciones.

#### *Extensibilidad*

El código de propósito general es más fácil de reutilizar y modificar que el código demasiado específico con muchos supuestos escritos directamente en el código (hardcoded). Cuando alguien desea agregar una nueva característica a un programa, obviamente será más fácil hacerlo si el código fue diseñado para ser extensible desde el inicio. El Código que no fue escrito de esta forma hará que las personas deban implementar códigos mas diseñados para poder añadir características.

#### *Correctitud*

 Finalmente el código diseñado debe ser correcto para que las personas gasten menos tiempo preocupándose de los errores y ocupen más tiempo en extender las características de un programa.

#### **3.1.1 Estándares de Programación**

Un aspecto muy importante para un programador es definir el "estilo" de programación que este utiliza. Algunos, los más principiantes, usan nombres de sus seres queridos para nombrar objetos y variables en el programa, otros, que no desea pensar mucho, usan nombres aleatorios para sus variables de código, y así podemos seguir con una interminable lista de "estilos" o "formas" de programación.

Dentro de nuestros estándares de programación aplicaremos tres características importantes para el fácil entendimiento del mismo, los cuales son:

- > Factor mnemotécnico: Para que el programador pueda recordar el nombre de una variable fácilmente
- Factor sugestivo: Para que otros programadores puedan leer y entender rápidamente nuestro código
- Consistencia: Tiene que ver con usar las mismas convenciones de nomenclatura en todo el programa y hacer que el texto del código sea "legible"

Por lo cual se utilizará él siguiente estándar preestablecido por Helkyn R. Coello Costa:

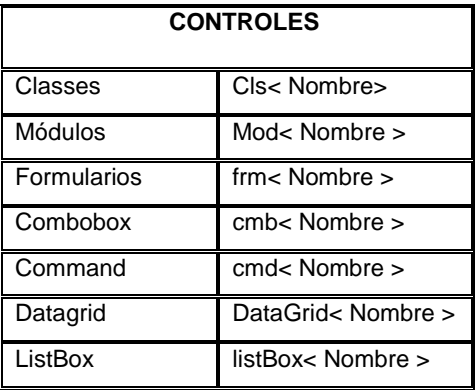

| Option buttons          | Opt< Nombre >       |  |
|-------------------------|---------------------|--|
| CheckBox                | $chb5$ Nombre $>$   |  |
| Textbox                 | txt< Nombre $>$     |  |
| <b>TIPOS PRIMITIVOS</b> |                     |  |
| Integer                 | int< Nombre >       |  |
| Long                    | $Ing1$ Nombre $>$   |  |
| Bolean                  | $blue$ Nombre $\ge$ |  |
| Object                  | obj< Nombre >       |  |
| String                  | str< Nombre >       |  |
| Double                  | $db$ Nombre $>$     |  |
| <b>CONSTANTES</b>       | C_< NOMBRE>         |  |

**Tabla 57 Estándares De Programación** 

Otro punto que se pondrá énfasis es en la legibilidad del código, es decir tabulando correctamente el código para de esta forma entender claramente el mismo. Se puede hacer este trabajo mucho más fácil siguiendo las convenciones de nomenclatura de los estándares y a la vez haciendo el código legible y bien documentado.

### **Base de datos**

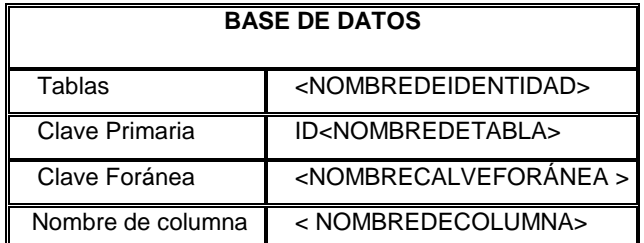

**Tabla 58 Estandares de Programación de Base De Datos** 

#### **3.1.2 Diagramas de Componentes**

*3.1.2.1 Diagrama de Componentes Subsistema de Programación* 

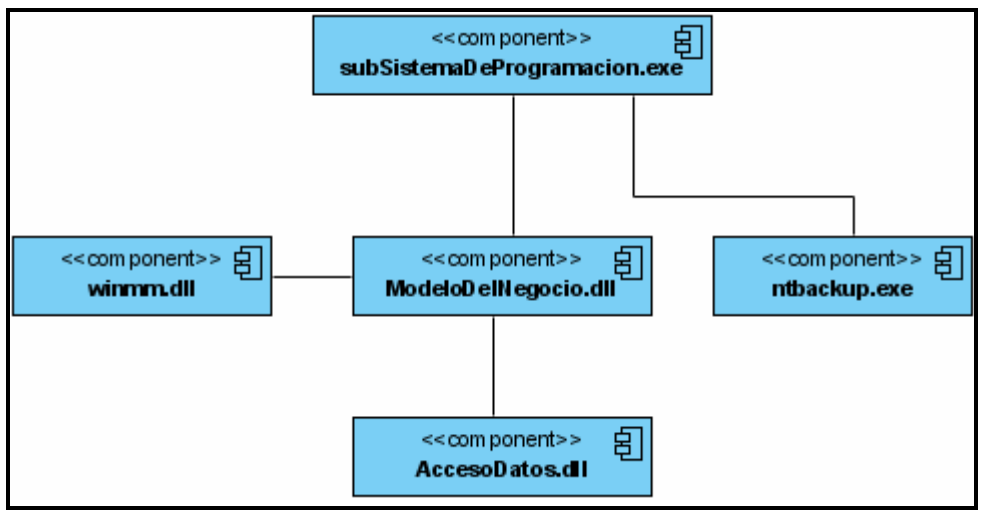

**Ilustración 92 Diagrama de Componentes Subsistema de Programación**

#### *3.1.2.2 Diagrama de Componentes Subsistema Gerencial*

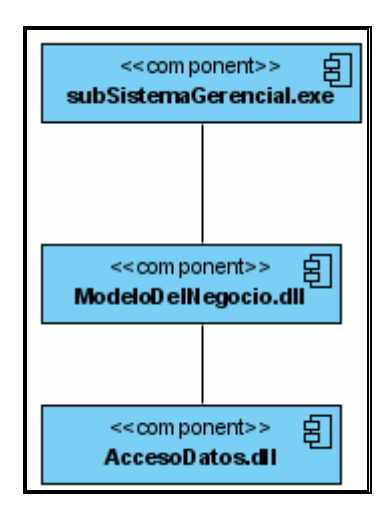

**Ilustración 93 Diagrama de Componentes Subsistema Gerencial**
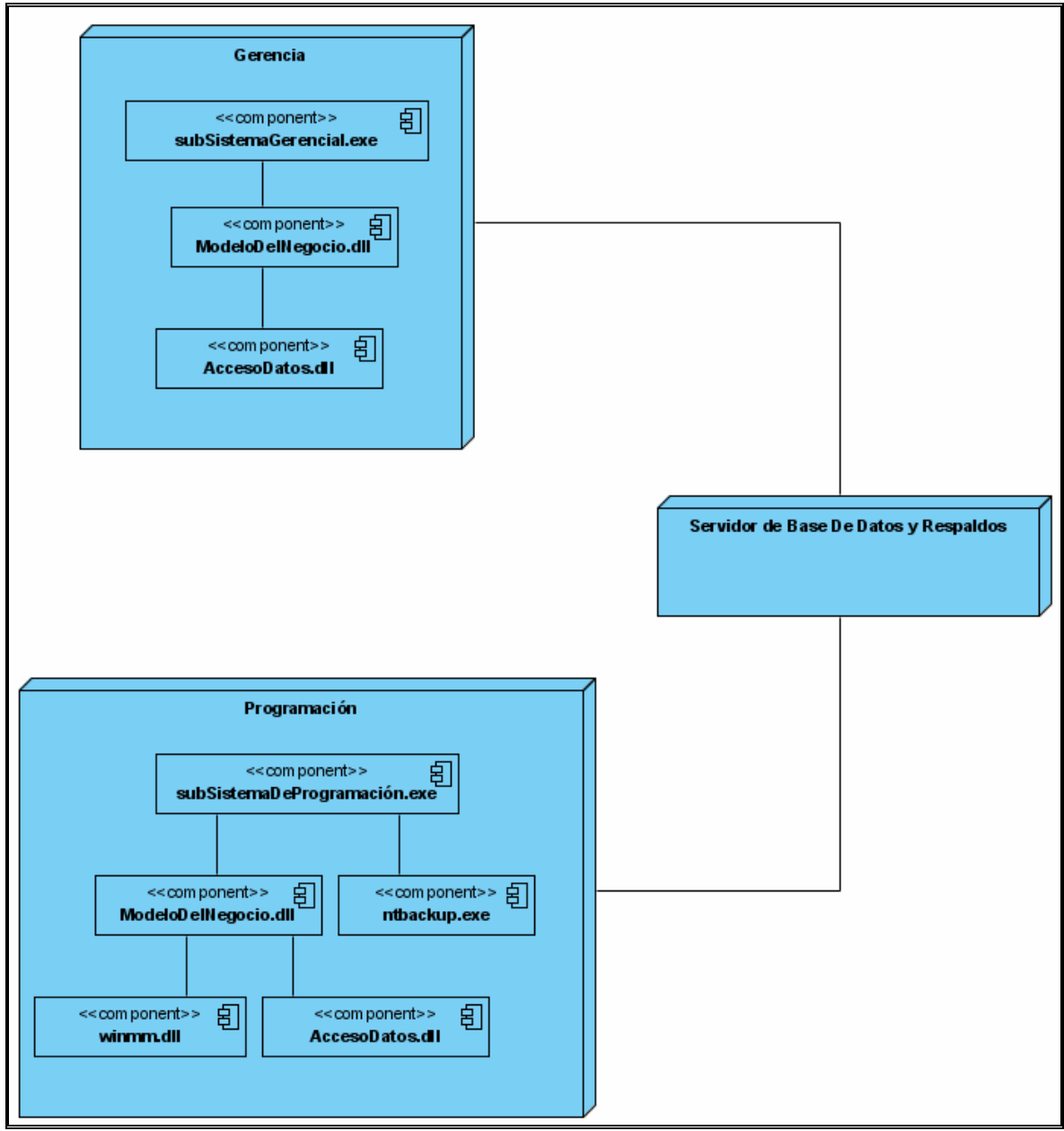

*3.1.2.3 Diagrama de Despliegue Subsistema de Gerencial* 

**Ilustración 94 Diagrama de Despliegue** 

# **3.2 PRUEBAS DEL SISTEMA**

### **3.2.1 Pruebas de Integración**

#### *3.2.1.1 Caso de Prueba: Administrar Programa*

| <b>TIPO</b>                       | <b>Prueba de Sistema</b>                                                                                                    |
|-----------------------------------|----------------------------------------------------------------------------------------------------|
| <b>NOMBRE</b>                     | Caso de Prueba: Administrar Programa                                                                                                    |
| <b>FECHA</b>                      | 1 de Junio de 2007                                                                                                    |
| <b>RESPONSABLE</b>                | Usuario Final                                                                                                    |
| <b>ENTRADAS</b>                   | Para la creación: datos de un usuario existente, Datos completos de<br>un usuario nuevo,<br>Para la actualización de un usuario existente. Datos actualizados del<br>usuario seleccionado |
| <b>SALIDAS</b>                    | Mensajes de confirmación de la inserción o actualización                                                                                                    |
| <b>RESULTADOS</b>                 | Un usuario pudo ser creado sin ingresar la totalidad de los datos en<br>el formulario<br>No apareció el mensaje de que el usuario ya existe en la base de<br>datos                        |
| <b>ACCIONES</b><br><b>TOMADAS</b> | Se incorporó la llamada al procedimiento validarCampos desde el<br>botón de acción Crear<br>Se rectificó la función que realiza la búsqueda del usuario                                   |
| <b>OBSERVACIONES</b>              |                                                                                                    |

**Tabla 59 Caso de Prueba: Administrar Programa** 

#### **3.2.2 Pruebas de Sistema**

Las pruebas ejecutadas en el sistema fueron realizadas directamente con los usuarios finales en el ambiente de producción, los datos mostrados en las tablas siguientes **son** una recopilación de todos los casos de prueba previstos para cada uno de los casos de uso contemplados.

### *3.2.2.1 Caso de Prueba: Administrar Programa*

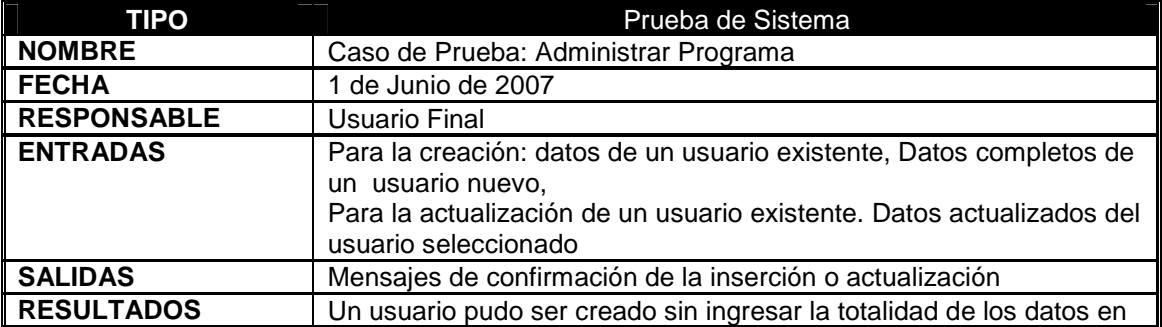

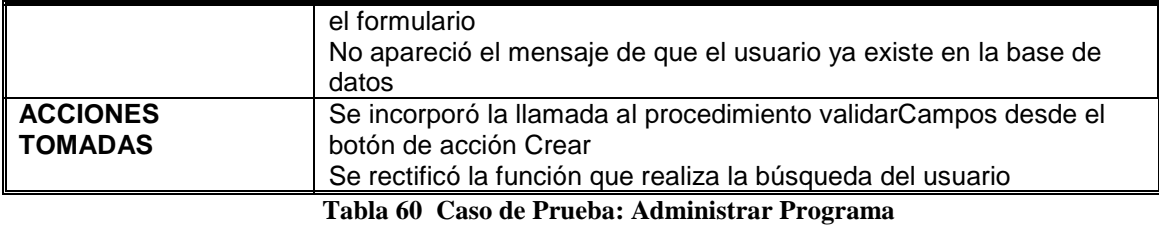

## *3.2.2.2 Caso de Prueba: Administrar Paleta*

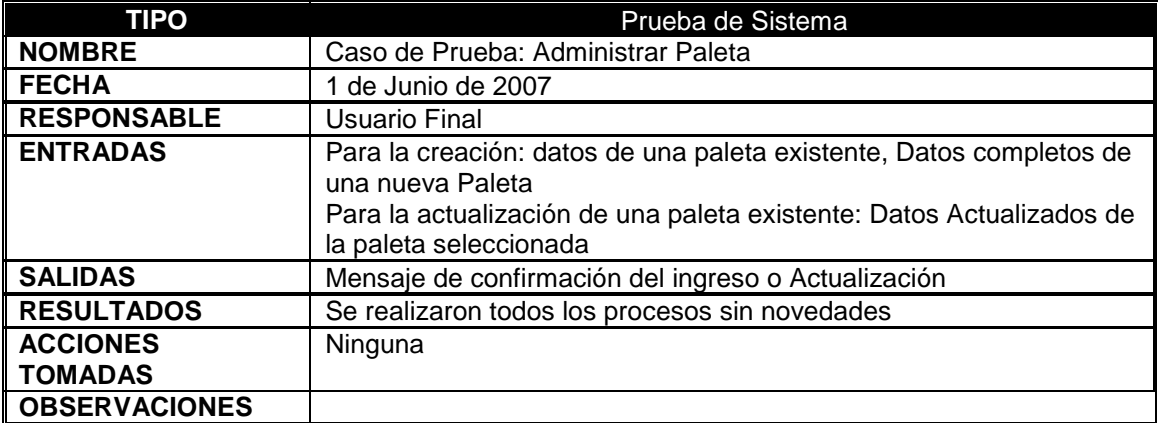

**Tabla 61 Caso de Prueba: Administrar Paleta** 

## *3.2.2.3 Caso de Prueba: Ingresar al Subsistema Gerencial*

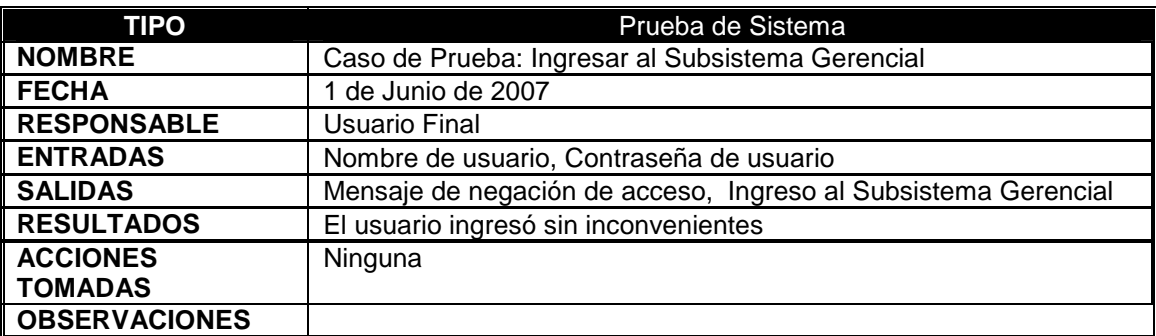

**Tabla 62 Caso de Prueba: Ingresar al Subsistema Gerencial** 

#### *3.2.2.4 Caso de Prueba: Establecer Hora de Inicio de Programación*

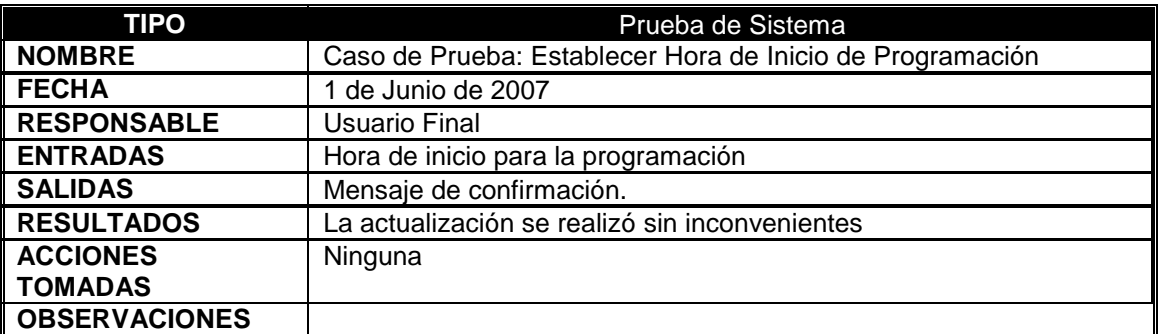

**Tabla 63 Caso de Prueba: Establecer Hora de Inicio de Programación** 

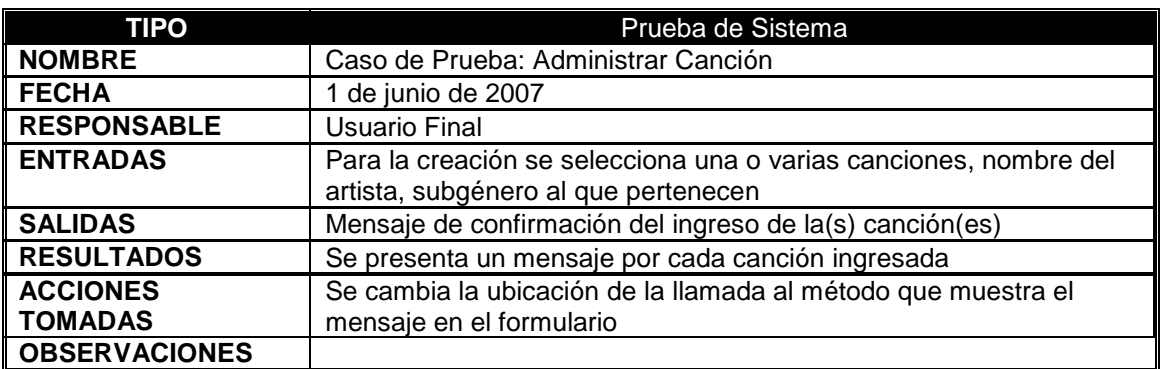

### *3.2.2.5 Caso de Prueba: Administrar Canción*

**Tabla 64 Caso de Prueba: Administrar Canción** 

## *3.2.2.6 Caso de Prueba: Administrar Artista*

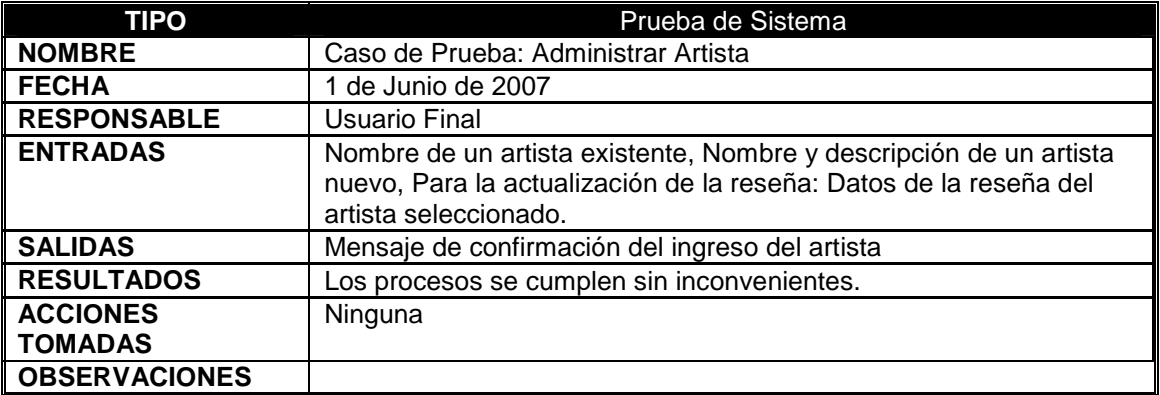

**Tabla 65 Caso de Prueba: Administrar Artista** 

### *3.2.2.7 Caso de Prueba: Administrar Género*

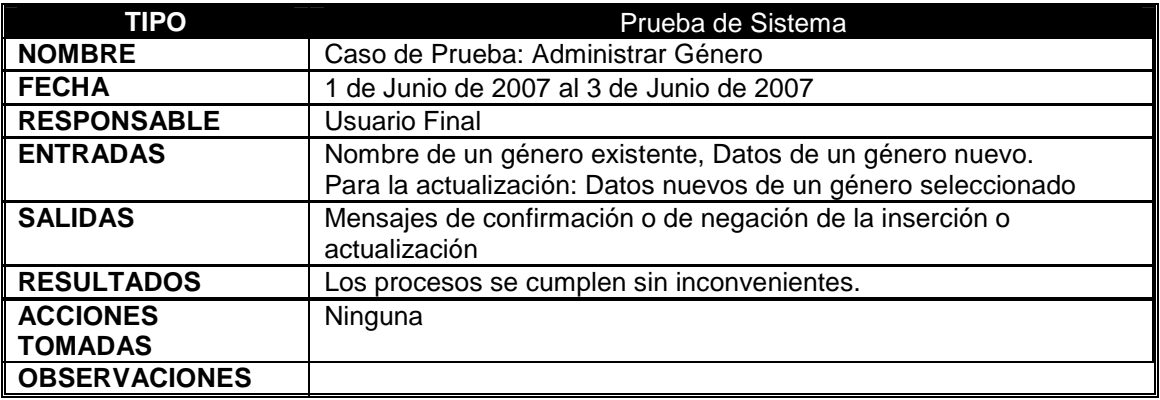

**Tabla 66 Caso de Prueba: Administrar Género** 

### *3.2.2.8 Caso de Prueba: Administrar Subgénero*

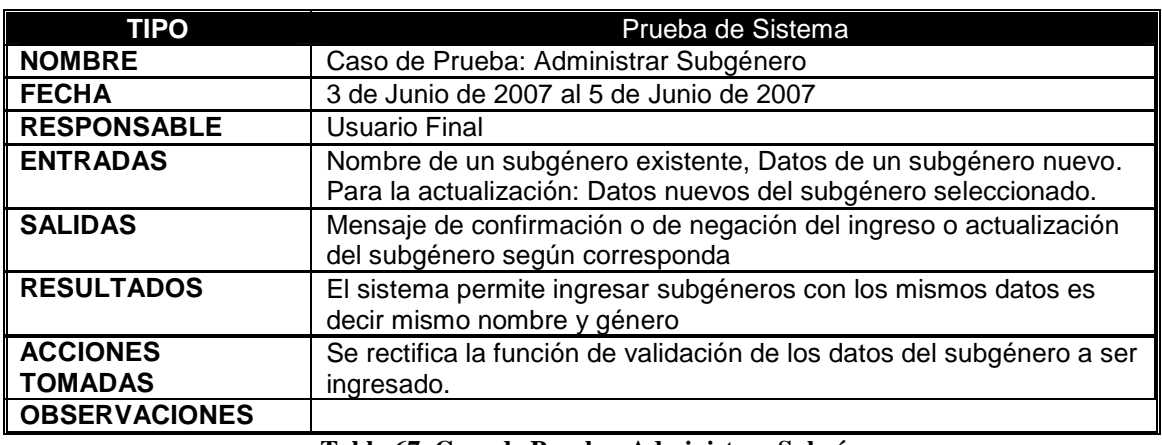

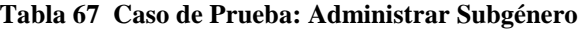

## *3.2.2.9 Caso de Prueba: Administra Gingle*

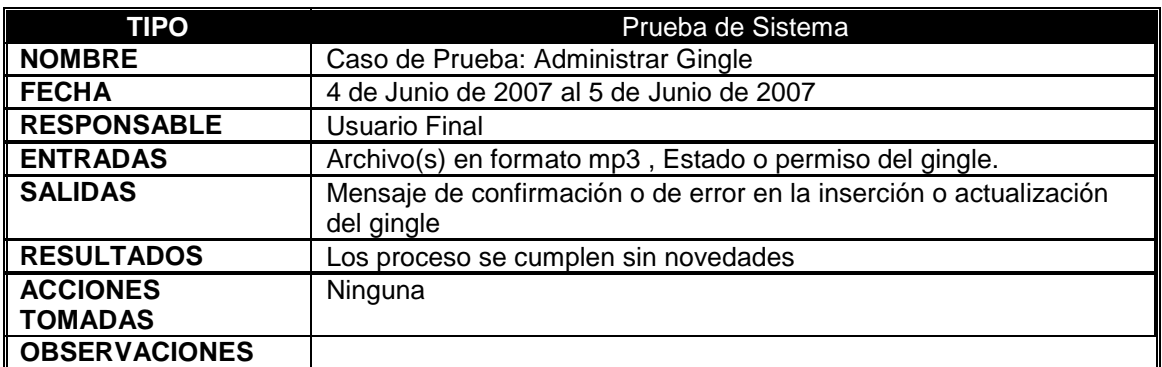

**Tabla 68 Caso de Prueba: Administrar Gingle** 

*3.2.2.10 Caso de Prueba: Administrar Identificación* 

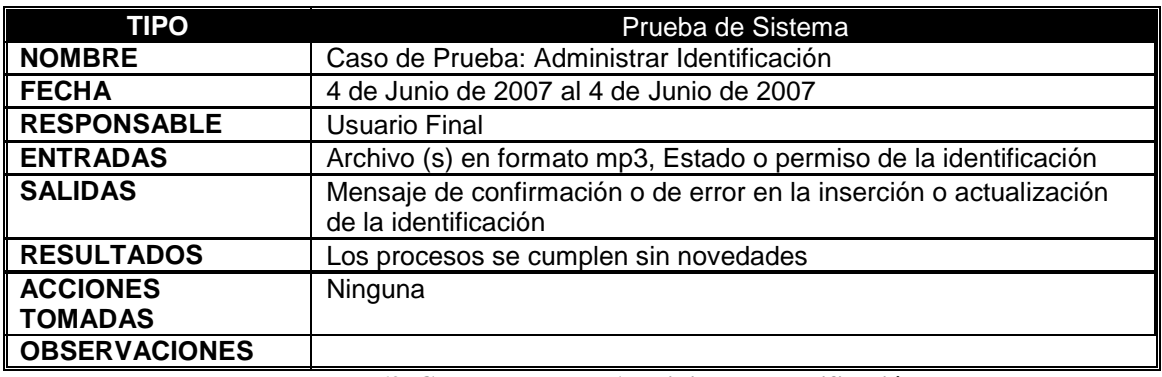

**Tabla 69 Caso de Prueba: Administrar Identificación** 

### *3.2.2.11 Caso de Prueba: Administrar Usuario*

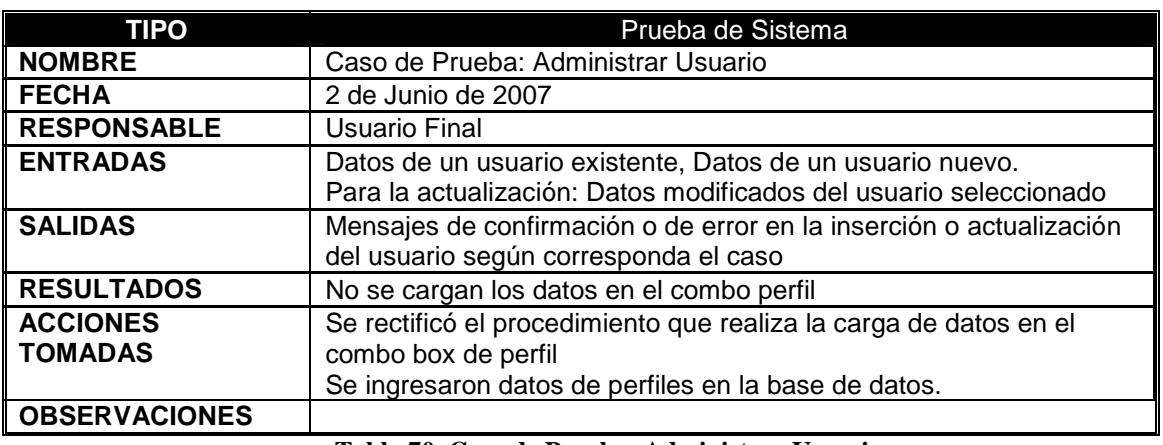

**Tabla 70 Caso de Prueba: Administrar Usuario** 

## *3.2.2.12 Caso de Prueba: Administrar Perfil*

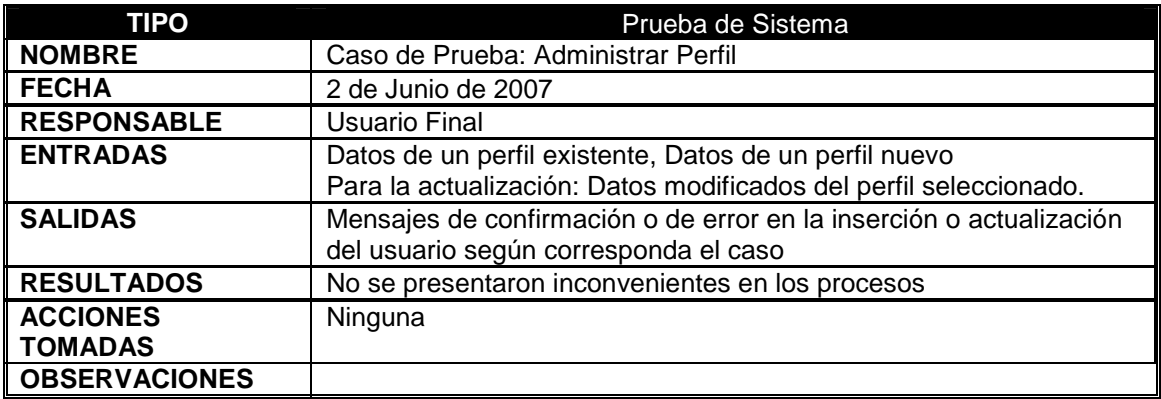

**Tabla 71 Caso de Prueba: Administrar Perfil** 

## *3.2.2.13 Caso de Prueba: Administrar Contrato*

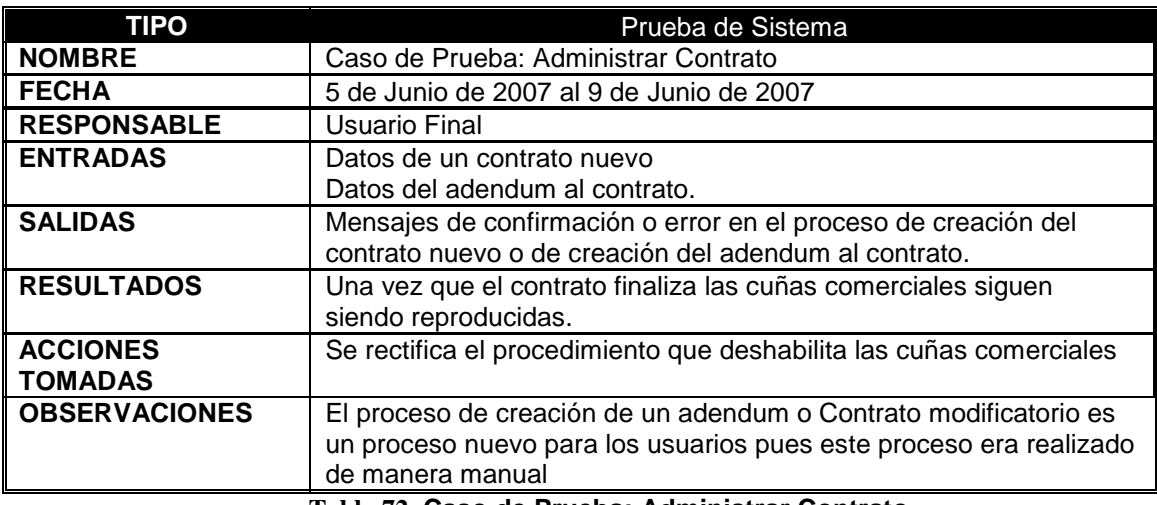

**Tabla 72 Caso de Prueba: Administrar Contrato** 

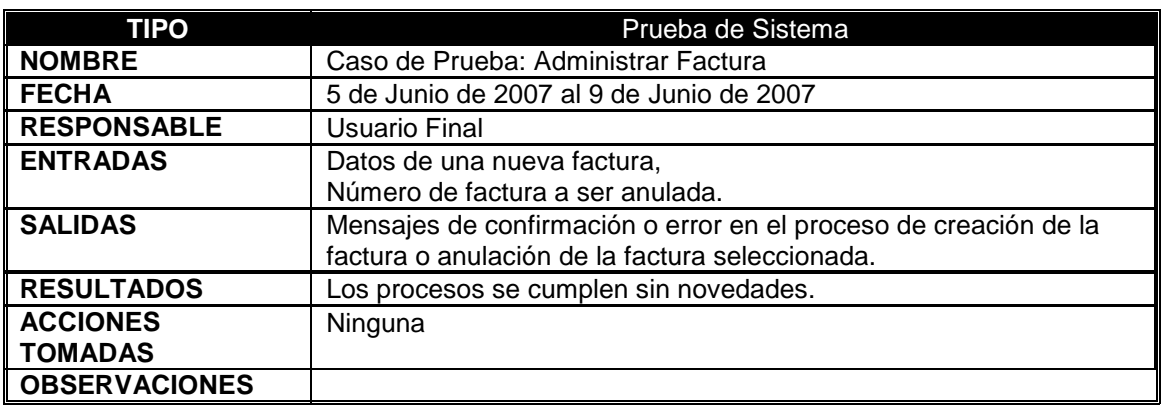

### *3.2.2.14 Caso de Prueba: Administrar Factura*

**Tabla 73 Caso de Prueba: Administrar Factura** 

## *3.2.2.15 Caso de Prueba: Administrar Visita Cliente*

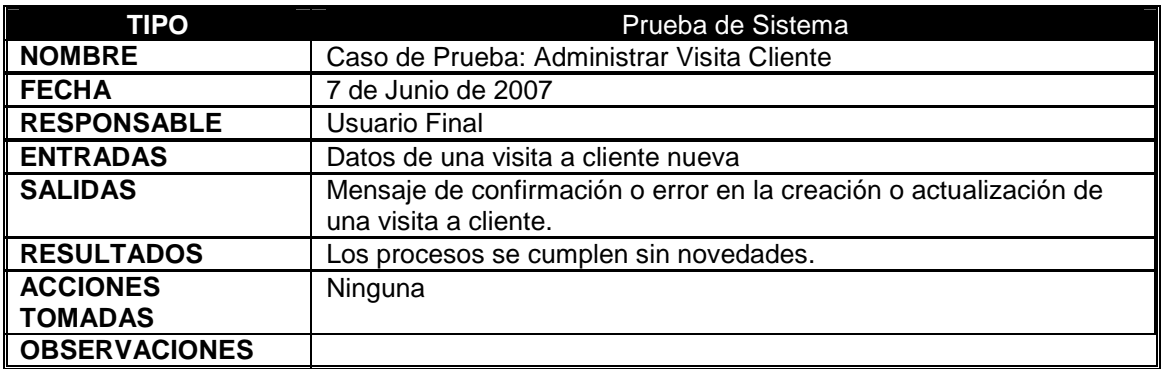

**Tabla 74 Caso de Prueba: Administrar Visita Cliente** 

## *3.2.2.16 Caso de Prueba: Administrar Cliente*

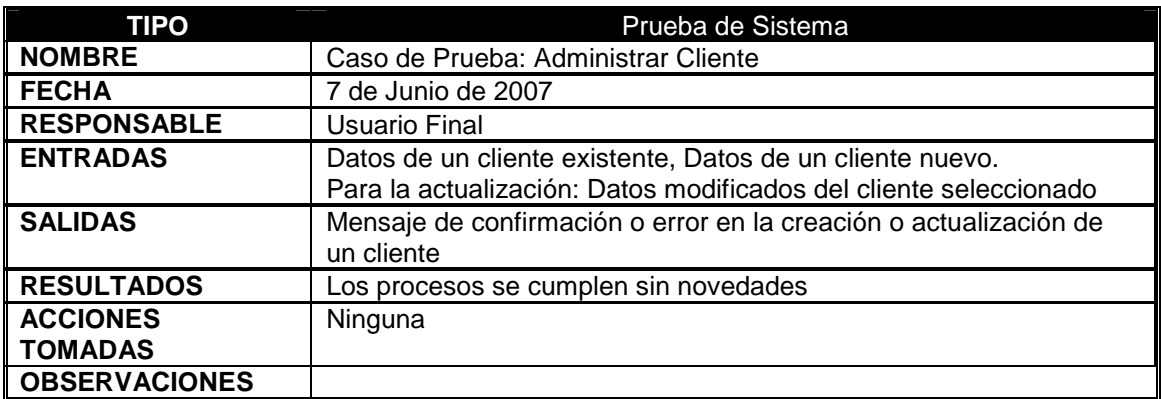

**Tabla 75 Caso de Prueba: Administrar Cliente** 

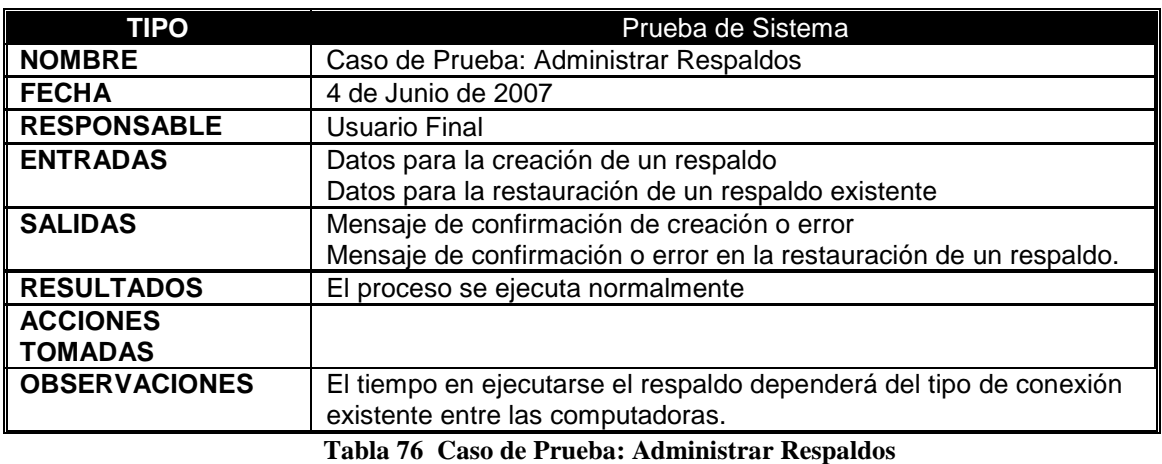

## *3.2.2.17 Caso de Prueba: Administrar Respaldos*

## *3.2.2.18 Caso de Prueba: Generar Reportes*

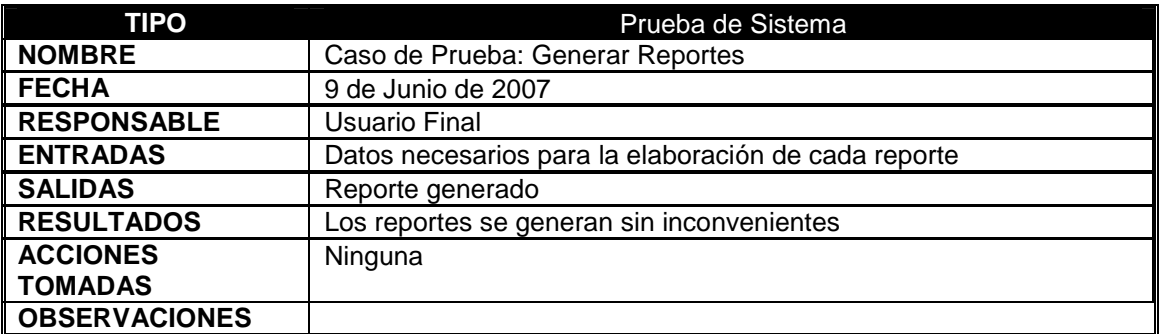

**Tabla 77 Caso de Prueba: Generar Reportes** 

## *3.2.2.19 Caso de Prueba: Ingresar al Subsistema de Producción*

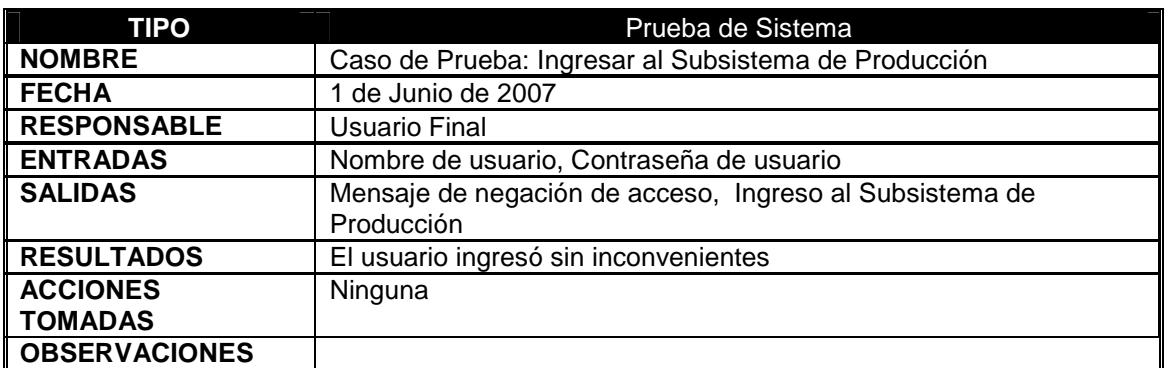

**Tabla 78 Caso de Prueba: Ingresar al Subsistema de Producción** 

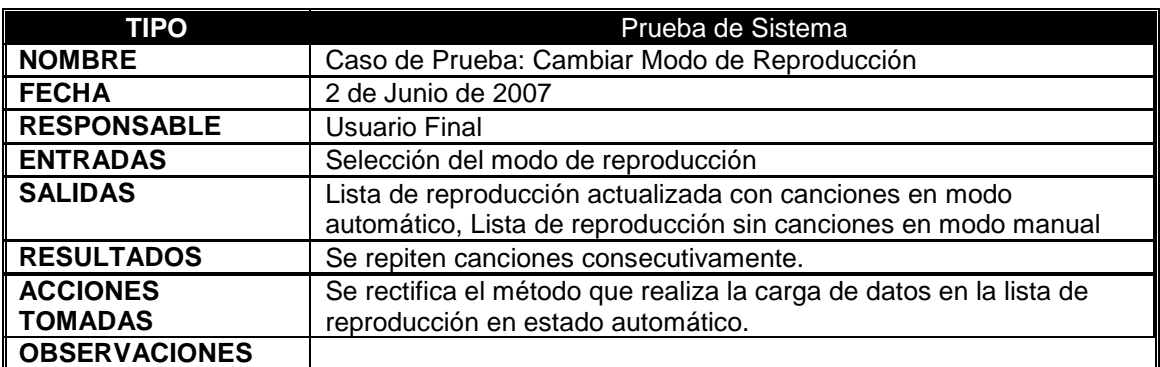

### *3.2.2.20 Caso de Prueba: Cambiar Modo de Reproducción*

**Tabla 79 Caso de Prueba: Cambiar Modo de Reproducción** 

## *3.2.2.21 Caso de Prueba: manejar Lista de Reproducción en Estado Manual*

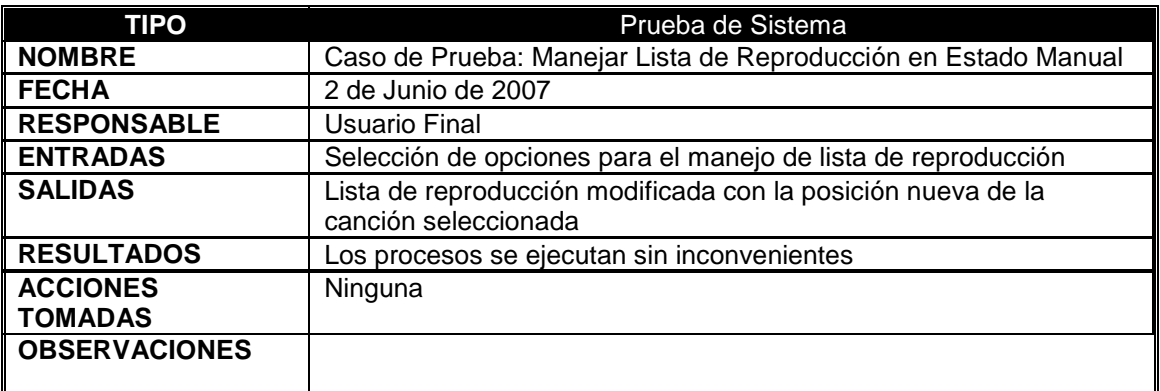

**Tabla 80 Caso de Prueba: Manejar Lista de Reproducción en Estado Manual** 

#### *3.2.2.22 Caso de Prueba: Reproducir Música*

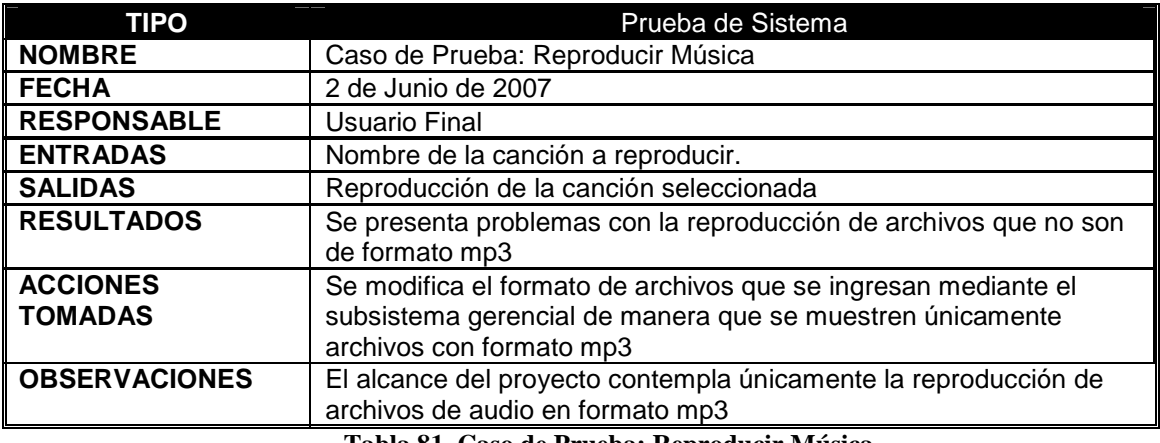

**Tabla 81 Caso de Prueba: Reproducir Música** 

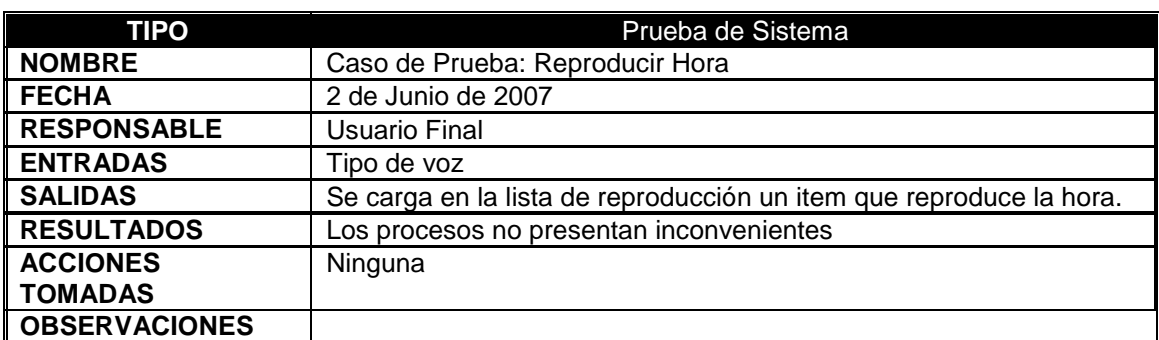

#### *3.2.2.23 Caso de Prueba: Reproducir Hora*

**Tabla 82 Caso de Prueba: Reproducir Hora** 

#### *3.2.2.24 Caso de Prueba: Cambiar Usuario*

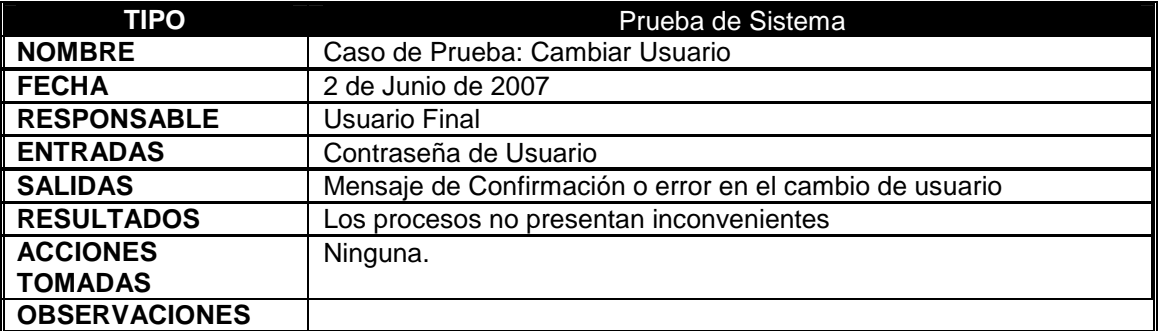

**Tabla 83 Caso de Prueba: Cambiar Usuario** 

#### **3.2.3 Pruebas de Unidad**

Las pruebas de Unidad fueron realizadas por Fabián Báez y Darwin Espinoza. Se han considerado como temas de prueba los hitos funcionales en los que se empatan los subsistemas gerencial y de Producción.

### **3.2.3.1** *Caso de Prueba: Declaración de Objetos del Modelo del negocio y Acceso a Datos*

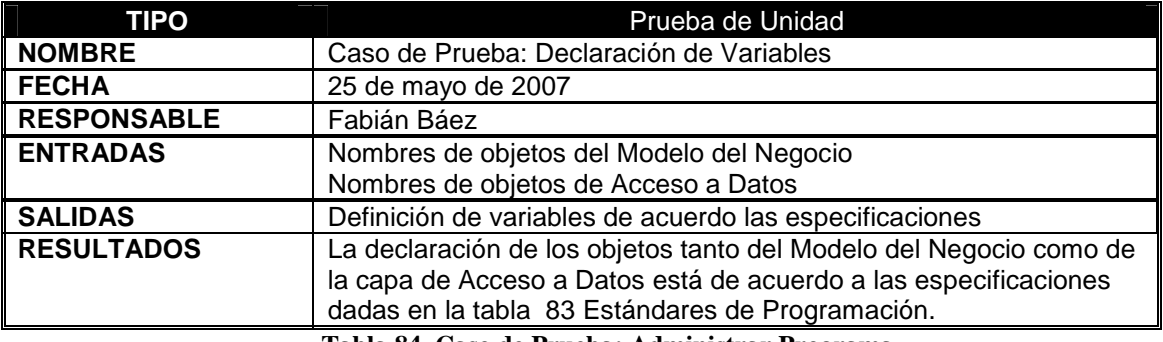

**Tabla 84 Caso de Prueba: Administrar Programa** 

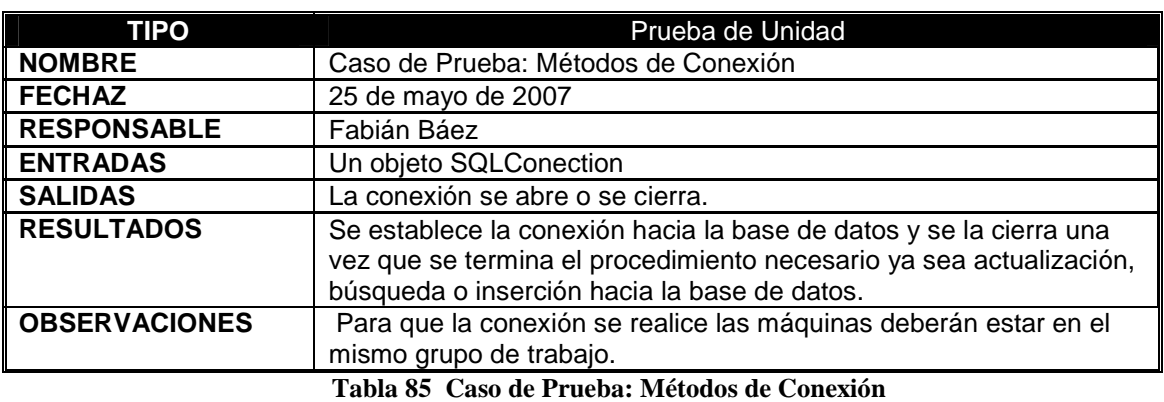

### **3.2.3.2** *Caso de Prueba: Métodos de Conexión*

#### **3.2.3.3** *Caso de Prueba: Reproducir*

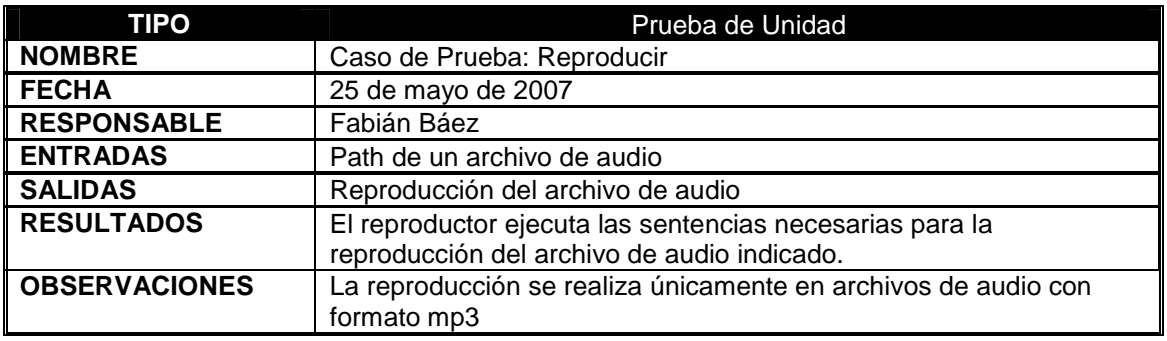

**Tabla 86 Caso de Prueba: Reproducir** 

## **3.2.4 Pruebas de Integración**

## **3.2.4.1** *Caso de Prueba: Revisión de Requerimientos*

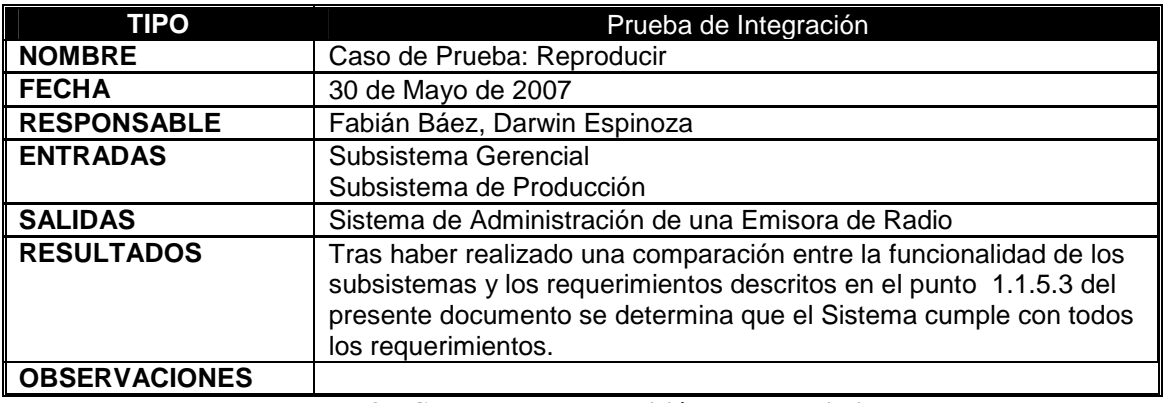

**Tabla 87 Caso de Prueba: Revisión de Requerimientos** 

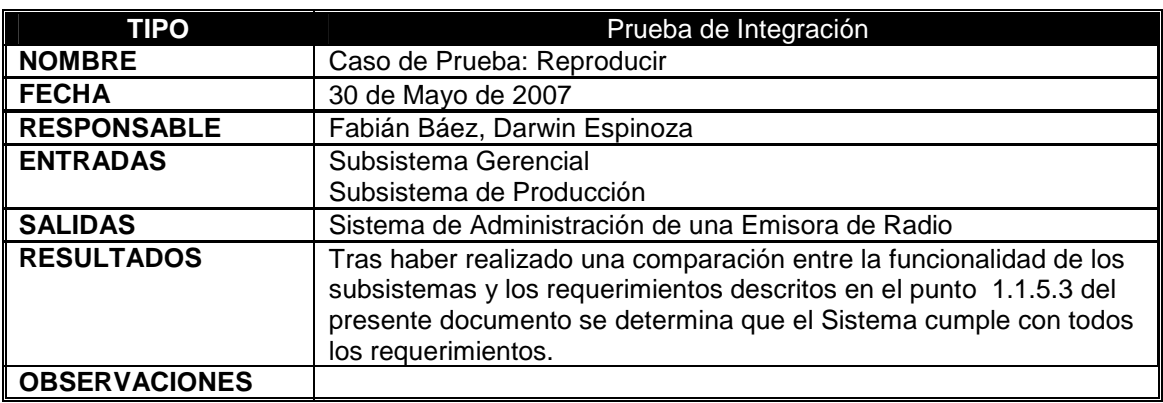

## **3.2.4.2** *Caso de Prueba: Revisión de Requerimientos*

**Tabla 88 Caso de Prueba: Revisión de Requerimientos** 

## **4 CONCLUSIONES Y RECOMENDACIONES.**

### **4.1 CONCLUSIONES.**

NET brinda mayores facilidades para el desarrollo de aplicaciones que realicen manejo Multimedia por lo que se reduce considerablemente el tiempo empleado en el desarrollo de sistemas que manejen multimedia.

Mediante el uso de RUP se puede enfocar en la elaboración de un modelo de una realidad para de esta manera definir los requerimientos y a partir de ellos implementar un sistema, para lo cual RUP define varias disciplinas o flujos de trabajo entre los que tenemos: Modelamiento del Negocio, Requerimientos, Análisis Diseño, Implementación, Pruebas, Despliegue, Gestión del Cambio y configuración Administración del Proyecto y Ambiente.

El uso de los distintos flujos de trabajo en el desarrollo de un sistema depende del alcance o tamaño del mismo y la disponibilidad de información con respecto al entorno de trabajo, por ejemplo el modelamiento del Negocio puede ser omitido siempre y cuando se tenga previamente elaborada la documentación de procesos, alcance del negocio, visión y objetivos de manera clara.

La multiplicidad de lenguajes que pueden ser utilizados en .Net presenta tanto ventajas como desventajas pues si bien es cierto que al tener una amplia variedad de lenguajes de programación integrados en una misma plataforma de desarrollo facilita la migración hacia esta tecnología desde lenguajes de programación anteriores, facilita la interoperabilidad de los componentes escritos en los diferentes lenguajes componentes de la plataforma. También presenta desventajas que deberían ser tomados en cuenta ya que el hecho de utilizar varios lenguajes de programación para el desarrollo de aplicaciones empresariales implica la necesidad de tener personal especializado en la utilización de cada uno de estos lenguajes, además esto dificulta en gran medida el mantenimiento de la aplicación.

El sistema permitirá respaldar la información contenida tanto en la base de datos como en las carpetas donde se encontrarán los archivos de audio que sean registrados en el sistema.

El equipo que funciona como servidor de base de datos será utilizado para almacenar los respaldos de los archivos de audio almacenados en el equipo de programación.

Con el presente trabajo se ha desarrollado el Análisis, Diseño y la implementación de un Sistema que permita la Administración y la programación de emisoras de Radio.

Mediante la implementación del Sistema de Administración de Emisoras De Radio se ha logrado la optimización de varios procesos al reducir los tiempos y consumo de recursos tanto físicos como de personal, además de contar con un registro confiable de la reproducción de las cuñas contratadas por los clientes.

El sistema desarrollado permitirá realizar un control de los contratos que son celebrados entre la emisora de radio y sus clientes.

Los contratos no pueden ser modificados por lo que al necesitar cualquier tipo de variante en la contratación la empresa elabora un contrato nuevo, razón por la cual no existe actualización del contrato dentro del sistema.

### **4.2 RECOMENDACIONES.**

Ejecutar el proceso de respaldos y recuperación durante horas de la noche ya que dependiendo de la cantidad de archivos de audio a ser almacenados dichas operaciones tarda en promedio 5 horas por cada 100 GB. de información.

Para el caso de sistemas de tamaño medio se recomienda realizar una verificación de los flujos de trabajo a ser utilizados en el proceso de desarrollo del sistema ya que RUP permite manejar la configuración de estos dependiendo del contexto en el que se desarrollen las actividades.

Es recomendable utilizar RUP para el desarrollo de sistemas especialmente aquellos de gran envergadura debido a las facilidades que provee en la distribución de los flujos de trabajo.

Se recomienda utilizar .NET para el desarrollo de aplicaciones que manejen multimedia por la amplia gama de facilidades que brinda hacia el desarrollador.

Para un óptimo desempeño del sistema se recomienda utilizar la misma infraestructura detallada en el punto.

Para un óptimo desempeño en la creación de respaldo y la restauración de respaldos existentes las computadoras a ser utilizadas deberán contar con tarjetas de red Gigabit Ethernet.

Las facturas a ser utilizadas para la impresión de los datos contenidos en el sistema den tener un único campo sin líneas intermedias para el detalle de cada una de las mismas.

Para el caso de una actualización en el contrato la empresa deberá elaborar un nuevo contrato.

Se recomienda que el equipo que servirá como servidor de base de datos y respaldos tenga la misma configuración en la nomenclatura de las unidades de disco duro que el equipo a ser utilizado en programación.

Se recomienda además que en el equipo a ser utilizado como servidor de base de datos y respaldos la cantidad de espacio en disco duro exceda en un 10% a la cantidad de espacio en disco duro del equipo a ser utilizado en programación.

# **BIBLIOGRAFIA**

- ROSEMBERG Victoria, A Guide to Multimedia, Primera Edición, New Riders Publishing, Carmel, Indiana, 1993.
- PRIETO Castillo Daniel. La Vida Cotidiana Fuente de Producción Radiofónica, Graficas Silva, Quito – Ecuador, 1994
- ALFARO Rosa. La Interlocución Radiofónica Una red Compleja de Interacciones, Graficas Silva, Quito – Ecuador, 1994
- BASSET, Lluis (Ed.): De las ondas rojas a las radios libres. Gustavo Gili, Barcelona, 1981.
- BRIGGS, Asa y BURKE, Peter: De Gutenberg a Internet. Una historia social de los medios de comunicación. Taurus, Madrid, 2002
- BOOCH, Grady; RUMBAUGH James JACOBSON Ivar: "El lenguaje unificado de modelado". Addison Wesley, 1999.
- BOOCH, Grady; RUMBAUGH James JACOBSON Ivar: "El Proceso Unificado de desarrollo de software". Addison Wesley, 2001
- PRADO, Emilio: "Estructura de la información radiofónica". Barcelona;ATE, 1981.
- GARCIA CAMARGO, Jimmy; "La radio por dentro y por fuera". CIESPAL. Ecuador, 1980
- MICHAELIS Mark, Essential C# 2.0, Addison Wesley Professional, July 13,
- MARSHALL Donis Programming Microsoft Visual C# 2005: The Language ,Microsoft Press, 2006
- http://msdn.microsoft.com/library/default.asp?url=/nhp/Default.asp?contenti d=28000410 (2-08-2006)
- http://www.codeproject.com/dotnet/DirectSoundJsharp.asp (10-06-2007)
- http://www.codeproject.com/sqlrs/1tomanyreports\_vsnet2005.asp (10-06- 2007)
- http://www.miliuco.net/len/mp3concs2.htm (20-12-2006)
- http://www.programar.net/articles2/audio.aspx (20-11-2006)